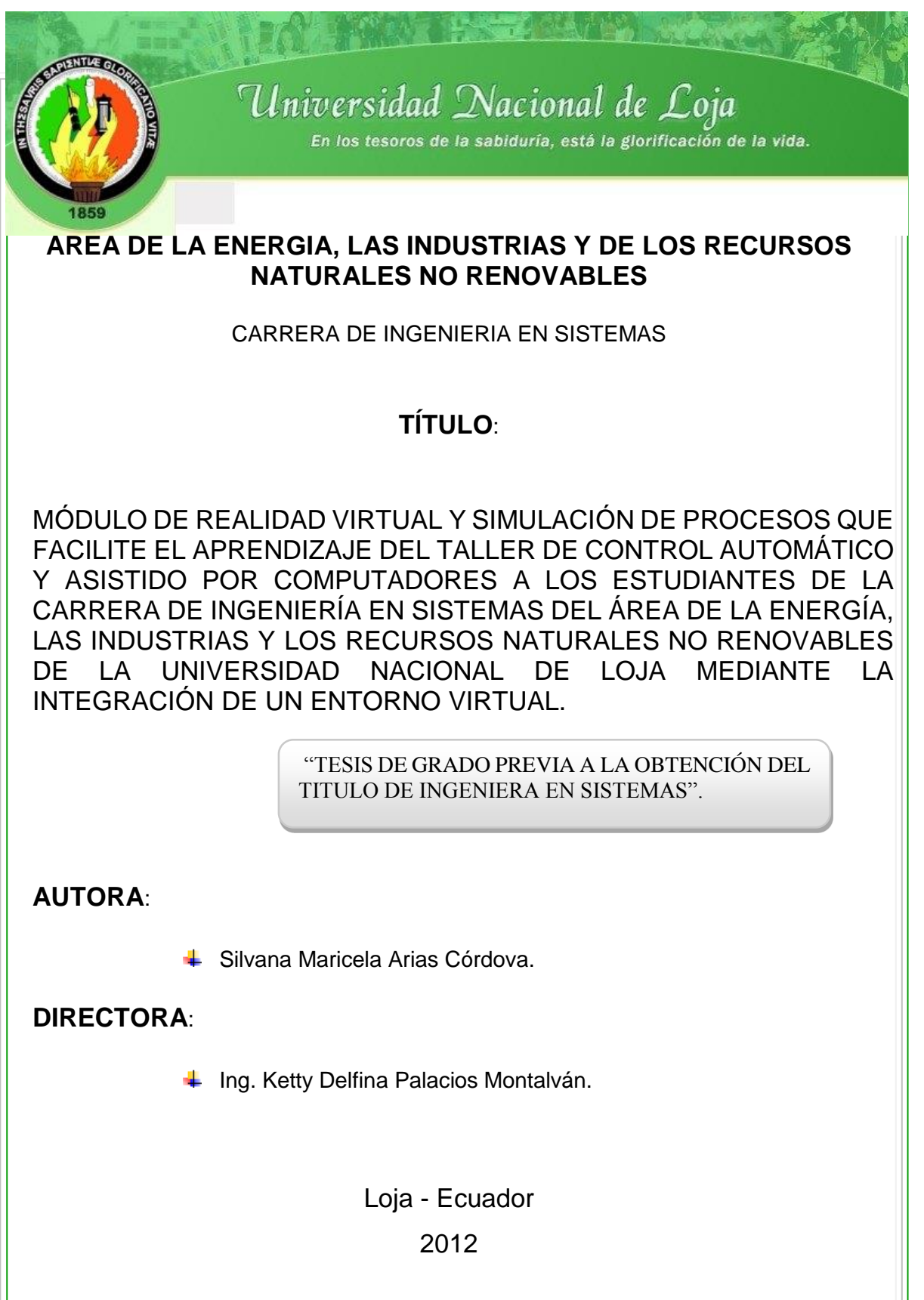

# <span id="page-1-0"></span>**CERTIFICACIÓN**

#### **Ing. Ketty Delfina Palacios Montalván.**

DOCENTE DE LA CARRERA DE INGENIERÍA EN SISTEMAS DE LA UNIVERSIDAD NACIONAL DE LOJA, DIRECTOR DE TESIS

CERTIFICA:

Que la egresada Silvana Maricela Arias Córdova, realizó el trabajo de investigación titulado **"MÓDULO DE REALIDAD VIRTUAL Y SIMULACIÓN DE PROCESOS QUE FACILITE EL APRENDIZAJE DEL TALLER DE CONTROL AUTOMÁTICO Y ASISTIDO POR COMPUTADORES A LOS ESTUDIANTES DE LA CARRERA DE INGENIERÍA EN SISTEMAS DEL ÁREA DE LA ENERGÍA, LAS INDUSTRIAS Y LOS RECURSOS NATURALES NO RENOVABLES DE LA UNIVERSIDAD NACIONAL DE LOJA MEDIANTE LA INTEGRACIÓN DE UN ENTORNO VIRTUAL"** bajo mi dirección y asesoramiento, mismo que fue revisado, enmendado y corregido minuciosamente. En virtud que la Tesis reúne, a satisfacción, las cualidades de fondo y forma exigidas para un trabajo de este nivel, autorizo su presentación, sustentación y defensa ante el tribunal respectivo.

Loja, 29 de febrero del 2012

Ing. Ketty Delfina Palacios Montalván **DIRECTORA DE TESIS**

……………………………………………

# <span id="page-2-0"></span>AUTORÍA

**Silvana Maricela Arias Córdova,** declaro que la investigación, análisis, opiniones, conclusiones y recomendaciones publicadas en el desarrollo del presente proyecto de tesis, es de mi entera responsabilidad y autoría, excepto aquellos datos que se encuentran citados.

Silvana Maricela Arias Córdova  **Autora**

\_\_\_\_\_\_\_\_\_\_\_\_\_\_\_\_\_\_\_\_\_\_\_\_\_

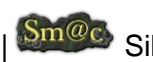

## <span id="page-3-0"></span>AGRADECIMIENTO

En el transcurso de todo este tiempo que ha llevado el desarrollo del presente proyecto de tesis son muchas las personas a quienes quiero expresar mi gratitud por el apoyo y la confianza que me han brindado de forma desinteresada.

En primer lugar mis agradecimientos infinitos a Dios, por la vida que me brinda cada día, por regalarme la dicha de tener una hermosa familia, buenos amigos y por brindarme la oportunidad de conocer personas grandiosas, que hacen que la vida sea cada vez mas maravillosa.

A mi familia, a mis padres y hermanos quienes con sus palabras continuamente me llenan de fortaleza para conseguir y continuar con mis propósitos, de ellos recibo su apoyo incondicional. A mis tíos y primos que me apoyan siempre.

Mis sinceros agradecimientos a la Universidad Nacional de Loja, por la formación académica que brinda y que hace que jóvenes como nosotros nos encaminemos a ser buenos profesionales.

Agradezco a cada uno de los Ingenieros que forman parte del equipo docente y que han aportado con sus conocimientos, en particular a mi profesora guía, la Ingeniera Ketty Palacios, por sus consejos durante el tiempo que duró mi tesis, agradezco también al Ingeniero Leonardo Benavides por sus consejos y el enorme apoyo desinteresado que me ha brindado.

Mis agradecimientos a los docentes que forman parte del Instituto del Cibernética, Matemática y Física en la Habana-Cuba, en especial al Dr. Armando Plasencia Salgueiro por ser mi tutor y guía en el tiempo que duró mi estancia, de la misma forma agradezco al Dr. Omar de Jesús Ochoa y al Director de la Institución Dr. Luis Miguel Fernández.

# Universidad Nacional de Loja (N) Sm@c Silvana M. Arias C.

## <span id="page-4-0"></span>DEDICATORIA

**Dedico este proyecto de Tesis principalmente a Dios por regalarme la vida maravillosa que tengo, y mi familia por el inmenso apoyo que recibo de todos ellos.**

**A mis padres por la confianza que depositan en mi, por el amor que me brindan, por ser el motivo de superación, y por ser las personas que más amo en mi vida.**

**A mis hermanos que con sus ocurrencias siempre hacen que supere las dificultades y encuentre el lado positivo en toda las situaciones que se atraviesan.**

**A mi sobrinita Valery que con su llegada lleno mi vida de luz y alegría, eres la personita que representa un lugar muy especial e importante en mi vida, te quiero muchísimo.**

**A mi querida abuelita Francisca que aunque ya no esta conmigo siempre la tengo presente en mi mente y mi corazón, por sus valiosos consejos y palabras de aliento. Gracias por darme un ejemplo de vida y por enseñarme que la vida es bella y que todo lo que se propone se consigue con esfuerzo, paciencia y optimismo.**

# <span id="page-5-0"></span>CESIÓN DE DERECHOS

**Silvana Maricela Arias Córdova**, autora intelectual del presente proyecto de tesis, autoriza a la Universidad Nacional de Loja, al Área de Energía, las Industrias y los Recursos Naturales no Renovables y por ende a la carrera de Ingeniería en Sistemas hacer uso del mismo en lo que estime conveniente.

Silvana Maricela Arias Córdova  **Autora**

\_\_\_\_\_\_\_\_\_\_\_\_\_\_\_\_\_\_\_\_\_\_\_\_\_

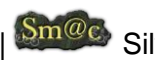

## <span id="page-6-0"></span>RESUMEN

El presente proyecto de tesis 'Módulo de realidad virtual y simulación de procesos que facilite el aprendizaje del taller de "Control Automático y asistido por computadores", a los estudiantes de la Carrera de Ingeniería en Sistemas del Área de la Energía, las Industrias y los Recursos Naturales no Renovables de la Universidad Nacional de Loja mediante la integración de un entorno virtual', aborda la recolección y estudio de la información necesaria para el análisis, diseño, configuración, personalización e implementación de una herramienta colaborativa utilizando recursos tecnológicos open source para ser instalada sobre el entorno virtual moodle, lo cual sirve como apoyo en la formación académica del taller de Control Automático a los estudiantes de la Carrera de Ingeniería en Sistemas, para lo cuál se incluye su posterior validación, funcionamiento y pruebas necesarias. Mediante el sistema se trata de poner a disposición del alumno una manera interactiva de aprendizaje relacionando la teoría y la práctica, impulsando el interés de la materia y sobre todo garantizando que los conocimientos prácticos sean aplicados por todos los estudiantes.

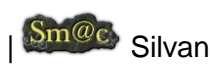

## <span id="page-7-0"></span>SUMMARY

This thesis project 'Plugin virtual reality and simulation of processes for to do easy learning of "Automatic Control", to students of Systems Engineering at Area of Energy, Industry and nonrenewable Natural Resources of the National University of Loja by integrating a virtual environment ', this project is about the collection and study of the information needed to analysis, design, configuration, customization and implementation of a collaborative tool using open source technology resources to be installed on the moodle's virtual environment, which serves as support in the academic Automatic Control workshop for student's Engineering Systems, which is included for the subsequent evaluation, operation and testing required. Through the system is available to the students an interactive way of learning linking theory and practice, promoting the interest of the subject and above all ensuring that the skills are applied to all students.

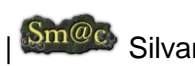

# <span id="page-8-0"></span>ÍNDICE GENERAL

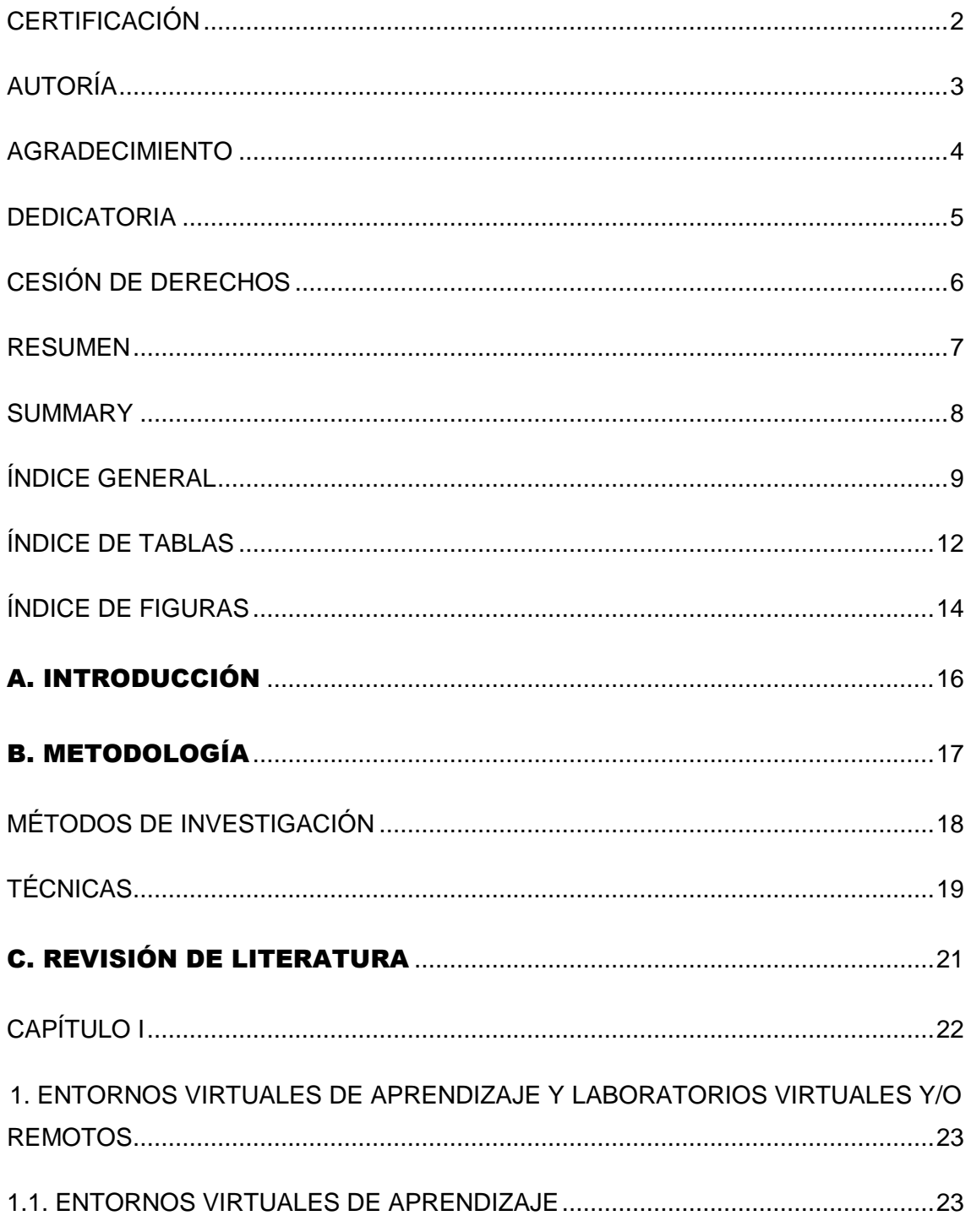

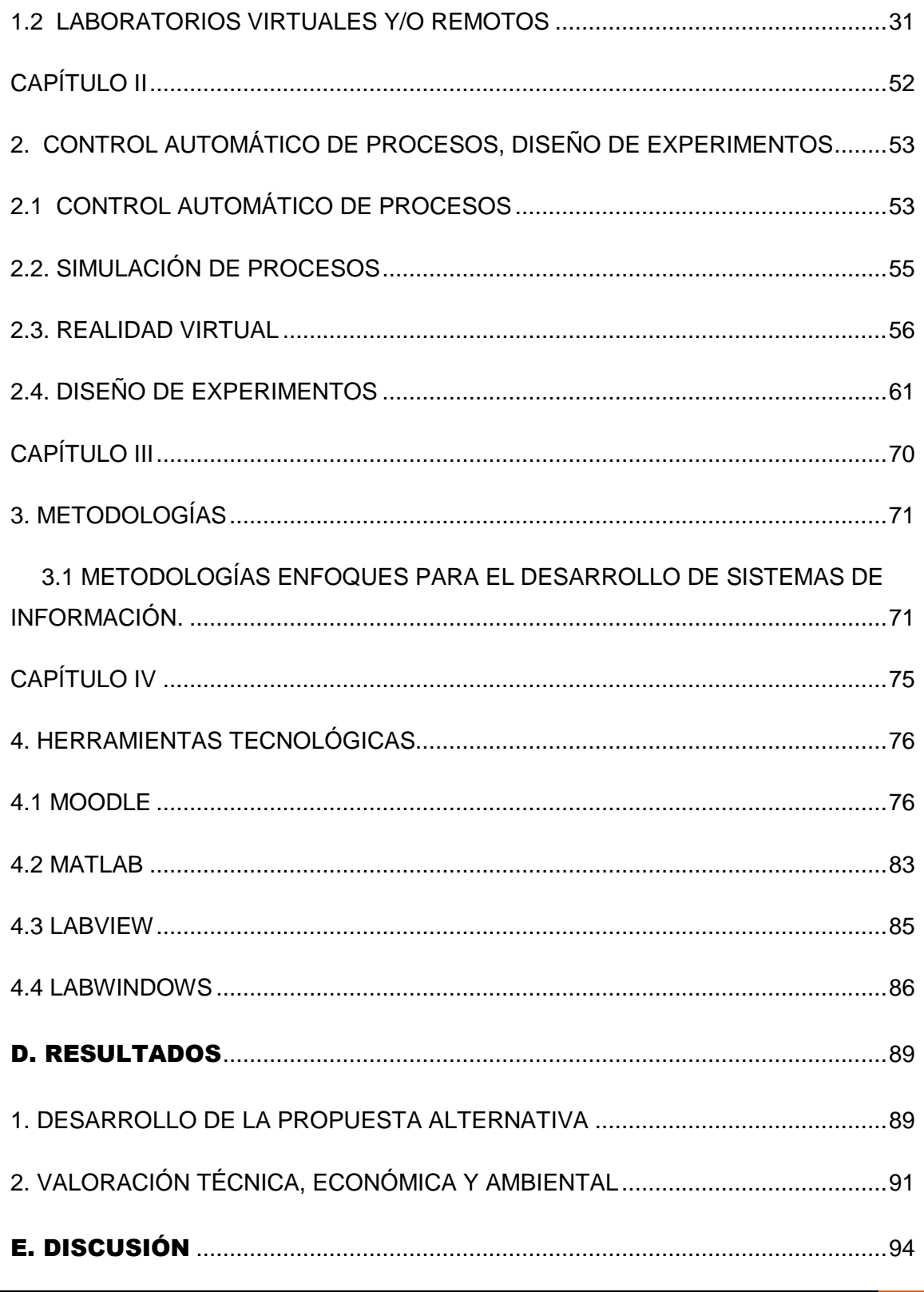

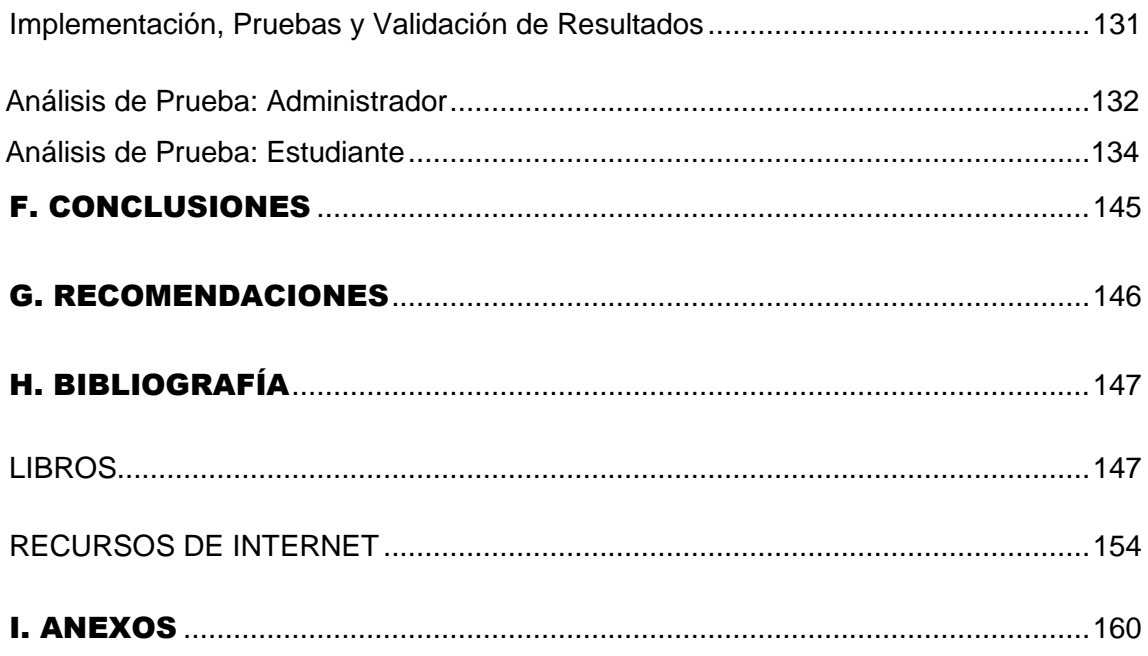

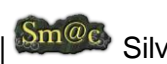

## <span id="page-11-0"></span>**ÍNDICE DE TABLAS**

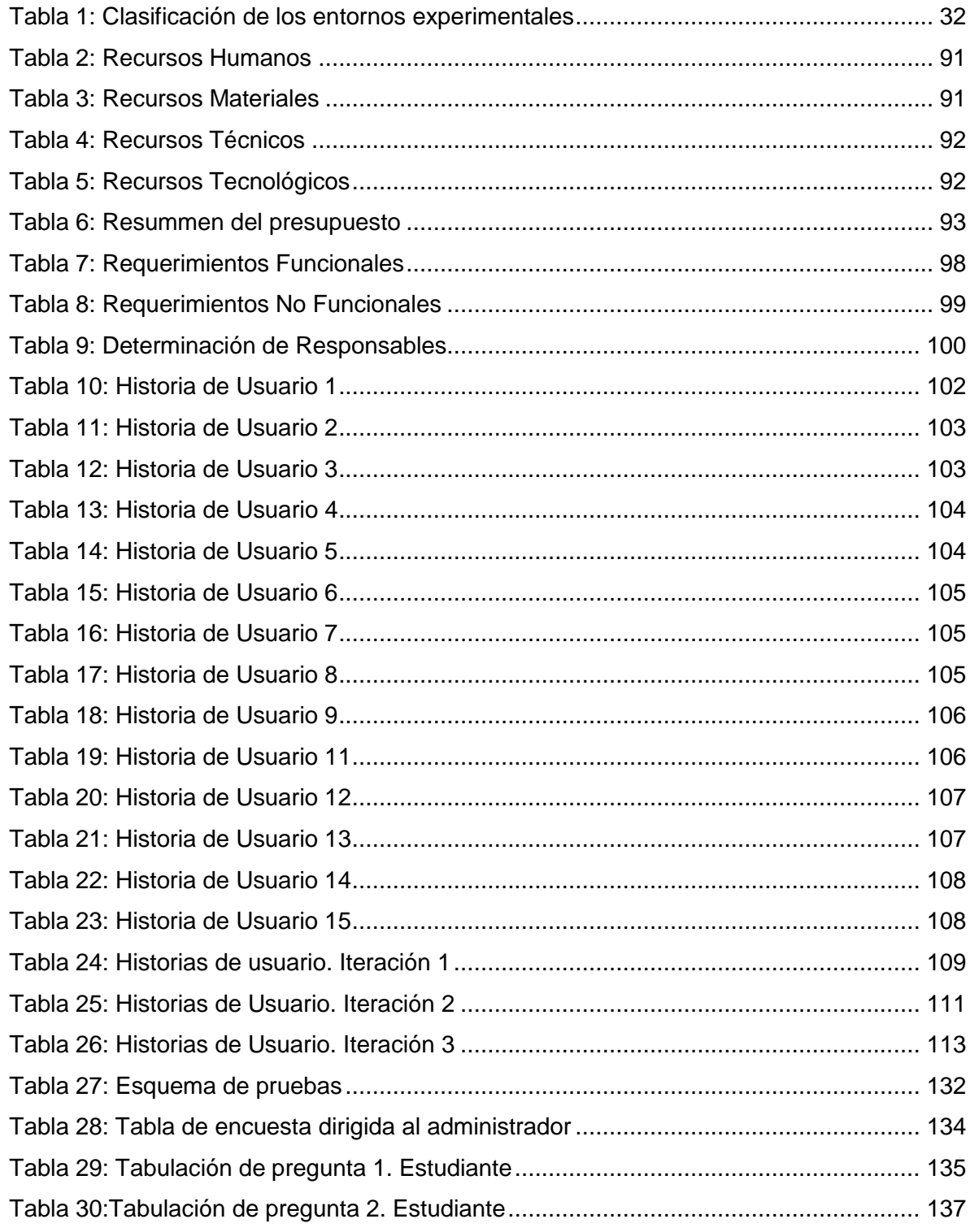

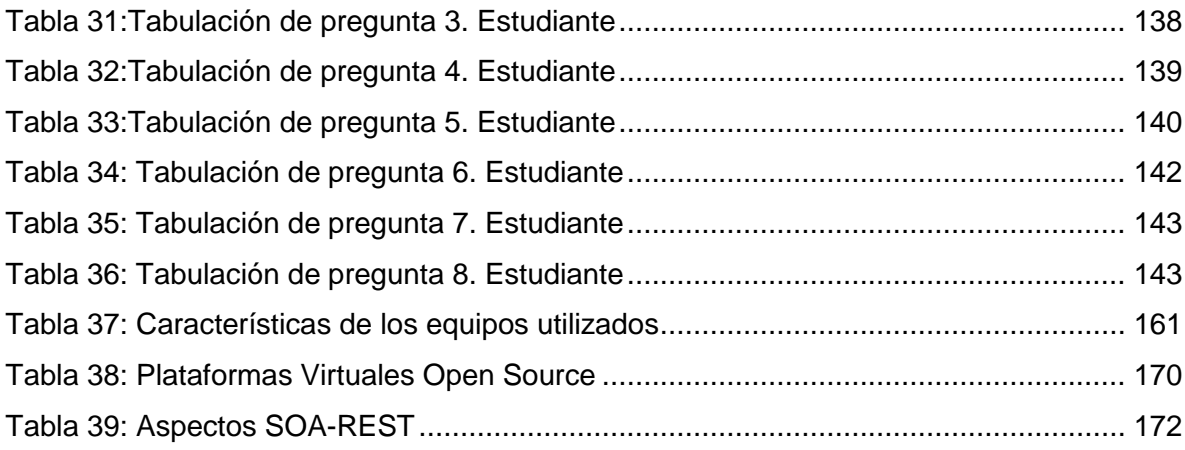

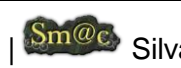

## <span id="page-13-0"></span>**ÍNDICE DE FIGURAS**

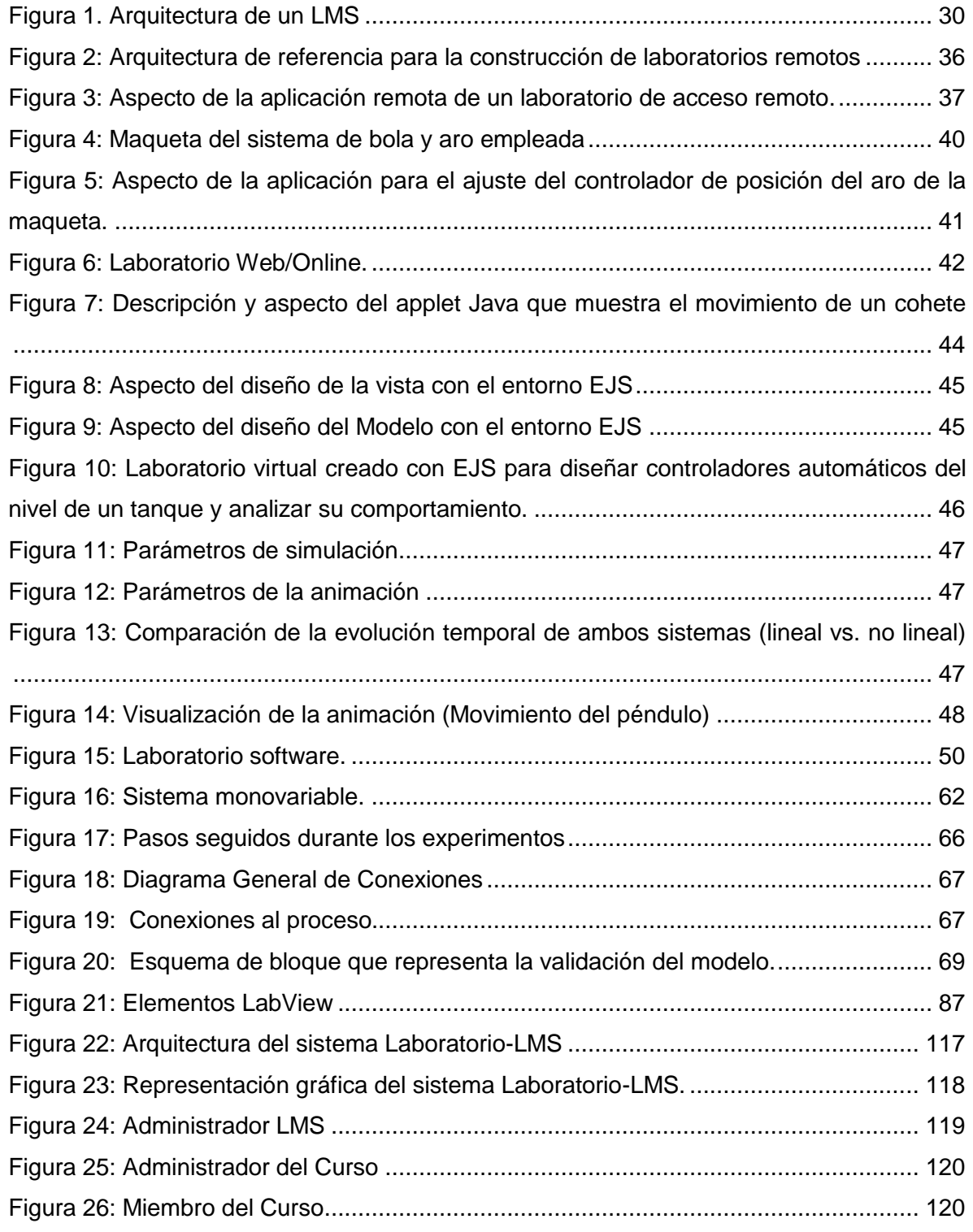

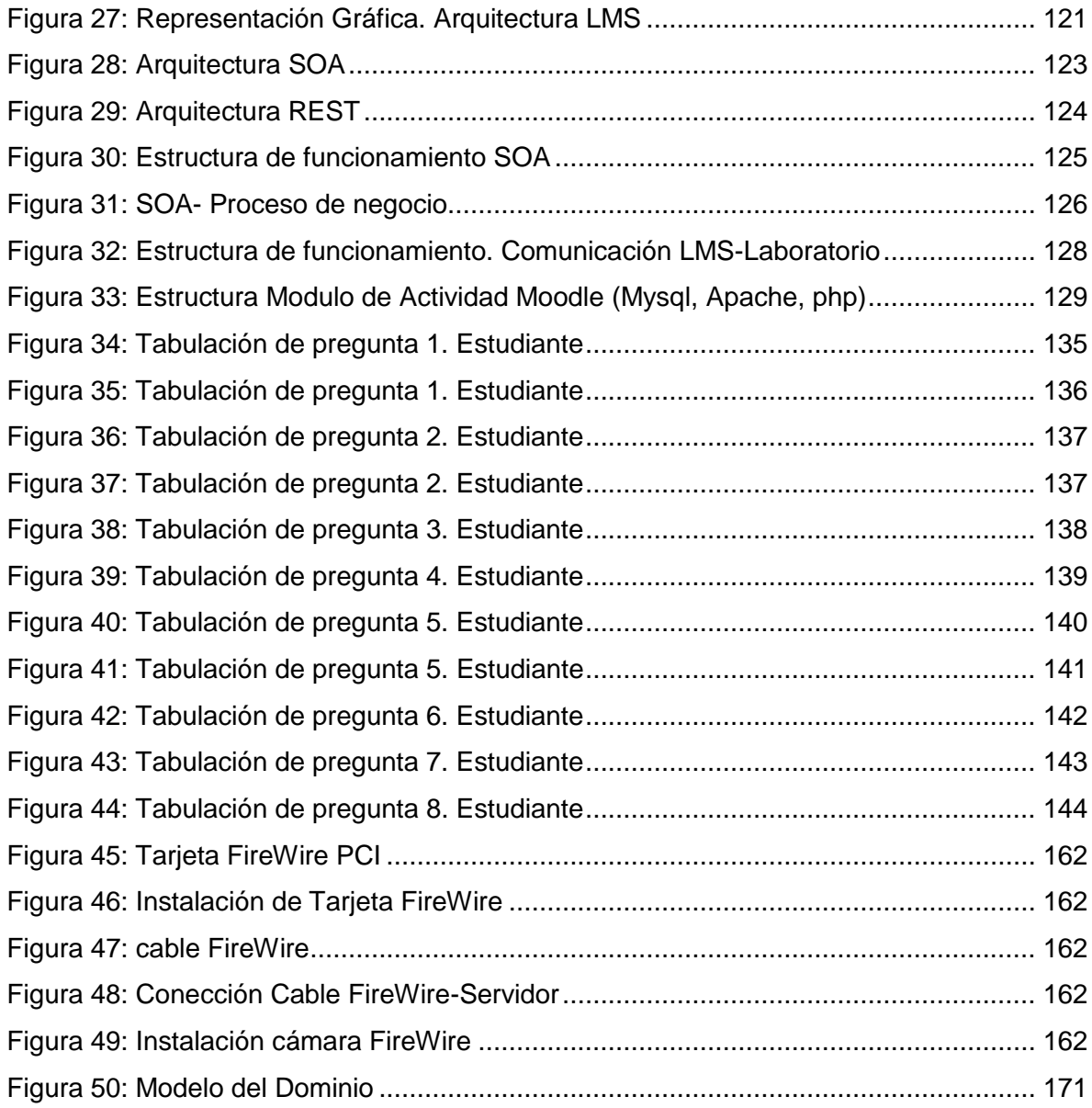

# <span id="page-15-0"></span>A. INTRODUCCIÓN

En la actualidad las áreas de desarrollo que más se intenta explotar es la que comprende el uso y la incorporación de los Entornos Virtuales de Aprendizaje (EVA) y sus componentes, destacando entre ellos el que pueda ser utilizado en Laboratorios de Automatización, es decir, el que propicia el interés en el dearrollo de *Laboratorios Virtuales y Remotos,* entendidos éstos como ambientes que permiten a estudiantes autorizados y ubicados en cualquier lugar y en cualquier horario la realización de prácticas y experiencias de laboratorio sin necesidad de su presencia física en el laboratorio real, logrando compartir especialistas, equipos y sistemas con las ventajas académicas, funcionales y económicas que esto representa. Así, su aplicación será cada vez más intensa en la enseñanza e investigación en diferentes áreas de la Ingeniería, en especial en la de Control Automático y Simulación de Procesos.

Hoy en día existen talleres destinados al Control Automático y Simulación de Procesos los cuales se imparten a los estudiante, y se fortalecen en la realización de prácticas experimentales de sistemas reales, vinculando la teoría con la práctica. Para la ejecución de dichos experimentos es necesario disponer de laboratorios específicos con la debida instrumentación e implementación, lo cual demanda de recursos económicos que no son fácilmente asequibles<sup>1</sup>.

La Universidad Nacional de Loja, como un ente de educación superior, cuyo objetivo es formar profesionales íntegros, utilizando lo aprendido en el proceso de formación académica mediante la investigación tiene como fin generar nuevos conocimientos científicos, y aportar al desarrollo social, económico y técnico.

El presente proyecto de tesis, trata sobre un módulo de realidad virtual y simulación de procesos que facilite el aprendizaje del taller de Control Automático en los estudiantes de Ingeniería en Sistemas de la UNL; éste módulo implementado en el Laboratorio de Automatización de la universidad, apoya al proceso de enseñanza-aprendizaje a través del entorno virtual Moodle, lo cual permite al alumno desenvolverse dentro de un curso interactivo, que permita la ejecución de las prácticas del laboratorio, ya sea a manera de Simulación o Remotamente.

<sup>1</sup> Nourdine, A., & Gachet Páez, D. (10 de Septiembre de 2004). LABNET: Una herramienta para el control de procesos a través de internet. (D. -U. Madrid, Ed.) Recuperado el 10 de Junio de 2011, de LABNET: Una herramienta para el control de procesos a través de internet.: http://www.cea-ifac.es/actividades/jornadas/XXV/documentos/45-lialemeour.pdf

El trabajo se inicia con la parte introductoria en la que se da a conocer las diferentes faces en la que se ha desarrollado el proyecto, comprende también las bases teóricas e información recogida respecto a las herramientas utilizadas las mismas que son debidamente sustentadas gracias a la fase de fundamentación teórica realizada.

La metodología utilizada para determinar el camino a seguir con el fin de alcanzar conocimientos seguros, confiables y demostrables; y las técnicas aplicadas en el transcurso del proyecto se resumen en la fase de materiales y métodos.

En la fase de resultados se hace referencia a la propuesta alternativa, se evalúa el objeto de investigación dando a conocer la manera en la que se llevaron a cabo cada uno de los objetivos específicos del proyecto, y la valoración técnica-económica-amibiental en la que se dan a conocer los recursos utilizados para el desarrollo del presente proyecto.

Se hace referencia también a la fase de discusión en la que se plantea la solución del problema en el diseño de la herramienta implementada y los detalles del respectivo funcionamiento, validación y las pruebas realizadas que respaldan el resultado obtenido.

Finalmente se pone a consideración las conclusiones determinadas mediante el estudio de los resultados obtenidos de la investigación, las respectivas recomendaciones o sugerencias para el posterior mejoramiento del sistema y consideraciones a tomar en cuenta, además de la bibliografía que hace referencia de los distintos textos consultados y los anexos en el que constan los recursos complementarios para el desarrollo de la presente investigación.

## <span id="page-16-0"></span>B. METODOLOGÍA

Una vez realizado un análisis de las metodologías (Ver Capitulo III) existentes y a criterio más importantes y en intento de buscar la solución que mejor se adapte al escenario específico que comprende la actual investigación, se ha podido determinar el uso de algunas metodologías que se detallan a continuación para la realización del presente trabajo investigativo:

En principio la metodología a ser aplicada para la planificación del sistema es, la metodología Métrica pues sin tomar en cuenta su tamaño o complejidad, es pública y cualquier persona o institución puede usarla libremente, siempre y cuando se cite la fuente intelectual, que es, el Ministerio de Presidencia Español. La metodología *Métrica* sirvió como instrumento útil para la sistematización de las actividades en la etapa de planificación del sistema, determinar la situación actual del problema de investigación, los requisitos que debe cumplir el sistema, identificación de las personas responsables de la ejecución del sistema, así como también las herramientas a utilizar.

Dentro del proceso de diseño y parte del desarrollo de software la metodología conveniente a ser aplicada es, la metodología *XP* por cuanto es muy ágil, ligera, se basa en la simplicidad, la comunicación y la realimentación o reutilización del código desarrollado. Además es mucho más rápida, ya que la metodología XP no exige un alto grado de documentación y es adaptable a cualquier tipo de problemas. Al aplicar ésta metodología se pudo ratificar los diferentes requisitos identificados con la metodología anterior, y que conjuntamente con el diseño de las historias de usuario ayudaron de manera relevante a obtener el modelado del dominio, y establecer los datos básicos que faciliten la identificación de la Arquitectura del Sistema a utilizar.

Finalmente y la más sobresaliente para la implementación de Moodle como entorno virtual de Aprendizaje en la enseñanza del taller de Control Automático se empleará la metodología *b-learning 'Blended Learning'*, la misma que emplea una modalidad semipresencial de estudios que incluye tanto formación no presencial (e-learning) como formación presencial para ser aplicada en sistemas de educación, b - learning fomenta el uso de plataformas virtuales y el aprendizaje electrónico, y sus principales características son la interactividad, la flexibilidad, la colaboración entre personas y el desarrollo del aprendizaje autónomo. De tal manera que al aplicar ésta metodología se puede determinar el diseño final de toda la Arquitectura del Sistema empleado, así como también la Estructura del Módulo de Actividad Moodle.

## <span id="page-17-0"></span>**MÉTODOS DE INVESTIGACIÓN**

En cuanto a los métodos de trabajo científico se han utilizado los siguientes:

 **Método histórico – lógico:** permitió la revisión bibliográfica, con el propósito de recolectar la información perteneciente a plataformas virtuales de aprendizaje, laboratorios virtuales, instalación, configuración y personalización de Moodle además del uso y administración de sus respectivos módulos y componentes.

 **Método Científico:** es considerado como una forma planificada de trabajar, y con el objetivo de alcanzar la verdad fáctica mediante la adaptación de las ideas a los hechos<sup>2</sup>. El método científico es racional, analítico, claro preciso y verificable<sup>3</sup>.

Con este método se pretendió: el correcto funcionamiento del módulo planteado en el presente trabajo investigativo y la aplicación en la formación académica en cuanto al taller de Control Automático de los estudiantes de la carrera de Ingeniería en Sistemas.

 **Método Inductivo - Deductivo:** permite a través de la inducción y la manipulación de los datos, elaborar la hipótesis, la misma que luego de pasar por un proceso deductivo ayuda en la organización de los datos en forma de leyes, teorias y modelos<sup>4</sup>. Al emplear éste método se logró satisfacer los requerimientos propios de las ramas informáticas (recolección de datos, análisis de la información e interpretación de los hechos y descubrimiento de nuevos procedimientos), y en lo porterior la comprobación directa en el laboratorio de la interacción de la plataforma virtual de aprendizaje y la instrumentación implementada con el propósito de obtener los resultados para la validación.

## <span id="page-18-0"></span>**TÉCNICAS**

- Recolección de la información necesaria y análisis de la bibliografía existente de cada una de las herramientas tecnológicas que intervienen en el proceso de enseñanza-aprendizaje del taller de Control Automático.
- Estudio de la utilización de herramientas de código abierto para la ejecución del módulo de realidad virtual y simulación de procesos.
- Análisis, Diseño y codificación del módulo de realidad virtual y simulación de procesos, adaptable a los requerimientos del usuario y que pueda ser integrado a la plataforma Moodle.

<sup>2</sup> Veintimilla, H. H. (2005). Método Científico. (Facultad de Ciencias Administrativas de la Universidad Central del Ecuador) Recuperado el 28 de Junio de 2011, de Método Científico: http://www.monografias.com/trabajos21/metodo-cientifico/metodo-cient

<sup>3</sup> J.Villasuso. (s.f.). 3º ESO - Método Científico. Recuperado el 28 de Junio de 2011, de 3º ESO

<sup>-</sup> Método Científico: http://newton.cnice.mec.es/materiales\_didacticos/mcientifico/index.htm

<sup>4</sup> Coll, J. C. (2009). El proceso inductivo-deductivo. Recuperado el 28 de Junio de 2011, de El proceso inductivo-deductivo: http://www.eumed.net/cursecon/ppp/induc-deduc.ppt

 Instalación de la plataforma virtual de aprendizaje y el módulo de realidad virtual y simulación de procesos en cada uno de los equipos y con la instrumentación respectiva del laboratorio de automatización.

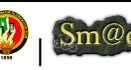

# <span id="page-20-0"></span>C. REVISIÓN DE LITERATURA

## **TEMÁTICA**

- **1.** ENTORNOS VIRTUALES DE APRENDIZAJE Y LABORATORIOS VIRTUALES Y/O REMOTOS
- **2.** CONTROL AUTOMÁTICO DE PROCESOS, DISEÑO DE EXPERIMENTOS, SIMULACIÓN DE PROCESOS Y REALIDAD VIRTUAL
- **3.** METODOLOGÍAS
- **4.** HERRAMIENTAS TECNOLÓGICAS
- **4.1** Moodle
- **4.2** MatLab
- **4.3** LabView
- **4.4** LabWindows

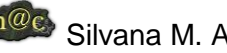

<span id="page-21-0"></span>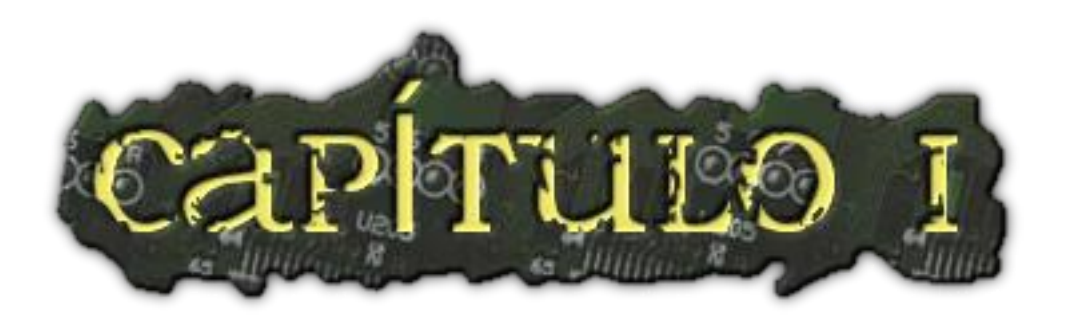

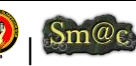

# <span id="page-22-1"></span><span id="page-22-0"></span>1. ENTORNOS VIRTUALES DE APRENDIZAJE Y LABORATORIOS VIRTUALES Y/O REMOTOS

## 1.1. ENTORNOS VIRTUALES DE APRENDIZAJE

#### **1.1.1 Introducción**

Para llevar a cabo un proceso de enseñanza-aprendizaje *on-line* es necesario un *software* que integre las principales herramientas que ofrece Internet y permita el desarrollo de cursos virtuales interactivos, la teleformación, tutorización y seguimiento de los alumnos. Es decir, un entorno educativo flexible, intuitivo y amigable, donde los alumnos aprendan, compartan experiencias y conocimientos con el resto de la comunidad virtual a través de las distintas herramientas de comunicación, contenidos, evaluación y estudio que debe ofrecer. Un entorno virtual flexible será aquel que permita adaptarse a las necesidades de los alumnos y profesores (borrar, ocultar, adaptar las distintas herramientas que ofrece); intuitivo, si su interfaz es familiar y presenta una funcionalidad fácilmente reconocible y, por último, amigable, si es fácil de utilizar y ofrece una navegabilidad clara y homogénea en todas sus páginas<sup>5</sup>.

Los entornos de aprendizaje al generar nuevos contextos o ámbitos de aprendizaje desde una estructura de acción tecnológica, posibilitan de manera recíproca, nuevos umbrales de representación cognitiva que influyen en las oportunidades de aprendizaje de quienes interactúan con estos instrumentos. Esta dinámica es de ida y vuelta, que hacen de los Entornos Virtuales de Aprendizaje (EVA) un poderoso elemento de mediación educativa<sup>6</sup>.

Al aplicarse el entrenamiento a cualquier individuo, éste se enfrenta a nuevos retos donde su personalidad se ve alterada, debido a que sufre algunos cambios emocionales por ser sometido a nuevas experiencias; por tanto, las personas que participan en actividades de entrenamiento, deben ser preparados para enfrentarse a situaciones inestables en un determinado momento, para ello, se recomienda el uso de simulaciones, a efectos de generar simulacros que permitan enfrentar los actos de

```
http://www.ucm.es/info/multidoc/multidoc/revista/cuad6-7/evea.htm
```
-

<sup>5</sup> Sánchez. (2008). Formación Virtual. Recuperado el 04 de Noviembre de 2010, de http://cvc.cervantes.es/ensenanza/formacion\_virtual/campus\_virtual/sanchez.htm <sup>6</sup> ucm. (2009). *Entornos Virtuales de Aprendizaje.* Recuperado el 18 de Noviembre de 2010, de

entrenamiento para lo cuál se utilizan escenarios que simulen una determinada situación<sup>7</sup>.

#### **1.1.2 Definición<sup>8</sup>**

Un entorno virtual de enseñanza/aprendizaje es una aplicación informática diseñada para facilitar la comunicación pedagógica entre los participantes en un proceso educativo, sea éste completamente a distancia, presencial, o de una naturaleza mixta que combine ambas modalidades en diversas proporciones.

Un Entorno de Realidad Virtual de Aprendizaje sirve para distribuir materiales educativos en formato digital principalmente en simulaciones de imágenes y acceder a ellos, para realizar debates y discusiones en línea sobre aspectos del programa de la asignatura, para integrar contenidos relevantes de la red o para posibilitar la participación de expertos o profesionales externos en los debates o charlas.

Desde el punto de vista didáctico, un EVA ofrece soporte tecnológico a profesores y estudiantes para optimizar distintas fases del proceso de enseñanza/aprendizaje: planificación, implementación, desarrollo y evaluación del currículum.

<sup>7</sup> ucm. (2009). Entornos Virtuales de Aprendizaje. Recuperado el 18 de Noviembre de 2010, de http://www.ucm.es/info/multidoc/multidoc/revista/cuad6-7/evea.htm <sup>8</sup> conocimientosweb. (2009). Conocimentos Web. Recuperado el 18 de Noviembre de 2010, de http://www.conocimientosweb.net/zip/article108.html.

#### **1.1.3 Características**

#### **Características fundamentales<sup>9</sup> :**

- Compartir opiniones, experiencias y conocimientos -de forma sincrónica o asíncrona- con otros alumnos.
- $\checkmark$  Búsqueda rápida de contenidos, que deberán estar digitalizados.
- $\checkmark$  Base de datos de preguntas y respuestas más frecuentes.
- $\checkmark$  Foros de noticias y novedades.
- $\checkmark$  Corrección de exámenes de forma inmediata y justificación del motivo por el cual es correcta o incorrecta la respuesta marcada por el alumno. Preguntas de auto evaluación con soluciones y justificaciones de las mismas
- $\checkmark$  Enlaces a páginas web recomendadas con una pequeña explicación del contenido de éstas.
- Bibliografía comentada (parte de ella, por lo menos la más sustancial, deberá estar digitalizada)
- $\checkmark$  Glosario terminológico.
- $\checkmark$  Agenda de los acontecimientos vinculados al desarrollo del estudio
- $\checkmark$  Publicación de los eventos sobre la temática del curso que se esté realizando.
- $\checkmark$  Actualización de la documentación de disponibilidad inmediata para los alumnos.

-

<sup>9</sup> EVA, w. (2008). Entornos Virtuales de Aprendizaje Moodle. Recuperado el 19 de Noviembre de 2010, de http://www.wiziq.com/tutorial/3255-Entornos-Virtuales-de-Aprendizaje-Moodle

## **1.1.4 Ventajas y Desventajas**

#### **Ventajas**

- El esfuerzo que supone la introducción de un EVE/A ó EVA en una institución de educación superior está sobradamente justificado por las ventajas y potencialidades que ofrece, relacionadas siempre con la mejora de la calidad de la enseñanza y el aprendizaje:
- $\checkmark$  Aumentar la cantidad y calidad de los materiales y recursos de aprendizaje, propios y ajenos, y facilitar su acceso a los estudiantes.
- $\checkmark$  Incrementar las posibilidades de comunicación didáctica entre los profesores y los estudiantes y entre los propios estudiantes.
- $\checkmark$  Aumentar la flexibilidad y variedad de las actividades didácticas que forman el núcleo del currículum.
- $\checkmark$  Contribuir a la formación de los estudiantes en habilidades instrumentales y metacognitivas («aprender a aprender», planificación del propio aprendizaje, autoevaluación, etc.).
- $\checkmark$  Flexibilizar el «tiempo de estudio» con el fin de adaptarse a las necesidades y posibilidades de los estudiantes; etc. etc.
- $\checkmark$  El Entorno Virtual de Aprendizaje permite la creación y mantenimiento de comunidades virtuales<sup>10</sup>, servicios con los que cada comunidad se identifica, y garantizan la integración, enriquecimiento y fidelidad de sus usuarios.

#### **Desventajas**

 $\overline{a}$ 

 Minimiza el trabajo docente, se rompe el vínculo afectivo, imposibilita las interrelaciones presenciales entre docente y estudiante.

<sup>&</sup>lt;sup>10</sup> Se denomina comunidad virtual a aquella comunidad cuyos vínculos, interacciones y relaciones tienen lugar no en un espacio físico sino en un espacio virtual como Internet(http://es.wikipedia.org/wiki/Comunidad\_virtual).

El término comunidad virtual designa a las personas unidas a través de Internet por valores o intereses comunes (por ejemplo, gustos, pasatiempos o profesiones). La meta de la comunidad es crear valores a través del intercambio entre los miembros al compartir sugerencias o consejos o simplemente al debatir un tema(http://es.kioskea.net/contents/web/communautesvirtuelles.php3, Comunidades Virtuales).

- $\checkmark$  Sensación de aislamiento. Es muy importante que la plataforma a utilizar provea de distintas formas de fomentar la comunicación y colaboración (tanto de los estudiantes entre sí, como con los profesores y/o tutores) para suplir la falta de convivencia real.
- $\checkmark$  Para los docentes es muy difícil realizar un seguimiento a cada estudiante continuamente, y por otro lado, es muy complicado explicar determinado tema de forma tal que sea comprensible por estudiantes con distintos niveles de aprendizaje.

#### **1.1.5 Trabajo y Aprendizaje Colaborativo**

Al concebir al aprendizaje colaborativo como un conjunto de métodos de instrucción para la aplicación en grupos pequeños en el desarrollo de habilidades tendientes a la adquisición de aprendizajes y desarrollo personal y social, donde cada miembro del grupo es responsable tanto de su propio proceso como del aprendizaje de los restantes miembros del grupo, se infiere que este constituye una estrategia que puede ser aplicada en grupos pequeños, o comunidades y en subgrupos de un grupo mayor, contribuye al desarrollo de habilidades concebidas en una planificación con énfasis en la profundización de conocimientos y construcción de aprendizajes nuevos sobre la base de los aprendizajes previos, y cada miembro es responsable de los aprendizajes suyos así como de contribuir con el de los demás, dado el intercambio interactivo que se produce.

Es conveniente destacar que la interactividad permite el desarrollo de procesos de comunicación e intercambio entre los sujetos rompiendo barreras temporales y espaciales, de manera tal que el medio juega un papel socializador. Que permite la interacción seguimiento del cumplimiento de logros y enseñanzas en los logros del aprendizaje.

Además, se debe tomar en cuenta la práctica pedagógica propensa a generar espacios para producir conocimiento a través de diversos métodos; es decir, la práctica pedagógica como el elemento decisivo para hacer de los nuevos modelos y del uso de las nuevas tecnologías propuestas innovadoras para el aprendizaje, innovaciones educativas además de tecnológicas.

El soporte fundamental del aprendizaje colaborativo se encuentra en las teorías cognoscitivas. Para (Piaget, 1964)<sup>11</sup>, existen cuatro factores que inciden e intervienen

<sup>&</sup>lt;sup>11</sup> Piaget, J. (1964). Science of education and de psychology of the child. New York: Orion Press.

en la modificación de estructuras cognitivas que son: la maduración, la experiencia, el equilibrio y la transmisión social. Todos ellos se pueden propiciar a través de ambientes colaborativos. En la teoría constructivista, el aprendiz requiere la acción de un agente mediador para acceder a la zona de desarrollo próximo, éste será responsable de ir tendiendo un andamiaje que proporcione seguridad y permita que aquél se apropie del conocimiento y lo transfiera a su propio entorno.

Por su parte, (Díaz-Barriga A. & Hernández R., 2002)<sup>12</sup> opinan que "el aprendizaje por percepción, en sus formas más complejas y verbales, surge en etapas avanzadas del desarrollo intelectual del sujeto y se constituye en un indicador de madurez cognitiva". En tal sentido (Díaz-Barriga A. & Hernández R., 2002), llegan a la conclusión de que "el aprendizaje significativo es aquel que conduce a la creación de estructuras de conocimiento mediante la relación sustantiva entre la nueva información y las ideas previas de los estudiantes" (p. 39), porque según sus propias reflexiones creen que sería impropio esperar que el alumno aprenda más por recepción memorística para luego incrementar las experiencias significativas. Para que se produzca este aprendizaje es fundamental considerar todos los elementos del proceso educativo no de una manera aislada sino de manera integral donde la evaluación formativa realiza un feedback permanente en el cumplimiento de los objetivos y logros de los contenidos.

-

<sup>12</sup> Díaz-Barriga A., F., & Hernández R., G. (2002). Un aprendizaje significativo. Una interpretación constructivista. México: 2da Edición. Mc Graw Hill.

#### **1.1.6 Sistemas de Gestión de Aprendizaje**

Un sistema de gestión de aprendizaje es un software que permite mostrar contenido teórico de una forma organizada y controlada. Algunos de los servicios que ofrecen son:

- > Servicios de administración. Permite el registro de usuarios, creación de roles, asignación de tutores, etc.
- Gestionar el contenido. Permite establecer una estructura jerárquica de los contenidos. Es importante mencionar que existen organizaciones e iniciativas dedicadas a desarrollar estándares de aprendizaje, así:
- IMS Global Learning Consortium<sup>13</sup>. Se dedica a la definición y creación de estándares. Algunos de sus estándares son: Los paquetes de contenido IMS, IMS-QTI para la creación y reutilización de pruebas de evaluación y el estándar para el diseño de aprendizaje IMS-LD.
- La iniciativa ADL-SCORM<sup>14</sup> que define un modelo de objetos de aprendizaje, un entorno de ejecución y una especificación para la navegación y secuenciación de los objetos de aprendizaje definidos.
- $\triangleright$  Herramientas de comunicación síncronas como el Chat, videoconferencias, etc.
- Herramientas de comunicación asíncronas como el correo electrónico, los foros, listas de distribución, etc.
- $\triangleright$  Servicios de evaluación del conocimiento. Permiten establecer cuestionarios, exámenes que permiten que el alumno compruebe sus progresos o al tutor comprobar la evolución de sus estudiantes. Uno de los estándares relacionados con la evaluación y que se ha mencionado anteriormente es el estándar de interoperabilidad de cuestiones y tests de IMS (QTI).
- $\triangleright$  Servicios de seguimiento de usuarios, donde el profesor puede comprobar cuanto tiempo ha estado el alumno conectado, que acciones ha realizado, etc.

-

<sup>13</sup> IMS, G. (2009). Obtenido de http://www.imsglobal.org/

<sup>14</sup> ADL-SCORM. (2009). Obtenido de http://www.adlnet.org/Pages/Default.aspx

Es necesario mencionar la importancia de la utilización de los estándares por las plataformas. Imagínese que una organización desea cambiarse a otro sistema de gestión del aprendizaje, en este caso se podrían dar dos posibles supuestos:

- **1.** La anterior plataforma no soportaba estándares e-learning, por lo tanto, los profesores y la organización se vería obligada a crear de nuevo los cursos, los contenidos, los test de evaluación, etc. Con todo el retraso y esfuerzo que ello supone.
- **2.** La anterior plataforma soporta estándares e-learning, en ese caso, simplemente se exportarían los cursos, contenidos existente a la nueva plataforma, sin tener que perder tiempo en rehacer lo que ya existe.

Actualmente existen un gran número de plataformas de aprendizaje WebCT-Blackboard, dotLRN, Moodle, Claroline, Sakai etc. Algunas de estas plataformas son de código abierto como: dotLRN y Moodle, por lo que es posible modificar, añadir y reutilizar servicios desarrollados por otras universidades u organizaciones.

En el presente proyecto se trabaja con la plataforma de código abierto Moodle ver Capítulo IV, ya que utiliza estándares de aprendizaje y permite conocer su estructura de servicios. Por lo que es posible modificar y crear nuevos servicios más fácilmente.

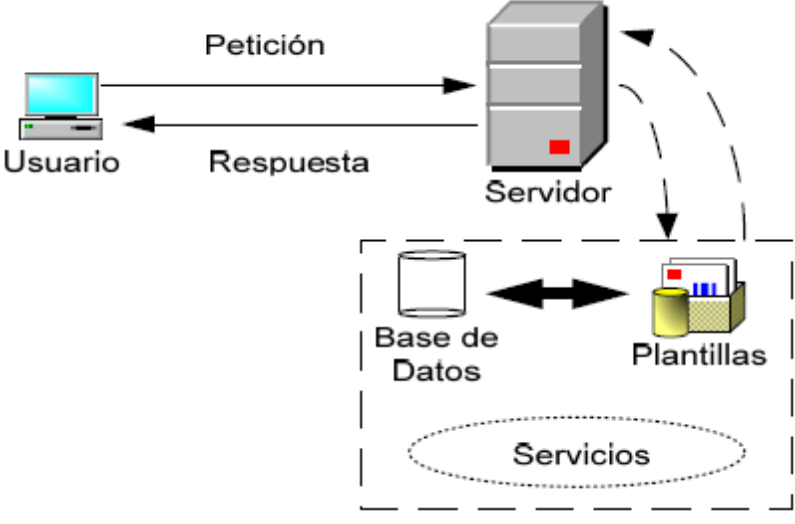

<span id="page-29-0"></span>Figura 1. Arquitectura de un LMS

## <span id="page-30-0"></span>1.2 LABORATORIOS VIRTUALES Y/O REMOTOS

#### **1.2.1 Introducción**

Existe un gran número de estudios de psicología cognitiva que demuestran que las personas adquieren mejor el conocimiento haciendo cosas y reflexionando sobre las consecuencias de sus acciones que mirando o escuchando a alguien que les cuenta lo que deben aprender<sup>15</sup>. Además, entre otras ventajas, la experimentación obliga a los alumnos a implicarse en el aprendizaje convirtiéndose en una parte esencial del aprendizaje de la mayoría de las ramas científicas y técnicas.

Sin embargo, la realización de experimentos con plantas reales suele ser costosa en términos de tiempo, dinero y energía, ya que requiere la puesta a punto de unas infraestructuras docentes normalmente caras que son difíciles de mantener en buenas condiciones. Además, es frecuente que una vez que estas infraestructuras sean puestas a punto permanezcan infrautilizadas debido fundamentalmente a la limitación en el tiempo que pueden ser utilizadas por parte de los alumnos y a que se suele tratar de infraestructuras sensibles a usos indebidos que éstos les puedan dar dificultándose la realización de las necesarias prácticas con equipos reales<sup>16</sup>.

Es precisamente de la mano de las TIC's desde donde se pueden aportar algunas soluciones para ampliar el acceso a la experimentación en forma de laboratorios remotos y virtuales.

Así se conseguirán simultáneamente dos objetivos didácticos:

- **1.** Realizar prácticas relacionadas con la asignatura ampliando la disponibilidad de los laboratorios.
- **2.** Formar a nuestros alumnos en el uso de las TICs. (Dormido, 2004) clasifica los laboratorios en función de dos criterios:
- **a.** La forma de acceder a los recursos (virtual o remota) para propósitos de experimentación.

-

<sup>15</sup> Dormido, S. (2004). Control Learning: Present and Future. En S. Dormido, Control Learning: Present and Future (págs. 115-136). Annual Reviews in Control, vol. 28(1).

<sup>16</sup> Calvo, I.; López, F.; Zulueta, E.; Pascual, J. (Septiembre de 2008). Laboratorio de control remoto de un sistema de Ball & Hoop. (I. 978-84-691-6883.-7, Ed.) Obtenido de XXIX Jornadas de Automática, JAT08: http://jata08-events.urv.cat/files/298.pdf

**b.** La naturaleza del sistema físico (real o virtual), con lo que los entornos de experimentación quedarían clasificados de acuerdo a la Tabla 1[: Clasificación de los](#page-31-1)  [entornos experimentales](#page-31-1).

<span id="page-31-0"></span>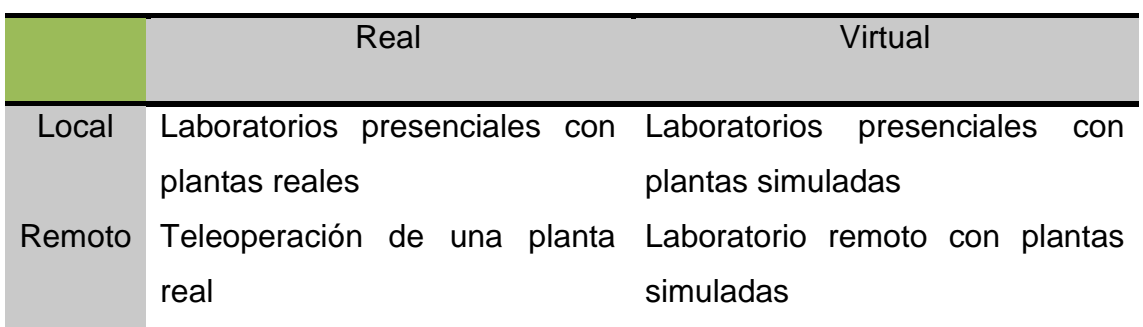

Tabla 1: Clasificación de los entornos experimentales

#### <span id="page-31-1"></span>**1.2.2 Antecedentes**

Si bien los primeros intentos de controlar procesos en forma remota datan de hace ya veinte años es en la última década que su desarrollo y aplicación tanto para fines académicos como comerciales deviene en una actividad importante<sup>17</sup>.

Ha sido en las universidades donde se han concentrado los esfuerzos; así, la Universidad de Texas dispone desde 1996 de un Laboratorio de Control Automático para la realización de experimentos en forma local y remota<sup>18</sup>. En la Universidad de Singapur también existe un laboratorio para el estudio experimental remoto del modelado y control de un servo motor de cc, a través de una página web<sup>19</sup>. (Bhandari, 1998)<sup>20</sup>, en el Laboratorio de Ingeniería de Control de la Universidad del Estado de Oregon, EE.UU., desarrolla una aplicación de aprendizaje a distancia que permite al usuario conducir remotamente experimentos.

En el Instituto Federal de Tecnología de Suiza se ha diseñado una solución clienteservidor multiplataforma basada en PC, destinada a estudiar 'Sistemas Dinámicos a

<sup>17</sup> Reeve, A. (1998). SCADA on the Internet. En Control&Instrumentation (págs. 30(5), 33).

<sup>18</sup> Commer, D. (1996). Redes Globales de Información con Internet. México: Prentice-Hall Hispanoamericana, S.A.

<sup>19</sup> Travis, J. (2000). Internet Applications in LabVIEW. Prentice Hall, Inc.

<sup>&</sup>lt;sup>20</sup> Bhandari, A. (1998). Access to an instructional control laboratory experiment through the World Wide Web. En proc. 1998 Amer. Contr. Conf., 1326-1329. Filadelfia: Filadelfia, PA.

través de Internet<sup>21</sup>, (Shen, 1999)<sup>22</sup>. Se conocen además aplicaciones en Robótica (Robinette, 2001)<sup>23</sup>, Ing. Electrónica. Recientemente se realizó un evento internacional auspiciado por la Asociación Internacional de Control Automático<sup>24</sup> sobre la enseñanza del control usando Internet, en este foro se trataron aspectos como laboratorios remotos y virtuales, teleoperación, realidad virtual en la enseñanza del control y otros.

Wagner y asociados<sup>25</sup> orientan sus esfuerzos en un laboratorio virtual para el desarrollo de prácticas de control discreto en estudiantes de ingeniería eléctrica. Estas prácticas incluyen un sistema de audio y video que muestra en tiempo real, los efectos de sus acciones. En adición, se desarrollaron programas en Java que le proveen al estudiante los conceptos teóricos y modelos gráficos de los controladores que pueden ser implementados en las prácticas.

En cuanto al sector industrial, (National Instruments, 2002)<sup>26</sup> ha sido líder en el desarrollo de aplicaciones comerciales basadas en su LabView, tal que la opción de monitorear y controlar procesos a través de Internet ha pasado de ser una innovación de carácter experimental a una aplicación industrial, siendo la industria de alimentos y bebidas la pionera en la utilización de este enfoque de control de vanguardia.

En Ecuador, de lo señalado por (Jairo & Juárez de Perona, 2008), se concibe que no se conoce aún ni en el ambiente académico ni en el industrial alguna propuesta sobre el tópico en estudio. En el ámbito local se conoce que algunas de las universidades cuentan con un Laboratorio de Instrumentación y Control, entre ellas la Universidad Nacional de Loja (UNL). Sin embargo, su alcance es limitado, ya que sólo dispone de las prácticas de instrumentación para ser ejecutadas directamente en presencia del alumno y el profesor, y no cuenta con algún tipo de aplicación web para el aprendizaje del taller correspondiente al laboratorio de Instrumentación y Control. Así, lo que se busca con la realización del presente trabajo es presentar la primera etapa de un

<sup>21</sup> Laboratorio interactivo en línea que permite la educación remota a través de Internet. Este laboratorio puede ser utilizado eficientemente tanto a distancia como a nivel presencial. Para esto, desarrollaron nuevos programas que fueron combinados con equipos de medida comercial. En su trabajo describen una aplicación para la caracterización de semiconductores, construida en base a programas como LabView, Java y C++(Ibarra B., Medina S., & Bernal N., Julio-2007). <sup>22</sup> Shen, H. e. (1999). Conducting Laboratory Experiments over the Internet. En IEEE Transactions on Education (págs. 42(3), 180-185).

<sup>&</sup>lt;sup>23</sup> Robinette, M. (2001). Robot Draw, an Internet-Based visualization tool for robotics education. En IEEE Transactions on Education (págs. 44 (1), 29-34).

<sup>24</sup> Internet Based Control Educaction. (2001). Madrid-España: IFAC Workshop.

<sup>25</sup> Wagner, B.; Tuttas, J. (2001). 31st Annual Frontiers in Education Conference. En "Team learning in an online lab" Volumen 1 (págs. TIF -18-22.).<br><sup>26</sup> Decimal Luctruments (2002), Becuperade el

<sup>26</sup> National Instruments. (2002). Recuperado el 02 de Agosto de 2011, de www.ni.com/academic/distance\_learning.htm.

Laboratorio Virtual y/o Remoto de Control de Procesos para la realización de prácticas mediante aplicaciones web que comuniquen experimentos basados en Matlab, *LabVIEW y LabWindows*, con la plataforma virtual de aprendizaje Moodle.

A pesar de que nada puede compararse con la interacción real con las plantas físicas (*laboratorios reales y presenciales*), afortunadamente existen otras opciones que proporcionan a los alumnos la impresión de que están interactuando con plantas reales: Laboratorios Virtuales y/o Remotos (Calvo, Zulueta, Gangoiti, & López, 2009).

#### **1.2.3 Laboratorios Remotos**

#### **1.2.3.1 Definición**

Laboratorio remoto es aquél que existe y puede ser manipulado de forma remota a través de Internet, haciendo uso de Webcams, hardware específico para la adquisición local de datos y software para dar una sensación de proximidad con el equipamiento(Calvo, Zulueta, Gangoiti, & López, 2009).

Los laboratorios remotos por su parte ofrecen experimentos reales a usuarios remotos<sup>27</sup>.

Un laboratorio remoto permite el uso controlado de software, dispositivos o experimentos ubicados en lugares apartados del sitio de acceso del estudiante, estos permiten a los estudiantes programar y monitorear los dispositivos de forma remota<sup>28</sup>.

Los Laboratorios remotos permiten la interacción directa entre el estudiante y el equipo de laboratorio en tiempo real.

Un laboratorio remoto pretende:

- $\checkmark$  Garantizar la cobertura de un curso en su población estudiantil respecto al componente práctico, teniendo como requisito básico el acceso a internet.
- $\checkmark$  Reducir costos, cambia la forma de ver y entender el modelo de educación a distancia mediado por las TIC's.
- $\checkmark$  Establecer el ritmo de aprendizaje y tiempo de dedicación al componente practico en los estudiantes.

<sup>1</sup> <sup>27</sup> Aliane, N., Fernández, J., Martínez, A., & Ortiz, J. (2007). Un Laboratorio de Ingeniería de Control Basado en. Recuperado el Julio de 13 de 2011, de Inf. Tecnológica: ISSN: 0718-0764 (en línea), 18(6), 19-26.: http://www.scielo.cl/pdf/infotec/v18n6/art04.pdf

<sup>28</sup> www.slideshare.net/huvghuvg/. (2010). Diseño e Implementacion de Tecnologia de Laboratorios Remotos como herramienta educativa en el curso de Microprocesadores y Microcontroladores. Recuperado el 11 de Agosto de 2011, de http://www.slideshare.net/huvghuvg/diseo-e-implementacion-de-tecnol

- Posibilitar la práctica en equipos que no siempre están disponibles en el laboratorio.
- $\checkmark$  Posibilitar mayor número de ensayos y pruebas.
- $\checkmark$  La Adquisición y desarrollo de habilidades y competencias en situaciones practicas de la labor profesional.

#### **1.2.3.2 Importancia**

La interacción directa con el equipamiento del laboratorio aporta una experiencia difícil de igualar dado que, además de las variables medidas, los alumnos perciben los experimentos con los cinco sentidos (vista, tacto, oído, olfato e incluso, a veces, gusto). También resulta de alto interés didáctico la resolución de problemáticas asociadas a la puesta a punto de los equipos, la configuración de los experimentos y la medida de las variables de interés, etc. Sin embargo, es muy frecuente que los laboratorios no sean aprovechados al máximo debido a diversas razones (por ejemplo, horario limitado de acceso al laboratorio, ausencia de personal encargado o mantenimiento del equipamiento en estado inadecuado). En esta situación, el acceso remoto restringido a un equipamiento real puede consistir en una solución muy interesante si se consigue paliar la ausencia del contacto directo con el equipamiento con tecnología: Webcams, micrófonos, hardware de adquisición de datos, etc. En definitiva, todos aquellos recursos que permitan adquirir información ambiental que pueda ser enviada a través de redes informáticas de tipo Internet y reproducida de forma remota.

Desafortunadamente, la construcción de laboratorios remotos, se convierte en una tarea más compleja que la implementación de laboratorios presenciales. Por supuesto, permanece la problemática habitual de los laboratorios presenciales que incluye tanto el diseño de los experimentos como la configuración del equipamiento empleado para permitir realizar el experimento, pero además, se debe construir una infraestructura de acceso remoto que permita integrar la información obtenida a partir de diferentes medios y presentarla a los alumnos dentro de una *plataforma amigable*, multiplataforma y fácil de configurar como pueden ser los navegadores Web, proporcionando unos parámetros aceptables de calidad de servicio.

#### **1.2.3.3 Metodología de construcción. Ejemplo.**

Existen diversas soluciones que se ajustan a diferentes niveles de complejidad de los laboratorios remotos. En la construcción del laboratorio a medida que aumente la complejidad, los diseñadores se toparán con dificultades que no son fáciles de solventar requiriendo que se construya el laboratorio de forma cuidadosa<sup>29</sup>.

En (Calvo I., Marcos M.; Orive D., Sarachaga I., 2008)<sup>30</sup>, se propone una metodología para construir laboratorios remotos que pretende servir de ayuda al diseño de los laboratorios remotos. En dicho trabajo se presenta un enfoque basado en tecnologías estándar (WWW, lenguaje Java, tecnologías orientadas a objetos distribuidas, etc.) con la intención de proporcionar un marco genérico que se adapte a un gran número de situaciones. Dicha metodología proporciona una arquitectura de referencia, mostrada en la [Figura 2,](#page-35-1) así como unas pautas a seguir para completar los diferentes componentes involucrados en los laboratorios remotos (Servidor de Aplicaciones, Aplicaciones Remotas, etc.) de forma que los diseñadores se puedan concentrar en la funcionalidad del laboratorio remoto.

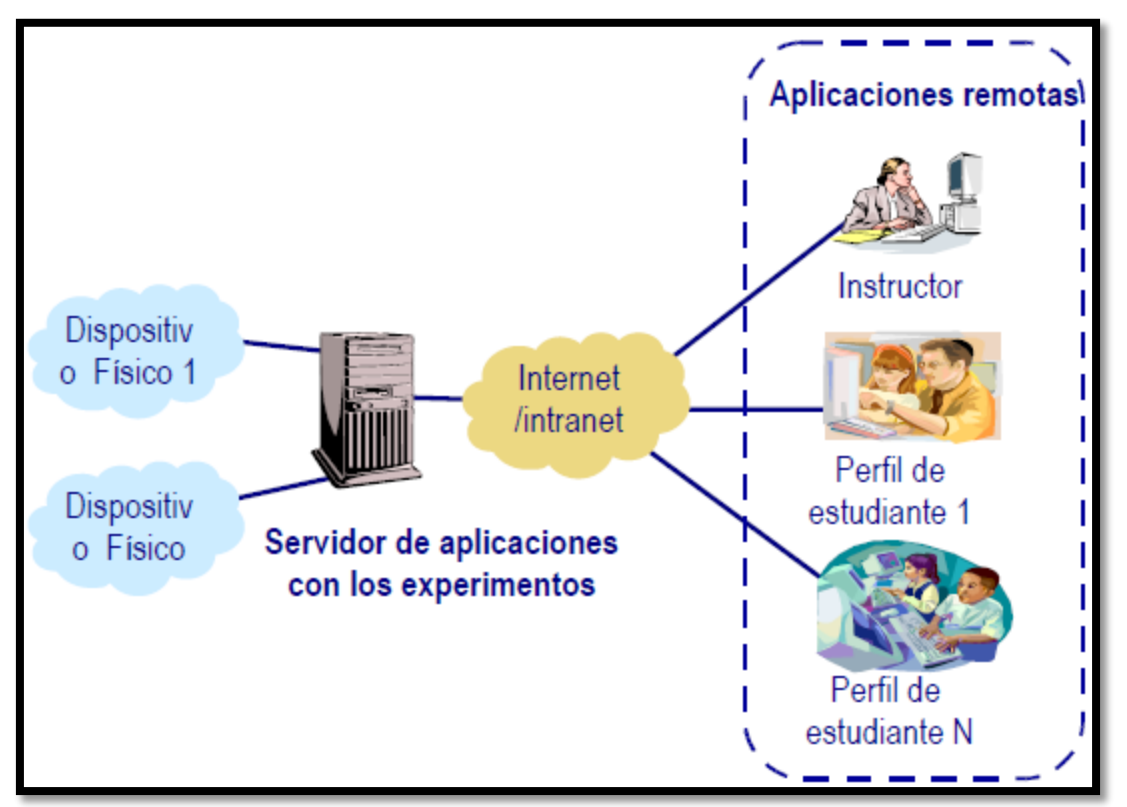

<span id="page-35-1"></span><span id="page-35-0"></span>Figura 2: Arquitectura de referencia para la construcción de laboratorios remotos

Esta metodología se aplicó a una célula de fabricación de laboratorio compuesta por dispositivos industriales de diferentes tipos (robots, PLCs, CNCs). En este caso, el

1 <sup>29</sup> Calvo, I., Zulueta, E., Gangoiti, U., & López, J. M. (2009). Laboratorios remotos y virtuales en enseñanzas técnicas y científicas. (Escuela Universitaria de Ingeniería de Vitoria-Gasteiz) Recuperado el 19 de Noviembre de 2010, de Laboratorios remotos y virtuales en enseñanzas técnicas y científicas.: http://www.ehu.es/ikastorratza/3\_alea/laboratorios.pdf <sup>30</sup> Calvo I., Marcos M.; Orive D., Sarachaga I. (2008). Building Complex Remote Laboratories.

Computer Applications in Engineering Education. Accepted to be published in January 2008 .

Universidad Nacional de Loja **(22)** Sm<sup>o</sup>ce Silvana M. Arias C.

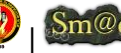
principal objetivo didáctico del laboratorio consistía en proporcionar a los estudiantes una visión general acerca de la organización de la producción en este tipo de sistemas, así como que pudieran experimentar las acciones que ejercen los diferentes roles de usuarios involucrados en el sistema. Como puede observarse en la [Figura 3](#page-36-0) el laboratorio remoto se integra en un navegador Web lo que facilita la sencillez de uso por parte de los alumnos. En dicha figura se muestra el aspecto de la aplicación remota para un perfil de usuario, concretamente el Gestor de Producción. Como puede observarse en la figura, se combinan diferentes tipos de información visual (vídeo, e información textual y numérica), así como botones con los que los alumnos pueden ejercer acciones sobre la célula.

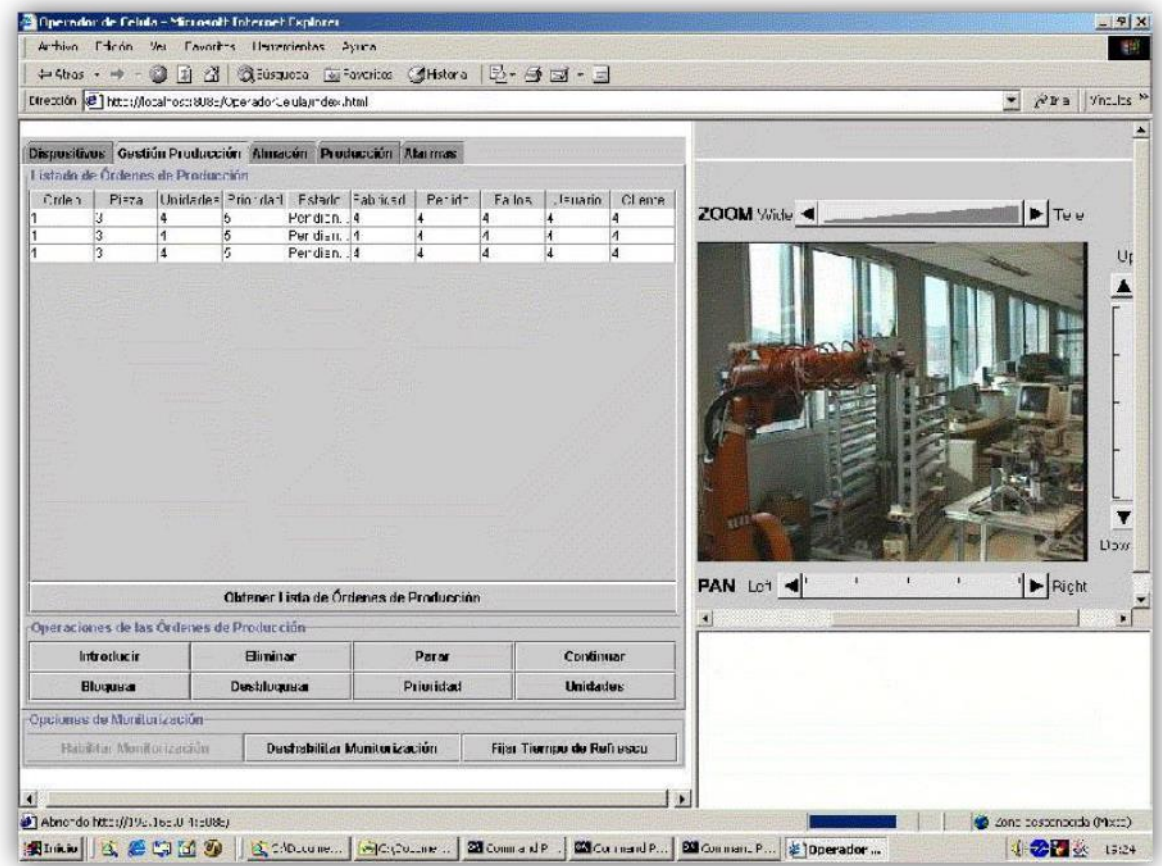

Figura 3: Aspecto de la aplicación remota de un laboratorio de acceso remoto.

<span id="page-36-0"></span>Esta metodología se mostró adecuada para aplicaciones de alta complejidad, sin embargo, en muchas ocasiones se precisan implementar prácticas más sencillas que no requieran la intervención de personal altamente cualificado. En esta línea existen una serie de paquetes comerciales que vale la pena valorar. Entre ellas merece la pena mencionar MatLab<sup>31</sup> y LabVIEW<sup>32</sup>. Se trata de dos paquetes software ampliamente utilizados tanto a nivel académico como profesional que proporcionan un gran número de módulos (o toolboxes) que facilitan el trabajo en diferentes entornos técnicos y científicos. Ver Capítulo IV (MatLab y LabVIEW) para obtener más información acerca de estos paquetes.

Cabe mencionar que aunque en sus orígenes MatLab (Matrix Laboratory) se desarrolló como un paquete software optimizado para realizar cálculos con vectores y matrices, ha ido evolucionando para irse adaptando a diferentes ramas de ingeniería y la ciencia añadiendo *toolboxes* adecuadas para diferentes áreas. En la actualidad, entre otras muchas, hay dos especialmente interesantes para crear laboratorios remotos. Una de ellas (*Real Time Workshop*) permite generar el código para sistemas embebidos de adquisición de datos y control que interaccionen con plantas reales y la otra (*MatLab Web Server*) permite enviar datos a través de tráfico WWW a un servidor de MatLab para que sean procesados y devuelve los resultados para que sean visualizados por un navegador Web. En la configuración más simple el navegador se ejecuta en la máquina cliente mientras que MatLab, el servidor MatLab Web Server y el servidor Web se ejecutan en una máquina diferente que interacciona con los experimentos.

La unión de MatLab con tecnología Web ha sido ampliamente utilizada para construir laboratorios remotos, pudiendo encontrarse en la literatura científica multitud de aplicaciones. Sólo por citar un par de ejemplos, en(Cassini, M.; Prattichino, D.; Vicino ; L.A.; Shor, A. Mayo, 2003)<sup>33</sup> se describe un laboratorio remoto basado en MatLab. Este entorno permite a los estudiantes diseñar sus controladores que serán probados en plantas reales. Las plantas utilizadas en este trabajo son relativamente simples, concretamente se incluyen experimentos con un motor DC, un tanque y un sistema de levitación magnética.

Otro interesante ejemplo puede encontrarse en (Sanchéz, J.; Dormido, S.; Morilla, F, Agosto, 2004)<sup>34</sup> donde los autores proponen un laboratorio remoto para controlar un péndulo invertido. En este caso se usa MatLab/Simulink para crear los controladores de

<sup>31</sup> http://www.mathworks.es/products/MatLab/. (s.f.). Wikipedia - MatLab. Recuperado el 27 de Julio de 2011

<sup>32</sup> http://www.ni.com/labview/. (s.f.). LabView. Obtenido de http://www.ni.com/labview/

<sup>33</sup> Cassini, M.; Prattichino, D.; Vicino ; L.A.; Shor, A. (Mayo,2003). The Automatic Control Telelab:

A User-Friendly Interface for Distance Learning. En IEEE Transactions on Education, vol. 46, no. 2 (págs. 252-257).

<sup>34</sup> Sanchéz, J.; Dormido, S.; Morilla, F. (Agosto, 2004). A Java/MatLab-Based Environment for Remote Control System Laboratories: Illustrated with an Inverted Pendulum. En IEEE Transactions on Education, vol. 47, no. 3, (págs. 321-329).

la planta, páginas HTML y tecnología Java para conectar los clientes y los servidores, así como servidores de vídeo comerciales para proporcionar realimentación visual a los estudiantes.

Por su parte, LabView es un paquete que originariamente fue desarrollado para la creación de aplicaciones de test, control y adquisición de datos. Sin embargo ha sido enriquecido con una multitud de librerías y módulos que implementan funciones complejas evolucionando en la actualidad de forma casi paralela a MatLab. Estas prestaciones incluyen el procesamiento de señales, algoritmos de control o servidores de Internet que ofrecen estos datos a aplicaciones remotas. LabView no requiere unos conocimientos avanzados de programación y es ampliamente utilizado por la comunidad científica y técnica. Además, dispone de una gran cantidad de *drivers* para dispositivos de adquisición de datos y control.

A continuación se describen algunos ejemplos interesantes en los que se ha aplicado LabVIEW para crear laboratorios remotos. En (Guzman, J. L.; Berenguel, M.; Rodríguez, F.; Dormido, S., 2005)<sup>35</sup> se presenta un laboratorio remoto basado en Web usando una maqueta de un invernadero. El sistema propuesto es capaz de controlar de forma local las condiciones climáticas del invernadero así como la irrigación haciendo uso de dos plataformas hardware diferentes basadas en PC y/o PLC. En este caso se usa LabVIEW como sistema de acceso remoto y control dado que permite acceder datos de proceso de forma sencilla e integrarlos en páginas Web. Otro ejemplo puede encontrarse en (Calvo, I.; López, F.; Zulueta, E.; Pascual, J., 2008) donde se presenta un laboratorio remoto para un curso básico en ingeniería de control que intenta maximizar el uso de una única planta, un sistema de bola y aro (Ver [Figura 4\)](#page-39-0).

<sup>35</sup> Guzman, J. L.; Berenguel, M.; Rodríguez, F.; Dormido, S. (2005). Web-Based Remote Control Laboratory Using a Greenhouse Scale Model. En Computer Applications in Engineering Education 13 (págs. 111-124 ).

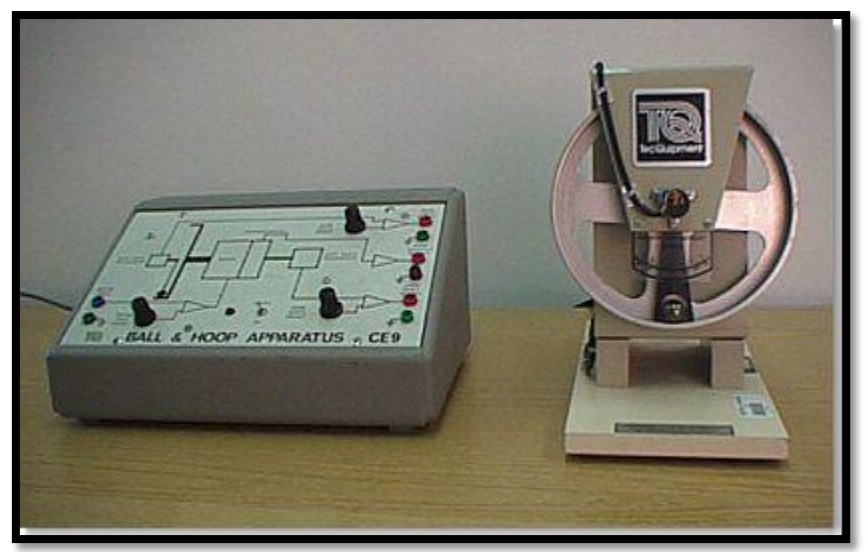

Figura 4: Maqueta del sistema de bola y aro empleada

<span id="page-39-0"></span>En este caso, se presentan varios experimentos con diferentes grados de dificultad, que incluyen el modelado experimental de un motor DC, su control de posición y velocidad, el estudio de la resonancia del sistema de bola y aro, el estudio de sistemas de fase nomínima y las analogías entre la planta y problemas de control de la vida real. En la [Figura](#page-40-0)  [5](#page-40-0) puede observarse el entorno de usuario para el control de posición del sistema. En este trabajo, además de LabVIEW para el software de adquisición de datos y control, se han utilizado servidores OPC<sup>36</sup> y navegadores Web para crear las aplicaciones de usuario. Evidentemente, de forma paralela a esta aplicación se utilizan Webcams y micrófonos/altavoces para que los usuarios remotos puedan percibir información del laboratorio.

<sup>1</sup> <sup>36</sup> http://www.opcfoundation.org. (s.f.). OPC - Foundation.

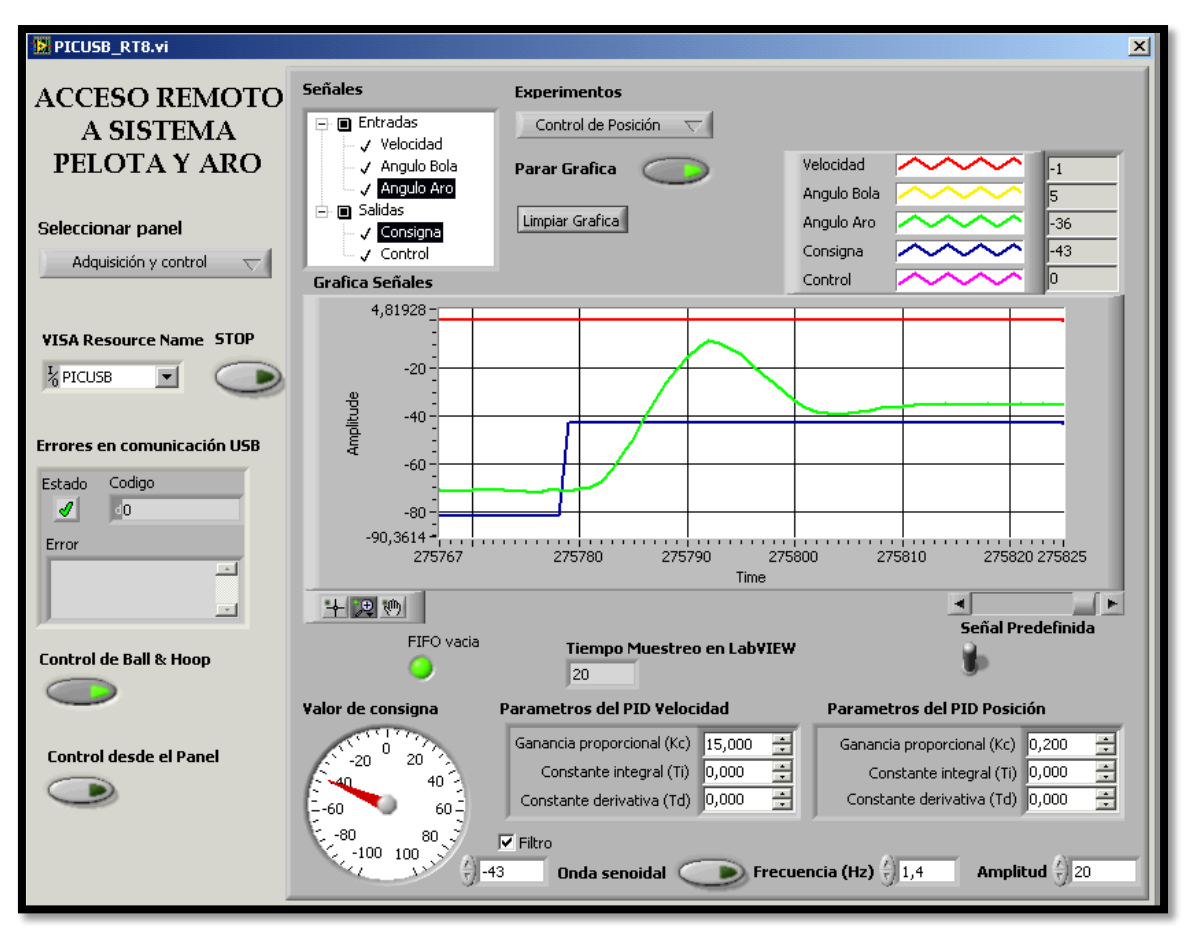

<span id="page-40-0"></span>Figura 5: Aspecto de la aplicación para el ajuste del controlador de posición del aro de la maqueta.

Por último, cabe señalar que existen versiones *Open Source* de los paquetes comerciales anteriormente descritos que también pueden utilizarse para construir laboratorios remotos. Así, los *clones* más conocidos de MatLab son Scilab<sup>37</sup> y Octave<sup>38</sup>. A modo de ejemplo en (Jugo, Sagastebeitia, & Etxebarria, 2007)<sup>39</sup> se presenta un laboratorio remoto para controlar en tiempo real un pequeño carro que se desplaza longitudinalmente diseñado exclusivamente con herramientas *Open Source*. En esta experiencia se hace uso de Scilab para el diseño y obtención de los controladores, de Linux RTAI para la implementación del controlador en tiempo real, de COMEDI para los *drivers* de la tarjeta de adquisición, así como software específico (rtaixml + jrtailab) para conseguir una arquitectura cliente/servidor que posibilite el acceso vía web al sistema a controlar.

-

Universidad Nacional de Loja  $\bigcup_{n=1}^{\infty}$  Silvana M. Arias C.

<sup>37</sup> http://www.scilab.org. (s.f.). SCILAB.

<sup>38</sup> http://www.gnu.org/software/octave. (s.f.). GNU - Octave.

<sup>39</sup> Jugo, J., Sagastebeitia, I., & Etxebarria, V. (2007). Laboratorio de control en tiempo real via Internet usando herramientas open source. En V Jornadas de Enseñanza via Internet/Web de la Ingeniería de Sistemas y Automática. Zaragoza: EIWISA'07.

## **1.2.4 Laboratorios Virtuales**

### **1.2.4.1 Definición**

Un laboratorio virtual permite, el acceso a procesos simulados en un computador. Laboratorio virtual, o utilizando software informático genérico o específico para recrear el comportamiento de plantas de experimentación que sólo existen en ordenadores usados para la simulación<sup>40</sup>.

El alumno se conecta a un servidor web, que es el encargado de servir el programa de simulación. Es necesario un PC con conexión a Internet, [\(Figura 6\)](#page-41-0). La principal desventaja de este tipo de laboratorios es que el alumno no trabaja con instrumentos reales.

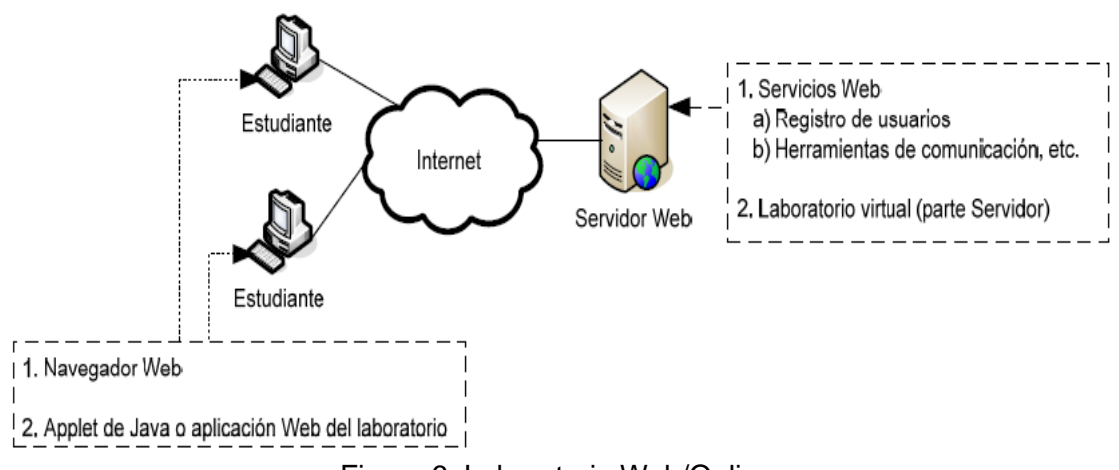

Figura 6: Laboratorio Web/Online.

<span id="page-41-0"></span>En un laboratorio Virtual se usan los ordenadores para simular el comportamiento de los sistemas a estudiar haciendo uso de modelos matemáticos. Aunque en este caso no se interacciona con plantas reales, la experimentación con modelos simulados es comparable siempre que se cumplan las siguientes premisas:

(1) Se usen modelos matemáticos realistas que representen al alumno los detalles importantes del sistema a analizar.

(2) Se complementen las gráficas que muestran la evolución temporal de los sistemas con animaciones que permitan a los alumnos visualizar y entender mejor el comportamiento del sistema.

<sup>40</sup> Márquez, D. A., & Cárdenas, O. O. (2008). Implementación de un Laboratorio Virtual para la enseñanza de Controladores PID. Recuperado el 03 de Agosto de 2011, de Información Tecnológica: http://www.scielo.cl/pdf/infotec/v19n3/art11.pdf

Un laboratorio virtual pretende<sup>41</sup>:

- $\checkmark$  Que la experiencia modelada matemáticamente permite la repetitividad.
- $\checkmark$  Garantizar que el estudiante acuda al laboratorio real o remoto con preparación previa lo que agiliza el ejercicio.
- $\checkmark$  Que el estudiante con este ejercicio previo requiere menos tiempo para realizar la práctica, esto conlleva a un uso eficiente de las instalaciones del laboratorio permitiendo mayor disponibilidad.
- $\checkmark$  Disminuir el riesgo de uso incorrecto de los instrumentos y dispositivos.
- Realizar una comparación y análisis entre el modelo matemático y sistema físico en estudio.

### **1.2.4.2 Importancia**

La creación de laboratorios virtuales tiene algunas ventajas importantes con respecto a los laboratorios remotos. Dado que un laboratorio virtual se basa en modelos matemáticos que se ejecutan en ordenadores, su configuración y puesta a punto es mucho más sencilla que la configuración y puesta a punto de los laboratorios reales. Además, presentan un grado de robustez y seguridad mucho más elevado ya que al no haber dispositivos reales éstos no pueden causar problemas en el entorno. Sin embargo, como inconveniente con respecto a los laboratorios remotos o reales cabe señalar que los laboratorios virtuales están limitados por el modelo y para poder ser manejables éstos tienden a simplificarse, con lo que se pierde información con respecto al sistema real. Además, la experimentación con sistemas reales (aún siendo de forma remota) siempre es un valor añadido para los alumnos(Calvo, Zulueta, Gangoiti, & López, 2009).

Existen multitud de iniciativas didácticas que se han ido desarrollando con laboratorios virtuales. A continuación se comentan algunas de ellas junto a las herramientas que se han utilizado en cada caso.

(Franco,  $2008$ )<sup>42</sup> describe las nuevas mejoras que se está introduciendo en su interesante curso de física básica, disponible en (http://www.sc.ehu.es/sbweb/fisica/default.htm). En este se conjuga explicaciones

1 <sup>41</sup> www.slideshare.net/huvghuvg/. (2010). Diseño e Implementacion de Tecnologia de Laboratorios Remotos como herramienta educativa en el curso de Microprocesadores y Microcontroladores. Recuperado el 11 de Agosto de 2011, de http://www.slideshare.net/huvghuvg/diseo-e-implementacion-de-tecnol  $42$  Franco, A. (2008). Multimedia Materials for the Interactive Physics Course on the Internet. International Conference on Engineering and Mathematics. Bilbao. Julio 2008: ENMA08.

teóricas de las lecciones con experimentos virtuales realizados con *applets* Java y vídeos descargables con los experimentos realizados *off-line* para mostrar los fenómenos físicos. La [Figura 7](#page-43-0) muestra un experimento virtual para describir el movimiento de un cohete. Previamente al experimento los alumnos acceden a una explicación del mismo. A pesar de tratarse de un excelente recurso para el autoaprendizaje de la física, cabe señalar que se podría aumentar aún más el grado de interacción con los experimentos virtuales. Por otra parte, los experimentos se han mantenido, en general, simples, con la evidente intención de que los alumnos asimilen mejor los conceptos, sin embargo, los alumnos también deben ser educados en la complejidad para poder afrontar mejor su futura vida profesional.

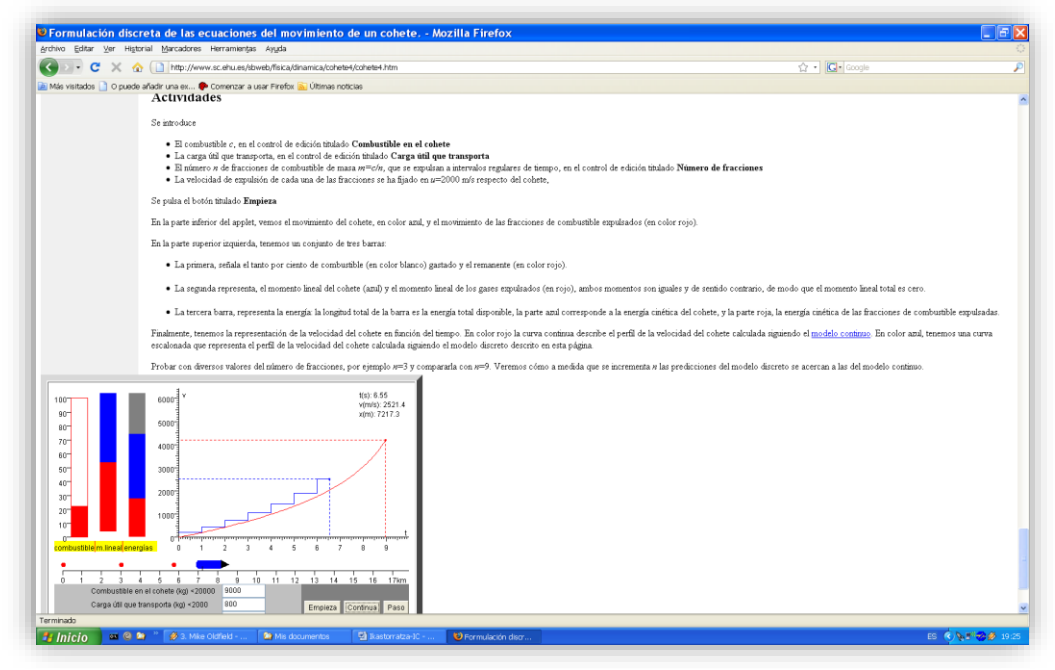

<span id="page-43-0"></span>Figura 7: *Descripción y aspecto del applet Java que muestra el movimiento de un cohete*

Otra iniciativa que vale la pena destacar es *Easy Java Simulations*, *EJS<sup>43</sup>*. Se trata de un entorno de simulación dinámica, sencillo de utilizar, de uso libre (puede descargarse en el sitio(http://fem.um.es/Ejs/) este ha sido desarrollado por el profesor F. Esquembre y que aunque inicialmente estaba orientado a la enseñanza de la física ha ido extendiendo su uso a otros entornos para construir laboratorios virtuales. El entorno se basa en el paradigma MVC (**Modelo** – **Vista** – **Controlador**) de forma que el diseño se divide en tres partes:

 *Modelo:* Se encarga de la lógica del sistema (en nuestro caso contiene el modelo matemático simulado).

<sup>43</sup> Esquembre, F. (2005). Creación de Simulaciones Interactivas en Java. En Aplicación a la Enseñanza de la Física. Pearson Prentice Hall Educación.

- *Vista:* Se encarga del gestionar y mostrar interfaz de usuario.
- *Controlador:* Define las acciones que el usuario puede realizar sobre el modelo.

La [Figura 7](#page-43-0) y [Figura 8](#page-44-0) muestran el aspecto de los entornos de diseño de la vista y del modelo:

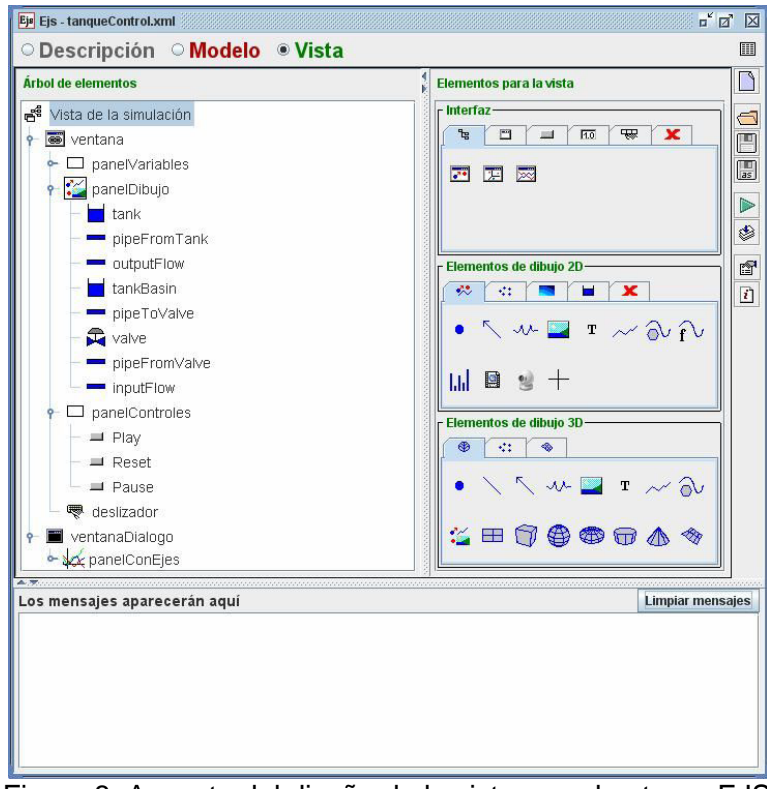

Figura 8: Aspecto del diseño de la vista con el entorno EJS

<span id="page-44-0"></span>

|                          | <b>Imágenes</b>       | <b>Tanque</b>                | ○ Descripción ● Modelo ○ Vista<br>Página Evolución | O Variables O Inicialización ® Evolución O Ligaduras O Propio | 圓         |
|--------------------------|-----------------------|------------------------------|----------------------------------------------------|---------------------------------------------------------------|-----------|
|                          | por segundo<br>$-MAX$ | Var. Indep. t                |                                                    | <b>Incremento</b> dt<br>GD<br>$\circledcirc$                  | <b>d</b>  |
|                          |                       |                              | Estado                                             | Derivada                                                      |           |
| $\overline{\phantom{a}}$ | 20                    | d level<br>dt                |                                                    | $-a/A$ * Math.sqrt(2*q*level) + K/A *u                        | Þ         |
|                          |                       |                              |                                                    |                                                               | S         |
|                          | $-15$                 |                              |                                                    |                                                               | f         |
|                          |                       |                              |                                                    |                                                               | $\vec{i}$ |
|                          |                       |                              |                                                    |                                                               |           |
|                          | $-10$                 |                              |                                                    |                                                               |           |
|                          |                       |                              |                                                    |                                                               |           |
|                          |                       |                              |                                                    |                                                               |           |
|                          | 5                     |                              |                                                    |                                                               |           |
|                          |                       |                              |                                                    |                                                               |           |
|                          | <b>MIN</b>            |                              |                                                    |                                                               |           |
|                          | <b>MAX</b>            |                              |                                                    |                                                               |           |
|                          | $\mathbf{1}$          |                              | Método: Runge-Kutta (orden 4)                      | <b>Eventos</b><br>$\blacktriangledown$                        | $\bf{0}$  |
|                          |                       | Marranque Comentario         |                                                    |                                                               |           |
|                          |                       |                              |                                                    |                                                               |           |
|                          |                       | Los mensajes aparecerán aquí |                                                    | <b>Limpiar mensajes</b>                                       |           |
|                          |                       |                              |                                                    | ¡Felicidades! La simulación parece ejecutarse correctamente.  |           |
| <b>IPS</b><br><b>PPV</b> |                       |                              |                                                    | También puede ejecutar la simulación desde la página HTML     |           |
|                          |                       |                              |                                                    |                                                               |           |

<span id="page-44-1"></span>Figura 9: Aspecto del diseño del Modelo con el entorno EJS

Como puede observarse en l[a Figura 8,](#page-44-0) para diseñar la vista se van añadiendo una serie de elementos con los que se construirá el laboratorio virtual, mientras que en la [Figura](#page-44-1)  [9](#page-44-1) puede observarse cómo se ha implementado el modelo matemático para que se ejecute en el laboratorio virtual.

Una vez diseñado el laboratorio, se crea un archivo *.jar* con el programa compilado en Java que ejecutará el laboratorio virtual, siendo por tanto, el único requisito es que los alumnos tengan la máquina virtual de Java instalada. En la [Figura 8](#page-44-0) puede observarse el aspecto de los laboratorios virtuales creados con EJS, concretamente en este caso se ha diseñado un laboratorio virtual para diseñar controladores automáticos para mantener el nivel de líquido de un tanque en un valor determinado marcado por la barra horizontal. Se trata de un problema típico de control automático en el que los alumnos tienen la posibilidad de interactuar con el sistema cambiando determinados parámetros y observar cuál es el efecto de los cambios en su evolución temporal.

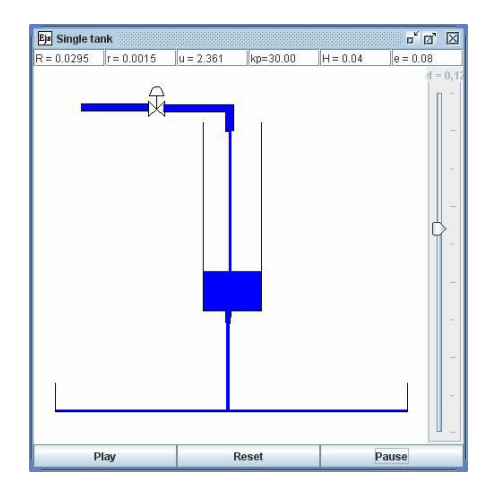

Figura 10: Laboratorio virtual creado con EJS para diseñar controladores automáticos del nivel de un tanque y analizar su comportamiento.

Existen otras alternativas, basadas en software de cálculo como, por ejemplo, MatLab o Scilab. Ambas herramientas proporcionan entornos gráficos con los que se pueden construir animaciones, en el caso de MatLab, se utiliza en laboratorios virtuales haciendo uso de MatLab Web Server, aquí los alumnos precisan de un navegador con el que se conectan a un servidor que ejecuta el motor de MatLab donde se realizan las simulaciones.

Otro de los ejemplos para la construcción de Laboratorios Virtuales utilizando la herramienta de Scilab es una aplicación que pretende observar las diferencias de comportamiento de un sistema, "un péndulo simple", ejemplo propuesto en la página Web desde donde se puede descargar la propia herramienta, (http://marguerite.lmac.utc.fr/index.html).

A continuación, para tener una idea de la herramienta ya mencionada, se pueden ver las pantallas de introducción de datos y parámetros de entrada, así como la animación y visualización de datos en forma de graficas.

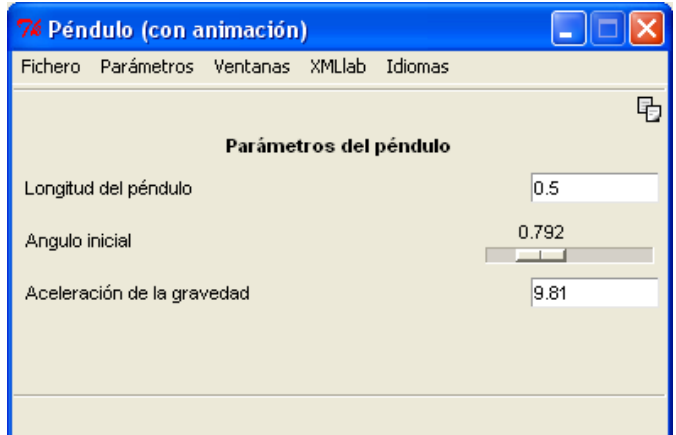

Figura 11: Parámetros de simulación

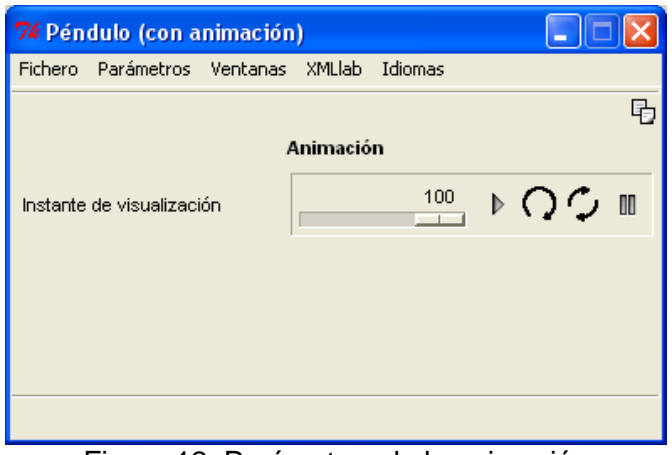

Figura 12: Parámetros de la animación

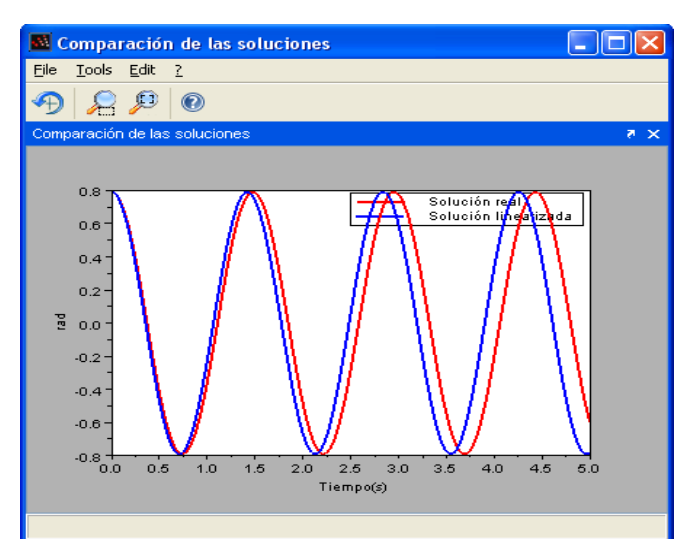

Figura 13: Comparación de la evolución temporal de ambos sistemas (lineal vs. no lineal)

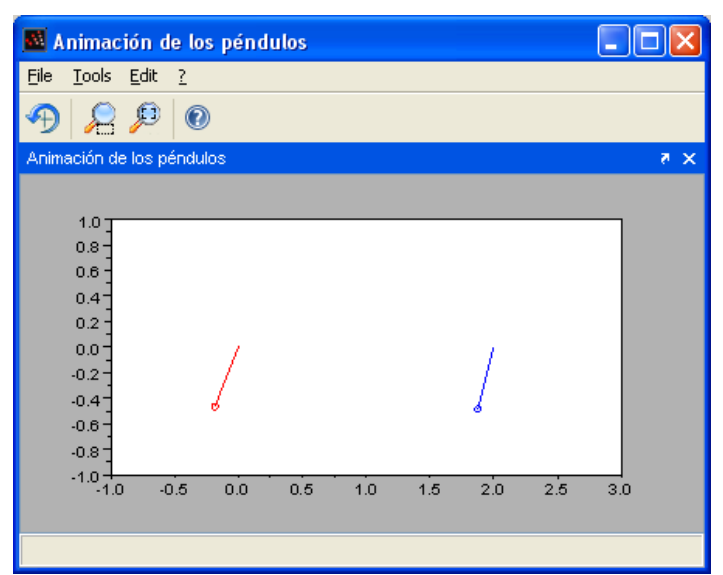

Figura 14: Visualización de la animación (Movimiento del péndulo)

### **1.2.5 Relación entre Laboratorios Virtuales y/o Remotos**

(Sánchez, 2008)**<sup>44</sup>**, señala lo siguiente: Una forma interesante de utilizar los laboratorios virtuales es junto a los laboratorios reales o remotos, de forma que los alumnos realizarían primero las prácticas en laboratorios virtuales, para pasar posteriormente, cuando el instructor lo considerarse oportuno, al laboratorio real o remoto. Así se consiguen varios objetivos importantes como son:

- **1. Familiarizarse con el experimento:** Evitando que los estudiantes puedan acudir al aula sin haber realizado trabajo previo.
- **2. Optimizar el uso de los recursos:** Los estudiantes requieren menos tiempo para realizar las prácticas, haciéndose un mejor uso de los laboratorios reales, tanto virtuales como remotos.
- **3. Disminución del uso incorrecto del equipamiento:** Frecuentemente los dispositivos utilizados en laboratorios reales son delicados, lo que se acentúa si se les hace trabajar fuera de las condiciones de trabajo para las que están diseñados.
- **4. Comparación del comportamiento de modelos matemáticos frente a dispositivos reales:** Los modelos matemáticos se obtienen simplificando el comportamiento de los dispositivos reales, lo que puede producir comportamientos sensiblemente diferentes. Al tener la oportunidad de comparar ambos

Sánchez. (2008). Formación Virtual. Recuperado el 04 de Noviembre de 2010, de http://cvc.cervantes.es/ensenanza/formacion\_virtual/campus\_virtual/sanchez.htm

comportamientos, los alumnos pueden extraer conclusiones acerca de la importancia del modelado realizado.

- **5. Formar en metodologías de trabajo:** En su futura vida laboral los estudiantes habitualmente construirán primero modelos matemáticos de los sistemas que simularán bajo diferentes circunstancias como paso previo a construir prototipos, mucho más caros, con los que experimentar.
- **6. Manejo de herramientas informáticas actuales:** En la vida profesional, e incluso en la vida diaria, la destreza en el uso de las herramientas informáticas, sean del ámbito que sean, es un elemento diferenciador.

Con ello se consigue aportar al alumno una serie de conocimientos transversales que si bien pueden no ser el objetivo principal del laboratorio que se esté diseñando, le servirán en muchos ámbitos en el futuro.

- **7. Repetitividad de los experimentos:** Dado que el comportamiento de los sistemas a estudiar se obtiene mediante el modelado matemático de la realidad, los alumnos pueden repetir de forma totalmente fidedigna las condiciones bajo las que se realizan los experimentos y reproducirlos ante el docente en caso de necesidad, con la seguridad de que el resultado será el mismo que ellos alcanzaron a ver en su momento.
- **8. Multiplicidad de experimentos simultáneos:** en el caso de laboratorios virtuales (acceso a procesos simulados en un computador), potencialmente todos y cada uno de los alumnos podrían estar realizando simultáneamente su experimento sin interferir con sus compañeros, eliminando la necesaria secuencialidad que se da en los laboratorios reales o remotos. Además de la ventaja que supone en tiempo, se favorecen procesos colaborativos como el de "tormenta de ideas", ya que todos y cada uno de los alumnos ha realizado su experimento y puede aportar su percepción de lo que allí ha ocurrido.

## **1.2.6 Aplicación de Laboratorios Virtuales y/o Remotos**

A continuación se enuncian algunas de las aplicaciones de implementación de Laboratorios Virtuales y/o Remotos:

- ← Laboratorios de Electrónica Básica.
- ← Laboratorio de Robótica.
- ← Laboratorios de Máquinas de Corriente Alterna.
- ← Laboratorios de Microelectrónica.
- ← Laboratorios de Ingeniería Química.
- ← Laboratorios de Procesamiento Digital de Señales.
- ← Laboratorios de Control de Procesos.
- **↓** Laboratorios de Automatización Industrial
- **Laboratorios de Robótica**
- **Laboratorios de Redes y TCP/IP**

Otro de los tipos de laboratorio que están dentro de la clasificación son los denominados *Laboratorios Software,* este tema no se abordará de manera profunda, pero si se expone a continuación de manera general a lo que se refiere.

### **Laboratorios software**

Son programas software que simulan el funcionamiento de un conjunto de instrumentos. El alumno simplemente debe instalarlo en su PC. Dicho PC no necesita conexión a Internet, [\(Figura 15\)](#page-49-0).

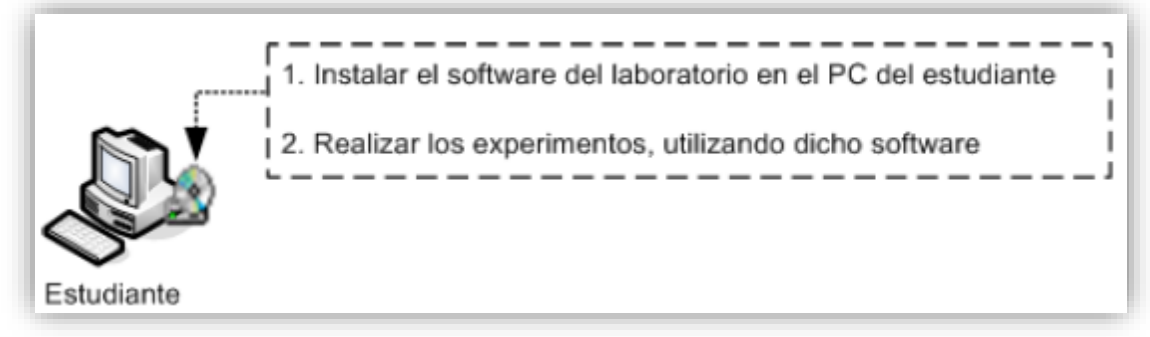

Figura 15: Laboratorio software.

<span id="page-49-0"></span>Algunas de las *desventajas* que aparecen en este tipo de laboratorios son:

Problemas de versiones. Hay ocasiones en que los alumnos no tienen las últimas versiones.

- No existen herramientas colaborativas que permitan el trabajo en grupo.
- No existe posibilidad de que el tutor pueda evaluar de forma continua los progresos realizados por el alumno.
- No trabaja con instrumentos reales.

Universidad Nacional de Loja  $\bigotimes_{\parallel}$  Sm@c Silvana M. Arias C.

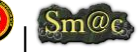

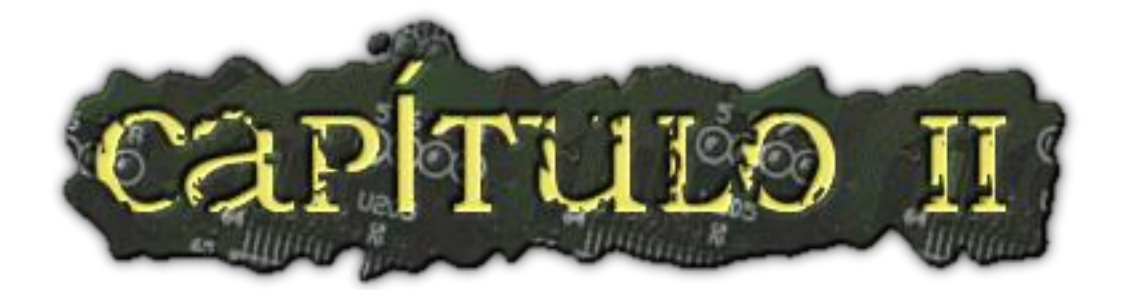

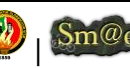

# 2. CONTROL AUTOMÁTICO DE PROCESOS, DISEÑO DE EXPERIMENTOS

## 2.1 CONTROL AUTOMÁTICO DE PROCESOS

## **2.1.1 Introducción<sup>45</sup>**

El control automático de procesos se usa fundamentalmente porque reduce el costo de los procesos industriales, lo que compensa con creces la inversión en equipo de control. Además hay muchas ganancias intangibles, como por ejemplo la eliminación de mano de obra pasiva, la cual provoca una demanda equivalente de trabajo especializado.

El principio del control automático o sea el empleo de una realimentación o medición para accionar un mecanismo de control, es muy simple. El mismo principio del control automático se usa en diversos campos, como control de procesos químicos y del petróleo, control de hornos en la fabricación del acero, control de máquinas herramientas, y en el control y trayectoria de un proyectil.

Es necesaria la comprensión del principio del control automático en la ingeniería moderna, por ser su uso tan común como el uso de los principios de electricidad o termodinámica, siendo por lo tanto, una parte de primordial importancia dentro de la esfera del conocimiento de ingeniería. También son tema de estudio los aparatos para control automático, los cuales emplean el principio de realimentación para mejorar su funcionamiento.

## **2.1.2 Definición**

-

El control automático es el mantenimiento de un valor deseado dentro de una cantidad o condición, midiendo el valor existente, comparándolo con el valor deseado, y utilizando la diferencia para proceder a reducirla. En consecuencia, el control automático exige un lazo cerrado de acción y reacción que funcione sin intervención humana (sapiensman, 2007).

El control automático es el mecanismo básico mediante el cual los sistemas mecánicos, eléctricos, químicos, o biológicos, mantienen su equilibrio. En los organismos vivos mas

<sup>45</sup> sapiensman. (2007). Control Automático. Recuperado el 15 de Noviembre de 2010, de http://www.sapiensman.com/control\_automatico/

evolucionados, las condiciones bajo las que la vida puede continuar son bastante estrechas. Un cambio en la temperatura del cuerpo humano de medio grado centígrado es generalmente una señal de enfermedad. El equilibrio en el cuerpo humano se mantiene a través del uso de un control por retroalimentación (feedback).

La *Automatización* es un sistema donde se transfieren tareas de producción, realizadas habitualmente por operadores humanos a un conjunto de elementos tecnológicos<sup>46</sup>.

## **2.1.3 Tipos de Automatización<sup>47</sup>**

## **2.1.3.1 Automatización dura**

El equipo se diseña específicamente para fabricar un producto estándar. El equipo no se puede adaptar a cambios significativos en el producto. Se justifica para producción en masa.

### **2.1.3.2 Automatización suave**

El equipo es flexible, puede adaptarse a cambios en el producto y hasta manejar un producto completamente diferente.

## **2.1.4 Partes de un Sistema Automatizado**.

Un sistema automatizado consta de dos partes principales:

- Parte operativa.
- Parte de mando.

### **2.1.4.1 Parte operativa**

Es la parte que actúa directamente sobre la máquina. Son los elementos que hacen que la máquina se mueva y realice la operación deseada. Los elementos que forman la parte operativa son los accionadores de las máquinas como motores, cilindros, compresores y los captadores como fotodiodos.

### **2.1.4.2 Parte de mando**

1

<sup>46</sup> Freeman, A. (1993). Teoría de Automatización. Diccionario de Computación , 1 . México: Mcgraw-hill.

<sup>47</sup> Wikipedia-Automatización. (s.f.). Tipos de Automatización. Recuperado el 20 de Noviembre de 2010, de http://es.wikipedia.org/wiki/Digital\_(se%C3%B1al)

Suele ser un autómata programable (tecnología programada), aunque hasta hace poco se utilizaban reles electromagnéticos, tarjetas electrónicas o módulos lógicos neumáticos (tecnología cableada). En un sistema de fabricación automatizado, el autómata programable esta en el centro del sistema. Este debe ser capaz de comunicarse con todos los constituyentes del sistema automatizado.

## **2.1.5 Objetivos de la Automatización**.

*Los objetivos de la Automatización son<sup>48</sup>:*

- Mejorar la productividad de la empresa, reduciendo los costes de la producción y mejorando la calidad de la misma.
- $\checkmark$  Mejorar las condiciones de trabajo del personal, suprimiendo los trabajos penosos e incrementando la seguridad.
- $\checkmark$  Realizar las operaciones imposibles de controlar intelectual o manualmente.
- $\checkmark$  Mejorar la disponibilidad de los productos, pudiendo proveer las cantidades necesarias en el momento preciso.

## 2.2. SIMULACIÓN DE PROCESOS

Es la ejecución en el ordenador de todos los procesos, que luego van a ser ejecutados en planta.

Es la representación de un proceso o fenómeno mediante otro más simple, que permite analizar sus características<sup>49</sup>. Intenta reproducir la realidad a partir de resolución numérica, mediante una computadora, de las ecuaciones matemáticas que describen dicha realidad.

## **2.2.1 Utilización**

La Simulación de Procesos es utilizada para:

 $\checkmark$  Validar la integridad diseño/ensamblaje antes de pasar a fabricar sin tener que realizar costosos prototipos.

<sup>-</sup><sup>48</sup> http://html.rincondelvago.com. (2007). Automatización de Procesos. Recuperado el 20 de Noviembre de 2010, de http://html.rincondelvago.com/automatizacion-de-procesos.html <sup>49</sup> Ing. González, M. (Febrero de 2011). Simulación de Procesos Industriales. Recuperado el 01 de Septiembre de 2011, de http://www.slideshare.net/marcosrgg/simulacion-de-procesosindustriales

- $\checkmark$  Validar secuencias de operaciones y concepción de útiles.
- $\checkmark$  Identificar anomalías de ensamblaje.
- $\checkmark$  Analizar varias alternativas y determinar cual es el mejor proceso de ensamble/desensamble.
- $\checkmark$  Visualizar y validar procesos de ensamble y desensamble.
- $\checkmark$  Analizar contactos y colisiones.

#### *Tipos de actividades que se simulan:*

- Movimiento de productos (productos/recursos)
- Movimiento de recursos con cinemática
- Cambios de puntos de vista de los productos

### **2.2.2 Beneficios<sup>50</sup>**

- $\checkmark$  Eliminar los costes de realización de prototipos.
- $\checkmark$  Desarrollo interactivo del diseño de producto y proceso.
- $\checkmark$  Saber que se puede y que no se puede hacer
- La simulación reduce el costo de pruebas y errores de diseño iterativas.
- $\checkmark$  Identificar anticipadamente problemas de productividad en el programa del ciclo de vida del producto
- $\checkmark$  Aumenta la eficiencia de comunicación entre Ing. de producto con clientes, proveedores, etc.
- $\checkmark$  Validar diseño, producción, fabricación y mantenibilidad
- $\checkmark$  Entorno de trabajo más seguro, menor coste de operatividad, etc.

### 2.3. REALIDAD VIRTUAL

Se concibe a la Realidad Virtual de varias formas, sin embargo, se hará énfasis a una de las definiciones de interés para el presente trabajo:

Es un paso más allá de la simulación por computadora, simulación interactiva, dinámica y en tiempo real de un sistema. *No es una tecnica sino un entorno en el que se desarrollan varias tecnicas.* La realidad virtual tiende a destacar la posibilidad de simular

<sup>50</sup> ABGAM. (2009). Simulación de Procesos: ABGMA. Recuperado el 01 de Septiembre de 2011, de http://www.abgam.es/index.php?id=356

el mundo real con una finalidad cognoscitiva, simulando basándose en modelos que se demuestren instrumentalmente adecuados para ese objetivo<sup>51</sup>.

## **2.3.1. Clasificación de la Realidad Virtual según la interfaz con el usuario**

**1. Sistemas Ventanas (Window on World Systems):** Se han definido como sistemas de Realidad Virtual sin Inmersión.

Algunos sistemas utilizan un monitor convencional para mostrar el mundo virtual. Estos sistemas son conocidos como WOW (Window on a World) y también como Realidad Virtual de escritorio.

Estos sistemas tratan de hacer que la imagen que aparece en la pantalla luzca real y que los objetos, en ella representada actúen con realismo.

**2. Sistemas De Mapeo Por Video:** Este enfoque se basa en la filmación, mediante cámaras de vídeo, de una o más personas y la incorporación de dichas imágenes a la pantalla del computador, donde podrán interactuar - en tiempo real – con otros usuarios o con imágenes gráficas generadas por el computador.

De esta forma, las acciones que el usuario realiza en el exterior de la pantalla (ejercicios, bailes, etc.) se reproducen en la pantalla del computador permitiéndole desde fuera interactuar con lo de dentro. El usuario puede, a través de este enfoque, simular su participación en aventuras, deportes y otras formas de interacción física.

Otra interesante posibilidad del mapeo mediante vídeo consiste en el encuentro interactivo de dos o más usuarios a distancia, pudiendo estar separados por centenares de kilómetros.

Este tipo de sistemas puede ser considerado como una forma particular de sistema inmersivo**<sup>52</sup>** .

**3. Sistemas Inmersivos:** Los más perfeccionados sistemas de Realidad Virtual permiten que el usuario pueda sentirse "sumergido" en el interior del mundo virtual.

1

<sup>51</sup> D. I. León, G., Ing.Velusco, E., Ing. Rehser, J. C., & Ing.Soto, L. (1998). Realidad Virtual. Recuperado el 29 de Septiembre de 2011, de http://www.monografias.com/trabajos/vr/vr.shtml <sup>52</sup> Ps. Cubillos B, M. L. (2008). Investigación. Recuperado el 26 de Septiembre de 2011, de Realidad Virtual: http://www.difementes.com/realidadvirtual/clasificacionsegunlainterfaz.html

El fenómeno de inmersión puede experimentarse mediante 4 modalidades diferentes, dependiendo de la estrategia adoptada para generar esta ilusión. Ellas son:

- a) El operador aislado
- b) La cabina personal
- c) La cabina colectiva (pods, group cab)
- d) La caverna o cueva (cave)

Estos sistemas inmersivos se encuentran generalmente equipados con un casco-visor HMD. Este dispositivo está dotado de un casco o máscara que contiene recursos visuales, en forma de dos pantallas miniaturas coordinadas para producir visión estereoscópica y recursos acústicos de efectos tridimensionales.

Una variante de este enfoque lo constituye el hecho de que no exista casco como tal, sino un visor incorporado en una armadura que libera al usuario del casco, suministrándole una barra (como la de los periscopios submarinos) que permite subir, bajar o controlar la orientación de la imagen obtenida mediante el visor.

Otra forma interesante de sistemas inmersivos se basa en el uso de múltiples pantallas de proyección de gran tamaño dispuestas ortogonalmente entre sí para crear un ambiente tridimensional o caverna (cave) en la cual se ubica a un grupo de usuarios. De estos usuarios, hay uno que asume la tarea de navegación, mientras los demás pueden dedicarse a visualizar los ambientes de Realidad Virtual dinamizados en tiempo real.

**4. Sistemas De Telepresencia (Telepresence):** Esta tecnología vincula sensores remotos en el mundo real con los sentidos de un operador humano. Los sensores utilizados pueden hallarse instalados en un robot o en los extremos de herramientas tipo Waldo. De esta forma el usuario puede operar el equipo como si fuera parte de él.

Esta tecnología posee un futuro extremadamente prometedor. La NASA se propone utilizarla como recurso para la exploración planetaria a distancia.

La telepresencia contempla, obligatoriamente, un grado de inmersión que involucra el uso de control remoto, pero tiene características propias lo suficientemente discernibles como para asignarle una clasificación particular.

**5. Sistemas De Realidad Mixta O Aumentada:** Al fusionar los sistemas de telepresencia y realidad virtual obtenemos los denominados sistemas de Realidad Mixta. Aquí las entradas generadas por el computador se mezclan con entradas de telepresencia y/o la visión de los usuarios del mundo real.

Este tipo de sistema se orienta a la estrategia de realzar las percepciones del operador o usuario con respecto al mundo real. Para lograr esto utiliza un tipo esencial de HMD de visión transparente (see trouhg), que se apoya en el uso de una combinadora que es una pantalla especial, la cual es transparente a la luz que ingresa proveniente del mundo real, pero que a la vez refleja la luz apuntada a ella mediante los dispositivos ópticos ubicados en el interior del HMD.

En este sentido se percibe un prometedor mercado para los sistemas de Realidad Mixta en industrias y fábricas donde el trabajador debe llevar a cabo operaciones complejas de construcción o mantenimiento de equipos e instrumentos.

**6. Sistemas De Realidad Virtual En Pecera:** Este sistema combina un monitor de despliegue estereoscópico utilizando lentes LCD con obturador acoplados a un rastreador de cabeza mecánico. El sistema resultante es superior a la simple combinación del sistema estéreo WOW debido a los efectos de movimientos introducidos por el rastreador.

**7. Sistemas De Realidad Virtual Multiple:** Este sistema combina estimulos visuales, auditivos, táctiles, de movimientos, con aplicaciones de I.A y percepción que hace que el mundo virtual casi sea real Ej: los nuevos sistemas de entrenamiento del ejercito norteamericano.

## **2.3.2. Relaciones entre procesos y entorno de trabajo. Virtualidad<sup>53</sup>**

Actualmente, el término virtualidad se utiliza ampliamente y en ocasiones en demasía. Así tenemos: realidad virtual, aula virtual, enseñanza virtual, profesor virtual, laboratorio virtual, universidad virtual.

Ante todo se debe establecer este concepto. Definimos como virtual al proceso o medio físico, que es representado en otro medio, generalmente un sistema de computación.

En relación con las actividades de los estudiantes, se pueden plantear cuatro relaciones entre el proceso sobre el que se está realizando la actividad y el entorno de trabajo del estudiante.

<sup>53</sup> Ballesteros, R., & Hernández, A. (2008). Educación Flexible en la enseñanza de pregrado con alto componente de actividades de laboratorio. Recuperado el 30 de Septiembre de 2011, de http://www.udual.org/CIDU/Revista/21/EducaFlexible.htm

Debe destacarse que el proceso de enseñanza-aprendizaje siempre es real, lo que es virtual es el medio que se modela o simula. Así se tiene realidad virtual, aula virtual, laboratorio virtual, campus virtual, aunque este último es referido a universidad virtual en su acepción más estrecha.

*Relación real/real*. En este caso el estudiante está frente al equipo donde va a realizar la experiencia y posee las herramientas e instrumentos reales para actuar. Por ejemplo, el estudiante monta el circuito, mide los parámetros con multímetros, osciloscopios, etcétera. Como ventajas están que se enfrenta a lo real, lo estético, falsos montajes y la determinación de sus errores.

*Relación real/virtual*. Existe el proceso real y el estudiante utiliza instrumentos virtuales para realizar la experiencia, ésta puede ser tanto presencial como a distancia. Como ejemplo puede señalarse el mando de robots a distancia, sistemas de medición y control a distancia. En estos casos el proceso es real, pero el estudiante se enfrenta a mandos no reales. Como ventajas se pueden considerar: una mayor cantidad de estudiantes puede estar accediendo al proceso, tanto para actuar como para analizar, procesar la información; las variantes de situaciones problémicas pueden ser mayores.

*Relación virtual/real*. En este caso se modela y simula el proceso pero los instrumentos y mandos son reales. Así tenemos como ejemplos: los sistemas de aprendizaje para conducir vehículos, entrenadores para operar electronucleares, etcétera. A lo que se enfrenta el estudiante es real, lo que encontrará en la vida real. Las ventajas aquí están en el hecho que procesos complejos, peligrosos, costosos y únicos son sustituidos por su modelación. Se pueden obtener situaciones que en muchos casos no se pueden hacer real por su peligrosidad.

*Relación virtual/virtual*. Cuando la relación es de este tipo, tanto el proceso, como los instrumentos y mandos son modelados y simulados. Como ejemplo tenemos los simuladores electrónicos, donde se confecciona un circuito no real, y con instrumentos virtuales se realizan mediciones. En estos casos se puede lograr en poco tiempo el análisis de un gran número de variantes con bajo costo.

En cuanto a la relación alumno-profesor los tipos de actividades pueden clasificarse en:

- Presencial.
- No presencial.

En la presencial, en cada momento de la clase, el profesor transmite además de los conocimientos, aspectos referidos a su experiencia profesional, formas de proceder, etcétera. Esta transmisión de conocimientos y conducta, en muchos casos, no se encuentran en materiales impresos o editados de antemano. Sin embargo, el estudiante es, fundamentalmente, un receptor de conocimientos, aunque exista comunicación entre él y el profesor.

En la no presencial el proceso de aprendizaje es guiado por materiales elaborados para tal fin, existiendo flexibilidad en el ritmo de aprendizaje. Cada estudiante adecua el ritmo de aprendizaje a sus características. Se ha comprobado en esta modalidad que el estudiante se hace más analítico, más crítico de lo que va aprendiendo. Estas cualidades no se desarrollan en esa medida en el aprendizaje presencial.

En cuanto al tiempo de ejecución de las actividades lectivas por el conjunto de estudiantes puede clasificarse como:

- Sincrónica.
- Asincrónica.

En la actividad sincrónica, todo el conjunto de estudiantes realiza las actividades de aprendizaje, aunque esto no implica necesariamente que sea presencial. En la clase tradicional la actividad es presencial y sincrónica. En otros casos, un proceso puede ser conectado durante un periodo de tiempo determinado y la experiencia debe hacerse en ese tiempo. En otros puede ser una actividad importante donde todos los estudiantes deben estar, por ejemplo, en una teleconferencia.

El aprendizaje asincrónico se realiza por cada estudiante cuando lo entienda y a su ritmo de asimilación. Si es una experiencia de laboratorio, ello implica que el proceso esté siempre conectado y disponible.

## 2.4. DISEÑO DE EXPERIMENTOS

## **2.4.1 Introducción**

El acontecimiento de fenómenos físicos, su estudio, análisis y la realización de un conjunto de experimentos efectuados por especialistas, conlleva a tener un alto grado de conocimiento de los mismos, y por tanto, obtener una correcta automatización de procesos, lo que implica la realización de un modelo matemático del sistema, a través de métodos poco complejos haciendo uso de ecuaciones de balance, o de métodos engorrosos y poco precisos, es decir, la utilización del método dependerá de la complicación del sistema.

Una manera de obtener modelos que sean capaces de describir el proceso es considerar al sistema como una caja negra con una entrada y una salida.

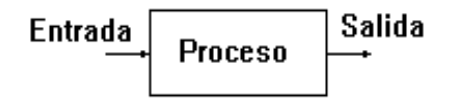

Figura 16: Sistema monovariable.

El método consiste básicamente en aplicar una señal de entrada y estudiar el comportamiento de la salida, buscando la ecuación matemática que mejor caracterice la salida del proceso<sup>54</sup>.

<sup>54</sup> Leal Panadés, M. (1999). Sistema para el control de la velocidad de un motor de corriente continua empleando técnicas estadísticas y de simulación. ICIMAF,ISPJAE, Control. La Habana - Cuba: ICIMAF,ISPJAE.

### **2.4.2 Elementos**

De (Leal Panadés, 1999), se señalan los elementos más importantes para el estudio de los experimentos:

- $\checkmark$  Las magnitudes físicas a medir.
- $\checkmark$  La señal de entrada.
- $\checkmark$  Los sensores.
- $\checkmark$  El retardo de tiempo entre variables.
- $\checkmark$  El período de muestreo.
- $\checkmark$  La duración del experimento<sup>55</sup>.

### **Las magnitudes físicas a medir.**

Desde el punto de vista de control, éstas medidas se clasifican en:

**Entradas al Proceso o Variables de Control:** permiten actuar sobre ellas directamente e influir en el comportamiento del proceso.

**Salidas del Proceso o Variables Controladas:** en ellas lo que interesa es que mantengan un determinado comportamiento, a través de las variables de control.

**Perturbaciones al Proceso:** aquellas entradas al proceso sobre las cuales no se puede influir pero que si afectan a las variables controladas. Éstas pueden ser medibles (entradas al proceso sobre las que no podemos actuar, pero sí a tener en cuenta en el diseño y en el cálculo del controlador) o no medibles (imposible incluirlas en los cálculos pero sí caracterizarlas de forma cualitativa).

### **La Señal de Entrada.**

Para estudiar el comportamiento de un proceso tanto dinámico como estable, se debe proceder con la identificación del mismo provocando cambios en su salida, los cuales en la variable controlada o de salida, en procesos monovariables e invariantes en el tiempo, son producidos por las perturbaciones o por la señal de entrada, la misma que depende del tipo de proceso y del método o algoritmo de identificación que se emplee.

La amplitud de la señal de entrada debe provocar un cambio apreciable en la salida, y su duración debe permitir que el sistema alcance un nuevo valor persistente, además

<sup>55</sup> Álvarez Bestard, G., & Barrios Alonso, J. M. (1998). Automatización de un proceso térmico empleando técnicas estadísticas y de simulación. ICIMAF,ISPJAE, Control Automático. La Habana - Cuba: ICIMAF,ISPJAE.

de que su amplitud máxima no provoque efectos indeseables en el sistema (saturación y daños físicos).

A mayor amplitud de la señal de entrada más preciso podrá ser el modelo obtenido a partir de los datos recolectados.

Entre los tipos de señales de entrada están: el paso escalón, la rampa, la señal sinusoidal, la secuencia binaria seudoaleatoria, etc.

### **Los sensores.**

El número y tipo de sensores está dada por la cantidad de variables a medir, por su comportamiento, las condiciones del lugar en que se requiera su instalación, y por la precisión que sea necesaria para el posterior tratamiento de la información que proporciona el mismo.

### **El Retardo de Tiempo.**

Es la demora de la salida con respecto a la entrada. Este provoca que el cambio en la variable controlada se perciba un tiempo después de haberse estimulado el sistema mediante la señal de entrada. El retardo de tiempo es una característica propia de cada proceso.

### **El Período de Muestreo.**

Es el intervalo de tiempo que transcurre entre dos mediciones de una misma variable. La selección de su valor se relaciona directamente con la dinámica del proceso y la exactitud de cuán rápido cambie la variable medida.

A menor período de muestreo menor será la pérdida de información, pero más lento y complejo el tratamiento de los datos recolectados. A un período de muestreo demasiado grande, resultaría inútil la información recolectada, lo que conlleva a un compromiso entre la rapidez del sistema recolector y la calidad en la descripción del comportamiento de la magnitud física.

### **La Duración del Experimento.**

A cada uno de los experimentos se le debe dar una duración tal que al sistema le sea posible alcanzar un nuevo valor de estado estacionario después de haber sido aplicado el estímulo o la señal de entrada.

Para determinar cuando la variable controlada alcanza el valor de estado estacionario, se define una tolerancia que indica la banda donde debe encontrarse dicho valor, después de transcurrido determinado tiempo.

Los pasos seguidos por los experimentos se resumen en el siguiente esquema (ver Figura 17):

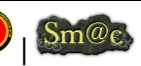

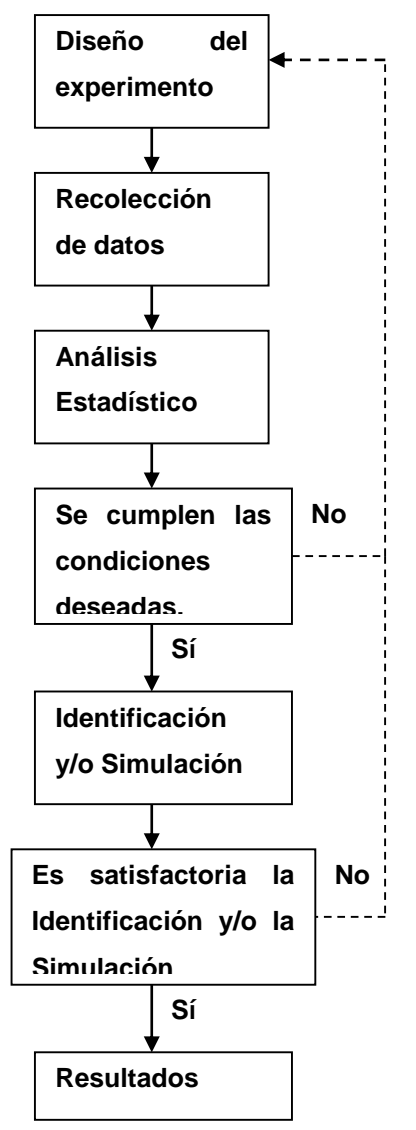

Figura 17: Pasos seguidos durante los experimentos

- *Diseño del experimento* **=>** Definir los objetivos del mismo.
- *Recolección de los datos* **=>** Obtener un conjunto de mediciones de las variables que nos interesan.
- *Análisis estadístico* **=>** Empleo de funciones estadísticas en las muestras almacenadas.
- *Identificación y/o simulación* **=>** Obtención de un modelo matemático que represente adecuadamente la dinámica del proceso.
- Tabular los resultados obtenidos **=>** Análisis de los resultados.

## **2.4.3 Proceso y Equipamiento**

El proceso y el equipamiento depende directamente del tipo de experimento que se desea trabajar, y algunos ejemplos de conexiones al proceso están dados por los esquemas expuestos a continuación:

### **Ejemplo 1:**

Sistema para el control de la velocidad de un motor de corriente continua empleando técnicas estadísticas y de simulación.

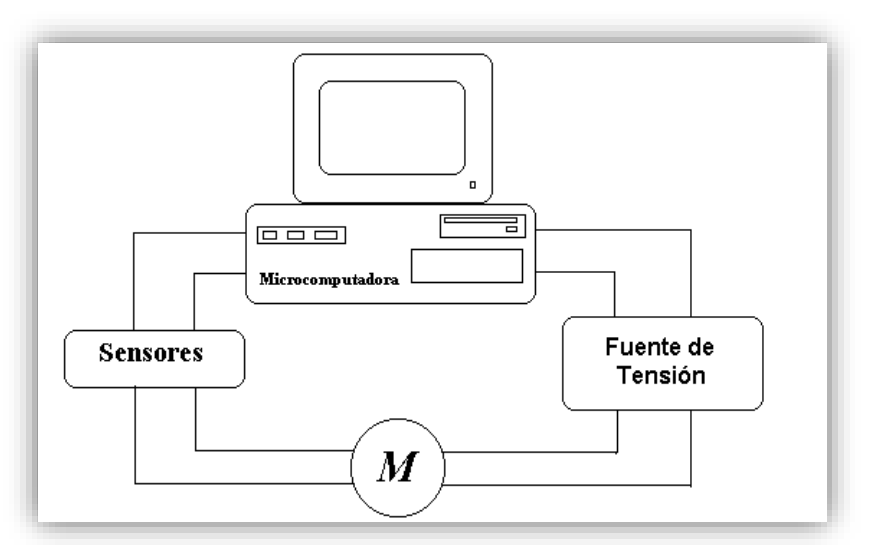

Figura 18: Diagrama General de Conexiones

### **Ejemplo 2:**

Automatización de un proceso térmico empleando técnicas estadísticas y de simulación.

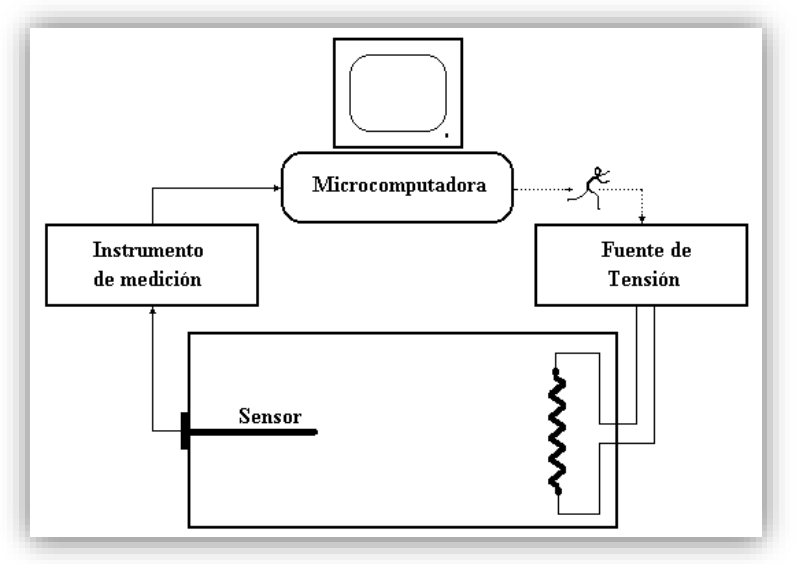

Figura 19: Conexiones al proceso.

**Propósito**

Es el montaje de un experimento realizable a nivel de laboratorio con fines académicos, especialmente para el entrenamiento, en él se incluyen las bases para la automatización de un proceso asociado a una microcomputadora, a través de la cual se pueda realizar la adquisición de datos y el control. Haciendo uso de técnicas estadísticas y de simulación.

## **2.4.4 Métodos y Herramientas**

Entre los **métodos** que se pueden emplear en la realización de un experimento están:

Métodos estadísticos: que implican calcular la media, la moda, la desviación standard, la varianza, el mínimo, el máximo y el rango a cada variable, etc, ó funciones de correlación y autocorrelación para caracterizar las relaciones entre las variables.

En la construcción del modelo se puede utilizar, el principio de mínimos cuadrados, algoritmo LDFIL, etc<sup>56</sup>.

En la *simulación del proceso* se puede emplear el modelo de regresión lineal del tipo ARMA (Auto Regresive Moving Average), etc, además de que el control podría ser llevado a cabo por un algoritmo PID.

Como **herramientas** son consideradas cada uno de los programas instalados en una microcomputadora que permiten la adquisición de los datos, el análisis estadístico, la identificación y la simulación; entre las herramientas a mencionar se tiene: Datalogger (Sistema de Adquisición de datos), StatGraphics (Procesador Estadístico y Gráfico), Calor (Simulación, Identificación y Control) y un software de conversión de formato.

### **2.4.5 Resultados<sup>57</sup>**

La obtención de resultados implica primeramente la realización de un conjunto de experimentos como muestras obtenidas del comportamiento del proceso, las cuáles sirven para obtener el modelo matemático del sistema, de manera tal que los datos obtenidos den como resultado la identificación del modelo que luego será validado, comprobando que éste represente representa su comportamiento con la exactitud requerida, a través de estudiar la diferencia entre la respuesta real del sistema y la

1

<sup>56</sup> Leal Panadés, M. (1999). Sistema para el control de la velocidad de un motor de corriente continua empleando técnicas estadísticas y de simulación. ICIMAF,ISPJAE, Control. La Habana - Cuba: ICIMAF,ISPJAE.

<sup>57</sup> Álvarez Bestard, G., & Barrios Alonso, J. M. (1998). Automatización de un proceso térmico empleando técnicas estadísticas y de simulación. ICIMAF,ISPJAE, Control Automático. La Habana - Cuba: ICIMAF,ISPJAE.

respuesta del modelo para una misma señal de entrada. A esta diferencia se le denomina Error de Simulación y se define por:

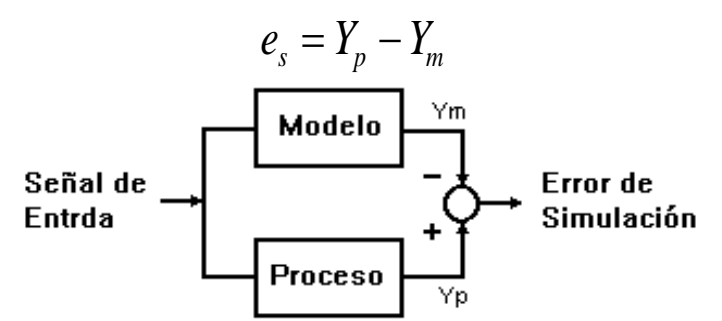

Figura 20: Esquema de bloque que representa la validación del modelo.

Ya validado el modelo se procede a diseñar un regulador del tipo PID, el mismo que sirve para controlar el comportamiento del proceso, con ello podemos obtener un resultado más preciso mediante la simulación del modelo el cual una vez validado es llevado a la práctica constituyendo así el aspecto más contundente para justificar la validez del modelo y la filosofía de trabajo que implica la realización de un experimento de laboratorio.

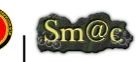

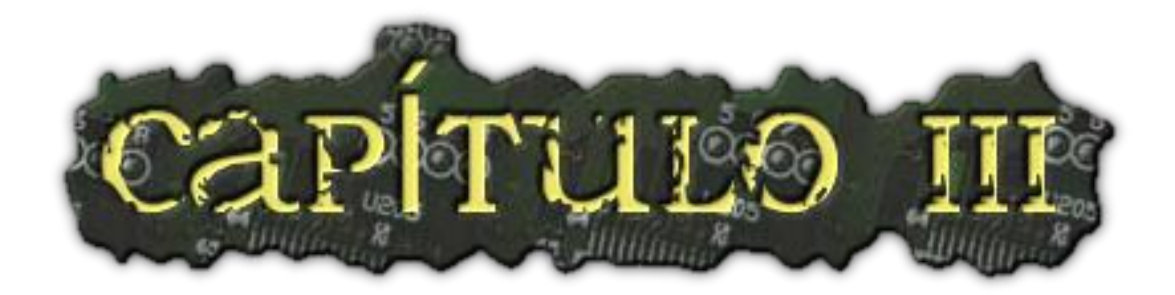

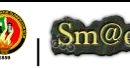

## 3. METODOLOGÍAS

## 3.1 METODOLOGÍAS ENFOQUES PARA EL DESARROLLO DE SISTEMAS DE INFORMACIÓN.

## **3.1.1 Metodología métrica.**

Métrica 3 es una metodología desarrollada y promovida por el Ministerio de Administraciones Públicas del Gobierno de España para la planificación, desarrollo y mantenimiento de sistemas informáticos para la gestión de actividades del ciclo de vida de los proyectos software dentro de las Administraciones Públicas<sup>58</sup>.

Métrica es una guía formal, aunque flexible en su utilización, para el Diseño y construcción de sistemas de información empleando conceptos y técnicas de ingeniería de sistemas de información y tecnología de la información<sup>59</sup>.

Se pueden encontrar 2 versiones de Métrica, la Versión 2 fue lanzada en 1993 mientras que la versión actual la V3 fue dada a conocer en 2001. Ambas versiones se basan en los mismos principios y objetivos, aunque los siguen de manera particular.

Métrica V2 es producto del desarrollo de la línea estratégica del CSI de "Mejora de la calidad y la productividad en el desarrollo de software".

La principal característica de Métrica es su flexibilidad ya que se adapta a gran variedad de sistemas y ciclos de vida. Su carácter público y abierto ha permitido su utilización en departamentos informáticos de las Administraciones Públicas y de empresas privadas.

Tenemos que Métrica V2 se presenta en tres volúmenes: Guía de Referencia, Guía de Técnicas y Guía del Usuario.

Mientras que Métrica V3 presenta Estructura general (Procesos), Interfaces, Técnicas y Participantes.

Esta metodología ofrece un marco de trabajo en el que se define:

 Una estructura de proyecto que sirve de guía al equipo de trabajo e involucra a los usuarios en su desarrollo y en sus puntos decisivos.

<sup>1</sup> <sup>58</sup> http://www.slideshare.net/JoelRodriguez/metodologa-mtrica-3. (s.f.). Metodología Métrica. Recuperado el 21 de Junio de 2011

<sup>59</sup> Tecnos. (1995). Consejo Superior de Informática. Metodología de Planificación y Desarrollo de Sistemas de Información. Métrica Versión 2.1., (pág. 241). Madrid.

- Un conjunto de productos finales a desarrollar.
- Las diferentes responsabilidades y funciones de los miembros del equipo de proyecto y de los usuarios.

En ella se describe en detalle la sucesión de pasos, estructurados en fases, módulos, actividades y tareas, así como los productos que se obtienen en cada uno de dichos pasos. Estos productos pueden ser productos finales o bien productos intermedios que servirán para la realización de algún paso posterior y, por último, describe la estructura final de la documentación obtenida<sup>60</sup>.

## **3.1.2 Metodología XP (Programación Extrema).**

Se basa en la simplicidad y en la retroalimentación es un enfoque de planificación incremental que permite desarrollar sistemas eficientes de manera ágil. Esta metodología también permite potenciar al máximo el trabajo en grupo<sup>61</sup>.

Entre las principales prácticas básicas de esta metodología tenemos:

- Equipo completo
- Planificación
- Test del cliente
- Versiones pequeñas
- Diseño simple
- Pareja de programadores
- Mejoras al diseño
- Integración constante
- Normas de codificación
- El código es de todos
- Metáforas

-

Ritmo sostenible

En este tipo de metodología también existe la semana de 40 horas es decir aprovechar el tiempo al máximo. Xp también tiene algunas promesas tanto para los desarrolladores como para los clientes entre estas se encuentran:

 $60$  http://www.bibliociencias.cu. (s.f.). Metodología Métrica. Recuperado el 21 de Junio de 2011, de http://www.bibliociencias.cu/gsdl/cgi-bin/library?e=d-000-00---0revis <sup>61</sup> Mcconnell, S. (2007). Desarrollo y Gestión de Proyectos Informáticos. Editorial McGrawHill.
- **1.** Los desarrolladores que trabajaran solamente en los que les compete, no tendrán que tomar decisiones acerca de la empresa sino solamente dentro del campo técnico.
- **2.** Los clientes que obtendrán el máximo de trabajo por parte de los desarrolladores.
- **3.** Los clientes que tendrán Mini Versiones semanalmente

### *Principales características:*

- Simplifica el desarrollo del software y el costo.
- Se rediseñará todo el tiempo, dejando el código en el estado más simple posible.
- Se harán pruebas todo el tiempo, no sólo de cada nueva clase sino que los usuarios también comprobarán que el proyecto satisface los requisitos.
- No exige un alto grado de documentación.
- Se enfoca en los riesgos y se centra en la arquitectura

# **3.1.3 Modelo constructivista y Metodología Blended Learning (b-Learning)**

En el nuevo paradigma educativo es necesario "aprender a aprender", puesto que la formación no se ciñe a un espacio y tiempo determinado, sino que exige mantener cierta capacidad de aprendizaje a lo largo de toda la vida (long-life learning). El *constructivismo* se nutre de las aportaciones sobre el aprendizaje de distintas teorías: desde los estudios cognitivos de Piaget y la relevancia de la interacción social en la educación defendida por Vygotski, hasta las corrientes de la psicología educativa que destacan la importancia del aprendizaje significativo<sup>62</sup>.

La enseñanza en si, es entonces la aportación e intervención del docente en el alumno, en relación a su formación y construcción de su conocimiento y desarrollo de los contenidos curriculares. Por lo tanto el sujeto va construyendo su propio conocimiento a partir de los esquemas mentales y su conexión con la realidad, creando un aprendizaje significativo<sup>63</sup>.

1

<sup>62</sup> Ausubel, D. P., Novak, J. D., & Hanesian, H. (1990). Psicología educativa: un punto de vista cognoscitivo. México: Trillas, 2a ed., 4a reimp.

<sup>&</sup>lt;sup>63</sup> Valdez Mar, A. E. (s.f.). La pedagogía en el proceso enseñanza - aprendizaje con un enfoque constructivista. Recuperado el 25 de Julio de 2011, de http://www.monografias.com/trabajos71/pedagogia-ensenanza-aprendizaje-enfoqueconstructivista/

El modelo constructivista $64$ , plantea el aprendizaje como un proceso activo, basado en la resolución de problemas y en el desarrollo de proyectos reales por parte de los alumnos. Este tipo de aprendizaje se diferencia del modelo tradicional en que fomenta una relación más horizontal entre profesor y alumno, la interacción entre grupos de trabajo de alumnos, el intercambio de opiniones durante la realización de tareas, y la evaluación sobre tareas reales.

Entre las distintas opciones de plataformas LCMS<sup>65</sup>/LMS<sup>66</sup>, Moodle es un proyecto modelo pedagógico *Constructivista*, ver [4.1.3 Enfoque pedagógico](#page-76-0)

, y es una de las plataformas que ofrece muchas características en comparación con las otras.

En cuanto a la metodología *b-learning,* (Falconer & Littlejohn, 2007)*<sup>67</sup>* la define como una formación que emplea una modalidad semipresencial de estudios que incluye tanto formación no presencial (e-learning) como formación presencial para ser aplicada en sistemas de educación a distancia.

La metodología *b-learning* es un tipo de aprendizaje adecuado para el desarrollo del paradigma pedagógico constructivista, ya que fomenta el uso de plataformas virtuales y el aprendizaje electrónico, y sus principales características son la interactividad, la flexibilidad, la colaboración entre personas y el desarrollo del aprendizaje autónomo.

1

<sup>64</sup> Rodriguez, M., & Provencio, H. (2009). Metodología Didáctica en aulas y tiempos virtuales el acompañamiento docente en acciones formativas b-learning. VII Jornadas de Redes de Investigación en Docencia Universitaria. Alicante, 4-5 Junio.

<sup>65</sup> Learning Content Management System (LCMS): Sistema de gestión de contenidos de aprendizaje, es el resultado de unificar plataformas CMS en las que se gestionan contenidos electrónicos con sistemas LMS, donde se gestiona el sistema de aprendizaje(Romero, Ventura, & García, 2008).

<sup>&</sup>lt;sup>66</sup> Son considerados plataformas que permiten integrar y crear entornos de aprendizaje virtual (VLE: Virtual Learning Environmet), tales como BlackBoard, WebCT y CyberExtension. Cabe destacar que los LMS permiten organizar actividades de clase, recursos y materiales, cuestionarios, foros de discusión, avisos y notas, etc (Romero, Ventura, & García, 2008).

 $67$  Falconer, I., & Littlejohn, A. (31 de Enero de 2007). Designing for blended learning, sharing and reuse. Journal of Further and Higher Education , págs. 41-52.

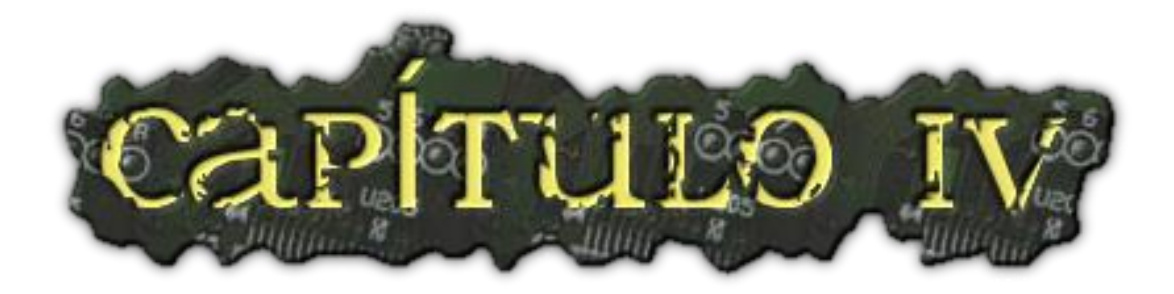

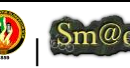

# 4. HERRAMIENTAS TECNOLÓGICAS

# 4.1 MOODLE

## **4.1.1 Introducción**

Moodle es un sistema de gestión de cursos de gran carácter pedagógico, su primera versión aparece el 20 de agosto del 2002 y desde entonces hasta la actualidad el avance es cada vez mas notorio. Gracias a este crecimiento se ha convertido en la plataforma de e-learning más usada después de BlackBoard-WebCT y la primera opensource, como muestra el informe de 2007 del ITC<sup>68</sup>.

Son muchas las herramientas que contiene moodle (módulos y bloques) que pueden integrarse dentro de la plataforma, algunas se incluyen por defecto y otras son desarrolladas por los propios usuarios. Moodle cada vez ofrece más posibilidades y funcionalidades gracias, principalmente, a su código abierto y a la colaboración de la comunidad de moodle<sup>69</sup>.

El hecho de que se pueda modificar el código de moodle da la posibilidad de personalizar o adaptar esta herramienta, pero, además, la posibilidad de ampliar modularmente permite crear propios bloques o módulos y modificar o adaptar los que ya están creados de manera sencilla. Por otro lado, se puede modificar la interfaz de moodle en colores, estilos, estructura, incluso los iconos de sus contenidos y otras funcionalidades. Esto permite adaptar visualmente y funcionalmente sus contenidos hacia los usuarios que van a utilizarlo, dependiendo de las características de los mismos y de los cursos que se puedan ofrecer.

Por último, moodle se puede enlazar con otras herramientas colaborativas como Joomla, el metaverso Second Life o Skype ya sea para suplir carencias de moodle o para completar sus funcionalidades.

# **4.1.2 Definición**

1

Universidad Nacional de Loja  $\binom{m}{k}$  Sm@c Silvana M. Arias C.

<sup>6868</sup> Vaca J., J. M., Agudo, E., Rico, M., Sanz, C., & Ferreira, P. Personalización de moodle en ámbitos educativos. Santa Teresa de Jornet, 38, 06800: Grupo Gexcall – Universidad de Extremadura Mérida - Spain.

<sup>69</sup> Cole, J. (Julio 2005). Using Moodle: Teaching with the Popular Open Source Course Management System. United States of America: Allen Noren - Matt Hutchinson: Published by O'Reilly Media, Inc., 1005 Gravenstein Highway North, Sebastopol, CA 95472.First Edition.

Moodle es una plataforma dinámica de aprendizaje modular y orientado a objetos para crear cursos on-line y páginas Web<sup>70</sup>.

Moodle es un programa que permite realizar múltiples actividades de enseñanzaaprendizaje a profesores y estudiantes a través de Internet. Moodle se puede utilizar para presentar los contenidos del curso, enlazar con otros materiales, colaborar, hacer cuestionarios, enviar tareas, y para proporcionar comentarios sobre el material o el desarrollo del curso<sup>71</sup>.

Página oficial de moodle (http://www.moodle.org).

# <span id="page-76-0"></span>**4.1.3 Enfoque pedagógico**

La plataforma Moodle se sustenta en la Teoría del *Constructivismo Social* desarrollada por Vigotsky que pregona el hecho de que el conocimiento se construye en la mente del estudiante utilizando como herramientas sus expectativas y conocimientos previos, capaz de propiciar el Trabajo Colaborativo donde cada miembro es responsable tanto de su aprendizaje como el de sus compañeros, rompiéndose así las barreras de tiempo y espacio y obviándose las diferencias individuales. Se establece también una relación de horizontalidad entre todos los participantes y el facilitador. Moodle está basado en los principios pedagógicos de la teoría constructivista social que pone su énfasis en la interacción entre el grupo y sus facilitadores y entre todos "contruyen" el conocimiento, pero no desde cero, sino desde sus experiencias. Constituyendo una experiencia enriquecedora llena de dinamismo, ampliando las perspectivas de todo el grupo. No olvidemos que uno de los visionarios de esta teoría fué Jean Piaget<sup>72</sup>.

# **4.1.4 Requerimientos<sup>73</sup>**

-

Moodle está desarrollado principalmente en Linux usando Apache, MySQL y PHP (también conocida como plataforma LAMP), aunque es probado regularmente con PostgreSQL y en los sistemas operativos Windows, MacOS X y Netware 6.

<sup>70</sup> http://almipa.blogspot.com/2010/06/blog-post.html. (s.f.). Instalación Plataforma Moodle. Recuperado el 28 de Julio de 2011

<sup>71</sup> http://docs.moodle.org/es/Documentación\_para\_Profesores. (s.f.). Documentación para Profesores - MoodleDocs. Recuperado el 08 de Junio de 2011, de MoodleDocs.

<sup>72</sup> http://blog.pucp.edu.pe/item/26779/la-plataforma-moodle-paideia-una-panacea. (19 de Julio de 2010). La plataforma Moodle paideia ¿Una panacea? Recuperado el 27 de Julio de 2011

<sup>&</sup>lt;sup>73</sup> Cole, J. (Julio 2005). Using Moodle: Teaching with the Popular Open Source Course Management System. United States of America: Allen Noren - Matt Hutchinson: Published by O'Reilly Media, Inc., 1005 Gravenstein Highway North, Sebastopol, CA 95472.First Edition.

Los **requerimientos<sup>74</sup>** de Moodle son los siguientes:

- *Un servidor web*. La mayoría de los usuarios usan Apache, pero Moodle debe funcionar bien en cualquier servidor web que soporte PHP, como el IIS (Internet Information Server) de las plataformas Windows.
- *Una instalación de PHP en funcionamiento (versión 4.3.0 o posterior)*. PHP 5 está soportado a partir de Moodle 1.4.
- *Una base de datos*: MySQL o PostgreSQL, que están completamente soportadas y recomendadas para su uso con Moodle. MySQL es la elección preferida para mucha gente porque es muy popular, pero hay algunos argumentos a favor de PostgreSQL, especialmente si está planificando instalaciones de grandes dimensiones. MySQL 4.1.16 es la versión mínima para trabajar con Moodle 1.6 (muchas distribuciones de Linux incorporan versiones más antiguas, así que debe comprobar este extremo).

La mayoría de los servicios de alojamiento web (hosting) soportan todo esto por defecto. Si ha contratado los servicios de alguno de los pocos servicios de alojamiento web que no soportan estas características, pregúnteles por qué no lo hacen y considere la posibilidad de trasladar su sistema a otro sitio.

### **Requerimientos adicionales:**

- $\triangleright$  Librería GD y librería FreeType 2 para poder construir los gráficos de los registros de Moodle.
- mbstring es requerido para manipular cadenas de caracteres multi-byte (iconv también es recomendable para Moodle 1.6).
- $\triangleright$  La extensión mysql si va a utilizar la base de datos MySQL. En algunas distribuciones de Linux (principalmente RedHat) se trata de un paquete opcional.
- La extensión pgsql si va a utilizar una base de datos PostgreSQL.
- $\triangleright$  La extensión zlib es necesaria si va a utilizar las funcionalidades zip/unzip.

<sup>74</sup> http://docs.moodle.org/es/Instalación\_de\_moodle. (2008). Instalación de moodle: MoodleDocs. Recuperado el 14 de Julio de 2011, de MoodleDocs.

 Otras extensiones PHP podrían ser necesarias dependiendo de las funcionalidades opcionales de Moodle que vayan a ser utilizadas, especialmente las relacionadas con autenticación y matriculación (p.ej. la extensión LDAP).

# **4.1.5 Arquitectura de Moodle**

Desde la perspectiva de un administrador de sistemas, Moodle ha sido diseñado de acuerdo con los siguientes criterios<sup>75</sup>:

## **1. Moodle debe poder ejecutarse en la más amplia posible variedad de plataformas**

La plataforma de aplicaciones Web que funciona en la mayoría de las plataformas es PHP combinada con MySQL, y este es el entorno en el que Moodle ha sido desarrollado (sobre Linux, Windows, y Mac OS X). Moodle también usa la librería ADOdb para la abstracción de bases de datos, lo que significa que Moodle puede usar más de diez marcas diferentes de bases de datos.

<sup>&</sup>lt;sup>75</sup> Dougiamas, M. (09 de Diciembre de 2001). Manual del desarrollador. Recuperado el 11 de<br>Julio de 2011. de Documentación de Moodle: Julio de 2011, de Documentación de http://bus.rtu.ac.th/moodle/lang/es/docs/developer.html

### **2. Moodle debe ser fácil de instalar, aprender y modificar**

Los primeros prototipos de Moodle (1999) se construyeron usando Zope, un avanzado servidor de aplicaciones Web orientado a objetos. Desafortunadamente aunque la tecnología era bastante buena, tenía una curva de aprendizaje muy elevada y no era muy flexible en términos de administración del sistema. El lenguaje PHP, por otro lado, es muy fácil de aprender (especialmente si ha hecho algo de programación usando cualquier otro lenguaje de script). Pronto se tomó la decisión de evitar usar un diseño orientado a clases, con la finalidad, una vez más, de mantenerlo fácil de entender para los principiantes. La reutilización del código se archiva en librerías con funciones claramente tituladas y con una disposición de los archivos de script, consistente. PHP es también fácil de instalar (existen versiones ejecutables para todas las plataformas) y está ampliamente disponible, pues la mayoría de los servicios de alojamiento lo proporcionan como un estándar.

### **3. Debe ser fácil de actualizar desde una versión a la siguiente**

Moodle sabe cuál es su versión (así como las versiones de todos los módulos) y se ha construido un mecanismo interno para que Moodle pueda actualizarse a sí mismo de forma apropiada a las nuevas versiones (por ejemplo, se puede renombrar las tablas de las bases de datos o añadir nuevos campos). Usando CVS en Unix, por ejemplo, uno tan sólo tiene que hacer un "cvs update -d" y luego visitar la página principal del sitio para completar la actualización.

### **4. Debe ser modular para permitir el crecimiento**

Moodle tiene una serie de características modulares, incluyendo temas, actividades, interfaces de idioma, esquemas de base de datos y formatos de cursos. Esto le permite a cualquiera añadir características al código básico principal o incluso distribuirlas por separado.

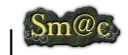

### **5. Debe poder usarse junto a otros sistemas.**

Una de las cosas que hace Moodle es mantener todos los archivos para un curso en un único directorio en el servidor. Esto podría permitir que el administrador de un sistema proporcione similares formas de acceso a un nivel de archivo para cada profesor, tal como Appletalk, SMB, NFS, FTP, WebDAV y demás. Los módulos de autenticación le permiten a Moodle usar LDAP, IMAP, POP3, NNTP y otras bases de datos como fuentes de información de los usuarios.

## **4.1.6 Moodle: Módulos y Bloques**

A continuación se expone de manera resumida acerca de la personalización de Moodle en cuanto a lo que tiene que ver con Módulos y bloques<sup>76</sup>.

### **¿Qué es un módulo en Moodle?**

Cada una de la partes en las que se divide Moodle y que aporta una funcionalidad independiente al mismo. Las actividades de la plataforma son módulos, así como alguna de sus propiedades transversales, como las escalas y la copia de seguridad.

### **Instalación del módulo**

*Pasos:* 

-

- Descargar desde (http://www.moodle.org), en la sección " modules and plugins & quot; el complemento que se desea instalar.
- $\checkmark$  Descomprimir la carpeta descargada para copiarla en el servidor donde se aloja moodle.
- Ubicar la carpeta /moodle/mod/ donde se deberá copiar el módulo.
- $\checkmark$  Accesar como administrador a la plataforma y revisar el enlace Admin o Notificaciones para crear las tablas del módulo.
- $\checkmark$  Verificar que aparezca el aviso de instalacion exitosa y posteriormente revisar en que el módulo esté activo en la lista de actividades o aplicaciones según sea la naturaleza del mismo.

Otra manera de instalar es desde moodle (Michavila, 2010):

<sup>76</sup> http://www.slideshare.net/Miguelangelsc/personalizacion-moodle-542979. (s.f.). Personalización Moodle: Módulos y Bloques. Recuperado el 11 de Julio de 2011

Una vez logueado como administrador en moodle:

- **1.** Pinchar en notificaciones, y veremos la instalación del módulo, con la creación de las tablas.
- **2.** Comprobar que se ha añadido a la lista de módulos instalados en Administración ► Modules ► Actividades ► Manage activities.
- **3.** Se puede modificar las tablas del módulo desde Administración ► Miscelánea ► XMLDB editor.
- **4.** Ahora se puede incluir tu código, añadiendo lo necesario para el módulo, empezando por mod\_form.php y view.php como primer paso. Comprueba el archivo db/access.php para añadir capacidades o permisos.
- **5.** Modifica versión.php y establece la versión inicial del módulo.
- **6.** En caso de duda, consultar el archivo README.txt del módulo para más información.

## **Añadir el módulo en un curso<sup>77</sup>**:

El siguiente paso una vez instalado el módulo, es añadirlo y probarlo en un curso, para ello:

- **1.** Seleccionamos el curso, activamos la opción editar y añadimos el recurso "nombre\_del\_modulo".
- **2.** Vemos la salida del código estándar de la estructura del módulo, empezando por mod\_form.php.
- **3.** Ya estamos listos para ir modificando y añadiendo código al módulo a nuestra medida, ya que con la opción de "display\_errors" vista en la instalación, podemos ir depurando nuestro código.

### **¿Qué es un Bloque en Moodle?**

Hay muchos tipos diferentes de bloques en un curso que el docente puede usar para proporcionar ciertas informaciones o realizar algunos ajustes especificos

<sup>77</sup> Michavila, A. (02 de Julio de 2010). Desarrollar módulo para Moodle. Fase I. Recuperado el 21 de Julio de 2011, de http://almipa.blogspot.com/2010/07/desarrollar-un-modulo-paramoodle.html

Por lo general los bloques ayudan a la organización del aula, y el moodle cuenta con algunos por defectos, pero existen adicionales que al igual que los módulos se pueden instalar.

## **Instalación del Bloque**

*Pasos:* 

- $\checkmark$  Descargar desde (http://www.moodle.org), en la sección " modules and plugins & quot; el complemento que se desea instalar.
- $\checkmark$  Descomprimir la carpeta descargada para copiarla en el servidor donde se aloja moodle.
- Ubicar la carpeta /moodle/blocks/ donde se deberá copiar el módulo.
- $\checkmark$  Accesar como administrador a la plataforma y revisar el enlace Admin o Notificaciones para crear las tablas del módulo.
- $\checkmark$  Verificar que aparesca el aviso de instalacion exitosa y posteriormente revisar en que el módulo esté activo en la lista de actividades o aplicaciones según sea la naturaleza del mismo.

### **¿Como elimino módulos y bloques?**

Para cada uno de estos casos existen controles dentro del bloque de Administración del Sitio. Dentro de una opción llamada modulo encontraremos tres sub categorías que nos permitiran configurar:

- Actividades
- Bloques
- Filtros

# 4.2 MATLAB

MatLab es un ambiente matemático cuyos elementos fundamentales de operación son las matrices, lo que permite su aplicación inmediata en la solución de problemas de álgebra lineal. Él incluye capacidades gráficas, un interprete rápido y estructuras básicas de programación cuya sintaxis es similar a la de ciertos lenguajes de programación como C, Fortran y Basic. Estas estructuras han permitido el desarrollo de herramientas, las cuales constituyen una colección de algoritmos especialmente diseñados para áreas de ingeniería como los sistemas de control, el procesamiento digital de señales, las redes neuronales, el control robusto, etc. Además de estas características, MatLab posee un ambiente gráfico de programación denominado *Simulink,* el cual, permite el análisis y simulación de sistemas lineales y no lineales mediante un lenguaje de programación gráfica, utilizando diagramas de bloques<sup>78</sup>.

Matlab es un programa interactivo para computación numérica y visualización de datos<sup>79</sup>. Es ampliamente utilizado por los ingenieros en el análisis y diseño de sistemas, posee además una extraordinaria versatilidad para resolver problemas en matemática aplicada, física, química, ingeniería, finanzas y muchas otras aplicaciones.

Matlab integra análisis numérico, cálculo matricial, proceso de señal y visualización gráfica en un entorno completo donde los problemas y sus soluciones son expresados del mismo modo en que se escribirían tradicionalmente, sin necesidad de hacer uso de la programación tradicional.

Matlab es un sistema de trabajo interactivo cuyo elemento básico de trabajo son las matrices. Con las matrices se puede describir infinidad de cosas de una forma altamente flexible y matemáticamente eficiente. Una matriz de píxeles puede ser una imagen o una película. Una matriz de fluctuaciones de una señal puede ser un sonido o una voz humana. Y tal vez más significativamente una matriz puede describir una relación lineal entre los componentes de un modelo matemático. En este último sentido, una matriz puede describir el comportamiento de un sistema extremadamente complejo. Por ejemplo una matriz puede representar el vuelo de un avión a 12.000 metros de altura, o un filtro digital de procesamiento de señales<sup>80</sup>.

Matlab goza en la actualidad de un alto nivel de implantación en escuelas y centros universitarios, así como en departamentos de investigación y desarrollo de muchas compañías industriales de todo el mundo. En entornos universitarios, por ejemplo, Matlab se ha convertido en una herramienta básica, tanto para los profesionales e investigadores de centros docentes, como una importante herramienta para impartir cursos universitarios, tales como sistemas e ingeniería de control, álgebra lineal, proceso digital de imagen, matemática aplicada para Ingenieros, procesamiento de señales, mecatrónica, robótica, inteligencia artificial, física, laboratorios de aplicaciones, etc. En el mundo industrial, Matlab, está siendo utilizado como herramienta de investigación para la resolución de problemas planteados en la realización y aplicación

<sup>78</sup> Calderón-Vielma, J. A. (1998). Laboratorio Virtual para la Enseñanza de Ingeniería. Mérida – Venezuela: Facultad de Ingeniería. Universidad de Los Andes.

<sup>79</sup> Kheir, N., Astrom, K., Auslander, D., Cheok, K., Franklin, G., Masten, M., y otros. (feb.1996). Control System engineering education. . En Automatica, vol. 32 nº 2 (págs. 147-166). <sup>80</sup> http://es.wikipedia.org/wiki/MATLAB. (s.f.). Matlab. Recuperado el 03 de Agosto de 2011

de modelos matemáticos en ingeniería. Los usos más característicos de la herramienta se encuentran en áreas de computación y cálculo numérico, prototipaje algorítmico, control automático, estadística, análisis de series temporales para el proceso digital de señal, interfase para comando de sistemas físicos reales, etc.<sup>81</sup>

## 4.3 LABVIEW

LabView constituye un revolucionario sistema de programación gráfica para aplicaciones que involucren adquisición, control, análisis y presentación de datos<sup>82</sup>.

LabVIEW (Laboratory Virtual Instrument Engineering Workbench) es un lenguaje de programación gráfico para el diseño de sistemas de adquisición de datos, instrumentación y control. Labview permite diseñar interfaces de usuario mediante una consola interactivo basado en software. El usuario puede diseñar especificando su sistema funcional, su diagrama de bloques o una notación de diseño de ingeniería. Labview es a la vez compatible con herramientas de desarrollo similares y puede trabajar con programas de otra área de aplicación, como por ejemplo Matlab<sup>83</sup>.

## **4.3.1 Principales características**

Su principal característica es la facilidad de uso, válido para programadores profesionales como para personas con pocos conocimientos en programación pueden hacer (programas) relativamente complejos, imposibles para ellos de hacer con lenguajes tradicionales. También es muy rápido hacer programas con Labview y cualquier programador, por experimentado que sea, puede beneficiarse de él. Los programas en LabView son llamados instrumentos virtuales (VIs<sup>84</sup>) Para los amantes de lo complejo, con Labview pueden crearse programas de miles de VIs (equivalente a millones de páginas de código texto) para aplicaciones complejas, programas de automatizaciones de decenas de miles de puntos de entradas/salidas, proyectos para combinar nuevos VIs con VIs ya creados, etc. Incluso existen buenas prácticas de

<sup>81</sup> Mariani, A. M. (UTN). Importancia de un laboratorio basado en MATLAB,para la enseñanza de grado en Ingeniería. En U. F. Haedo, MATLAB como software integrador. Buenos Aires. Argentina: Medrano 951(1179).

<sup>82</sup> http://www.gte.us.es/ASIGN/IE\_4T/Tutorial%20de%20Labview.pdf. (s.f.). Tutorial Labview. Recuperado el 10 de Agosto de 2011

<sup>83</sup> Roncancio, H. A., LIV, G., & Cifuentes, H. (2001). Tutorial de LabView. Recuperado el 04 de Agosto de 2011, de http://perso.wanadoo.es/jovilve/tutoriales/016tutorlabview.pdf

<sup>84</sup> Los programas desarrollados mediante LabVIEW se denominan *Instrumentos Virtuales* (*VIs*), porque su apariencia y funcionamiento imitan los de un instrumento real. Sin embargo son análogos a las funciones creadas con los lenguajes de programación convencionales. Los *VIs*  tienen una parte interactiva con el usuario y otra parte de código fuente, y aceptan parámetros procedentes de otros *VIs*.

programación para optimizar el rendimiento y la calidad de la programación. El labView 7.0 introduce un nuevo tipo de subVI llamado VIs Expreso (Express VIS). Estos son VIs interactivos que tienen una configuración de caja de diálogo que permite al usuario personalizar la funcionalidad del VI Expreso. El VIs estándard son VIs modulares y personalizables mediante cableado y funciones que son elementos fundamentales de operación de Labview<sup>85</sup>.

## **4.3.2 Aplicaciones de LabView**

Labview tiene su mayor aplicación en sistemas de medición, como monitoreo de procesos y aplicaciones de control, un ejemplo de esto pueden ser sistemas de monitoreo en transportación, Laboratorios para clases en universidades, procesos de control industrial. Labview es muy utilizado en procesamiento digital de señales (wavelets, FFT, Total Distorsion Harmonic TDH), procesamiento en tiempo real de aplicaciones biomédicas, manipulación de imágenes y audio, automatización, diseño de filtros digitales, generación de señales, entre otras, etc, <sup>86</sup>.

## 4.4 LABWINDOWS

LabWindows/CVI es un entorno de desarrollo integrado para programadores en lenguaje C. Se basa fundamentalmente en un entorno interactivo para desarrollo de programas y una librerías de funciones para crear aplicaciones de adquisición de datos y control de instrumentos. LabWindows/CVI contiene además un conjunto de herramientas software para la adquisición, análisis y presentación.

Para utilizar LabWindows/CVI, el programador no necesita ser un experto conocedor de técnicas avanzadas de programación ni de los detalles internos del sistema operativo Windows.

<sup>85</sup> http://es.wikipedia.org/wiki/LabVIEW. (s.f.). LabVIEW. Recuperado el 27 de Julio de 2011 <sup>86</sup> Roncancio, H. A., LIV, G., & Cifuentes, H. (2001). Tutorial de LabView. Recuperado el 04 de Agosto de 2011, de http://perso.wanadoo.es/jovilve/tutoriales/016tutorlabview.pdf

## **4.4.1 Estructura de un programa en LabWindows/CVI**

A continuación se describe brevemente la estructura genérica de una aplicación LabWindows/CVI87.

La mayoría de aplicaciones, incluyen los siguientes elementos:

- **1.** Interfaz Gráfico de Usuario (GUI) User Interface Editor
- **2.** Programa de control ( Coordinación adquisición + análisis + GUI)
- **3.** Adquisición de datos ( Bus externo (GPIB, VXI,RS232,...) / tarjeta adquisición)
- **4.** Análisis de datos ( Librerías )

Estos elementos están relacionados tal y como aparece en la [Figura 21:](#page-86-0)

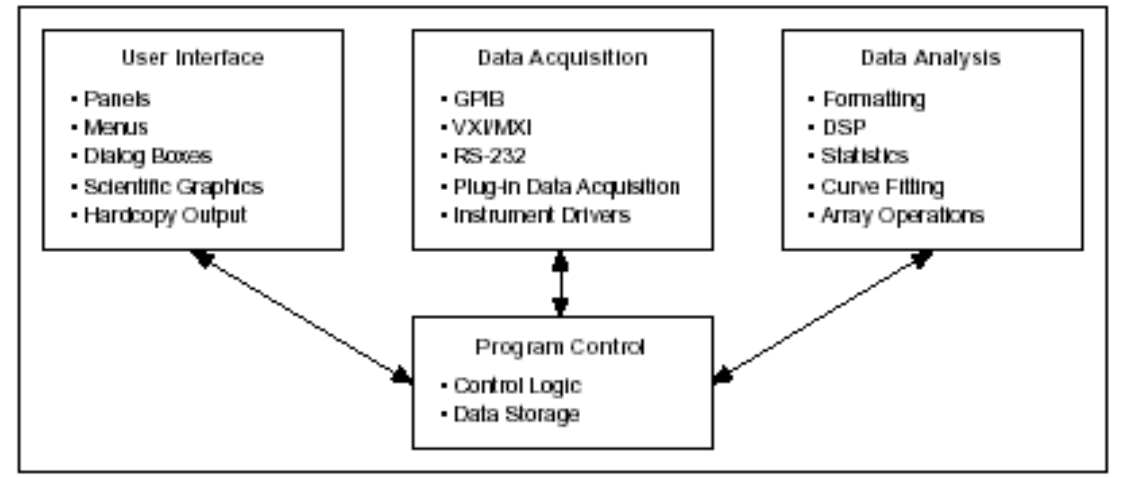

Figura 21*: Elementos LabView*

<span id="page-86-0"></span>**User Interface**: Como primer paso para el desarrollo de una aplicación se puede realizar la interfaz gráfica con el usuario (GUI), utilizando para ello el User Interface Editor.

Los elementos que pueden utilizarse para diseñar el interface de usuario así como las funciones que permiten "conectar" estos elementos al resto de programa serán comentados posteriormente.

**Programa de control**: El programa de control se encarga de realizar la adquisición de datos bien a través de cualquier bus externo (GPIB, VXI, RS232, LPT, etc) bien a través de una tarjeta de adquisición de datos conectada al bus del PC. Para implementar esta parte del programa se utilizarán las funciones de las librerías.

<sup>-</sup><sup>87</sup> Educastur. (Mayo de 2008). Software para la adquisición de datos LabWindows/CVI. Recuperado el 06 de Julio de 2011, de Manual labWindows: http://blog.educastur.es/electronica/files/2008/05/manual-labwindows-castellano.pdf

**Análisis de datos**: Una vez adquiridos los datos habrá que analizarlos, este modulo de programación es el encargado de realizar dicho análisis. En este módulo se puede utilizar las funciones incluidas en la librería Formating and I/O library y Advanced Analysis library.

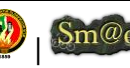

# D. RESULTADOS

# 1. DESARROLLO DE LA PROPUESTA ALTERNATIVA

## **Evaluación del Objeto de Investigación**

Una vez llevado a cabo el proceso de desarrollado del proyecto investigativo de tesis, ahora es necesario realizar la respectiva evaluación de cada uno de los objetivos que se plantearon desde el inicio de la realización del proyecto, de tal manera que a continuación se detalla la apreciación respectiva a cada uno de los objetivos específicos de la presente investigación:

 **Objetivo Específico 1:** Estudiar y Analizar la información correspondiente y las herramientas tecnológicas adecuadas que intervienen en el proceso de enseñanzaaprendizaje del taller de Control Automático.

Para el cumplimiento de este objetivo se realizó un análisis minucioso de toda la información recolectada, examinando cada una de las actividades, procesos y herramientas tecnológicas empleados para la enseñanza-aprendizaje del Taller de Control Automático en los estudiantes y docentes, y que con la colaboración de técnicas de investigación como los son la entrevista y observación, ayudarón a determinar los requerimientos de la plataforma que será utilizada por los posibles usuarios que interactúan en el Laboratorio de Automatización.

 **Objetivo Específico 2:** Instalar, Configurar y Personalizar una plataforma tecnológica haciendo uso de Moodle como Entorno Virtual de Aprendizaje para el Área de la Energía, las Industrias y los Recursos Naturales no Renovables de la Universidad Nacional de Loja.

Con ayuda del análisis de toda la información correspondiente al Entorno Virtual Moodle, se procedió a preparar la infraestructura de la red y los requisitos necesarios, para la correcta instalación, también se tomó en cuenta la Configuración del servidor de correo en moodle (ver **Configuración de Notificaciones al Correo Electrónico**) y para la personalización había que ajustar el entorno virtual de acuerdo a los requerimientos del administrador del laboratorio de automatización y en cuanto a la interfaz gráfica el diseño va acorde al entorno web TAE-Trabajo Autónomo de Estudiante (ver información http://192.188.49.16/docs/tecnico.pdf).

 **Objetivo Específico 3:** Hacer uso de herramientas open source para la ejecución del módulo de aprendizaje.

A traves de un análisis profundo de toda la información correspondiente a cada una de las herramientas existentes para moodle, de manera tal que colaboran a la solución más óptima y/o brindan las mayores ventajas de aprendizaje, y que además considerando de que Moodle es distribuido y desarrollado libremente, las herramientas del módulo de aprendiza empleadas para este entorno poseen iguales características.

 **Objetivo Específico 4:** Implementar e integrar el módulo de realidad virtual y simulación de procesos al entorno virtual Moodle.

Comprobando la correcta instalación a traves de la ejecución del script de notificación y la respectiva configuración del módulo como parte del entorno virtual de aprendizaje desarrollado, así como también la utilización del módulo para ejecutar cualesquiera de los procesos realizados sobre Matlab, Labview y Labwindows.

 **Objetivo Específico 5:** Realizar la validación, funcionamiento y pruebas del módulo.

La validación, funcionamiento y pruebas se llevaron a cabo en el Laboratorio de Automatización del Área de Energía las Industrias y los Recursos Naturales no Renovables de la Universidad Nacional de Loja, obteniendo resultados satisfactorios, tanto para el docente como para los estudiantes, los cuáles ingresando a la plataforma virtual desarrollada hacen uso del módulo que les permite interactuar con las prácticas del laboratorio que hayan sido instaladas en el servidor. Para constacia se obtuvieron las certificaciones correspondientes ver [ANEXO III: VALIDACIÓN DEL SISTEMA CON](#page-162-0)  [LOS USUARIOS](#page-162-0)

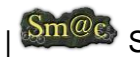

# 2. VALORACIÓN TÉCNICA, ECONÓMICA Y AMBIENTAL

El presente proyecto de tesis es considerado factible y ha sido desarrollado de manera satisfactoria, pues se contó con los recursos necesarios: Humanos, Materiasles y Técnicos, y la utilización de herramientas de Libre Distribución que a hecho que se facilite el alcance y cumplimiento de los objetivos mencionados anteriormente. A continuación se detallan los recursos utilizados para el desarrollo del proyecto:

### **Recursos Humanos**

| Recursos Humanos   Cantidad   Horas |  |      | Costo hora   Costo total |           |
|-------------------------------------|--|------|--------------------------|-----------|
| Director de Tesis                   |  |      |                          |           |
|                                     |  |      |                          |           |
|                                     |  |      |                          |           |
| <b>Desarrolladores</b>              |  |      |                          |           |
| <b>Silvana Arias</b>                |  | 1750 | \$3.00                   | \$5250.00 |
| <b>TOTAL</b>                        |  |      |                          | \$5250.00 |

Tabla 2: Recursos Humanos

### **Recursos Materiales**

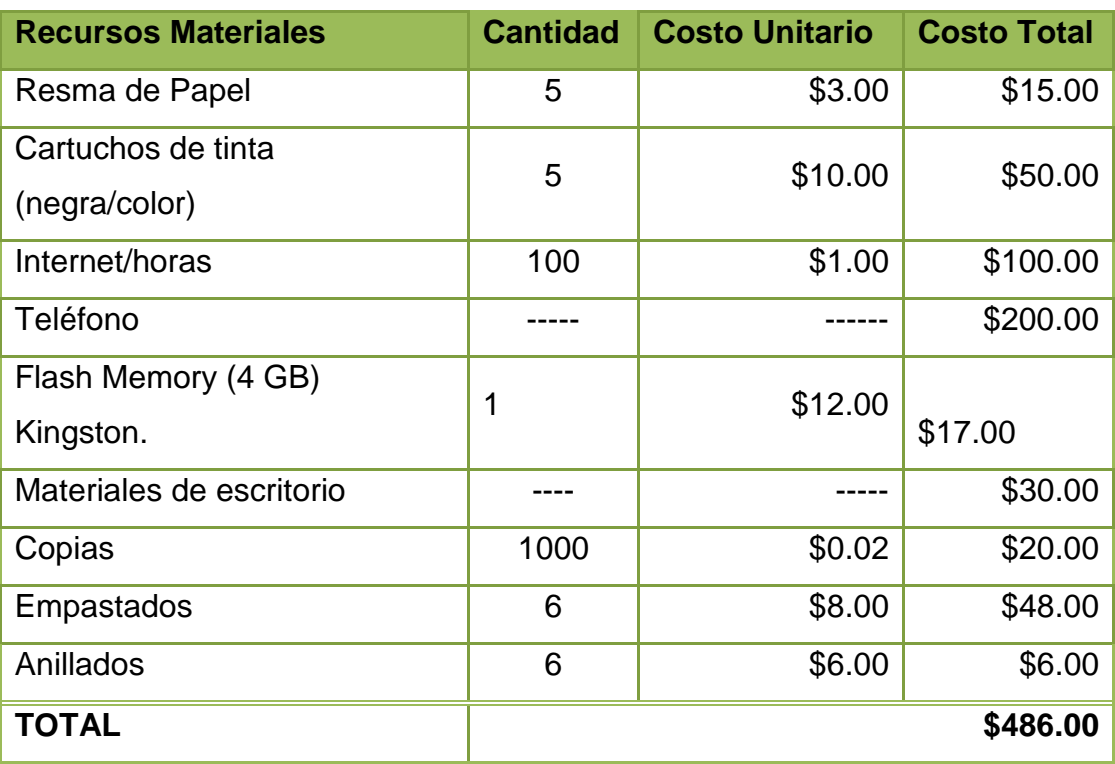

Tabla 3: Recursos Materiales

**Recursos Técnicos**.

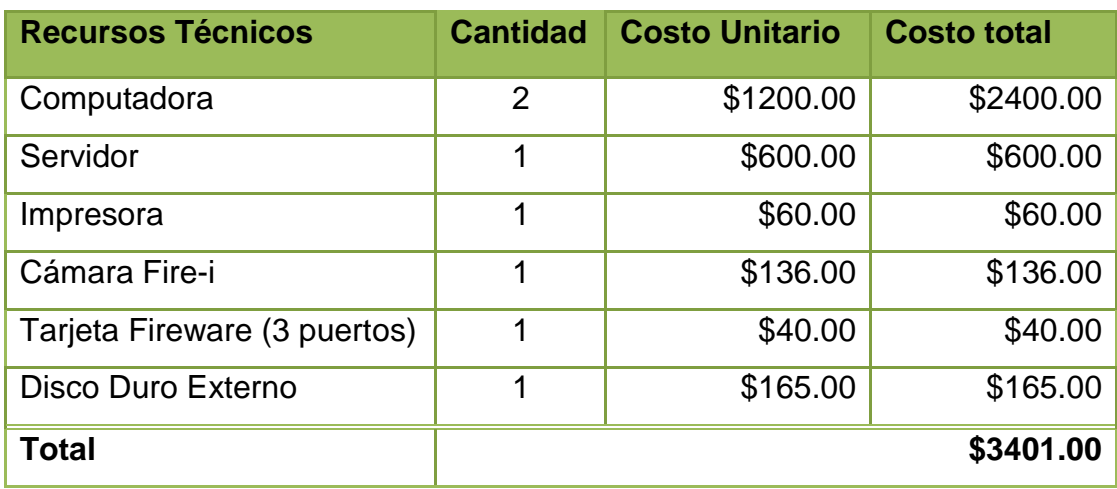

Tabla 4: Recursos Técnicos

## **Recursos Tecnológicos.**

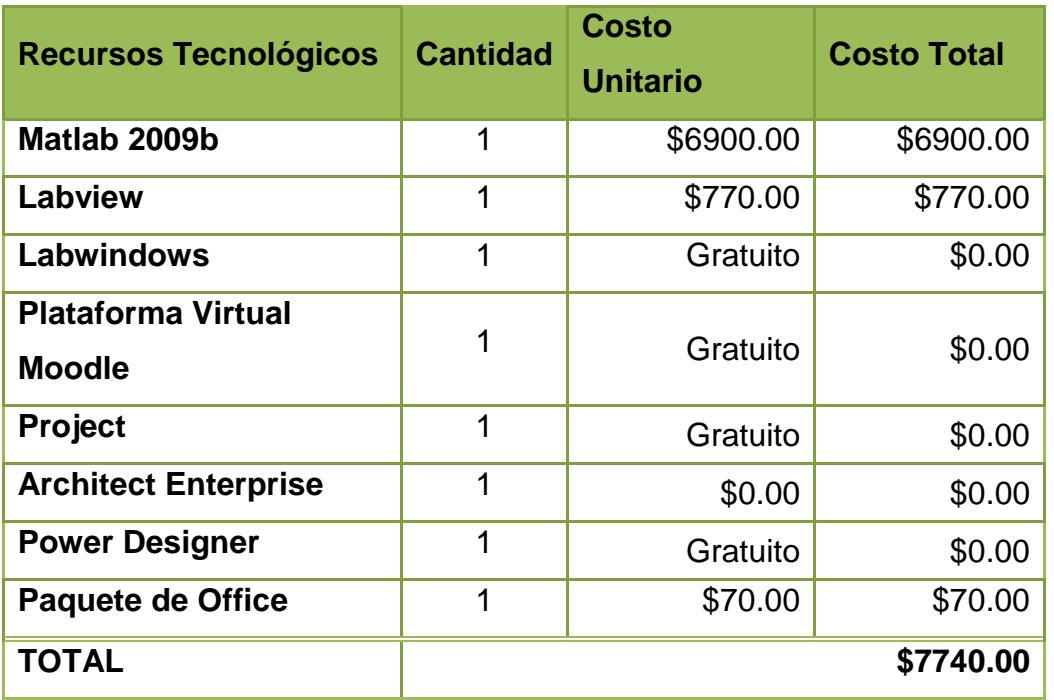

Tabla 5: Recursos Tecnológicos

## **Resumen del Presupuesto**

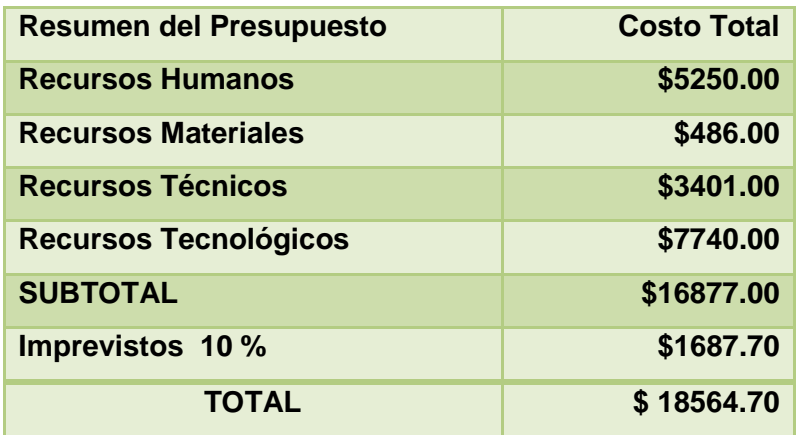

Tabla 6: Resummen del presupuesto

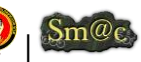

# E. DISCUSIÓN

De la investigación y análisis de los datos obtenidos en la fundamentación teórica, se obtiene la importancia de las diversas herramientas tecnológicas que ya están siendo aplicadas para apoyar al proceso de enseñanza-aprendizaje de la asignatura de Control Automático, y la incidencia que tienen éstas en la implementación de laboratorios virtuales a fin de que el estudiante fortalezca y obtenga mayores conocimientos tanto teóricos como prácticos; de manera tal que apoyada en la fundamentación teórica se pone a disposición el Análisis, Diseño, Implementación (Manual del Administrador), Pruebas y validación del sistema final propuesto en la presente investigación aplicando las metodologías antes mencionadas.

### **Aplicación de la Metodología Métrica en el desarrollo de la presente investigación**

Una de las ventajas de utilizar la metodología Métrica es la de poder hacer uso de sus fases según la necesidad del programador, de manera que para el presente proyecto se hace hincapié a la fase de Planificación del Sistema de Información, por cuánto luego de realizar un análisis minucioso y permanente de toda la información recolectada se hace constar los datos más relevantes (ver C. Revisión Literaria), y se hace referencia a todos los datos obtenidos dentro del lugar de investigación, identificando de tal manera:

- $\checkmark$  La determinación de la Situación Actual.
- $\checkmark$  La Identificación de los Requisitos
- $\checkmark$  La determinación de Responsables
- $\checkmark$  Estudio de herramientas tecnológicas actuales

### *Determinación de la Situación Actual*

El Laboratorio de Automatización del Área de Energía, las Industrias y los Recursos Naturales no Renovables está destinado a facilitar los estudios prácticos y teóricos del taller de Control Automático a los estudiantes de las Carreras de: Geología Ambiental y Ordenamiento Territorial, Electromecánica, Electrónica e *Ingeniería en Sistemas*; actualmente cuenta con 10 computadores de escritorio cada uno con características de hardware y software como se indica en el Anexo 3 del Anteproyecto (ver Anexo VI).

Los programas instalados como: Matlab, Labview, son indispensables para llevar a cabo el proceso de enseñanza – aprendizaje del taller de Control Automático a los estudiantes de las diferentes carreras del Área, el taller comprende el estudio teórico – práctico en el tema 'Control Automático de procesos y asistido por computadores', y la distribución personal que trabaja dentro del mismo esta conformado de la siguiente manera:

- $\checkmark$  El administrador responsable del Laboratorio de Automatización y también docente del Taller de Control Automático.
- $\checkmark$  Docentes asignados para otros talleres y que también hacen uso del Laboratorio.
- $\checkmark$  Los estudiantes de las distintas carreras que hacen uso del laboratorio y del Taller de Control Automático según un horario establecido.

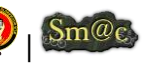

*Identificación de los Requisitos*

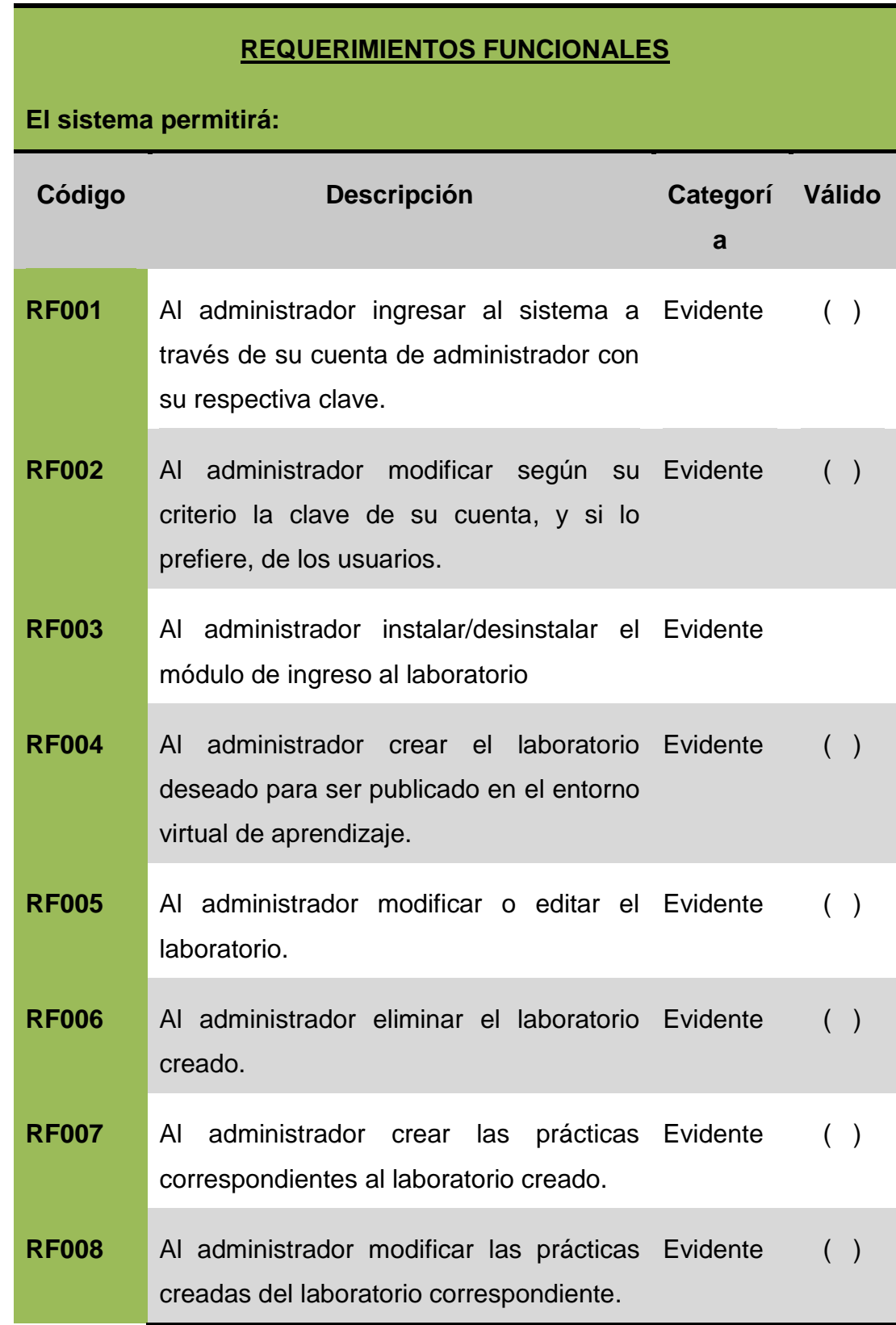

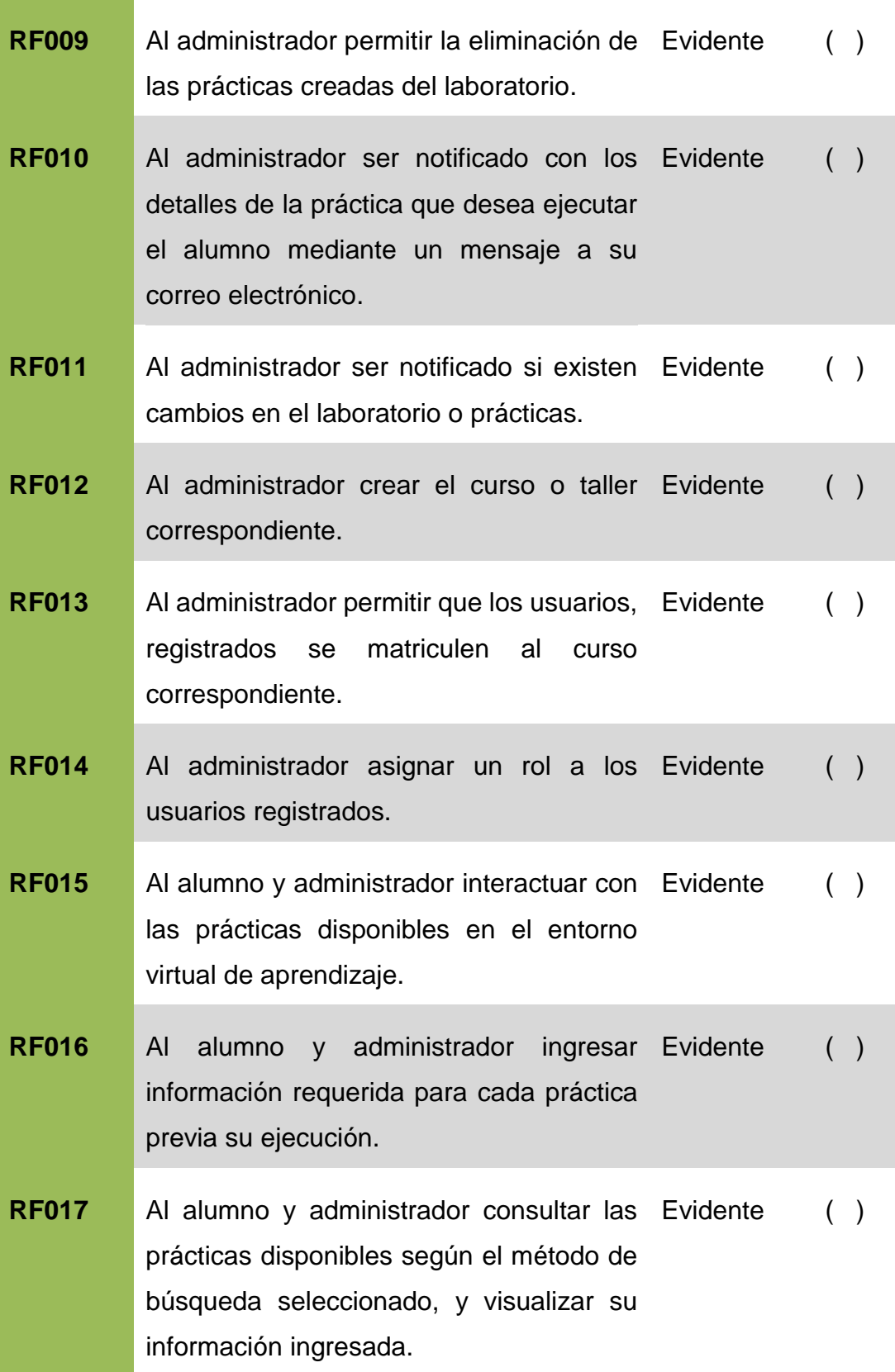

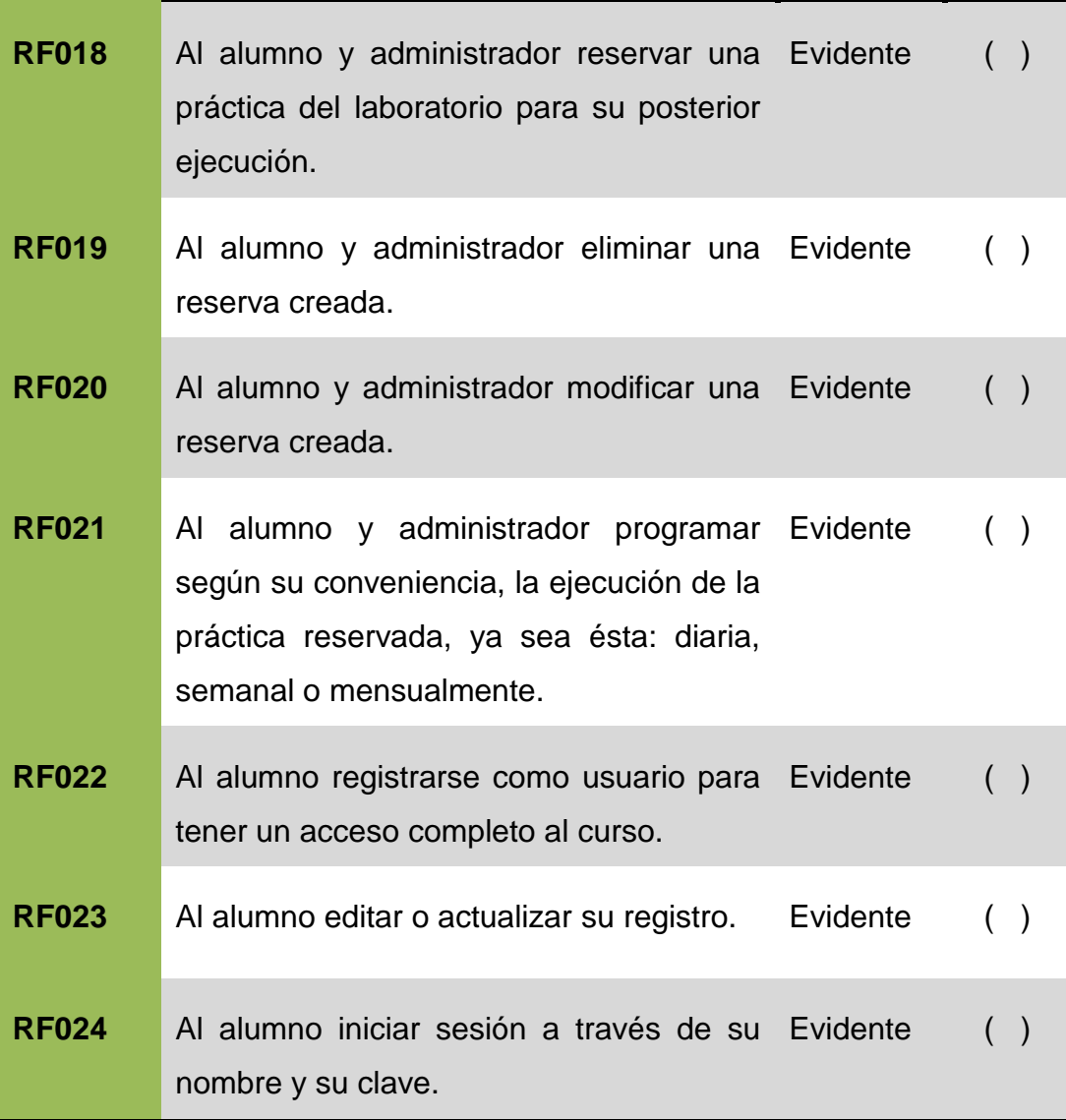

Tabla 7: Requerimientos Funcionales

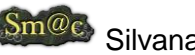

## **REQUERIMIENTOS NO FUNCIONALES**

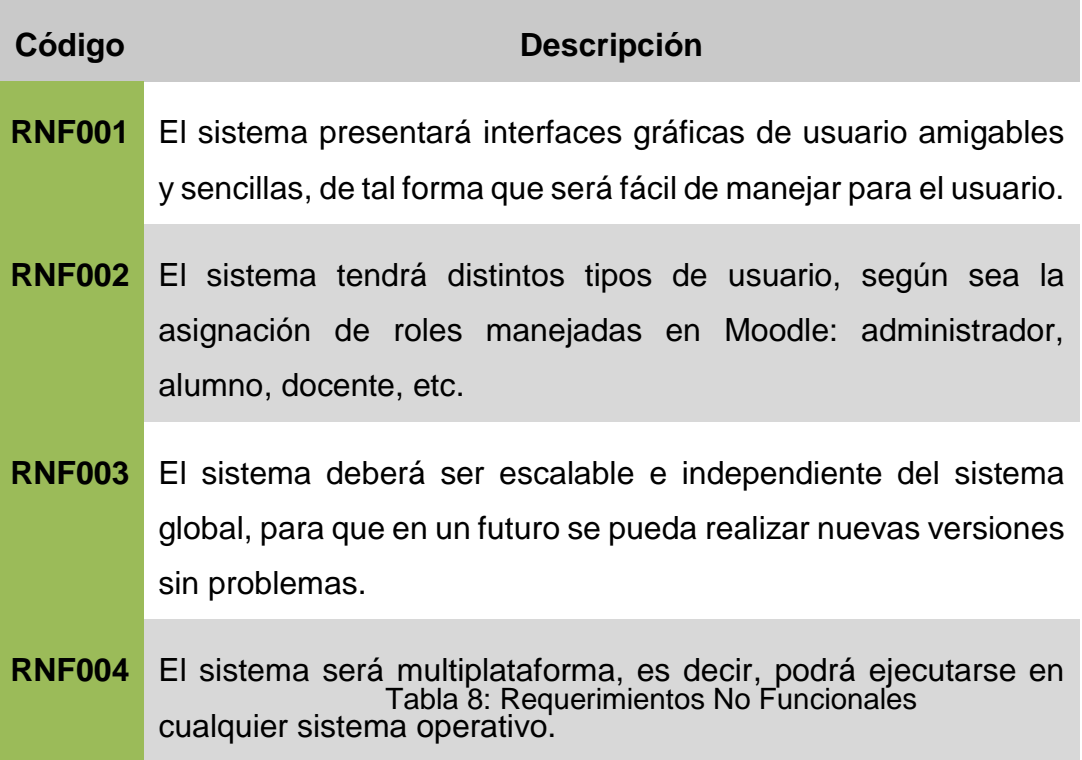

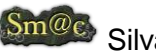

## *Determinación de Responsables*

Los roles oficiales en el desarrollo del presente proyecto de investigación estan dados de la siguiente manera:

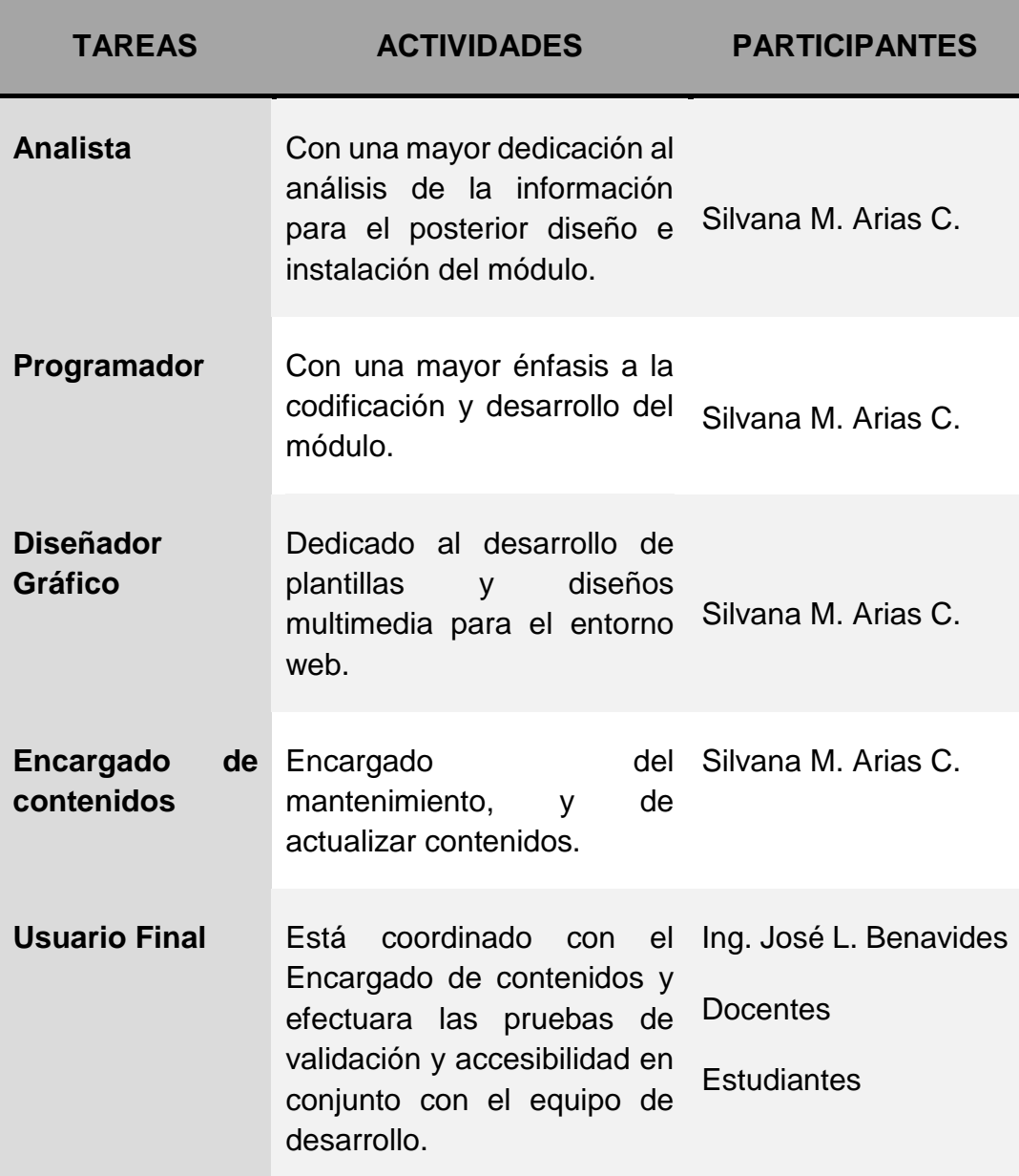

Tabla 9: Determinación de Responsables

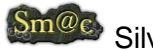

### *Estudio de herramientas actuales*

En cuanto al estudio de herramientas actuales se hizo constar a las diferentes características que pueden ofrecer las plataformas virtuales open source más conocidas, lo cuál permitió elegir como herramienta para Gestión de contenidos de aprendizaje a Moodle como la más óptima de las opciones, de tal manera que se hace referencia al Anexo V para constancia de lo enunciado.

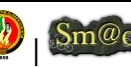

### **Aplicación de la Metodología XP en el desarrollo de la presente investigación**

Una vez realizado el análisis de planificación del Sistema de información, ajustándose a las distintas fases que comprende la metodología Métrica, se procedió con el desarrollo del presente proyecto aplicando la metodología XP, cabe resaltar que se parte principalmente del diseño simplificado de las historias de usuario, por cuánto esto fue de mucha utilidad para verificar la correcta identificación de requerimientos arrojados como resultado de aplicar la metodología Métrica, y en lo posterior ayudar en el cumplimiento de los mismos.

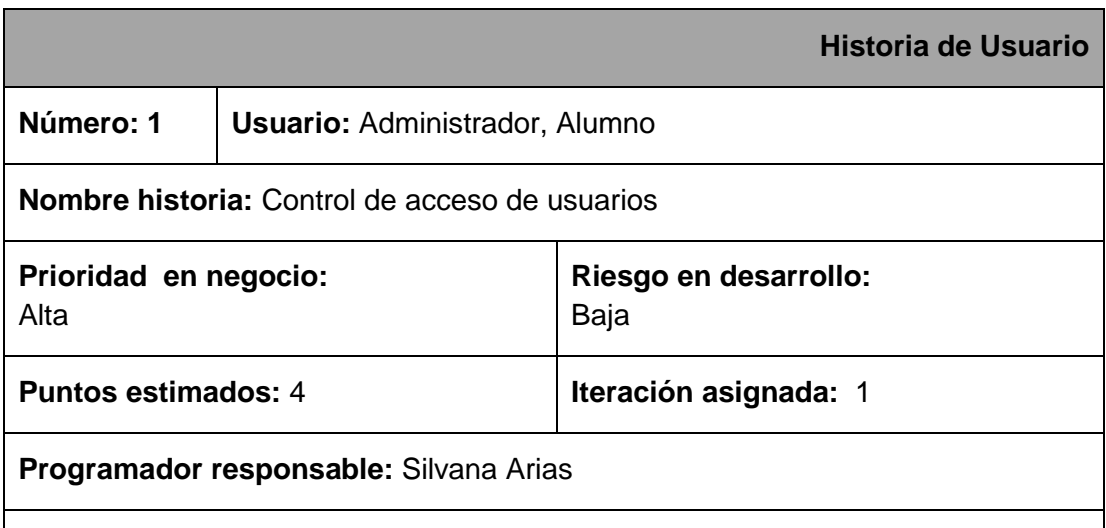

### **Descripción:**

Una vez situado dentro del entorno virtual de aprendizaje se solicita el nombre de usuario y su clave para que tenga acceso a los datos que corresponden a su rol de usuario.

Hay dos tipos de usuario: administrador y alumno, con distintos permisos de acceso a las funcionalidades que les corresponden.

**Observaciones:** Existe la posibilidad de contar con los distintos roles de usuario que ofrece Moodle, para adaptar el entorno de aprendizaje de acuerdo a las necesidades del usuario, sin embargo, para el presente proyecto unicamente sobresalen dos tipos de usuario.

### Tabla 10: Historia de Usuario 1

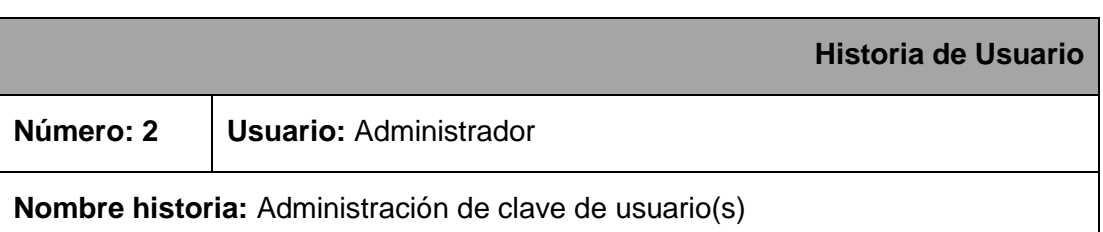

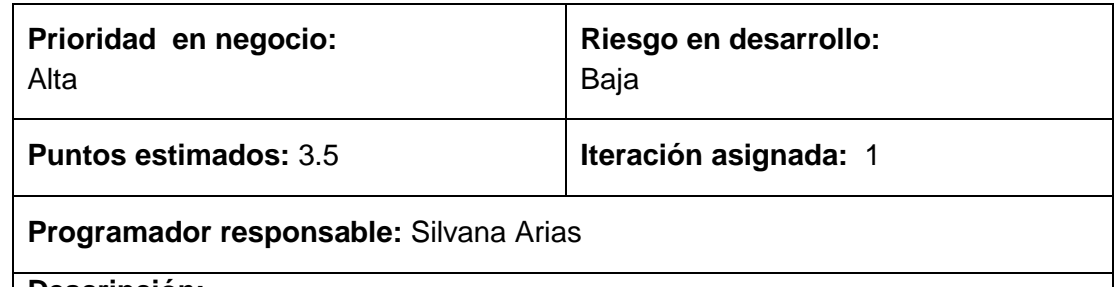

### **Descripción:**

Una vez iniciada la sesión al sitio el administrador puede modificar sus datos de acceso.

El administrador también tendrá la posibilidad de otorgar una clave parcial a los usuarios nuevos que deseen registrarse al curso o taller.

### **Observaciones:**

Tabla 11: Historia de Usuario 2

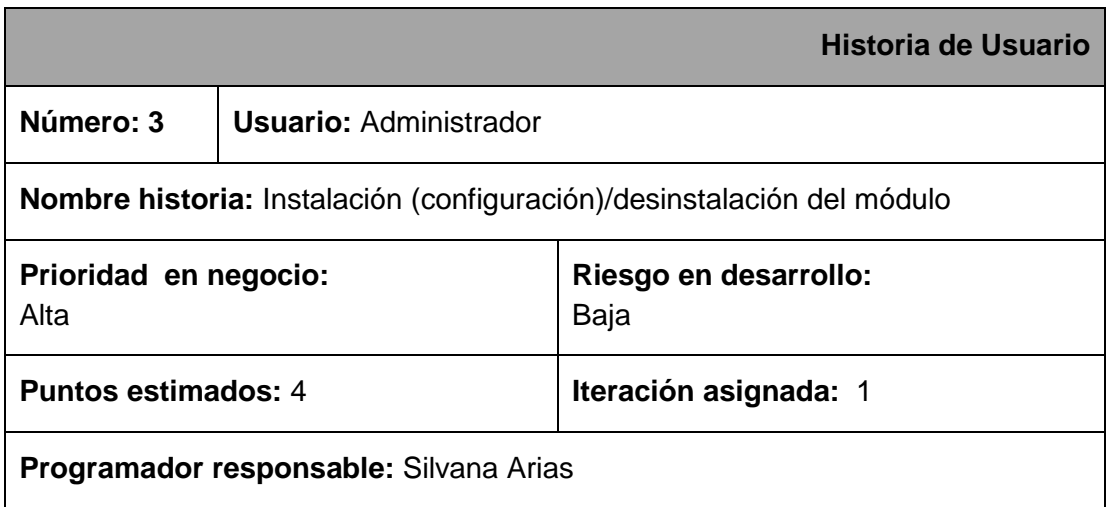

### **Descripción:**

El usuario asignado como administrador será el encargado de instalar o desinstalar el módulo correspondiente al Laboratorio de Automatización según lo crea conveniente.

**Observaciones:** 

Tabla 12: Historia de Usuario 3

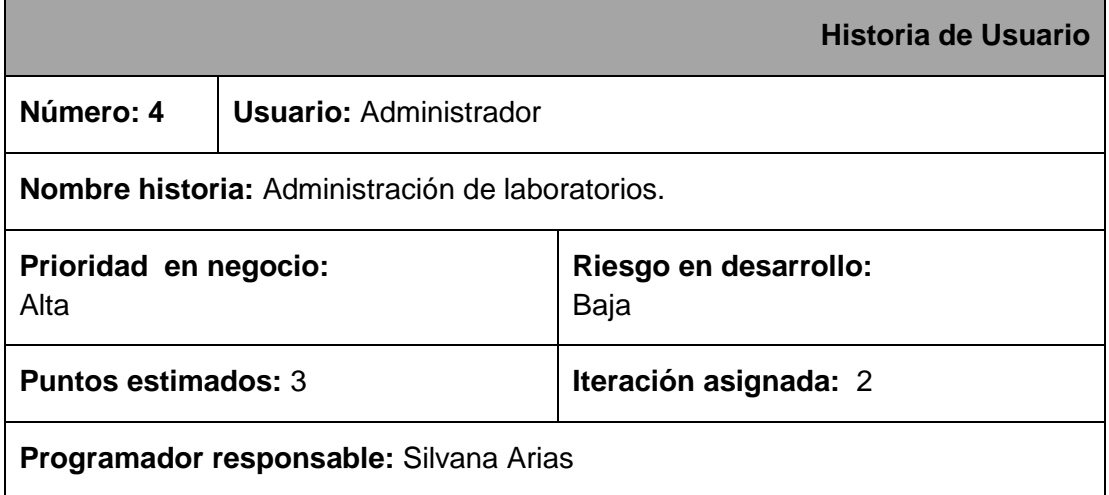

## **Descripción:**

El administrador podrá crear, eliminar y modificar los laboratorios dentro del entorno virtual de aprendizaje.

### **Observaciones:**

## Tabla 13: Historia de Usuario 4

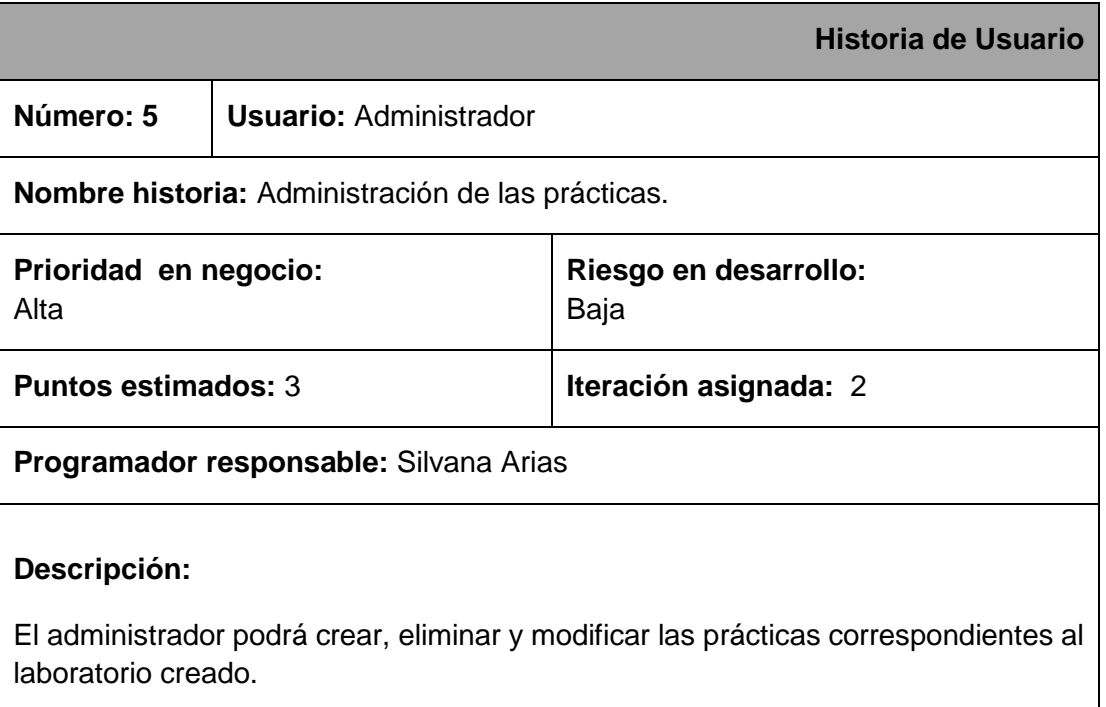

**Observaciones:** 

### Tabla 14: Historia de Usuario 5

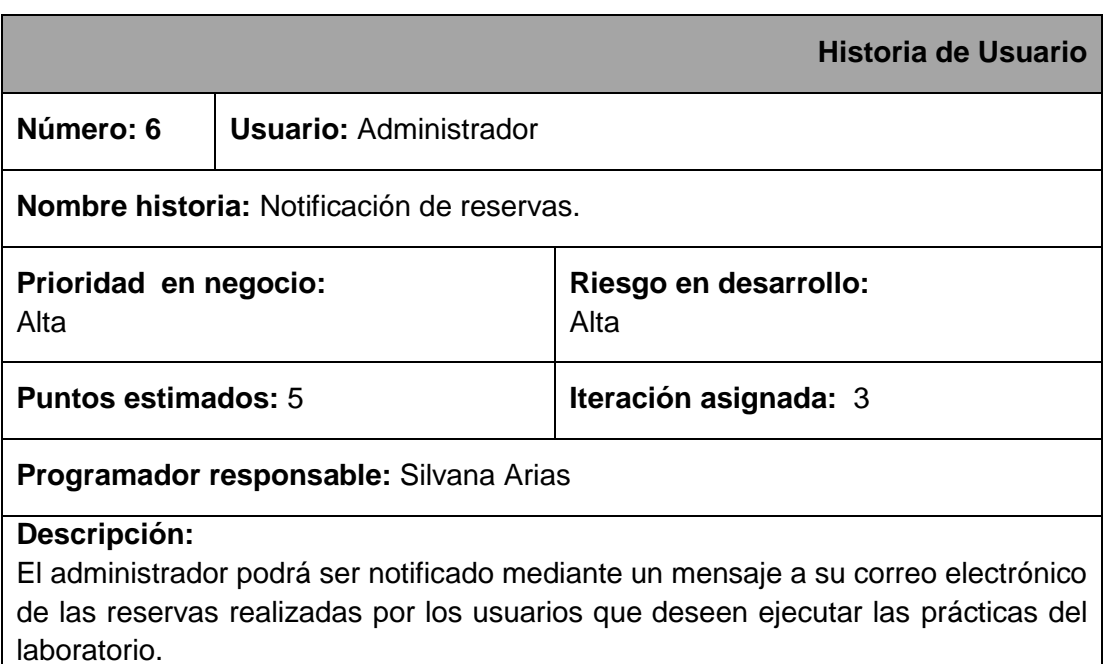

#### **Observaciones:**

#### Tabla 15: Historia de Usuario 6

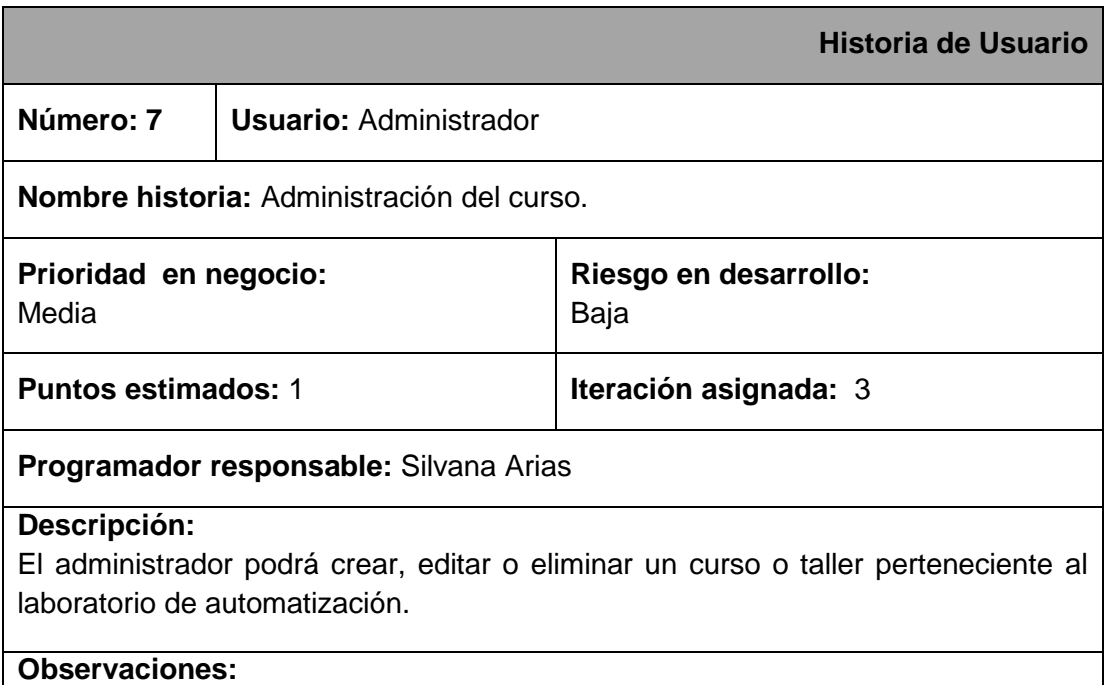

Tabla 16: Historia de Usuario 7

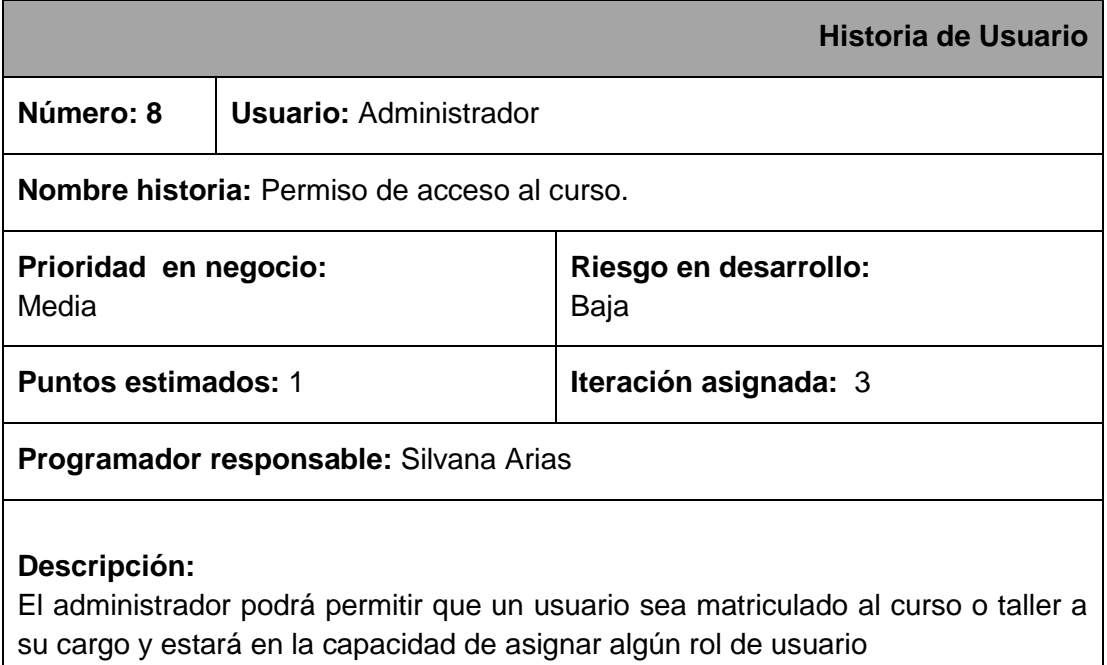

Tabla 17: Historia de Usuario 8

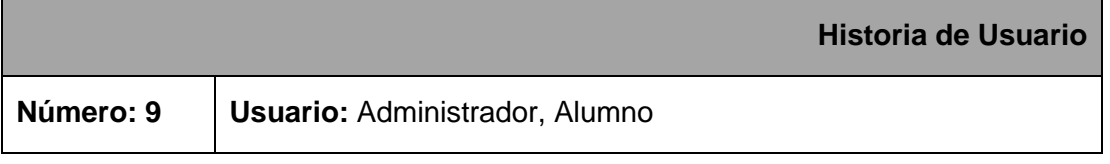

**Observaciones:** 

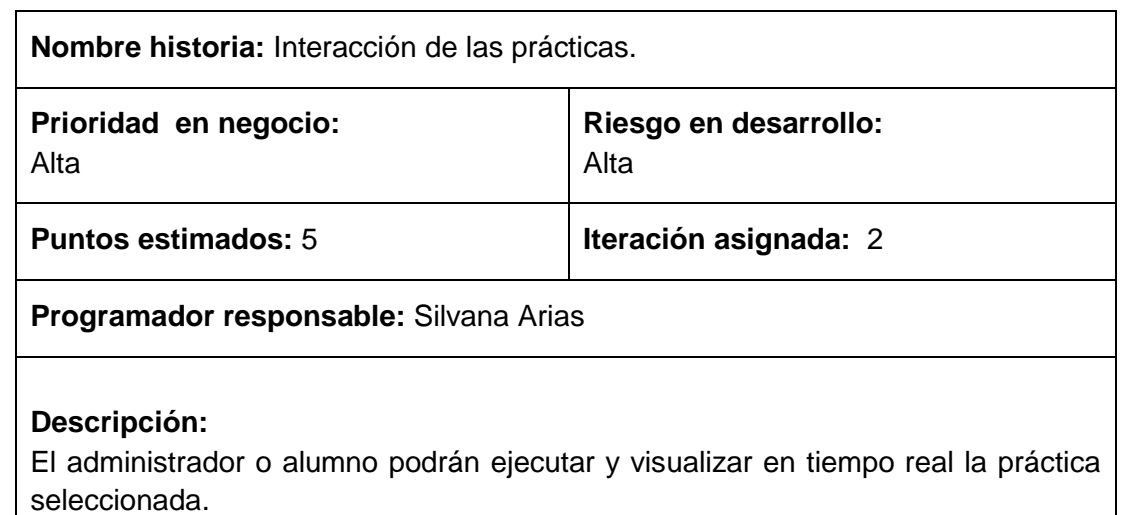

**Observaciones:** La visualización de la práctica no se realizaría si la práctica se trata de simulación de procesos.

Tabla 18: Historia de Usuario 9

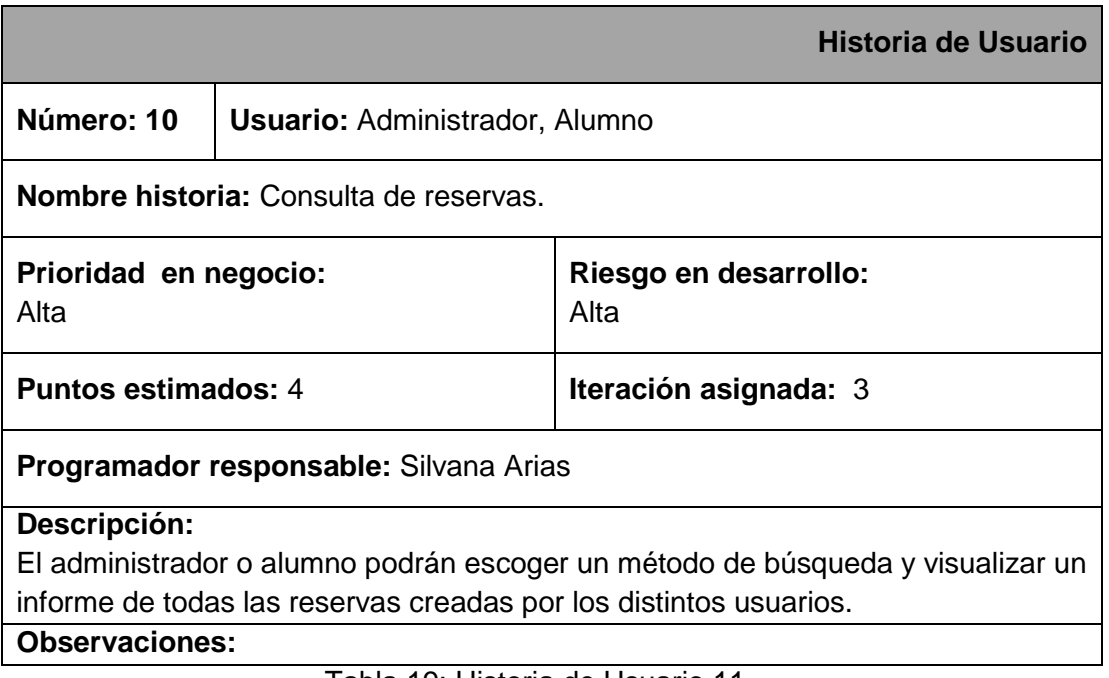

Tabla 19: Historia de Usuario 11

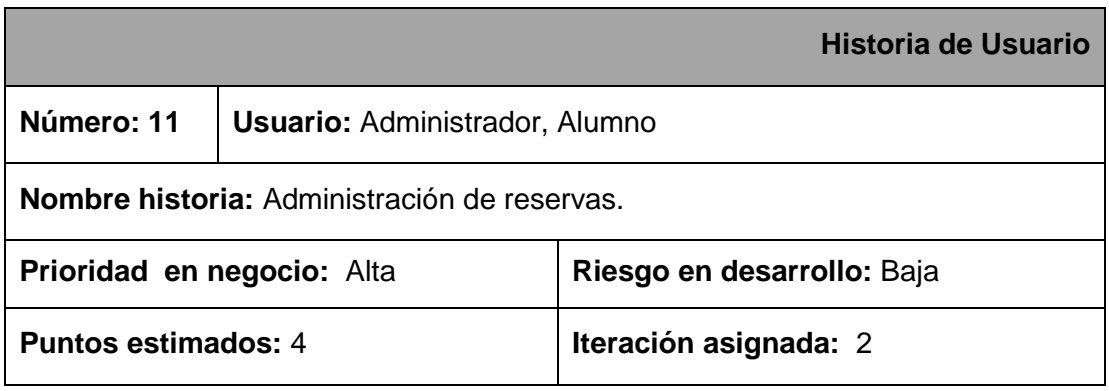

### **Programador responsable:** Silvana Arias

### **Descripción:**

El administrador o alumno podrá crear, eliminar y modificar una reserva dentro del entorno virtual de aprendizaje.

El administrador o alumno podrán ingresar los detalles de la práctica previamente a la ejecución de la misma.

**Observaciones:** El usuario que puede eliminar ó modificar una reserva creada debe ser el mismo usario que la creó.

El usuario ya sea administrador o alumno debe llenar un sencillo formulario a fin de que el administrador pueda preparar la práctica de la reserva creada.

Tabla 20: Historia de Usuario 12

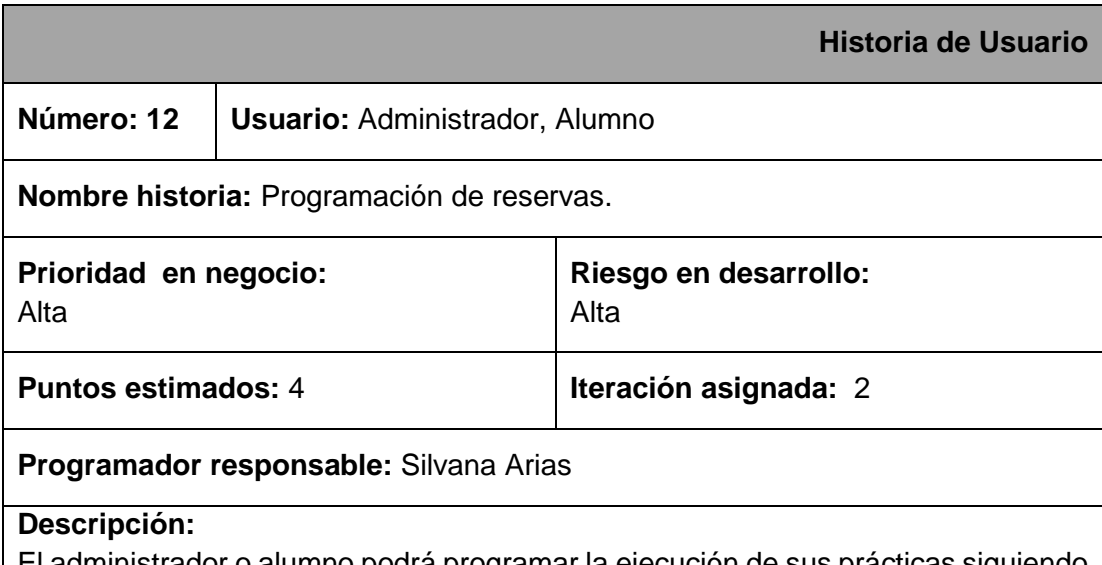

El administrador o alumno podrá programar la ejecución de sus prácticas siguiendo un horario que puede ser diario, semanal o mensual, establecido en una fecha y un período correspondiente.

**Observaciones:** 

Tabla 21: Historia de Usuario 13

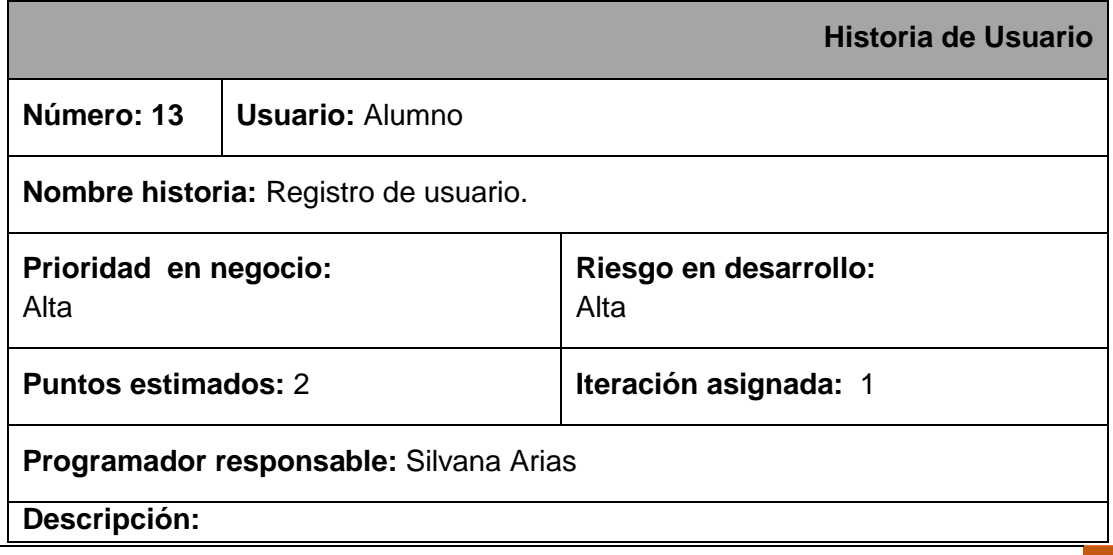

El Alumno podrá registrarse como miembro de la plataforma virtual e inscribirse en el curso o taller.

**Observaciones:** 

### Tabla 22: Historia de Usuario 14

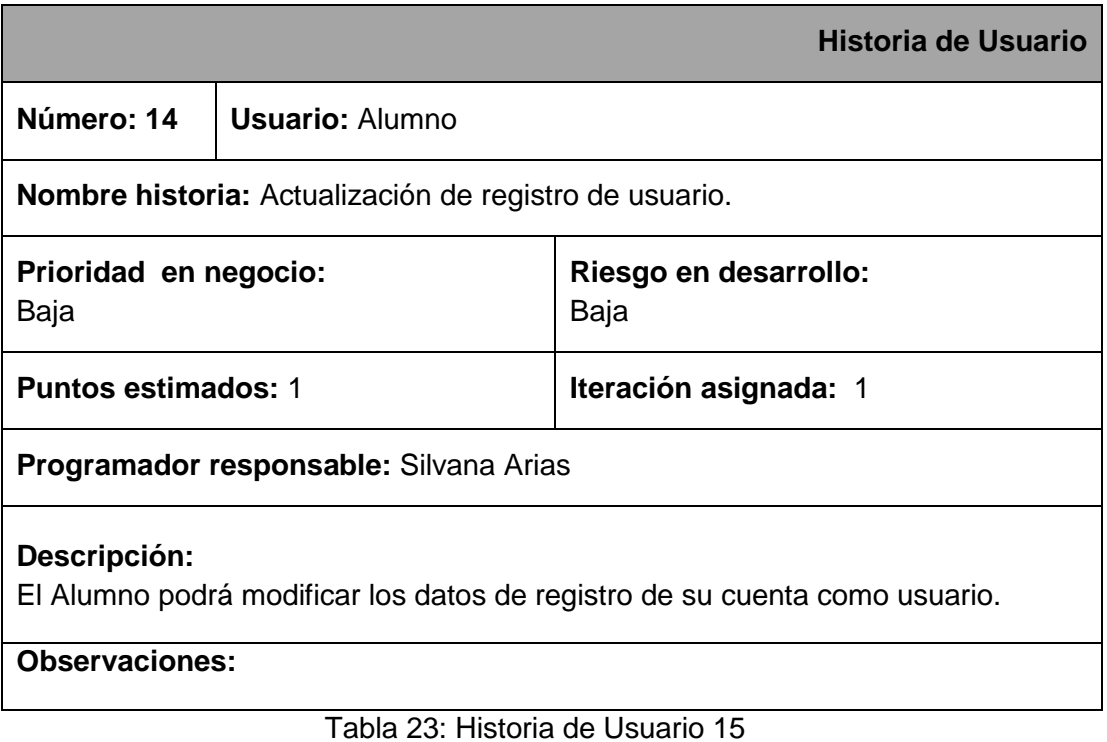

Universidad Nacional de Loja  $\bigotimes_{\parallel}$  Sm@c Silvana M. Arias C.

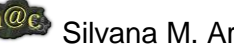
De la combinación de las dos metodologías anteriormente mencionadas, se pudo obtener un diseño simplificado, completo y final de todas las historias de usuario que se llavaron a cabo para satisfacer las necesidades del usuario, de tal manera que a continuación se expone la planificación en la que se llevaron a cabo cada una de las historias de usuario en las distintas Iteraciones que comprende la metodología XP , lo cuál ayudó a obtener una idea más clara del proyecto y en lo posterior a conseguir diseñar el modelo del dominio y la arquitectura del sistema.

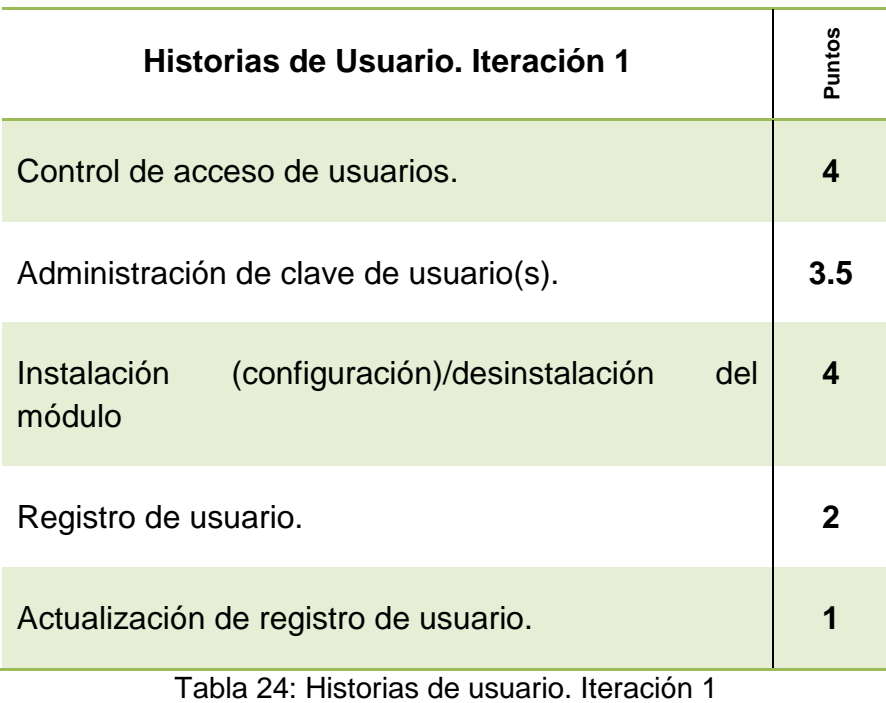

*Descripción de las historias llevadas a cabo en esta iteración.*

# **1. Control de acceso de usuarios.**

Los datos el nombre de usuario y su contraseña son leidos y procesados automáticamente para ser verificados con los datos almacenados en la base de datos.

# **Tareas:**

- Verificación de datos ingresados
- Lectura y proceso de datos
- Comprobación de la BDD

# **2. Administración de clave de usuario(s).**

Se ingresan nuevos datos para que sean procesados automaticamente y enviados a la Base de Datos para ser almacenados.

# **Tareas:**

- Verificación de datos ingresados
- Verificación de no ingresar clave en blanco
- Lectura y proceso de datos
- Comprobación de la BDD

### **3. Instalación (configuración)/desinstalación del módulo**

Colocación de la carpeta que contiene el módulo empaquetado en el directorio de bloques de la carpeta de moodle.

# **Tareas:**

- Verificación de archivos
- Verificación del directorio de bloques de Moodle
- Instalación Moodle
- Inicio de sesión sobre entorno virtual de aprendizaje
- Ejecución del archivo de notificación de Moodle

### **4. Registro de usuario**

Ingreso de datos como usuario del entorno virtual de aprendizaje.

- Verificación de datos ingresados
- Lectura y proceso de datos
- Comprobación de la BDD

# **5. Actualización de registro de usuario**

Modificación de los datos almacenados para el registro de usuario.

### **Tareas:**

- Verificación de datos ingresados
- Lectura y proceso de datos
- Comprobación de la BDD

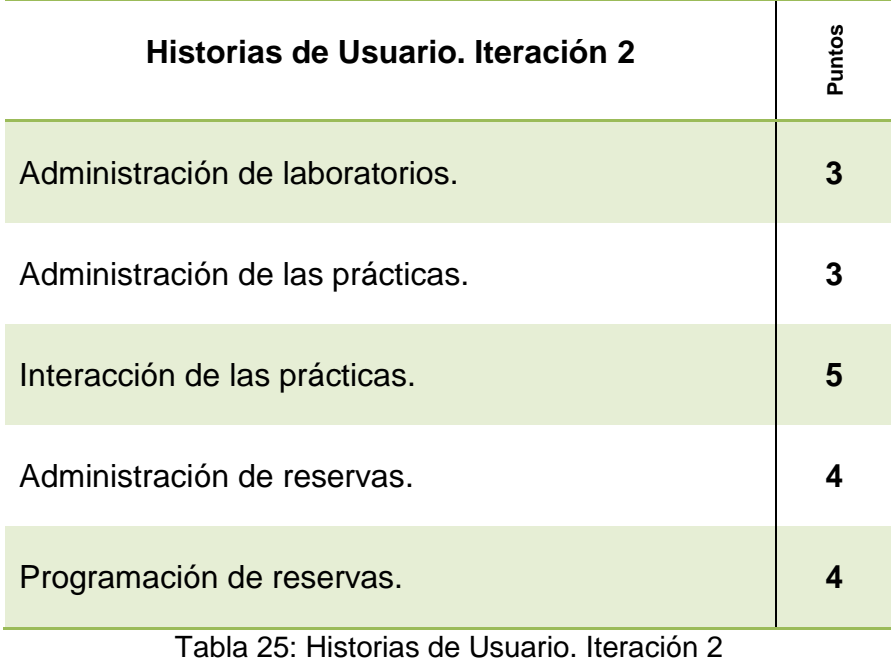

*Descripción de las historias llevadas a cabo en esta iteración.*

# **1. Administración de laboratorios**

Crear o agregar nuevos laboratorios según la necesidad, teniendo la posibilidad de editarlos o eliminarlos.

- Ingreso del nombre del laboratorio para crearlo
- Ingreso del nombre y del correo del administrador del área o laboratorio para editarlo
- Verificación de datos ingresados
- Verificación del usuario para eliminarlo
- Lectura y proceso de datos

Comprobación de la BDD

# **2.** A**dministración de las prácticas**

Crear o agregar prácticas siempre y cuando el laboratorio correspondiente esté creado, teniendo la posibilidad de editarlas o eliminarlas.

# **Tareas:**

- Ingreso del nombre, descripción y capacidad de la práctica para crearla
- Ingreso del nombre, descripción, capacidad y del correo del administrador de la práctica o sala para editarlo
- Verificación de datos ingresados
- Verificación del usuario para eliminarlo
- Lectura y proceso de datos
- Comprobación de la BDD

# **3. Interacción de las prácticas**

Ejecución y visualización de la práctica reservada por el usuario.

# **Tareas:**

- Selección de usuario con su respectivo período
- Recuperación de la Información desde la BDD de la reserva realizada por el usuario
- Visualización de los datos o detalles de la práctica como: usuario, descripción, práctica, fecha de inicio y finalización, duración, recuperados de la BDD
- Visualización de la aplicación para ser ejecutada por el usuario
- Control remoto mediante TightVNC service de la práctica
- Comunicación del protocolo RMI o rtmp mediante RED5
- Configuración de archivos con extensión php para módulo Moodle, con los datos necesarios: configuración IP, Applet de Java, Plugin Flash Player

# **4. Administración de reservas**

Realizar una reserva para ejecutar una práctica de laboratorio y visualización de los datos de la misma una vez ejecutada la práctica.

- Selección del laboratorio, fecha y el período de ejecución de la práctica.
- Ingreso de datos de la reserva: descripción de la práctica con sus detalles respectivos, fecha, período, duración, selección de la práctica.
- Verificación de datos ingresados y de existencia de notificaciones
- Respaldo de datos y envío de datos al correo electrónico del administrador
- Preparación de la práctica por parte del administrador
- Recuperación de datos de la reserva una vez ejecutada la práctica
- Lectura y proceso de datos
- Comprobación de la BDD

# **5. Programación de reservas**

Programar una reserva determinada, es decir tener un horario establecido de ejecución ya sea diaria, semanal o mensaualmente.

### **Tareas:**

- Selección del laboratorio
- Selección de la práctica
- Verificación ya sea del día, semana o mes
- Verificación del período para la(s) fecha(s) establecidas por el usuario
- Verificación de disponibilidad de la práctica
- Lectura y proceso de datos
- Comprobación de la BDD

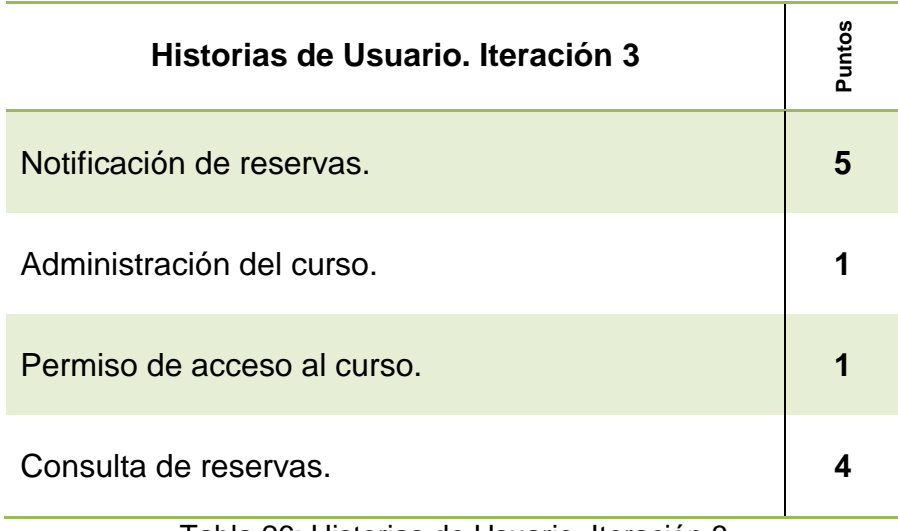

# Tabla 26: Historias de Usuario. Iteración 3

# **1. Notificación de reservas**

Visualizar mediante un mensaje email, los detalles de que un usuario quiere realizar una reserva.

- Verificación del correo electrónico del administrador
- Verificación a la BDD de los datos ingresados al realizar una reserva
- Verificación de tiempo de respuesta (Internet)
- Comunicación Moodle y operadora de correo electrónico
- Envío de datos vía email
- Recepción de datos a email respectivo
- Verificación de datos enviados a la BDD
- Lectura y proceso de datos

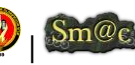

# **2. Administración del curso.**

Gestionar un curso. Crear, editar o eliminar un curso o taller dentro del entorno virtual de aprendizaje.

### **Tareas:**

- Verificación de datos ingresados
- Lectura y proceso de datos
- Comprobación de la BDD

# **3. Permiso de acceso al curso.**

Visualizar un informe de todas las prácticas realizadas en el laboratorio, cada una con sus detalles respectivos.

### **Tareas:**

- Configuración de acceso de usuarios
- Asignación de roles de usuario
- Lectura y proceso de datos
- Comprobación de la BDD

#### **4. Consulta de reservas**

Visualizar un informe de todas las prácticas realizadas en el laboratorio, cada una con sus detalles respectivos.

#### **Tareas:**

- Selección de métodos de búsqueda: Nombre de usuario, Laboratorio o práctica
- Filtro de ingreso de datos para buscar reservas
- Verificación de datos enviados a la BDD
- Lectura y proceso de datos
- Comprobación y recuperación de datos desde la BDD

De los resultados obtenidos se pudo determinar el Modelo del Dominio del Sistema ver Anexo .

# **Aplicación del modelo o metodología B-Learning apoyado en una metodología constructivista**

Una vez realizada una adecuada planificación del sistema de información y un completo análisis del sistema en combinación con las metodologías Métrica y XP, se pudo tener una mas clara perspectiva de lo que se quiere conseguir con la presente investigación, de tal manera que enfocandose a los resultados obtenidos anteriormente se procedió a obtener el diseño del sistema, pero, basandose en el modelo B-Learning y en la metodología contructivista manejada por Moodle, ya que el presente sistema esta orientado al proceso de enseñanza-aprendizaje semipresencial.

A continuación se señalan los diferentes aspectos considerados para la etapa de diseño y por tanto los respectivos diagramas del presente sistema.

### Arquitectura del sistema.

Para la selección de la arquitectura se tomarón en cuenta diferentes puntos de vista en los que ésta debe apoyarse:

- $\triangleright$  Compartir y reutilizar laboratorios
- $\triangleright$  Reutilizar los servicios de los LMS
	- Autenticación
	- Autorización
	- Comunicaciones (Chats, foros, etc.)
- Utilizar de estándares e-learning
	- **Reutilizar contenidos**
- $\triangleright$  Reutilizar evaluaciones

De tal manera que basándose en la teoría propuesta de los autores<sup>88</sup>, se pudo determinar un diagrama general para la selección de una arquitectura adecuada, lo que ayuda posteriormente a identificar las diferentes capas de arquitectura:

-

<sup>88</sup> Castro Gil.Manuel Alonso; Ruiz, Elio San Cristóbal. (2010). Integración de Sistemas de Gestión de Aprendizaje y Laboratorios Virtuales y Remotos. Departamento de Ingeniería Eléctrica, Electrónica y de Control (UNED), Madrid.

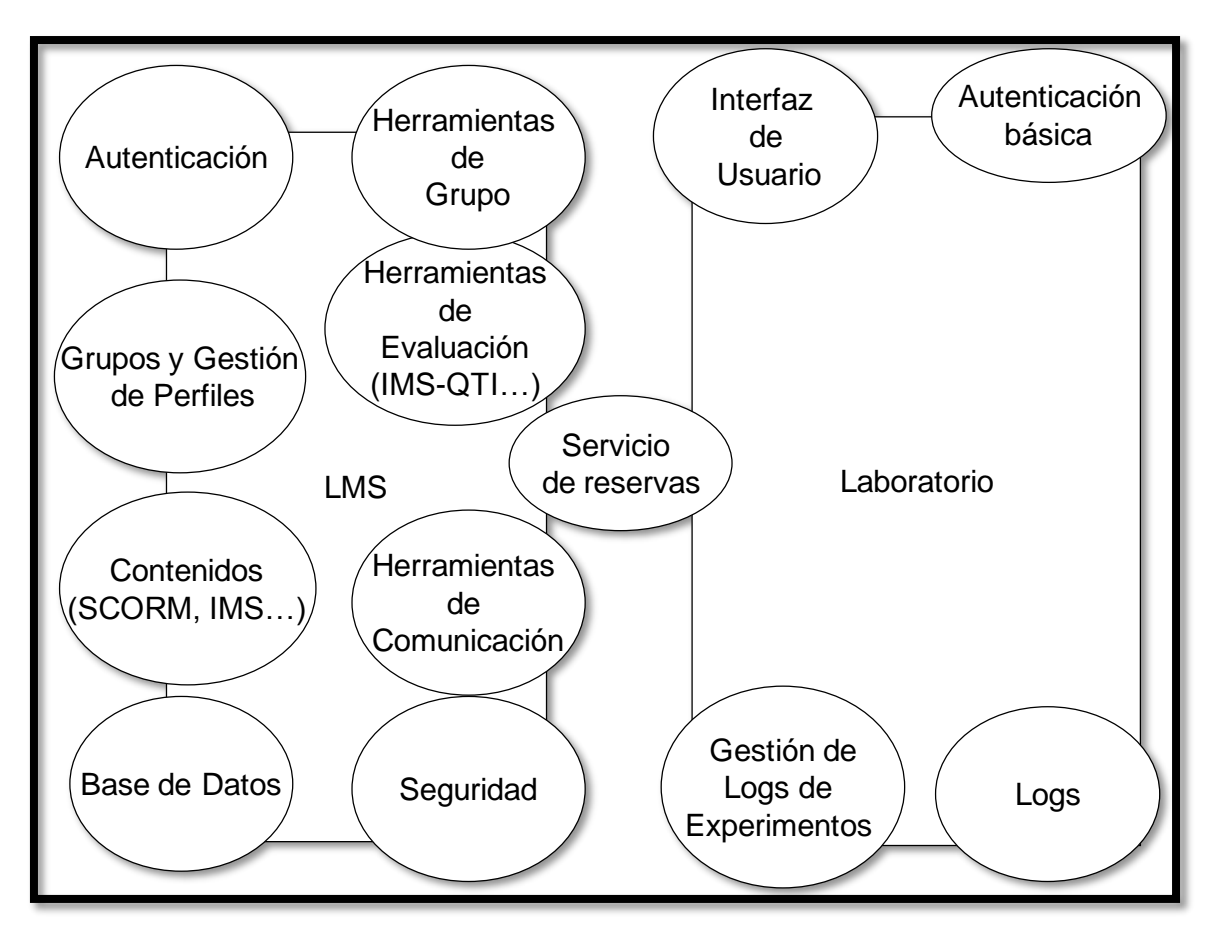

Figura 22*: Arquitectura del sistema Laboratorio-LMS*

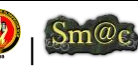

# **Capas de la Arquitectura**

Se puedo representar de manera global lo que se busca con la implementación del sistema, ver [Figura 23: Representación gráfica del sistema Laboratorio-LMS.](#page-117-0)

Por tanto a continuación se detalla cada una de las capas de Arquitectura en las que se subdivide el sistema tomando en cuenta que es parte de un Sistema de Gestión de apredizaje (LMS).

- Capa cliente
- Capa del LMS
- Capa laboratorio
- Capa de comunicación entre LMS y Laboratorio

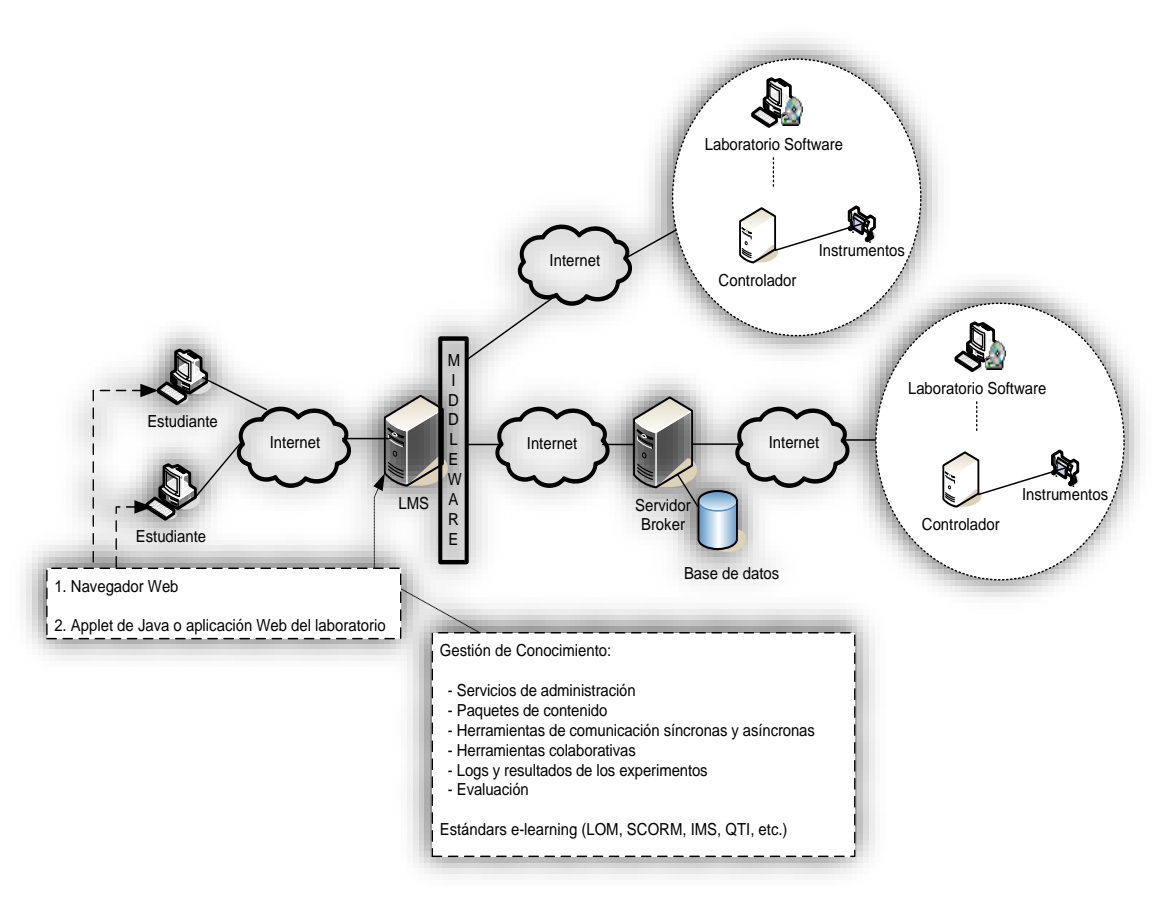

<span id="page-117-0"></span>Figura 23: Representación gráfica del sistema Laboratorio-LMS.

Universidad Nacional de Loja (b) Smoc Silvana M. Arias C.

# **Capa cliente**

El usuario  $\rightarrow$  necesita un navegador web que muestre las aplicaciones web con las que se va a trabajar. Dependiendo de la aplicación, el usuario deberá instalar algún plug-in en el navegador.

Perfiles de usuario:

- Administrador del LMS [\(Figura 24\)](#page-118-0)
- Administrador del curso [\(Figura 25\)](#page-119-0)
- Miembro del curso [\(Figura 26\)](#page-119-1)

### *Representaciones Gráficas*

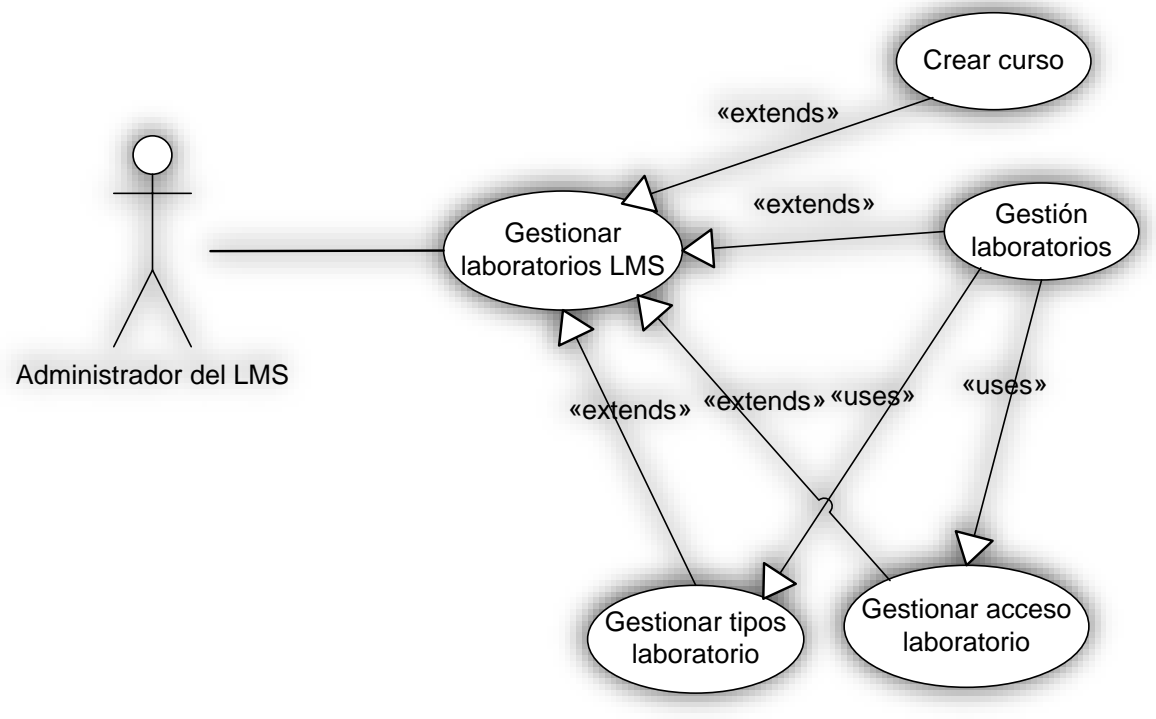

<span id="page-118-0"></span>Figura 24*: Administrador LMS*

<span id="page-119-0"></span>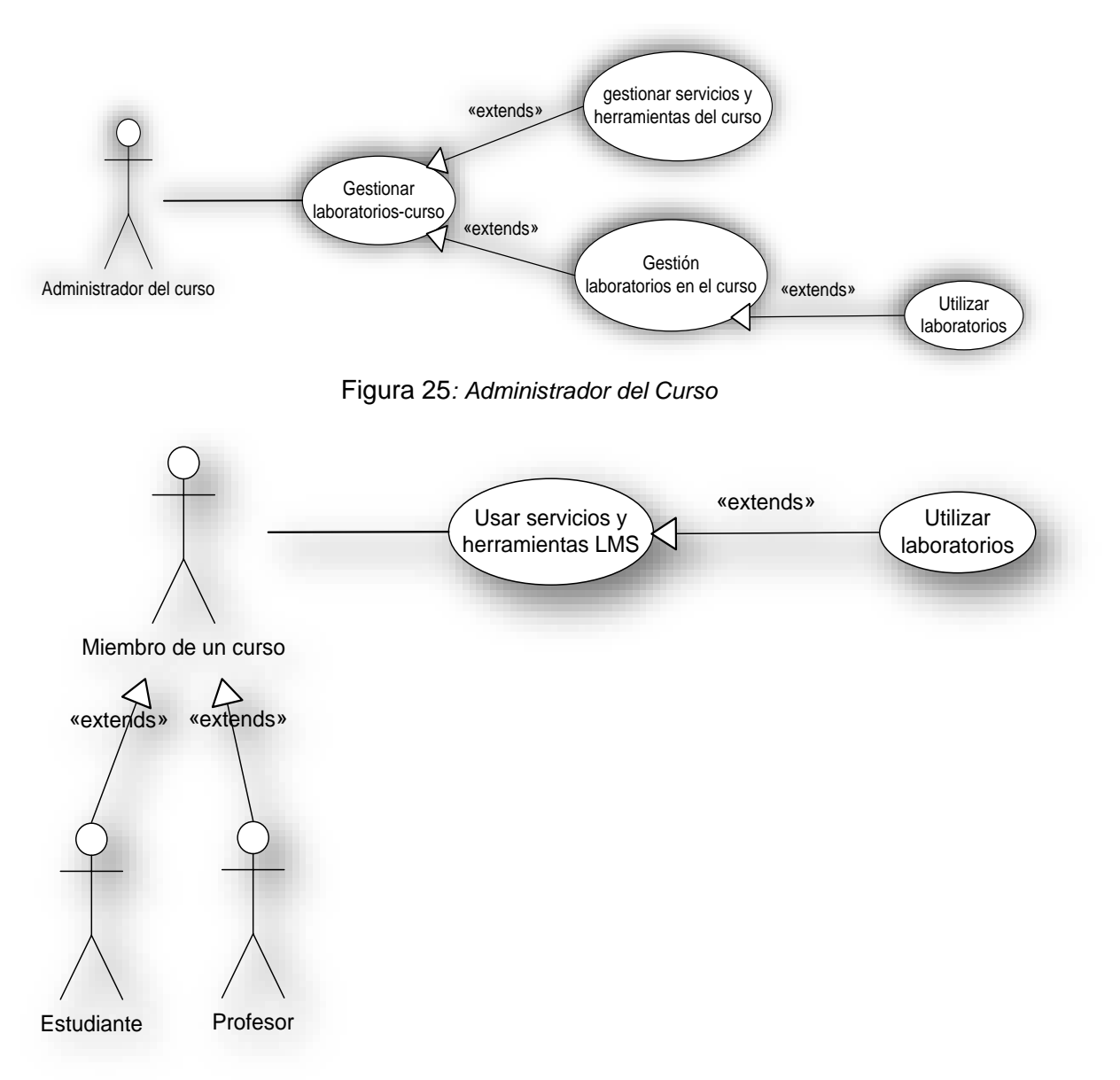

Figura 26*: Miembro del Curso*

# <span id="page-119-1"></span>**Capa LMS**

El LMS será el encargado de atender las peticiones de usuario y de mostrar el contenido de aprendizaje de una forma ordenada y controlada. [\(Figura 1\)](#page-29-0)

Los componentes de la arquitectura del LMS para el presente sistema son:

- Gestor de Base de Datos. Contiene la información (usuarios, cursos, evaluaciones, copias de seguridad de los cursos, etc.) que da soporte a las herramientas y servicios del LMS
- Los módulos o paquetes que representan la lógica de cada uno de los servicios y herramientas del LMS. (Depende del LMS).

 Un servidor web, encargado de mostrar al usuario las páginas Web necesarias para mostrar los contenidos y utilizar las herramientas y servicios ofrecidos por el LMS.

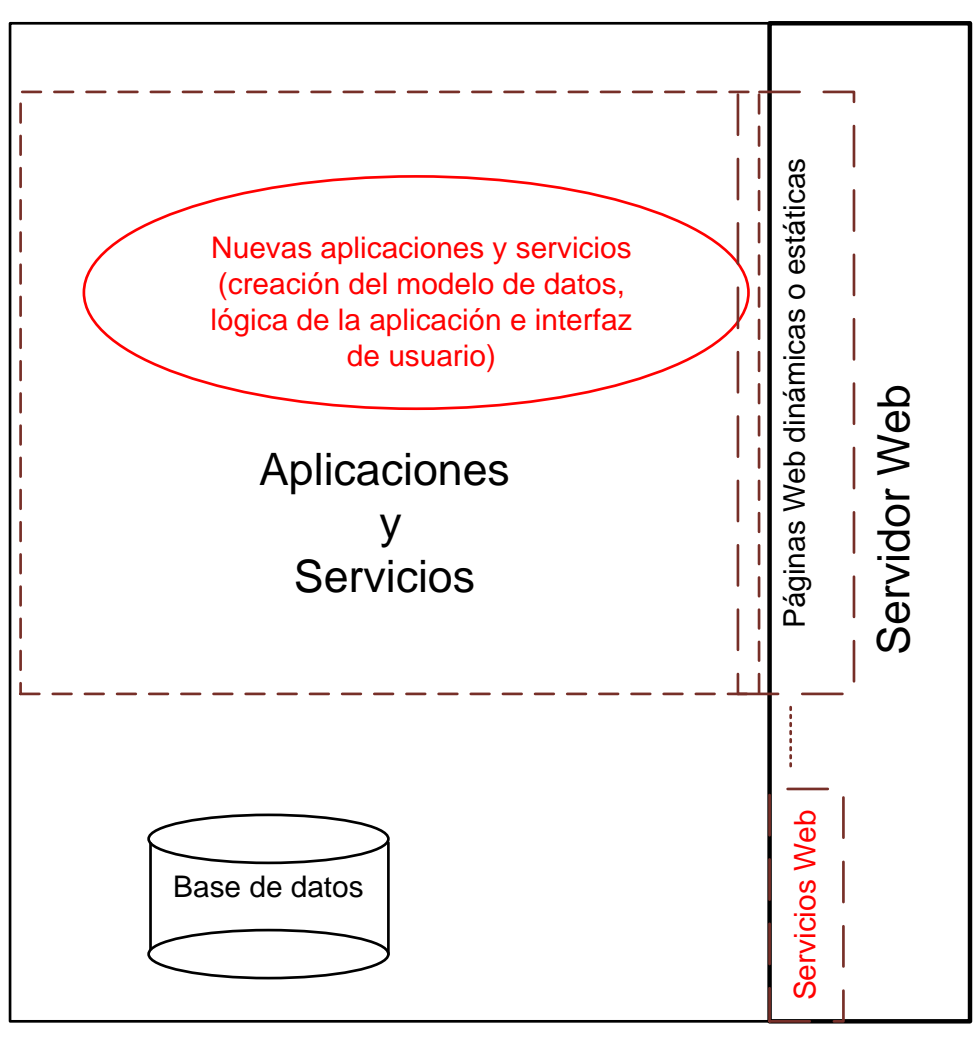

# **Lado del LMS**

Figura 27: Representación Gráfica. Arquitectura LMS

Luego será necesario centrarse en la arquitectura y programación de uno de los LMS de código abierto, que como ya se planteo anteriormente en este caso es Moodle.

# **Capa Servidor del laboratorio**

Conecta con el hardware del laboratorio y gestiona la ejecución del experimento enviado por el usuario. Deberá contener los servicios web para comunicarse con el LMS.

# **Capa de Comunicación**

Es necesario intercambiar información entre el LMS y el servidor de laboratorios. A través de Internet, y actualmente una de las soluciones más importantes es la utilización de servicios Web. Las cuáles proporcionan:

- o Interoperabilidad entre aplicaciones independientemente del lenguaje utilizado o de la plataforma en que se ejecutan
- o Utilizan estándares como XML, SOAP, WDSL o UDDI.

Los servicios web se apoyan en el protocolo HTTP y por tanto pueden acceder a otros sistemas de otras organizaciones sin quedarse "atrapados" en los filtros de seguridad de los firewalls.

Dos de las Arquitecturas de servicios Web más extendidas son:

- o SOA . Es un protocolo basado en XML cuyo objetivo es intercambiar información estructurada en un entorno distribuido y descentralizado. Esto significa utilizar SOAP como lenguaje de intercambio, WSDL como lenguaje para la descripción de los servicios y UDDI para la publicación o registro de los mismos. Ver [\(Figura](#page-122-0) 28).
- o REST. Es una arquitectura enfocada a un acceder a los recursos de un manera sencilla y sin estado.

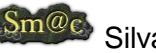

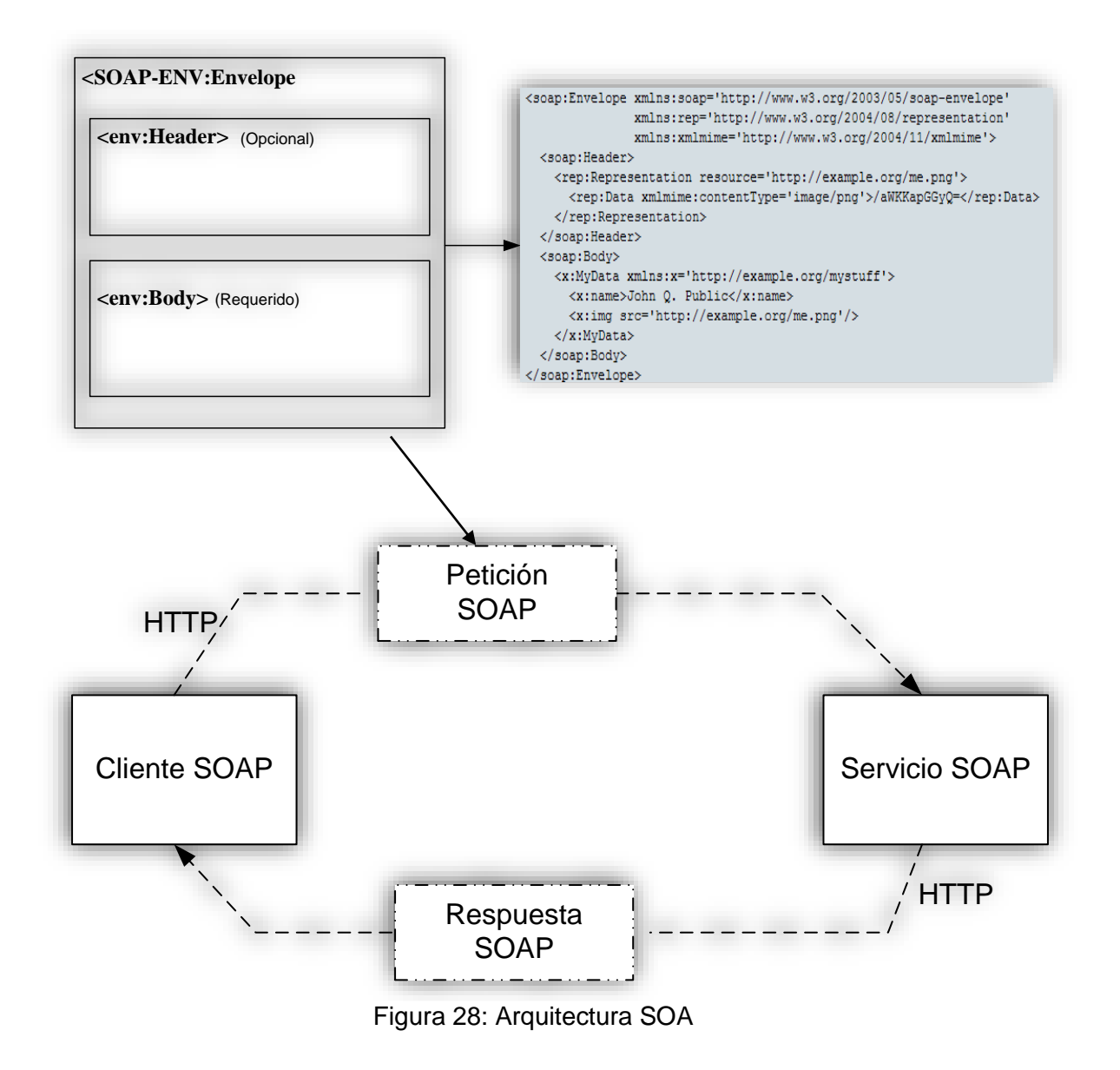

<span id="page-122-0"></span>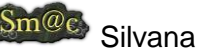

**REST**. *RESTfull HTTP* utiliza los cuatro métodos fundamentales de HTTP GET, PUT, POST y DELETE.

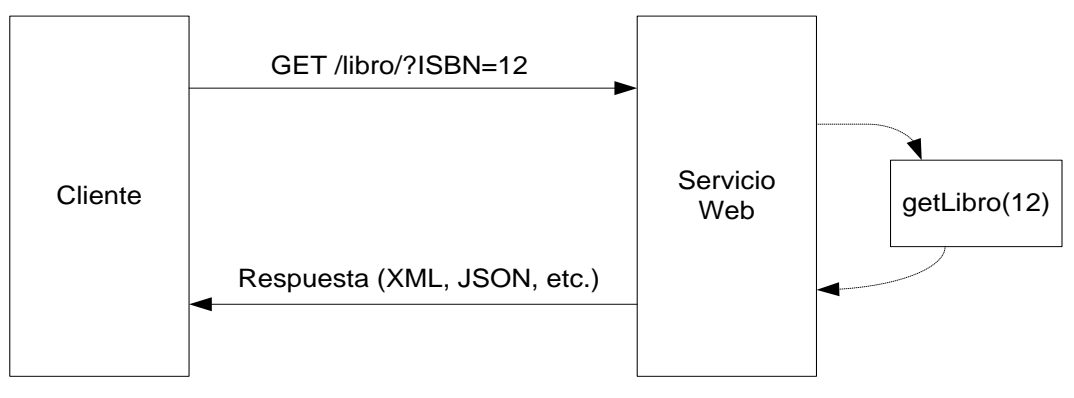

Figura 29*: Arquitectura REST*

Haciendo un análisis de éstas dos herramientas ver Anexo VII, se pudo seleccionar la capa de arquitectura más adecuada para el desarrollo del trabajo la cuál se detalla a continuación:

# **SOA (Arquitectura Orientada a Servicios)**

Más que una arquitectura es una aproximación o idea de pensar que lidera ciertas decisiones a la hora de diseñar una arquitectura software.

# *Aspectos considerados*:

- Aunque los servicios internamente son técnicos, deben disponer de una interfaz que sea comprensible por cualquier persona.
- Interoperabilidad (sistemas heterogéneos).
- Débilmente acoplados (Flexibilidad, escalabilidad, tolerancia a fallos). SOA no está ligada a una tecnología en concreto, pero si se utiliza las tecnologías existentes para desarrollarla (Castro Gil.Manuel Alonso; Ruiz, Elio San Cristóbal, 2010), [\(Figura 30\)](#page-124-0).
- Utiliza lenguajes SOAP, WSDL, UDDI
- REST y WADL

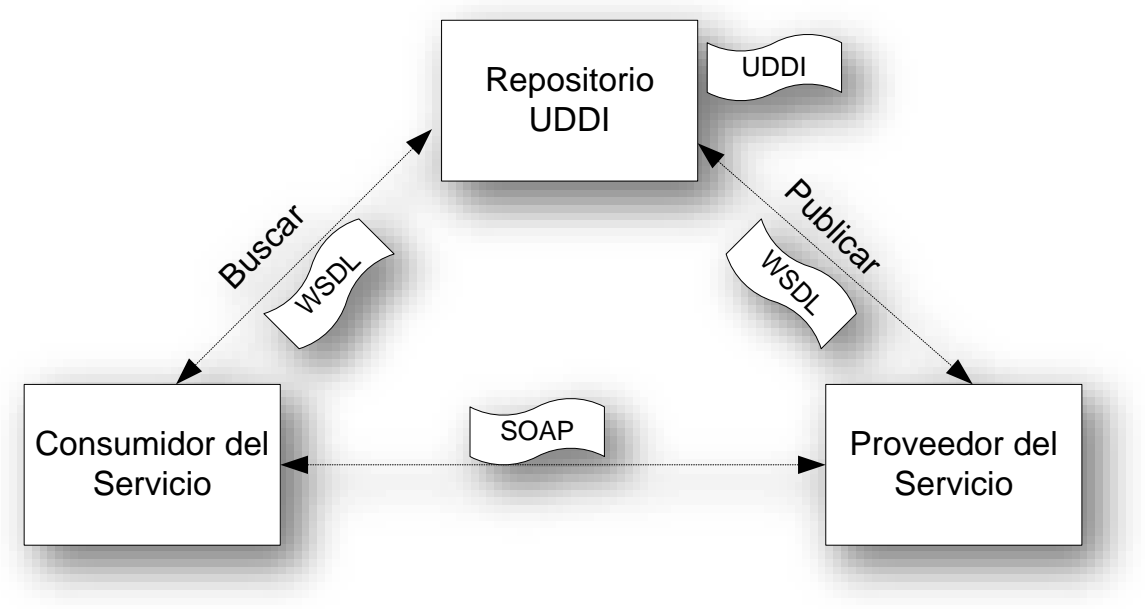

Figura 30*: Estructura de funcionamiento SOA*

<span id="page-124-0"></span>Los interpretación de resultados utilizando ésta arquitectura es la siguiente:

- **Cliente del servicio:** Es el que solicita la ejecución del servicio web, y por lo tanto el que lo consume.
- **Proveedor del servicio:** Es el encargado de implementar el servicio web y ofrecerlo a los clientes.
- **Registro del servicio:** Es un repositorio donde se almacenan las descripciones de los servicios, para que así los clientes puedan buscar el servicio web que mejor se adapte a sus necesidades.

Y la secuencia de ejecución es la siguiente:

**1.** El proveedor del servicio da de alta el servicio web en el registro. Para realizar esto, el proveedor almacena en el registro el documento de descripción de este.

**2.** El solicitante del servicio busca en el registro un servicio web que pueda adaptarse a sus necesidades.

**3.** Una vez seleccionado el servicio, el solicitante lo invoca mediante el envío de un mensaje SOAP, en el cual se indica la acción a realizar y los datos de entrada.

**4.** El servicio web recibe la petición y ejecuta la funcionalidad. Para finalizar envía un mensaje SOAP al solicitante con los resultados obtenidos.

Por lo tanto, ésta arquitectura SOA estará compuesta por un conjunto de servicios que reciben y envían mensajes SOAP en base a una descripción WSDL.

A parte del registro de servicios, la búsqueda y utilización de estos. SOA introduce el concepto de orquestación o proceso de negocio (BPEL<sup>89</sup>).

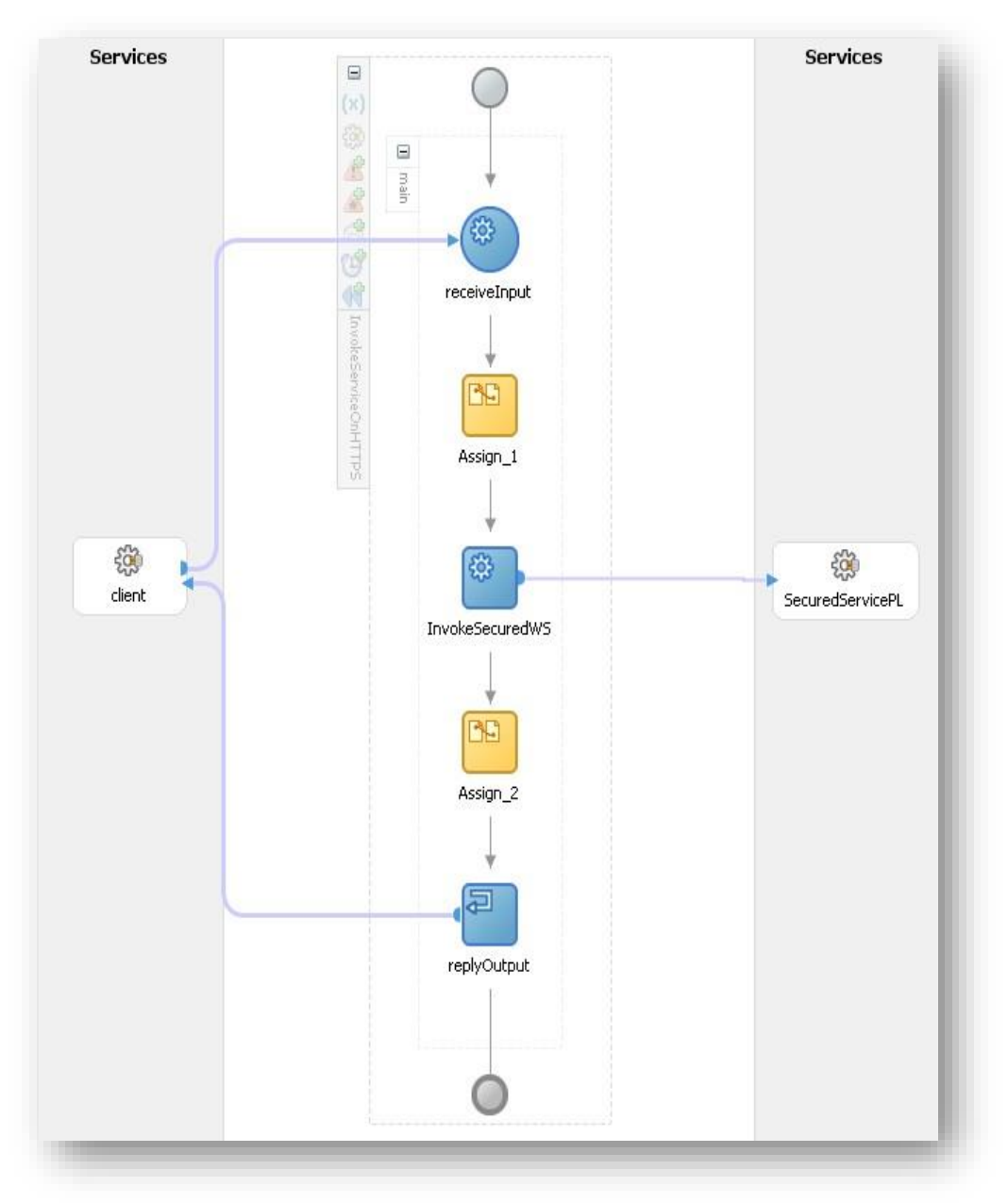

Figura 31*: SOA- Proceso de negocio*

-

<sup>89</sup> *Lenguaje de Ejecución de Procesos de Negocio con Servicios Web:* diseñado para el control centralizado de la invocación de diferentes servicios Web

Tomando en cuenta que los **ESB**<sup>90</sup> permiten comunicar gran variedad de sistemas y arquitecturas heterogéneas.

Además de las características ofrecidas por SOAP , se utilizó también ESB lo que permitió:

- $\checkmark$  Transformación de datos  $\hat{\to}$  entenderse, aún cuando los tipos de datos son diferentes para cada uno.
- $\checkmark$  Enrutamiento. Enviar la petición al servicio correcto o a la máquina que en ese momento está menos ocupada.
- Manejo de versiones. Para resolver de forma automática posibles cambios en los servicios publicados en el ESB.
- $\checkmark$  Seguridad. Establecer mecanismos de seguridad para las peticiones y respuestas.
- $\checkmark$  Monitorización del flujo de información que viaja por el ESB.

# **Aplicación a LMS y Laboratorios**

Finalmente con la integración de LMS y el diseño de laboratorios se obtuvo lo siguiente:

- $\checkmark$  Que los LMS esten empezando a soportar SOA y REST.
- $\checkmark$  Servidores de laboratorios con diferentes arquitecturas.
- $\checkmark$  Permitir la coreografía de servicios. Así por ejemplo el hecho de que un experimento pudiera trabajar con dos o más tipos de laboratorios.
- $\checkmark$  Permitir incluir control de versiones y monitorización.
- $\checkmark$  Que los ESB de diferentes universidades u organizaciones ofrezcan una pasarela externa para comunicarse entre ellos.

-

<sup>90</sup> *Enterprise Service Bus: implementación más fiel de SOA, (http://blogs.tecsisa.com/articulos-tecnicos/por-que-un-enterprise-service-bus/)*

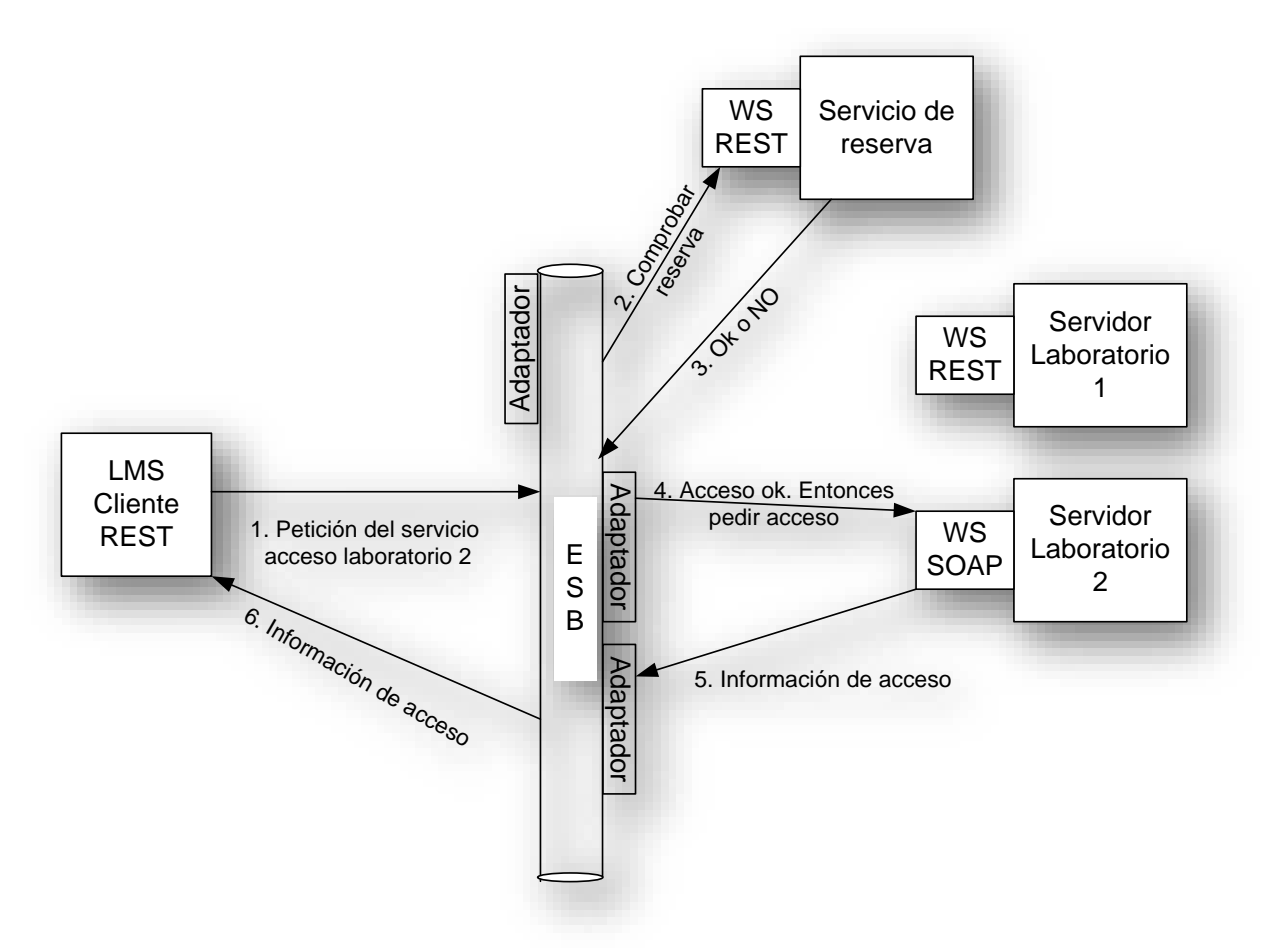

Figura 32*: Estructura de funcionamiento. Comunicación LMS-Laboratorio*

# **Creación de la herramienta moodle**

Para la creación del servicio o herramienta dentro del LMS - Moodle de tal forma que sea posible gestionar laboratorios dentro del LMS. Se analizaron los procedientos a seguir para la creación de módulos Moodle siguiendo la estructura siguiente ver [Figura](#page-128-0)  33*: Estructura* [Modulo de Actividad Moodle \(Mysql, Apache, php\):](#page-128-0)

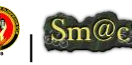

#### **Módulo de Actividad Moodle (Mysql, Apache, php)**

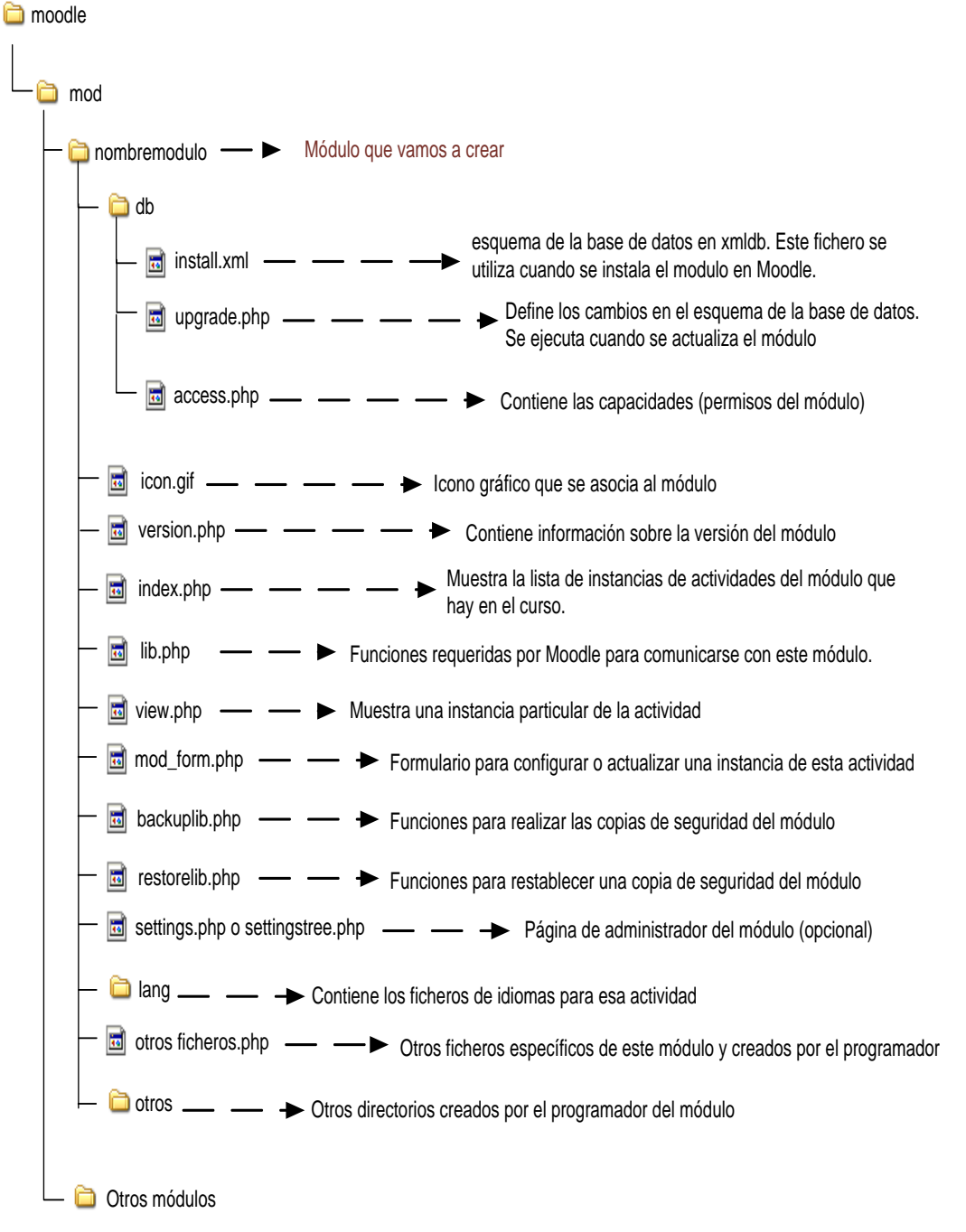

<span id="page-128-0"></span>Figura 33*: Estructura* Modulo de Actividad Moodle (Mysql, Apache, php)

### **Pasos generales a seguir:**

Crear un directorio dentro de la carpeta moodle/mod con el nombre del módulo a desarrollar, en este caso, se lo ha denominado remote\_labs.

Luego lo que se procede a realizar es:

Creación de la base de datos utilizada por el módulo, lógica de negocio e interfaces de usuario.

Definir las tablas del módulo remote labs

 *Capa de abstracción de base de datos* para evitar tener que trabajar, de forma directa, con código para Oracle o MySQL.

*Los pasos a seguir son los siguientes:*

Crear la lógica del módulo:

- Crear el fichero mod.html. Este fichero, es un formulario utilizado desde course/mod.php y aparece cuando el administrador del curso pretende añadir o editar una instancia de un laboratorio en un curso. El formulario, por tanto, mostrará los campos a rellenar para crear o editar una instancia del módulo dentro de un curso
- Crear el fichero lib.php. Es la librería del módulo, se encuentran todas las funciones que va a necesitar el módulo u otros módulos que quieran realizar operaciones sobre él
- Crear el fichero view.php. Este fichero muestra todas las instancias de los laboratorios en un curso
- Crear el fichero versión.php. Donde se indica información del paquete

*Moodle tiene un fichero view.php encargado de gestionar el acceso a los laboratorios, es decir el módulo de actividad para laboratorios creado debe permitir crear, modificar y borrar instancias de ellos, sin embargo para conseguirlo es necesario que antes el administrador de Moodle incluya toda la información de los laboratorios disponibles en el LMS.*

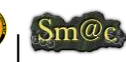

# Implementación, Pruebas y Validación de Resultados

Tras la finalización del sistema, se efectuaron las pruebas correspondientes con el objeto de verificar si el sistema se adapta o no a los requerimientos del administrador y el de los estudiantes que harán uso del sistema.

Las pruebas se efectuaron durante todo el proceso de la investigación en la Universidad Nacional de Loja, Área de Energía, las Industrias y los Recursos Naturales no Renovables, específicamente en el Laboratorio de Automatización, utilizando para ello computadores con las siguientes características:

# **Pruebas de usabilidad**

Las pruebas fueron aplicadas en dos niveles de usuarios: 1 encuesta realizada al administrador del Laboratorio de Automatización del AEIRNNR de la UNL quien también es docente, y 28 encuestas a los estudiantes de la carrera de Ingeniería en Sistemas. Posibles usuarios del sistema ver [ANEXO IV: VALIDACIÓN DE RESULTADOS.](#page-164-0)  [MODELOS DE ENCUESTAS.](#page-164-0)

También se tiene la certificación respectiva del docente coordinador de la Carrera de Ingeniería en Sistemas asi como también la del docente y administrador del Laboratorio de Automatización como constancia de haber llevado las correspondientes pruebas de validación. Ver [ANEXO III: VALIDACIÓN DEL SISTEMA CON LOS USUARIOS.](#page-162-0)

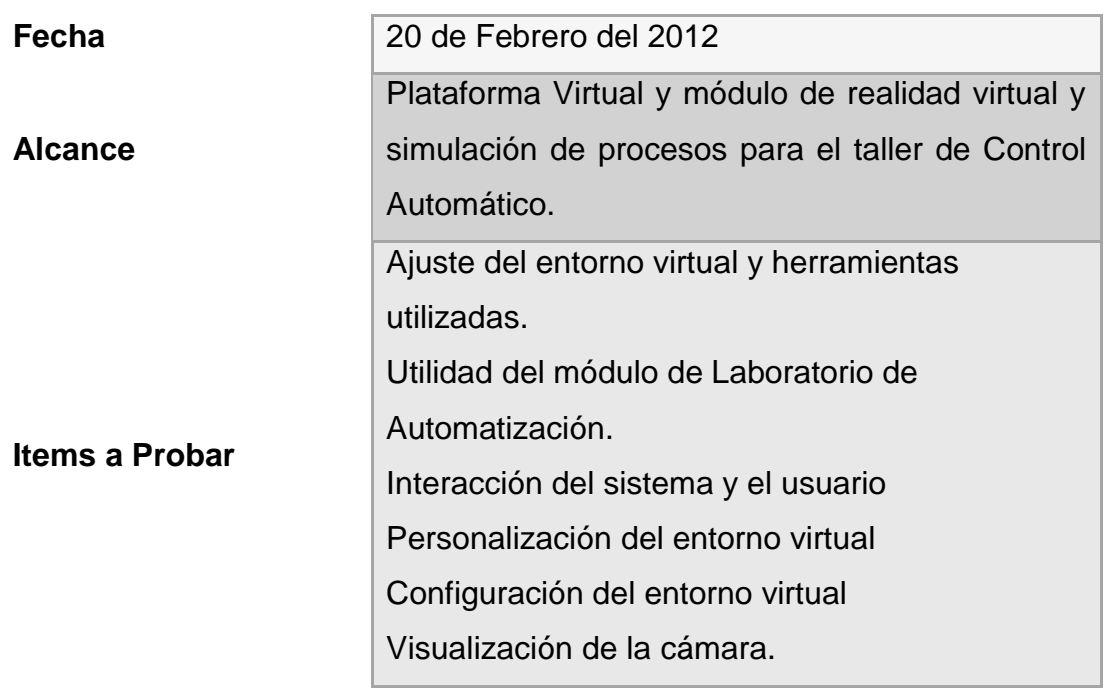

# Esquema de pruebas:

Manejo de los experimentos. Notificaciones de las reservas Emisión de reportes de las reservas realizadas Creación de nuevas reservas Eliminación de nuevas reservas Creación de laboratorios Eliminación de laboratorios Edición de laboratorios Creación de una planta Eliminación de una planta Edición de una planta Administración de los datos correspondientes

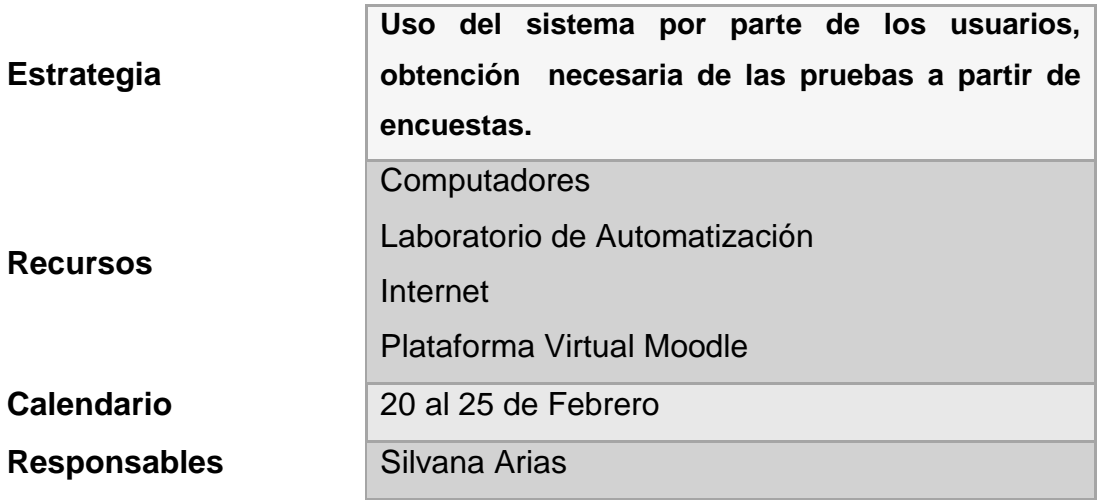

Tabla 27: Esquema de pruebas

Una vez realizadas las pruebas se procedió a tabular los datos de la encuestas realizadas tanto al administrador como a los estudiantes.

# **Análisis de Prueba: Administrador**

Encuesta dirigida al Administrador y Docente Ing. José Leonardo Benavides. **FUNCIONALIDAD**

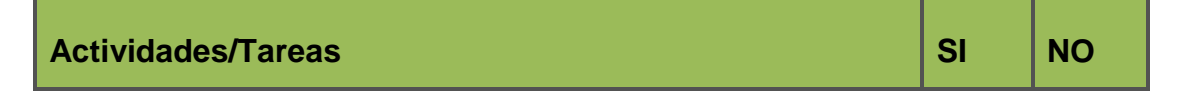

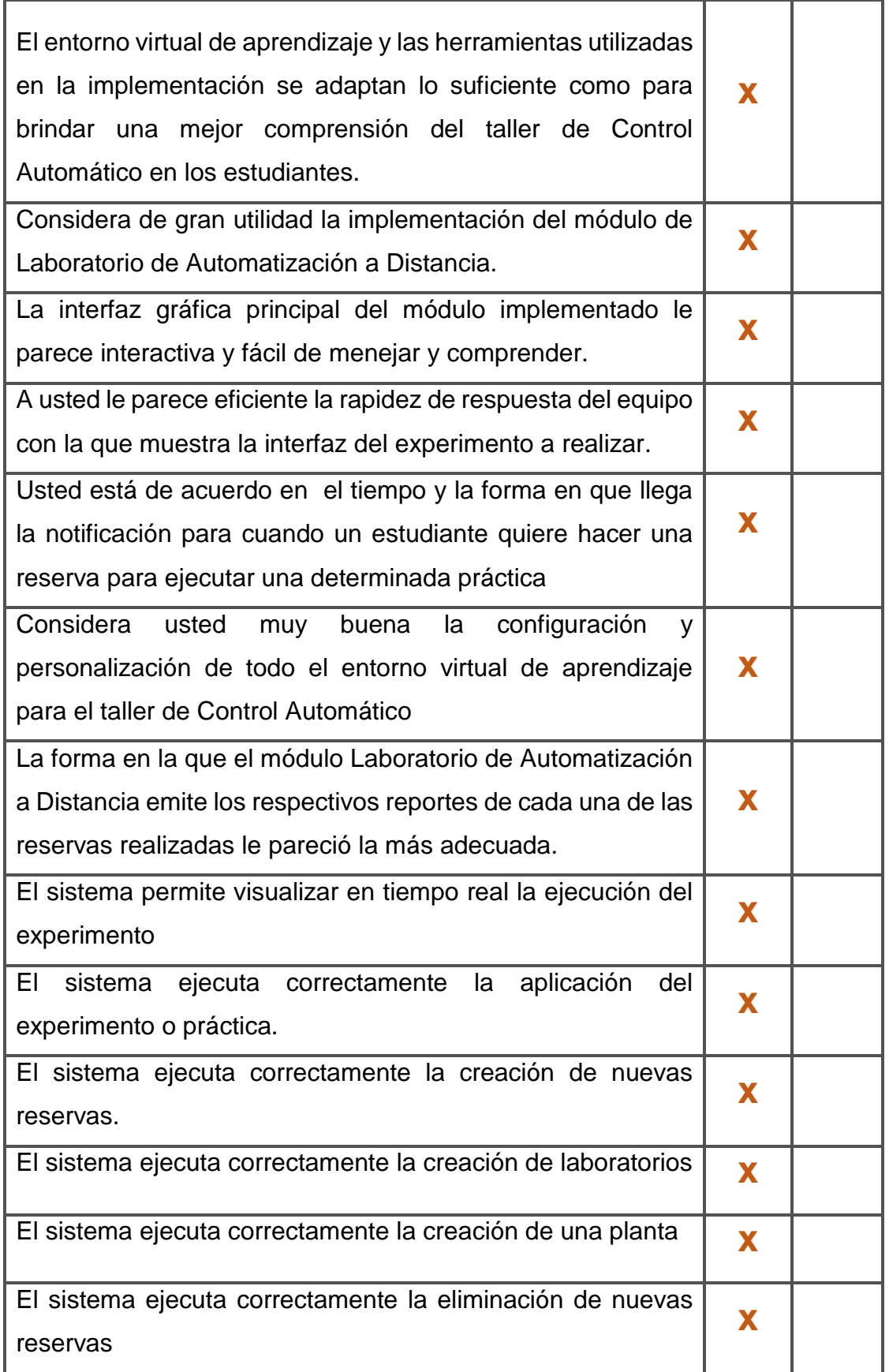

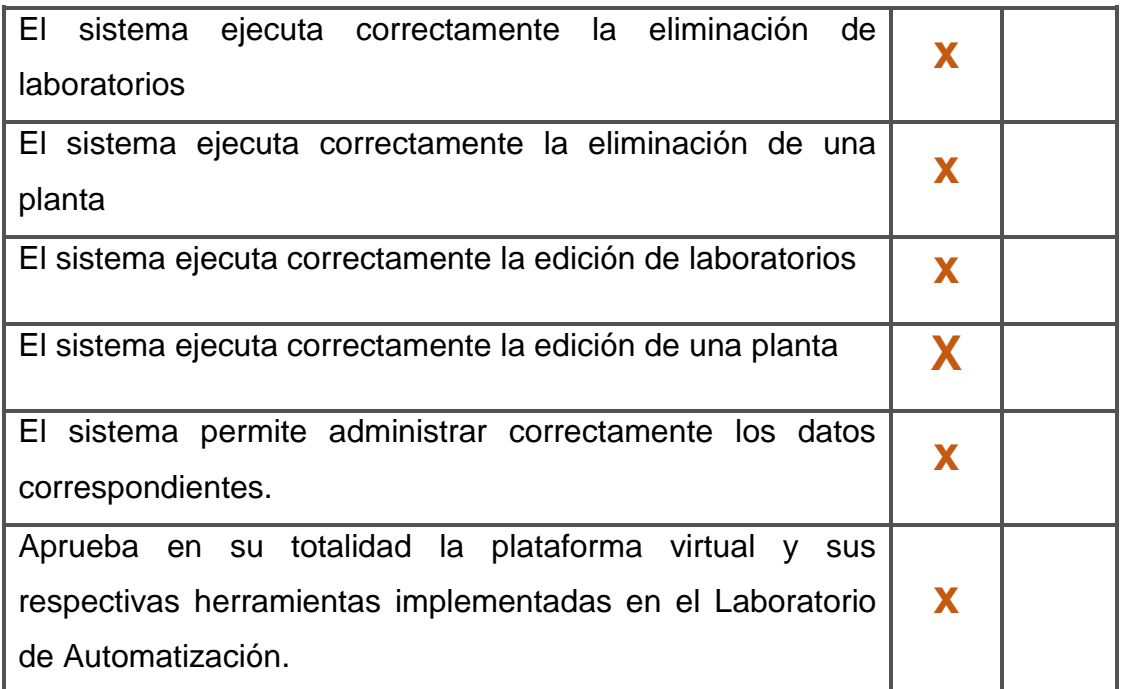

Tabla 28: Tabla de encuesta dirigida al administrador

#### **Interpretación de Resultados**

Según la encuesta aplicada el administrador supo manifestar lo siguiente:

La plataforma y módulos implementados son herramientas que se ajustan de tal manera que son de gran ayuda y utilidad en el proceso de enseñanza-aprendizaje del Taller de Control Automático. La interfaz gráfica es lo suficientemente interactiva y fácil de entender. Los experimentos se muestran de manera eficiente al momento de la ejecución. El administrador manifiesta estar de acuerdo con el tiempo y la forma en que recibe las notificaciones de una nueva reserva. Califica de muy buena a la personalización y configuración de todo el entorno virtual diseñado para el Taller de Control Automático. Afirma de que es adecuada la manera en como se emiten los reportes de las reservas realizadas. Efectivamente en el sistema se muestra la realización de la práctica en tiempo real y su interaz se ejecuta correctamente.Al administrador no se le presentó ningún inconveniente para realizar actividades como: Creación y eliminación de nuevas reservas. Creación, eliminación y edición de laboratorios. Creación, eliminación y edición de una planta y en general administrar los datos correspondientes. Finalmente el administrador aprueba en su totalidad la plataforma y sus herramientas implementadas en el Laboratorio de Automatización.

#### **Análisis de Prueba: Estudiante**

Encuesta dirigida a los estudiantes del 'X' Módulo de la carrera de Ingeniería en Sistemas.

**1.** ¿Está usted de acuerdo en utilizar el entorno virtual de aprendizaje Moodle como herramienta de apoyo en el proceso de enseñanza-aprendizaje del taller de Control Automático?

Porque?......................................................................................................

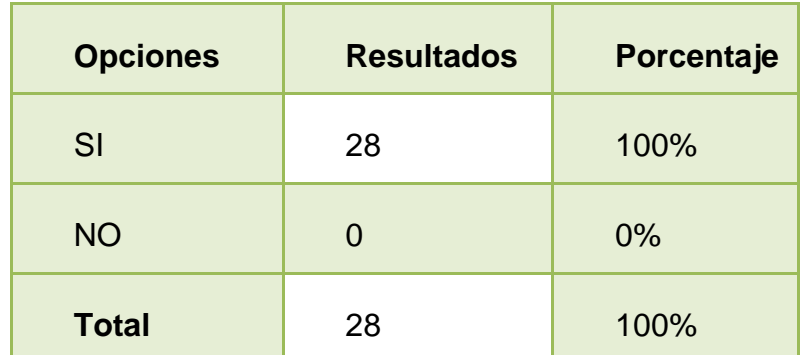

Tabla 29: Tabulación de pregunta 1. Estudiante

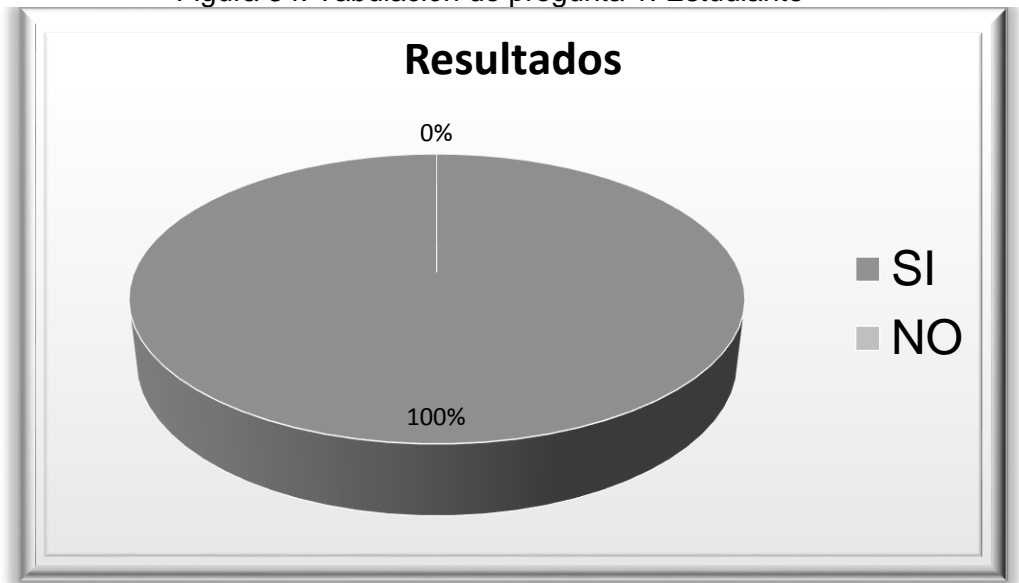

Figura 34: Tabulación de pregunta 1. Estudiante

Fuente: Estudiantes "X" Módulo de la Carrera de Ingeniería en Sistemas de la UNL Elaborado por: Silvana Arias

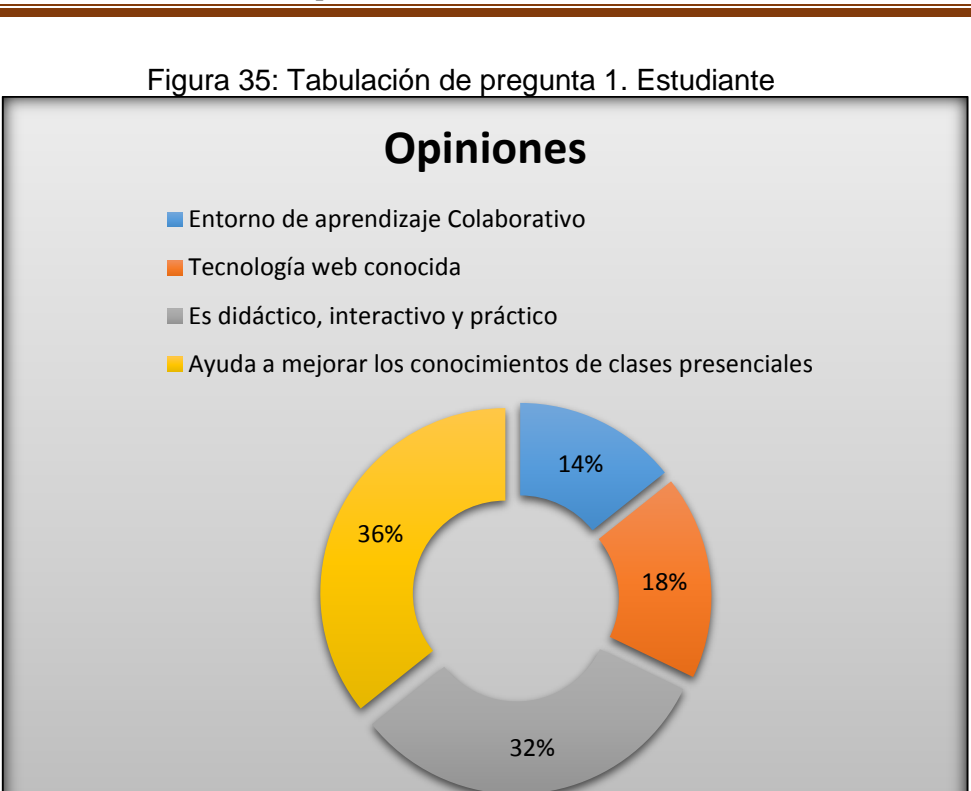

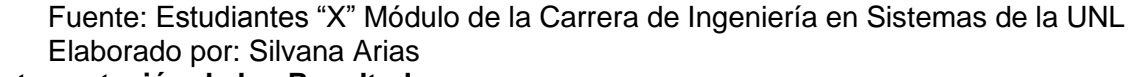

### **Interpretación de los Resultados**

El 100% de los estudiantes encuestados están de acuerdo en que es Moodle la plataforma adecuada para el proceso de enseñanza-aprendizaje en el taller de Control, Automático. Las razones a las que atribuyen su opinión son las siguientes:

- Moodle es un entorno de aprendizaje Colaborativo
- Es una tecnología web conocida, pues es una de las plataformas con las que el estudiante mas se familiariza.
- Moodle es una herramienta didáctica, interactiva y práctica.
- Moodle es una herramienta que colabora enormemente en afianzar los conocimientos que el estudiante recibe en sus clases presenciales.
- **2.** ¿Considera usted que es de gran utilidad el contar con una herramienta tecnológica y específica como el módulo implementado para el aprendizaje del Taller de Control Automático?

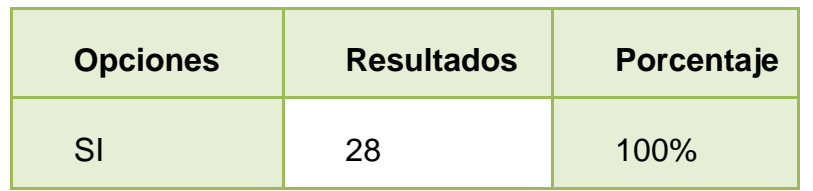

Por qué?....................................................................................................

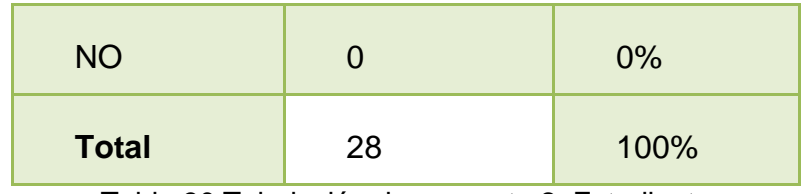

Tabla 30:Tabulación de pregunta 2. Estudiante

# Figura 36: Tabulación de pregunta 2. Estudiante

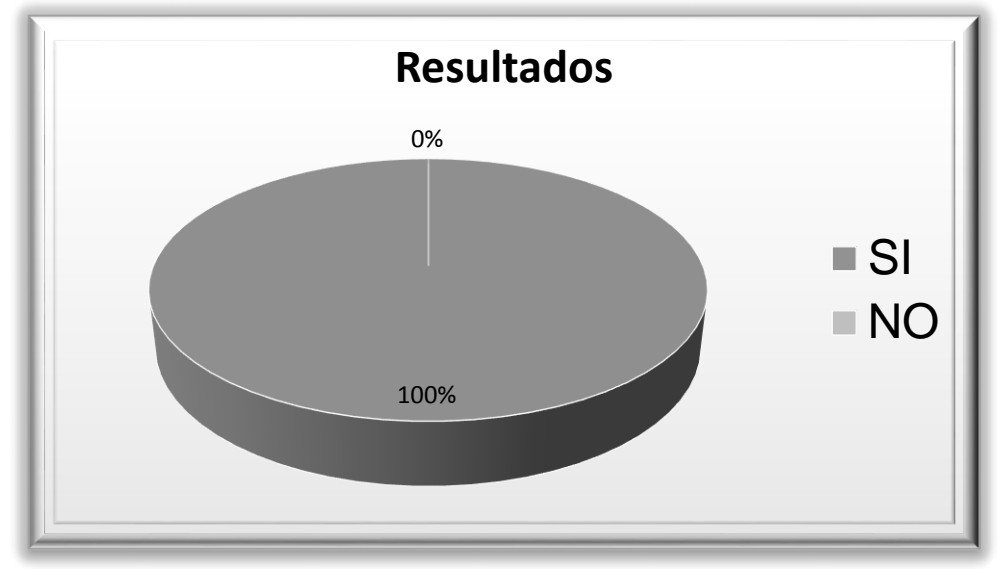

Fuente: Estudiantes "X" Módulo de la Carrera de Ingeniería en Sistemas de la UNL Elaborado por: Silvana Arias

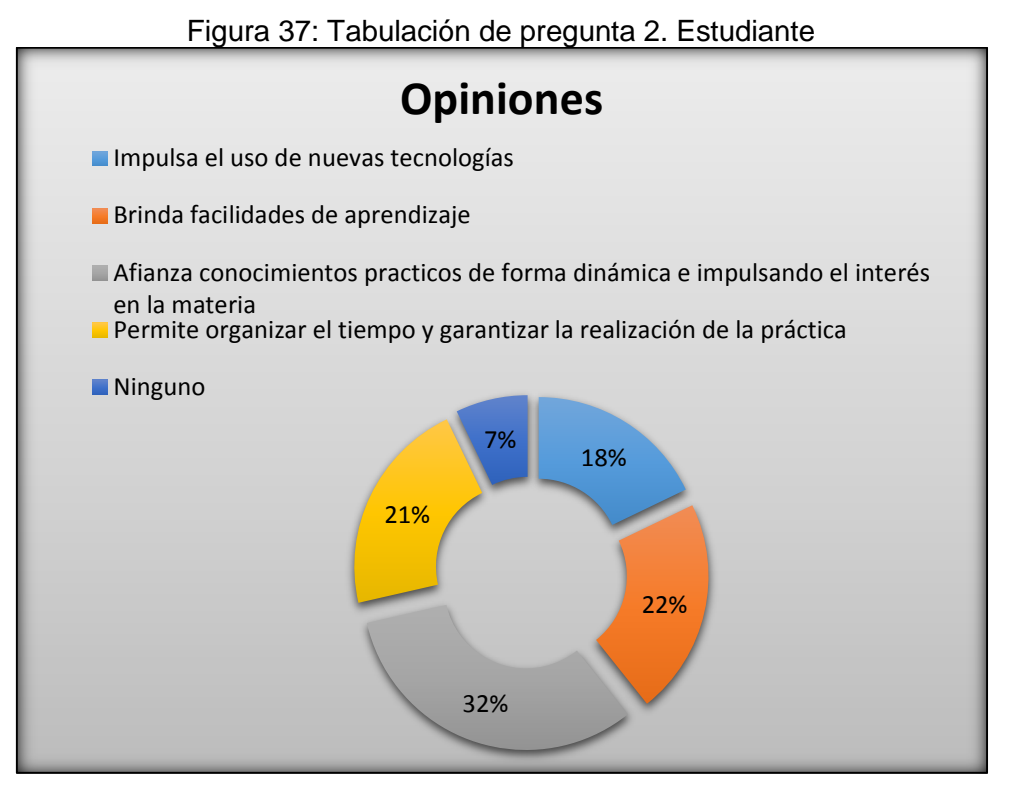

Fuente: Estudiantes "X" Módulo de la Carrera de Ingeniería en Sistemas de la UNL Elaborado por: Silvana Arias

### **Interpretación de los Resultados**

El 100% de los estudiantes encuestados consideran que es de gran utilidad contar con un módulo que ayude a facilitar el aprendizaje del taller de Control Automático, pues con ello se consigue: Afianzar sus conocimientos prácticos de forma dinámica e impulsando el interés en la materia. Les brinda facilidades de aprendizaje y permite organizar su tiempo garantizando la realización de las prácticas.Existe un mínimo porcentaje que no manifiesta su punto de vista.

**3.** ¿A usted le parece conveniente e interactiva la manera en como cursaría el taller de Control Automático con la utilización del módulo implementado?

| <b>Opciones</b> | <b>Resultados</b> | Porcentaje |
|-----------------|-------------------|------------|
| SI              | 28                | 100%       |
| <b>NO</b>       | O                 | 0%         |
| <b>Total</b>    | 28                | 100%       |

Tabla 31:Tabulación de pregunta 3. Estudiante

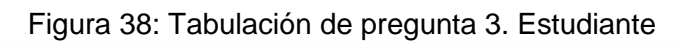

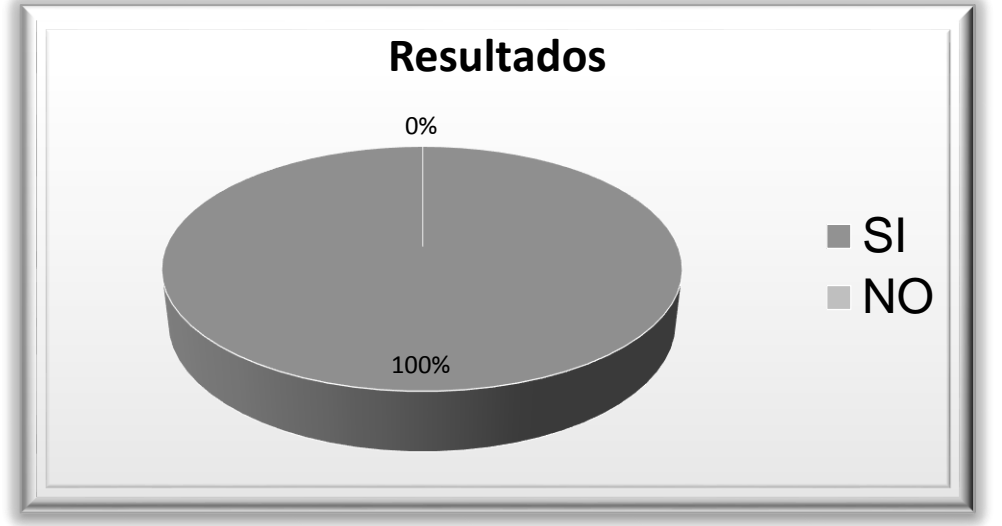

Fuente: Estudiantes "X" Módulo de la Carrera de Ingeniería en Sistemas de la UNL Elaborado por: Silvana Arias

# **Interpretación de los Resultados**

El 100% de los estudiantes encuestados afirman que la utilización de la herramienta implementada haría que el taller de Control Automático se curse de manera interactiva y conveniente.

**4.** ¿La interfaz principal al seleccionar 'Entrar al Laboratorio de Automatización a Distancia' le parece intuitiva y fácil de comprender?

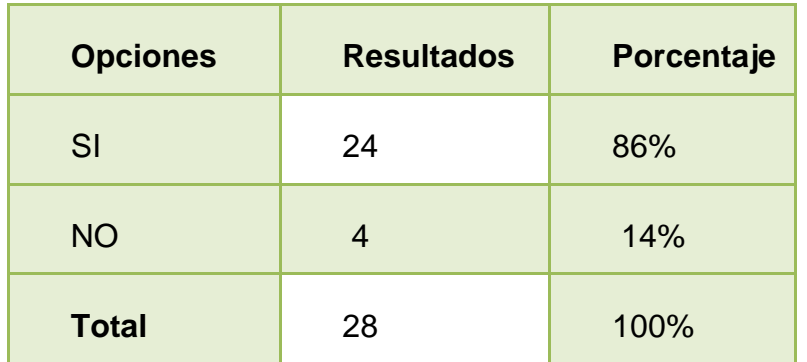

Tabla 32:Tabulación de pregunta 4. Estudiante

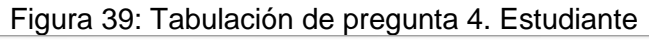

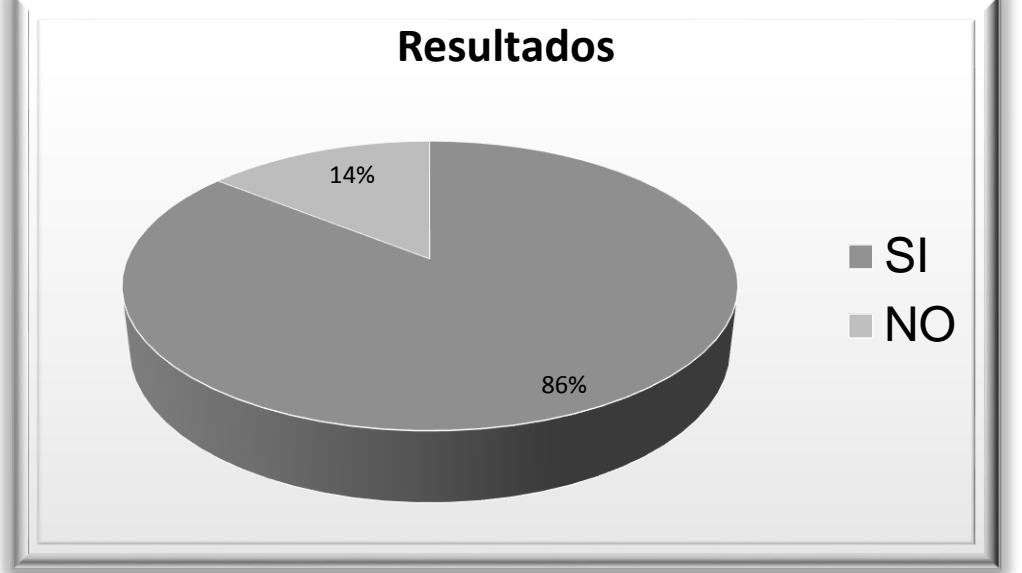

Fuente: Estudiantes "X" Módulo de la Carrera de Ingeniería en Sistemas de la UNL Elaborado por: Silvana Arias

# **Interpretación de los Resultados**

El 86% de los estudiantes encuestados opinan que la interfaz principal del módulo les parece intuitiva y fácil de comprender, mientras que un 14% opina lo contrario.

**5.** ¿Le parece adecuada la forma de visualizar y manejar la interfaz gráfica de los experimentos y su funcionamiento?

Por qué?....................................................................................................

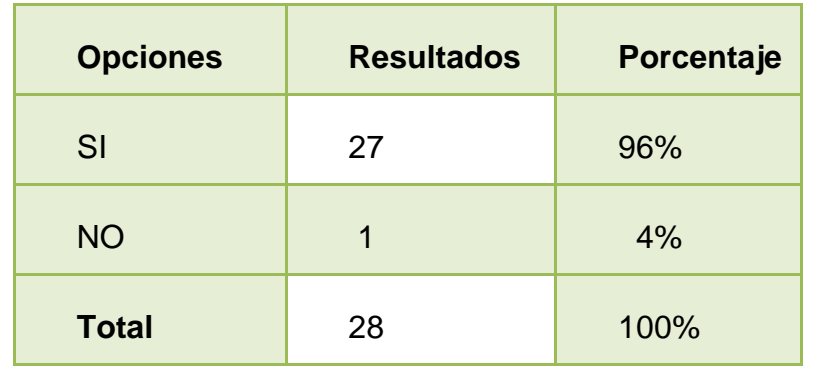

Tabla 33:Tabulación de pregunta 5. Estudiante

Figura 40: Tabulación de pregunta 5. Estudiante

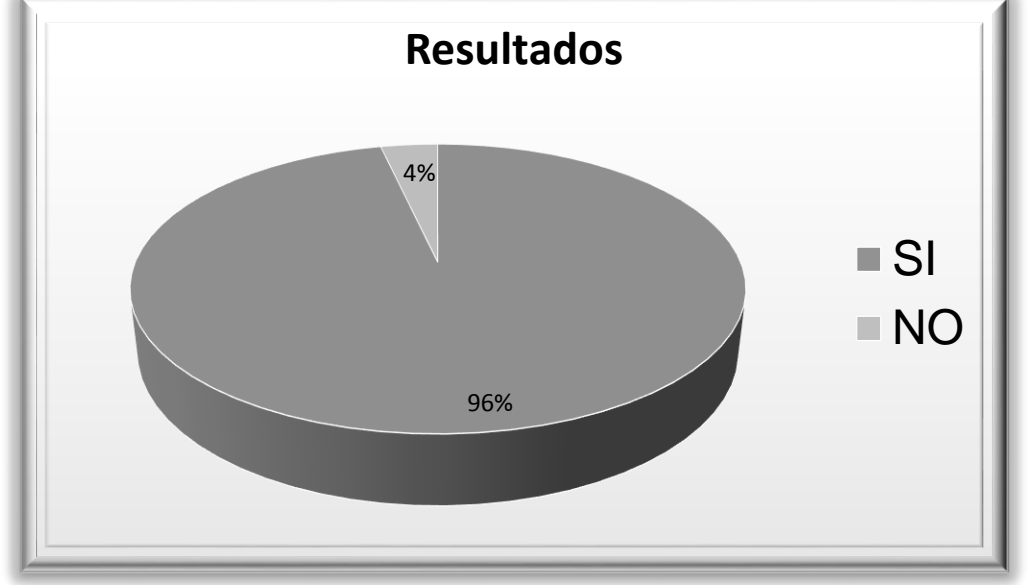

Fuente: Estudiantes "X" Módulo de la Carrera de Ingeniería en Sistemas de la UNL Elaborado por: Silvana Arias

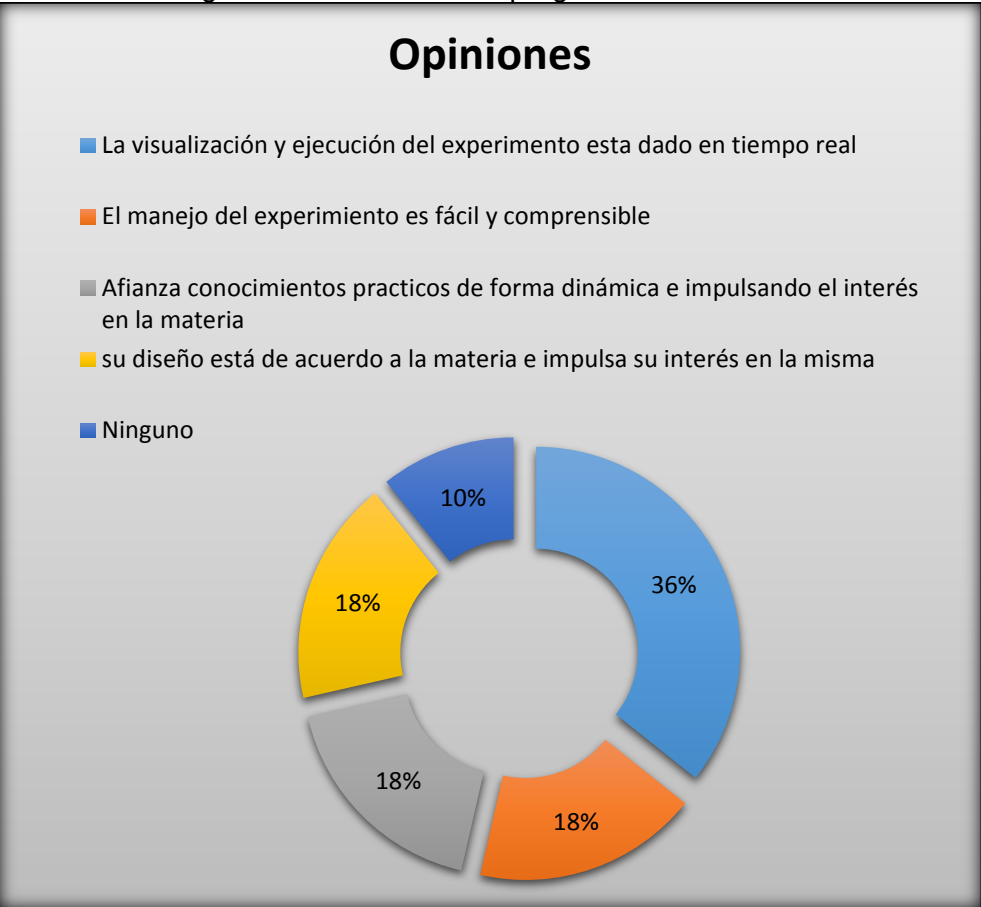

Figura 41: Tabulación de pregunta 5. Estudiante

Fuente: Estudiantes "X" Módulo de la Carrera de Ingeniería en Sistemas de la UNL Elaborado por: Silvana Arias

#### **Interpretación de los Resultados**

El 96% de los estudiantes encuestados afirman que es adecuada la forma de visualizar y manejar la interfaz gráfica de los experimentos para su funcionamiento, atribuyendo sus razones a que las prácticas se ejecutan en tiempo real, el experimento es fácil de manipular y entender, opinan también de con esto se consigue el interés en la materia afianzando más los conocimientos prácticos de la misma. Un porcentaje mínimo de estudiantes no da a conocer su punto de vista.

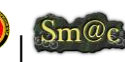

**6.** ¿A usted le parece eficiente la rapidez de respuesta del equipo con la que muestra la interfaz del experimento a realizar?

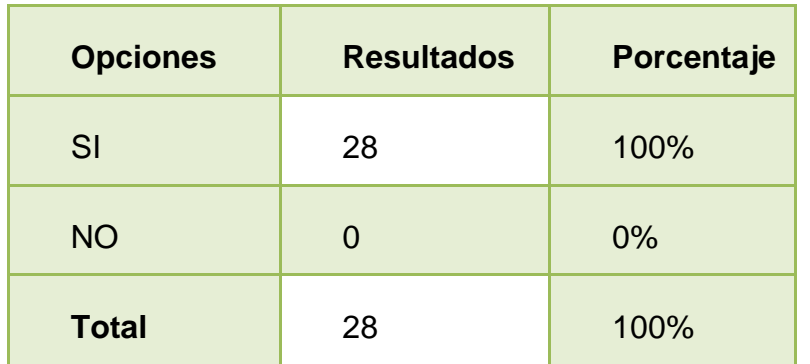

Tabla 34: Tabulación de pregunta 6. Estudiante

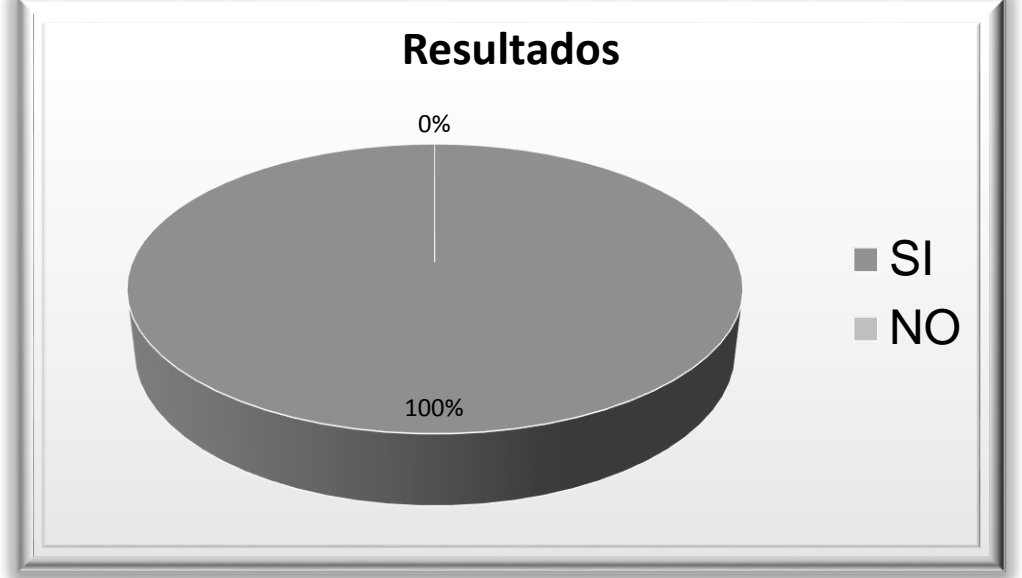

Figura 42: Tabulación de pregunta 6. Estudiante

Fuente: Estudiantes "X" Módulo de la Carrera de Ingeniería en Sistemas de la UNL Elaborado por: Silvana Arias

# **Interpretación de los Resultados**

A el 100% de los estidiantes encuestados les parece eficiente la rapidez de respuesta del equipo con la que se muestra la interfaz del experimento a realizar.

**7.** ¿Usted está de acuerdo en el tiempo y la forma en que llega la notificación para el administrador cuando se quiere hacer una reserva para ejecutar una determinada práctica?

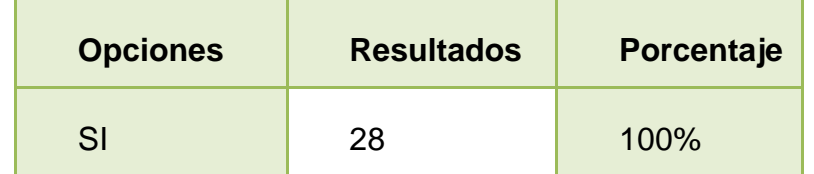

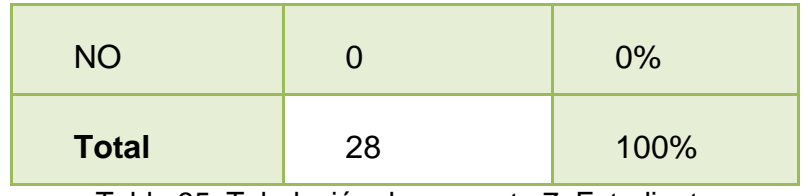

Tabla 35: Tabulación de pregunta 7. Estudiante

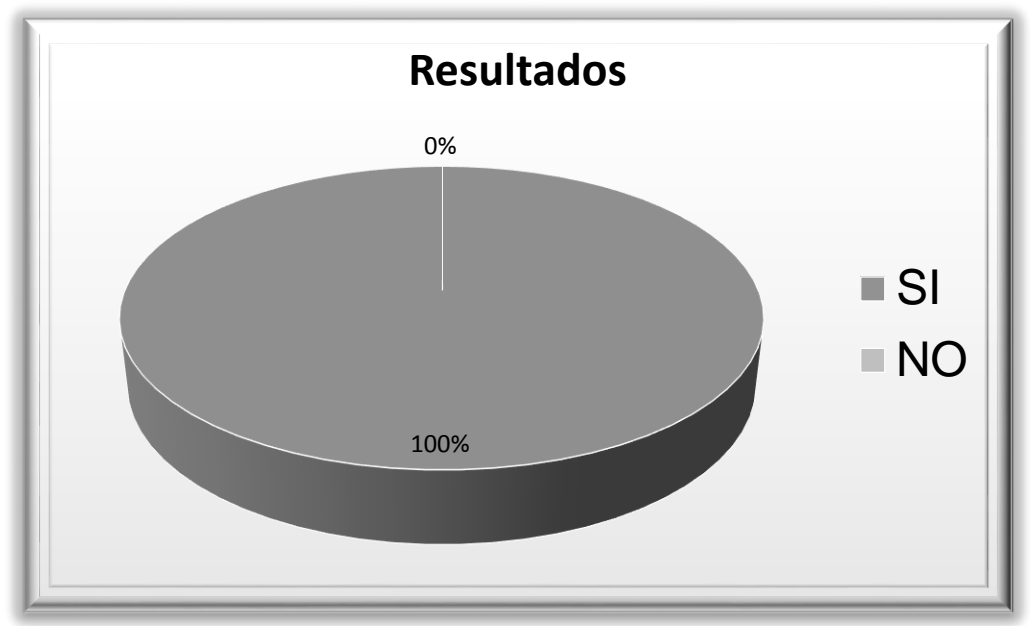

Figura 43: Tabulación de pregunta 7. Estudiante

Fuente: Estudiantes "X" Módulo de la Carrera de Ingeniería en Sistemas de la UNL Elaborado por: Silvana Arias

# **Interpretación de los Resultados**

El 100% de los estudiantes encuestados están de acuerdo en el tiempo en que se envían las notificaciones al administrador al momento de hacer una nueva reserva.

**8.** ¿Considera usted como muy buena la configuración y personalización de todo el entorno virtual de aprendizaje para el taller de Control Automático?

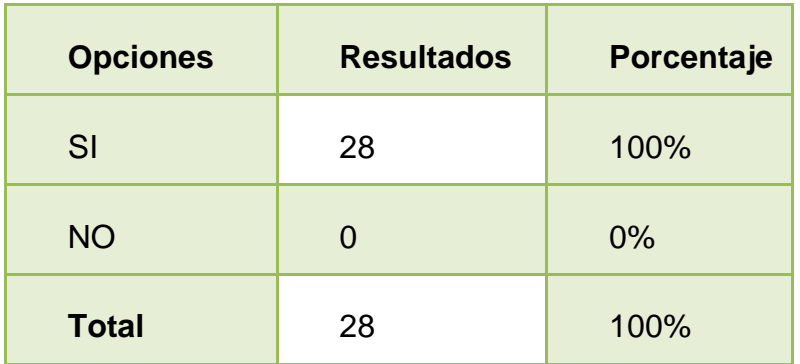

Tabla 36: Tabulación de pregunta 8. Estudiante

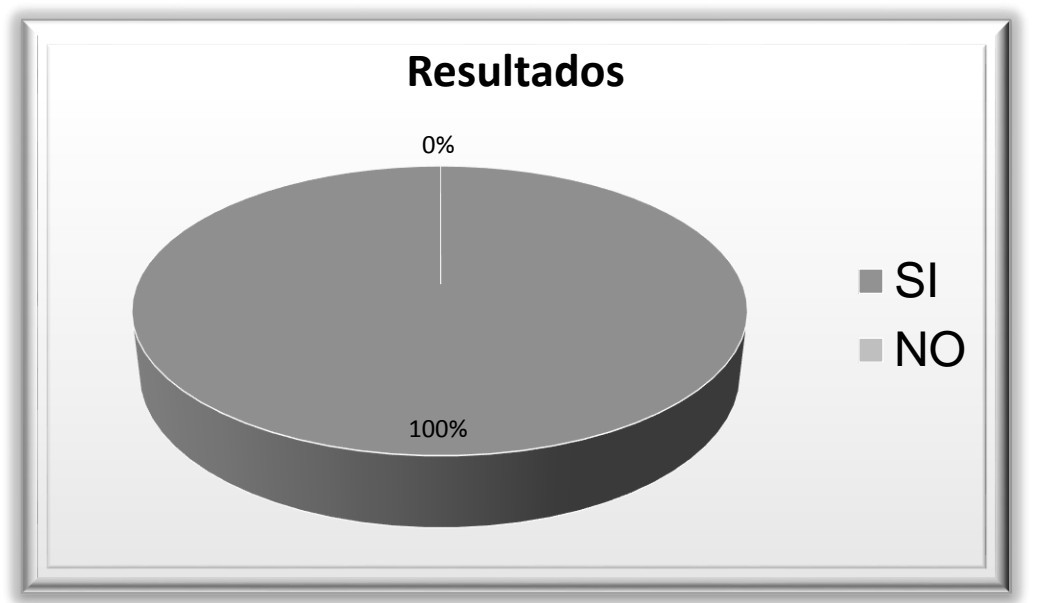

Figura 44: Tabulación de pregunta 8. Estudiante

Fuente: Estudiantes "X" Módulo de la Carrera de Ingeniería en Sistemas de la UNL Elaborado por: Silvana Arias

# **Interpretación de Resultados**

El 100% de los estudiantes encuestados consideran en nivel de muy buena la configuración y personalización de todo el entorno virtual de aprendizaje destinado al taller de Control Automático.

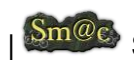
# F. CONCLUSIONES

- $\triangleright$  La investigación del proyecto de tesis aportó conocimientos sobre las diferentes actividades existentes en Moodle y su implementación con una herramienta para favorecer los procesos de enseñanza-aprendizaje en línea para todos quienes aplican sus estudios dentro del laboratorio, en particular a los estudiantes de la Carrera de Ingeniería en Sistemas que reciben el taller de Control Automático.
- El análisis de las herramientas, tecnologías y estándares aplicados como: Red5, TightVNC, Moodle, y Xampp, se ajustan a un actual perfil tecnológico, el cuál se basa en la utilización de software libre y sin costos adquisitivos.
- ▶ Con la implementación de remote labs se demostró, la utilidad e idoneidad de Internet como medio ideal para propósitos de aprendizaje interactivo remoto en el área de Control de Procesos y constituye un aporte a la formación integral del estudiante de Ingeniería.
- La realización de este proyecto permite visualizar aplicaciones importantes que puedan implementarse en el laboratorio como instrumento de entrenamiento para el usuario, así como también sirve como base para la mejorar la calidad de laboratorios virtuales que contribuyan a comprender el funcionamiento y operación de equipos de proceso.
- Los resultados obtenidos en la realización de las pruebas de usabilidad a nivel de usuarios (administrador y estudiante), son consistentes con lo esperado en la Teoría de Control, mejorando la calidad del proceso de enseñanza/aprendizaje al permitir una participación activa del estudiante y sin limitaciones de tiempo y lugar.

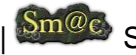

# G. RECOMENDACIONES

- Utilizar y fomentar herramientas tecnológicas Open Source como: Red5, TightVNC, Moodle, y Xampp como servidor web, ya que son herramientas no complejas, colaborativas, y con las grandes ventajas que conlleva su distribución.
- La utilización de un Gestor de Contenidos de Aprendizaje y Cursos e-learning como Moodle, facilita de manera efectiva a los educadores la creación de sitios de aprendizaje.
- Disponer de una velocidad apropiada de navegación de internet que comprenda entre 1.5 mbps y 2.0 mbps como mínimo, para ejecutar las aplicaciones de laboratorio correctamente.
- Desarrollar y utilizar aplicaciones de control multiplataforma y ejecutar las pruebas de validación respectivas tanto de software como de hardware para ejecutarlas en el laboratorio para evitar problemas de incompatibilidad.
- Mantener un alto control y manejo correspondiente ya sea por parte del administrador como del estudiante, en la ejecución de todas las aplicaciones que serán registradas como nueva reserva en el laboratorio de automatización.
- Realizar las pruebas de validación y usabilidad del sistema, necesario para garantizar su correcto funcionamiento y satisfacer los requerimientos tanto del administrador como de los estudiantes.
- Hacer uso de metodologías de desarrollo de software como: Métrica, XP y B-Learning, permiten garantizar la calidad y eficiencia en el proceso de análisis, diseños, desarrollo e implementación del proceso investigativo.
- Hacer uso correcto de la documentación realizada en el presente proyecto, ya sea del manual de usuario o del programador, tomando en cuenta cada uno de los requerimientos, con la finalidad de mentener la correcta administración del sistema.

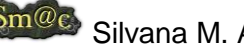

# H. BIBLIOGRAFÍA

## **LIBROS**

ABGAM. (2009). *Simulación de Procesos: ABGMA*. Recuperado el 01 de Septiembre de 2011, de http://www.abgam.es/index.php?id=356

ADL-SCORM. (2009). Obtenido de http://www.adlnet.org/Pages/Default.aspx

Aliane, N., Fernández, J., Martínez, A., & Ortiz, J. (2007). *Un Laboratorio de Ingeniería de Control Basado en.* Recuperado el Julio de 13 de 2011, de Inf. Tecnológica: ISSN: 0718-0764 (en línea), 18(6), 19-26.: http://www.scielo.cl/pdf/infotec/v18n6/art04.pdf

Álvarez Bestard, G., & Barrios Alonso, J. M. (1998). *Automatización de un proceso térmico empleando técnicas estadísticas y de simulación.* ICIMAF,ISPJAE, Control Automático. La Habana - Cuba: ICIMAF,ISPJAE.

Ausubel, D. P., Novak, J. D., & Hanesian, H. (1990). *Psicología educativa: un punto de vista cognoscitivo.* México: Trillas, 2a ed., 4a reimp.

Ballesteros, R., & Hernández, A. (2008). *Educación Flexible en la enseñanza de pregrado con alto componente de actividades de laboratorio*. Recuperado el 30 de Septiembre de 2011, de http://www.udual.org/CIDU/Revista/21/EducaFlexible.htm

Bhandari, A. (1998). Access to an instructional control laboratory experiment through the World Wide Web. *En proc. 1998 Amer. Contr. Conf., 1326-1329.* Filadelfia: Filadelfia, PA.

Calderón-Vielma, J. A. (1998). *Laboratorio Virtual para la Enseñanza de Ingeniería.* Mérida – Venezuela: Facultad de Ingeniería. Universidad de Los Andes.

Calvo I., Marcos M.; Orive D., Sarachaga I. (2008). Building Complex Remote Laboratories. *Computer Applications in Engineering Education. Accepted to be published in January 2008* .

Calvo, I., Zulueta, E., Gangoiti, U., & López, J. M. (2009). *Laboratorios remotos y virtuales en enseñanzas técnicas y científicas.* (Escuela Universitaria de Ingeniería de Vitoria-Gasteiz) Recuperado el 19 de Noviembre de 2010, de Laboratorios remotos y virtuales en enseñanzas técnicas y científicas.: http://www.ehu.es/ikastorratza/3\_alea/laboratorios.pdf

Calvo, I.; López, F.; Zulueta, E.; Pascual, J. (Septiembre de 2008). *Laboratorio de control remoto de un sistema de Ball & Hoop.* (I. 978-84-691-6883.-7, Ed.) Obtenido de XXIX Jornadas de Automática, JAT08: http://jata08-events.urv.cat/files/298.pdf

Cassini, M.; Prattichino, D.; Vicino ; L.A.; Shor, A. (Mayo,2003). The Automatic Control Telelab: A User-Friendly Interface for Distance Learning. En *IEEE Transactions on Education, vol. 46, no. 2* (págs. 252-257).

Castro Gil.Manuel Alonso; Ruiz, Elio San Cristóbal. (2010). *Integración de Sistemas de Gestión de Aprendizaje y Laboratorios Virtuales y Remotos.* Departamento de Ingeniería Eléctrica, Electrónica y de Control (UNED), Madrid.

Cole, J. (Julio 2005). *Using Moodle: Teaching with the Popular Open Source Course Management System.* United States of America: Allen Noren - Matt Hutchinson: Published by O'Reilly Media, Inc., 1005 Gravenstein Highway North, Sebastopol, CA 95472.First Edition.

Coll, J. C. (2009). *El proceso inductivo-deductivo.* Recuperado el 28 de Junio de 2011, de El proceso inductivo-deductivo: http://www.eumed.net/cursecon/ppp/induc-deduc.ppt

Commer, D. (1996). Redes Globales de Información con Internet. México: Prentice-Hall Hispanoamericana, S.A.

conocimientosweb. (2009). *Conocimentos Web.* Recuperado el 18 de Noviembre de 2010, de http://www.conocimientosweb.net/zip/article108.html.

D. I. León, G., Ing.Velusco, E., Ing. Rehser, J. C., & Ing.Soto, L. (1998). *Realidad Virtual*. Recuperado el 29 de Septiembre de 2011, de http://www.monografias.com/trabajos/vr/vr.shtml

Díaz-Barriga A., F., & Hernández R., G. (2002). *Un aprendizaje significativo. Una interpretación constructivista.* México: 2da Edición. Mc Graw Hill.

*Diseño e Implementacion de Tecnologia de Laboratorios Remotos como herramienta educativa en el curso de Microprocesadores y Microcontroladores.* (2010). Recuperado el 11 de Agosto de 2011, de http://www.slideshare.net/huvghuvg/diseo-eimplementacion-de-tecnol

Dormido, S. (2004). Control Learning: Present and Future. En S. Dormido, *Control Learning: Present and Future* (págs. 115-136). Annual Reviews in Control, vol. 28(1).

Dougiamas, M. (09 de Diciembre de 2001). *Manual del desarrollador*. Recuperado el 11 de Julio de 2011, de Documentación de Moodle: http://bus.rtu.ac.th/moodle/lang/es/docs/developer.html

Educastur. (Mayo de 2008). *Software para la adquisición de datos LabWindows/CVI.* Recuperado el 06 de Julio de 2011, de Manual labWindows: http://blog.educastur.es/electronica/files/2008/05/manual-labwindows-castellano.pdf

Esquembre, F. (2005). Creación de Simulaciones Interactivas en Java. En *Aplicación a la Enseñanza de la Física.* Pearson Prentice Hall Educación.

EVA, w. (2008). *Entornos Virtuales de Aprendizaje Moodle.* Recuperado el 19 de Noviembre de 2010, de http://www.wiziq.com/tutorial/3255-Entornos-Virtuales-de-Aprendizaje-Moodle

Falconer, I., & Littlejohn, A. (31 de Enero de 2007). Designing for blended learning, sharing and reuse. *Journal of Further and Higher Education* , págs. 41-52.

Franco, A. (2008). Multimedia Materials for the Interactive Physics Course on the Internet. *International Conference on Engineering and Mathematics.* Bilbao. Julio 2008: ENMA08.

Freeman, A. (1993). Teoría de Automatización. *Diccionario de Computación , 1* . México: Mcgraw-hill.

Guzman, J. L.; Berenguel, M.; Rodríguez, F.; Dormido, S. (2005). Web-Based Remote Control Laboratory Using a Greenhouse Scale Model. En *Computer Applications in Engineering Education 13* (págs. 111-124 ).

http://almipa.blogspot.com/2010/06/blog-post.html. (s.f.). *Instalación Plataforma Moodle*. Recuperado el 28 de Julio de 2011

http://blog.pucp.edu.pe/item/26779/la-plataforma-moodle-paideia-una-panacea. (19 de Julio de 2010). *La plataforma Moodle paideia ¿Una panacea?* Recuperado el 27 de Julio de 2011

http://docs.moodle.org/es/Documentación\_para\_Profesores. (s.f.). *Documentación para Profesores - MoodleDocs*. Recuperado el 08 de Junio de 2011, de MoodleDocs.

http://docs.moodle.org/es/Instalación\_de\_moodle. (2008). *Instalación de moodle: MoodleDocs*. Recuperado el 14 de Julio de 2011, de MoodleDocs.

http://es.kioskea.net/contents/web/communautes-virtuelles.php3. (s.f.). *Comunidades Virtuales*. Recuperado el 28

http://es.kioskea.net/contents/web/communautes-virtuelles.php3. (s.f.). *Comunidades Virtuales*. Recuperado el 28 de Junio de 2011, de Kioskea.net.

http://es.wikipedia.org/wiki/Comunidad\_virtual. (s.f.). *Wikipedia*. Recuperado el 28 de Junio de 2011, de Comunidad Virtual.

http://es.wikipedia.org/wiki/LabVIEW. (s.f.). *LabVIEW.* Recuperado el 27 de Julio de 2011

http://es.wikipedia.org/wiki/MATLAB. (s.f.). *Matlab.* Recuperado el 03 de Agosto de 2011

http://fem.um.es/Ejs/. (s.f.). *Entorno de Simulación Dinámica*. Recuperado el 25 de Julio de 2011

http://html.rincondelvago.com. (2007). *Automatización de Procesos.* Recuperado el 20 de Noviembre de 2010, de http://html.rincondelvago.com/automatizacion-deprocesos.html

http://marguerite.lmac.utc.fr/index.html. (s.f.). *Péndulo Simple*. Recuperado el 2011 de Agosto de 26

http://www.bibliociencias.cu. (s.f.). *Metodología Métrica*. Recuperado el 21 de Junio de 2011, de http://www.bibliociencias.cu/gsdl/cgi-bin/library?e=d-000-00---0revis

http://www.gnu.org/software/octave. (s.f.). *GNU - Octave*.

http://www.gte.us.es/ASIGN/IE\_4T/Tutorial%20de%20Labview.pdf. (s.f.). *Tutorial Labview.* Recuperado el 10 de Agosto de 2011

http://www.moodle.org. (s.f.). *Moodle.*

http://www.ni.com/labview/. (s.f.). *LabView*. Obtenido de http://www.ni.com/labview/

http://www.opcfoundation.org. (s.f.). *OPC - Foundation*.

http://www.sc.ehu.es/sbweb/fisica/default.htm. (s.f.). *Curso de Física*.

http://www.scilab.org. (s.f.). *SCILAB*.

http://www.slideshare.net/JoelRodriguez/metodologa-mtrica-3. (s.f.). *Metodología Métrica*. Recuperado el 21 de Junio de 2011

http://www.slideshare.net/Miguelangelsc/personalizacion-moodle-542979. (s.f.). *Personalización Moodle: Módulos y Bloques.* Recuperado el 11 de Julio de 2011

Ibarra B., C. A., Medina S., S., & Bernal N., Á. (Julio-2007). Revista Iberoamericana de Tecnología en Educación y Educación en Tecnología. *Implementación de un Laboratorio Virtual para el Estudio de Dispositivos Electrónicos* , 2.

IMS, G. (2009). Obtenido de http://www.imsglobal.org/

Ing. González, M. (Febrero de 2011). *Simulación de Procesos Industriales.* Recuperado el 01 de Septiembre de 2011, de http://www.slideshare.net/marcosrgg/simulacion-deprocesos-industriales

*Internet Based Control Educaction.* (2001). Madrid-España: IFAC Workshop.

J.Villasuso. (s.f.). *3º ESO - Método Científico*. Recuperado el 28 de Junio de 2011, de 3º ESO - Método Científico: http://newton.cnice.mec.es/materiales\_didacticos/mcientifico/index.htm

Jairo, M. V., & Juárez de Perona, H. G. (2008). *Diplomado Superior en Aplicación de las TICs.* Recuperado el 15 de Junio de 2011, de Normativas para la calidad de la educación en entornos virtuales en el Ecuador: http://www.slideshare.net/jamartinez22#

Jugo, J., Sagastebeitia, I., & Etxebarria, V. (2007). Laboratorio de control en tiempo real via Internet usando herramientas open source. En *V Jornadas de Enseñanza via Internet/Web de la Ingeniería de Sistemas y Automática.* Zaragoza: EIWISA'07.

Kheir, N., Astrom, K., Auslander, D., Cheok, K., Franklin, G., Masten, M., y otros. (feb.1996). Control System engineering education. . En *Automatica, vol. 32 nº 2* (págs. 147-166).

Ko, C. et al. (2001). Development of a Web-Based Laboratory for Control Experiments on a Coupled Tank Apparatus. En *IEEE-Transactions on Education* (págs. 44(1), 6).

Leal Panadés, M. (1999). *Sistema para el control de la velocidad de un motor de corriente continua empleando técnicas estadísticas y de simulación.* ICIMAF,ISPJAE, Control. La Habana - Cuba: ICIMAF,ISPJAE.

Mariani, A. M. (UTN). Importancia de un laboratorio basado en MATLAB,para la enseñanza de grado en Ingeniería. En U. F. Haedo, *MATLAB como software integrador.* Buenos Aires. Argentina: Medrano 951(1179).

Márquez, D. A., & Cárdenas, O. O. (2008). *Implementación de un Laboratorio Virtual para la enseñanza de Controladores PID.* Recuperado el 03 de Agosto de 2011, de Información Tecnológica: http://www.scielo.cl/pdf/infotec/v19n3/art11.pdf

Mcconnell, S. (2007). *Desarrollo y Gestión de Proyectos Informáticos.* Editorial McGrawHill.

Michavila, A. (02 de Julio de 2010). *Desarrollar módulo para Moodle. Fase I*. Recuperado el 21 de Julio de 2011, de http://almipa.blogspot.com/2010/07/desarrollar-un-modulopara-moodle.html

*National Instruments*. (2002). Recuperado el 02 de Agosto de 2011, de www.ni.com/academic/distance\_learning.htm.

Nourdine, A., & Gachet Páez, D. (10 de Septiembre de 2004). *LABNET: Una herramienta para el control de procesos a través de internet.* (D. -U. Madrid, Ed.) Recuperado el 10 de Junio de 2011, de LABNET: Una herramienta para el control de procesos a través de internet.: http://www.ceaifac.es/actividades/jornadas/XXV/documentos/45-lialemeour.pdf

Piaget, J. (1964). *Science of education and de psychology of the child.* New York: Orion Press.

Ps. Cubillos B, M. L. (2008). *Investigación*. Recuperado el 26 de Septiembre de 2011, de **Realidad** Realidad Virtual: http://www.difementes.com/realidadvirtual/clasificacionsegunlainterfaz.html

Reeve, A. (1998). SCADA on the Internet. En *Control&Instrumentation* (págs. 30(5), 33).

Robinette, M. (2001). Robot Draw, an Internet-Based visualization tool for robotics education. En *IEEE Transactions on Education* (págs. 44 (1), 29-34).

Rodríguez, M., & Martínez Vélez, J. (2008). *Diplomado Superior en Aplicación de las TICs.* Recuperado el 04 de Agosto de 2011, de LAS COMPETENCIAS DOCENTES ANTE LA VIRTUALIDAD DE LA EDUCACIÓN SUPERIOR: http://www.slideshare.net/jamartinez22

Rodriguez, M., & Provencio, H. (2009). Metodología Didáctica en aulas y tiempos virtuales el acompañamiento docente en acciones formativas b-learning. *VII Jornadas de Redes de Investigación en Docencia Universitaria.* Alicante, 4-5 Junio.

Román Mendoza, E. (2009). *La incorporación de plataformas virtuales en la enseñanza: evaluación de la actitud del alumno.* Recuperado el 8 de Diciembre de 2010, de La incorporación de plataformas virtuales en la enseñanza: evaluación de la actitud del alumno.: http://www.pucmm.edu.do/RSTA/Academico/TE/Documents/ed/ipveeaa.pdf

Romero, C., Ventura, S., & García, E. (2008). Moodle case study and tutorial. En *Data Mining in Course Management Systems* (págs. 368-384). Computers & Education.

Roncancio, H. A., LIV, G., & Cifuentes, H. (2001). *Tutorial de LabView.* Recuperado el 04 de Agosto de 2011, de http://perso.wanadoo.es/jovilve/tutoriales/016tutorlabview.pdf

Ros, I. (2008). *Moodle, la plataforma para la enseñanza y organización escolar.* (e. R. 1988-5911, Ed.) Recuperado el 19 de Noviembre de 2010, de Moodle, la plataforma para la enseñanza y organización escolar.: http://www.ehu.es/ikastorratza/2\_alea/moodle.pdf

Sáenz, J. G. (Mayo de 2010). *Laboratorios Remotos para Moodle*. Recuperado el 11 de Julio de 2011, de http://es.scribd.com/doc/45856221/formato-articulos-IEEE

Sánchez. (2008). *Formación Virtual.* Recuperado el 04 de Noviembre de 2010, de http://cvc.cervantes.es/ensenanza/formacion\_virtual/campus\_virtual/sanchez.htm

Sanchéz, J.; Dormido, S.; Morilla, F. (Agosto, 2004). A Java/MatLab-Based Environment for Remote Control System Laboratories: Illustrated with an Inverted Pendulum. En *IEEE Transactions on Education, vol. 47, no. 3,* (págs. 321-329).

sapiensman. (2007). *Control Automático.* Recuperado el 15 de Noviembre de 2010, de http://www.sapiensman.com/control\_automatico/

Shen, H. e. (1999). Conducting Laboratory Experiments over the Internet. En *IEEE Transactions on Education* (págs. 42(3), 180-185).

Singh, P.;Courtois, F. (1999). *Conducting Laboratory Experiments via the Internet.* Food Technology.

Tecnos. (1995). Consejo Superior de Informática. *Metodología de Planificación y Desarrollo de Sistemas de Información. Métrica Versión 2.1.*, (pág. 241). Madrid.

Travis, J. (2000). Internet Applications in LabVIEW. Prentice Hall, Inc.

Trujillo Blanco, J. C. (Noviembre de 2007). *Prototipo para instalación y configuración samba para el proyecto EVA R-Grid.* Recuperado el 12 de Junio de 2011, de Prototipo

para instalación y configuración samba para el proyecto EVA R-Grid: http://artemisa.unbosque.edu.co/facultades/sistemas/webinves/tesis0602/DocTrujillo.p df

ucm. (2009). *Entornos Virtuales de Aprendizaje.* Recuperado el 18 de Noviembre de 2010, de http://www.ucm.es/info/multidoc/multidoc/revista/cuad6-7/evea.htm

Vaca J., J. M., Agudo, E., Rico, M., Sanz, C., & Ferreira, P. *Personalización de moodle en ámbitos educativos.* Santa Teresa de Jornet, 38, 06800: Grupo Gexcall – Universidad de Extremadura Mérida - Spain.

Valdez Mar, A. E. (s.f.). *La pedagogía en el proceso enseñanza - aprendizaje con un enfoque constructivista*. Recuperado el 25 de Julio de 2011, de http://www.monografias.com/trabajos71/pedagogia-ensenanza-aprendizaje-enfoqueconstructivista/

Veintimilla, H. H. (2005). *Método Científico*. (Facultad de Ciencias Administrativas de la Universidad Central del Ecuador) Recuperado el 28 de Junio de 2011, de Método Científico: http://www.monografias.com/trabajos21/metodo-cientifico/metodo-cient

Wagner, B.; Tuttas, J. (2001). 31st Annual Frontiers in Education Conference. En *"Team learning in an online lab" Volumen 1* (págs. TIF -18-22.).

*Wikipedia - MatLab*. (s.f.). Recuperado el 27 de Julio de 2011, de www.mathworks.es/products/MatLab/

Wikipedia-Automatización. (s.f.). *Tipos de Automatización.* Recuperado el 20 de Noviembre de 2010, de http://es.wikipedia.org/wiki/Digital\_(se%C3%B1al)

## **RECURSOS DE INTERNET**

ABGAM. (2009). *Simulación de Procesos: ABGMA*. Recuperado el 01 de Septiembre de 2011, de<http://www.abgam.es/index.php?id=356>

ADL-SCORM. (2009). Obtenido de<http://www.adlnet.org/Pages/Default.aspx>

*Instalación Plataforma Moodle*[.http://almipa.blogspot.com/2010/06/blog-post.html.](http://almipa.blogspot.com/2010/06/blog-post.html) (s.f.). Recuperado el 28 de Julio de 2011

Michavila, A. (02 de Julio de 2010). *Desarrollar módulo para Moodle. Fase I*. Recuperado el 21 de Julio de 2011, de [http://almipa.blogspot.com/2010/07/desarrollar-un-modulo](http://almipa.blogspot.com/2010/07/desarrollar-un-modulo-para-moodle.html)[para-moodle.html](http://almipa.blogspot.com/2010/07/desarrollar-un-modulo-para-moodle.html)

Trujillo Blanco, J. C. (Noviembre de 2007). *Prototipo para instalación y configuración samba para el proyecto EVA R-Grid.* Recuperado el 12 de Junio de 2011, de Prototipo para instalación y configuración samba para el proyecto EVA R-Grid: [http://artemisa.unbosque.edu.co/facultades/sistemas/webinves/tesis0602/DocTrujillo.p](http://artemisa.unbosque.edu.co/facultades/sistemas/webinves/tesis0602/DocTrujillo.pdf) [df](http://artemisa.unbosque.edu.co/facultades/sistemas/webinves/tesis0602/DocTrujillo.pdf)

*Metodología Métrica*. [http://www.bibliociencias.cu.](http://www.bibliociencias.cu/) (s.f.). Recuperado el 21 de Junio de 2011, de http://www.bibliociencias.cu/gsdl/cgi-bin/library?e=d-000-00---0revis

Educastur. (Mayo de 2008). *Software para la adquisición de datos LabWindows/CVI.* Recuperado el 06 de Julio de 2011, de Manual labWindows: <http://blog.educastur.es/electronica/files/2008/05/manual-labwindows-castellano.pdf>

*La plataforma Moodle paideia ¿Una panacea?.* [http://blog.pucp.edu.pe/item/26779/la](http://blog.pucp.edu.pe/item/26779/la-plataforma-moodle-paideia-una-panacea)[plataforma-moodle-paideia-una-panacea.](http://blog.pucp.edu.pe/item/26779/la-plataforma-moodle-paideia-una-panacea) (19 de Julio de 2010). Recuperado el 27 de Julio de 2011

Dougiamas, M. (09 de Diciembre de 2001). *Manual del desarrollador*. Recuperado el 11 de Julio de 2011, de Documentación de Moodle: <http://bus.rtu.ac.th/moodle/lang/es/docs/developer.html>

Nourdine, A., & Gachet Páez, D. (10 de Septiembre de 2004). *LABNET: Una herramienta para el control de procesos a través de internet.* (D. -U. Madrid, Ed.) Recuperado el 10 de Junio de 2011, de LABNET: Una herramienta para el control de procesos a través de internet.: [http://www.cea](http://www.cea-ifac.es/actividades/jornadas/XXV/documentos/45-lialemeour.pdf)[ifac.es/actividades/jornadas/XXV/documentos/45-lialemeour.pdf](http://www.cea-ifac.es/actividades/jornadas/XXV/documentos/45-lialemeour.pdf)

conocimientosweb. (2009). *Conocimentos Web.* Recuperado el 18 de Noviembre de 2010, de [http://www.conocimientosweb.net/zip/article108.html.](http://www.conocimientosweb.net/zip/article108.html)

Sánchez. (2008). *Formación Virtual.* Recuperado el 04 de Noviembre de 2010, de [http://cvc.cervantes.es/ensenanza/formacion\\_virtual/campus\\_virtual/sanchez.htm](http://cvc.cervantes.es/ensenanza/formacion_virtual/campus_virtual/sanchez.htm)

Ps. Cubillos B, M. L. (2008). *Investigación*. Recuperado el 26 de Septiembre de 2011, de **Realidad** Realidad Virtual: <http://www.difementes.com/realidadvirtual/clasificacionsegunlainterfaz.html>

*Documentación para Profesores - MoodleDocs*. [http://docs.moodle.org/es/Documentación\\_para\\_Profesores.](http://docs.moodle.org/es/Documentación_para_Profesores) (s.f.). Recuperado el 08 de Junio de 2011, de MoodleDocs.

*Instalación de moodle: MoodleDocs*. [http://docs.moodle.org/es/Instalación\\_de\\_moodle.](http://docs.moodle.org/es/Instalación_de_moodle) (2008). Recuperado el 14 de Julio de 2011, de MoodleDocs.

Ros, I. (2008). *Moodle, la plataforma para la enseñanza y organización escolar.* (e. R. 1988-5911, Ed.) Recuperado el 19 de Noviembre de 2010, de Moodle, la plataforma para la enseñanza y organización escolar.: [http://www.ehu.es/ikastorratza/2\\_alea/moodle.pdf](http://www.ehu.es/ikastorratza/2_alea/moodle.pdf)

Calvo, I., Zulueta, E., Gangoiti, U., & López, J. M. (2009). *Laboratorios remotos y virtuales en enseñanzas técnicas y científicas.* (Escuela Universitaria de Ingeniería de Vitoria-Gasteiz) Recuperado el 19 de Noviembre de 2010, de Laboratorios remotos y virtuales en enseñanzas técnicas y científicas.: [http://www.ehu.es/ikastorratza/3\\_alea/laboratorios.pdf](http://www.ehu.es/ikastorratza/3_alea/laboratorios.pdf)

*Comunidades Virtuales*. [http://es.kioskea.net/contents/web/communautes](http://es.kioskea.net/contents/web/communautes-virtuelles.php3)[virtuelles.php3.](http://es.kioskea.net/contents/web/communautes-virtuelles.php3) (s.f.). *Comunidades Virtuales*. Recuperado el 28 de Junio de 2011, de Kioskea.net.

Sáenz, J. G. (Mayo de 2010). *Laboratorios Remotos para Moodle*. Recuperado el 11 de Julio de 2011, de<http://es.scribd.com/doc/45856221/formato-articulos-IEEE>

*Comunidades Virtuales*. [http://es.wikipedia.org/wiki/Comunidad\\_virtual.](http://es.wikipedia.org/wiki/Comunidad_virtual) (s.f.). *x* Recuperado el 28 de Junio de 2011, de Comunidad Virtual.

Wikipedia-Automatización. (s.f.). *Tipos de Automatización.* Recuperado el 20 de Noviembre de 2010, de [http://es.wikipedia.org/wiki/Digital\\_\(se%C3%B1al\)](http://es.wikipedia.org/wiki/Digital_(se%C3%B1al))

*LabVIEW.* [http://es.wikipedia.org/wiki/LabVIEW.](http://es.wikipedia.org/wiki/LabVIEW) (s.f.). Recuperado el 27 de Julio de 2011

*Matlab.* [http://es.wikipedia.org/wiki/MATLAB.](http://es.wikipedia.org/wiki/MATLAB) (s.f.). Recuperado el 03 de Agosto de 2011

Coll, J. C. (2009). *El proceso inductivo-deductivo.* Recuperado el 28 de Junio de 2011, de El proceso inductivo-deductivo[: http://www.eumed.net/cursecon/ppp/induc-deduc.ppt](http://www.eumed.net/cursecon/ppp/induc-deduc.ppt)

[http://fem.um.es/Ejs/.](http://fem.um.es/Ejs/) (s.f.). *Entorno de Simulación Dinámica*. Recuperado el 25 de Julio de 2011

[http://www.gnu.org/software/octave.](http://www.gnu.org/software/octave) (s.f.). *GNU - Octave*.

*Tutorial Labview.* [http://www.gte.us.es/ASIGN/IE\\_4T/Tutorial%20de%20Labview.pdf.](http://www.gte.us.es/ASIGN/IE_4T/Tutorial%20de%20Labview.pdf) (s.f.). Recuperado el 10 de Agosto de 2011

*Automatización de Procesos.* [http://html.rincondelvago.com.](http://html.rincondelvago.com/) (2007). Recuperado el 20 de Noviembre de 2010, de http://html.rincondelvago.com/automatizacion-deprocesos.html

IMS, G. (2009). Obtenido de<http://www.imsglobal.org/>

Calvo, I.; López, F.; Zulueta, E.; Pascual, J. (Septiembre de 2008). *Laboratorio de control remoto de un sistema de Ball & Hoop.* (I. 978-84-691-6883.-7, Ed.) Obtenido de XXIX Jornadas de Automática, JAT08:<http://jata08-events.urv.cat/files/298.pdf>

*Péndulo Simple*. [http://marguerite.lmac.utc.fr/index.html.](http://marguerite.lmac.utc.fr/index.html) (s.f.). Recuperado el 2011 de Agosto de 26

*Wikipedia - MatLab*. (s.f.). Recuperado el 27 de Julio de 2011, de [www.mathworks.es/products/MatLab/](http://www.mathworks.es/products/MatLab/)

D. I. León, G., Ing.Velusco, E., Ing. Rehser, J. C., & Ing.Soto, L. (1998). *Realidad Virtual*. Recuperado el 29 de Septiembre de 2011, de <http://www.monografias.com/trabajos/vr/vr.shtml>

Veintimilla, H. H. (2005). *Método Científico*. (Facultad de Ciencias Administrativas de la Universidad Central del Ecuador) Recuperado el 28 de Junio de 2011, de Método Científico:<http://www.monografias.com/trabajos21/metodo-cientifico/metodo-cient>

Valdez Mar, A. E. (s.f.). *La pedagogía en el proceso enseñanza - aprendizaje con un enfoque constructivista*. Recuperado el 25 de Julio de 2011, de [http://www.monografias.com/trabajos71/pedagogia-ensenanza-aprendizaje-enfoque](http://www.monografias.com/trabajos71/pedagogia-ensenanza-aprendizaje-enfoque-constructivista/)[constructivista/](http://www.monografias.com/trabajos71/pedagogia-ensenanza-aprendizaje-enfoque-constructivista/)

*Moodle.* [http://www.moodle.org.](http://www.moodle.org/) (s.f.). Recuperado el 11 de Agosto de 2011

J.Villasuso. (s.f.). *3º ESO - Método Científico*. Recuperado el 28 de Junio de 2011, de 3º ESO - Método Científico: [http://newton.cnice.mec.es/materiales\\_didacticos/mcientifico/index.htm](http://newton.cnice.mec.es/materiales_didacticos/mcientifico/index.htm)

*National Instruments*. (2002). Recuperado el 02 de Agosto de 2011, de [www.ni.com/academic/distance\\_learning.htm.](http://www.ni.com/academic/distance_learning.htm)

*LabView*. [http://www.ni.com/labview/.](http://www.ni.com/labview/) (s.f.). Obtenido de http://www.ni.com/labview/

*OPC - Foundation*. [http://www.opcfoundation.org.](http://www.opcfoundation.org/) (s.f.). Recuperado el 09 de Junio de 2011

Roncancio, H. A., LIV, G., & Cifuentes, H. (2001). *Tutorial de LabView.* Recuperado el 04 de Agosto de 2011, de<http://perso.wanadoo.es/jovilve/tutoriales/016tutorlabview.pdf>

Román Mendoza, E. (2009). *La incorporación de plataformas virtuales en la enseñanza: evaluación de la actitud del alumno.* Recuperado el 8 de Diciembre de 2010, de La incorporación de plataformas virtuales en la enseñanza: evaluación de la actitud del alumno.:<http://www.pucmm.edu.do/RSTA/Academico/TE/Documents/ed/ipveeaa.pdf>

sapiensman. (2007). *Control Automático.* Recuperado el 15 de Noviembre de 2010, de [http://www.sapiensman.com/control\\_automatico/](http://www.sapiensman.com/control_automatico/)

*Curso de Física*. [http://www.sc.ehu.es/sbweb/fisica/default.htm.](http://www.sc.ehu.es/sbweb/fisica/default.htm) (s.f.). Recuperado el 02 de Junio de 2011

Aliane, N., Fernández, J., Martínez, A., & Ortiz, J. (2007). *Un Laboratorio de Ingeniería de Control Basado en.* Recuperado el Julio de 13 de 2011, de Inf. Tecnológica: ISSN: 0718-0764 (en línea), 18(6), 19-26.:<http://www.scielo.cl/pdf/infotec/v18n6/art04.pdf>

Márquez, D. A., & Cárdenas, O. O. (2008). *Implementación de un Laboratorio Virtual para la enseñanza de Controladores PID.* Recuperado el 03 de Agosto de 2011, de Información Tecnológica:<http://www.scielo.cl/pdf/infotec/v19n3/art11.pdf>

*SCILAB*. [http://www.scilab.org.](http://www.scilab.org/) (s.f.). Recuperado el 22 de Julio de 2011

*Diseño e Implementacion de Tecnologia de Laboratorios Remotos como herramienta educativa en el curso de Microprocesadores y Microcontroladores.* (2010). Recuperado el 11 de Agosto de 2011, de [http://www.slideshare.net/huvghuvg/diseo-e](http://www.slideshare.net/huvghuvg/diseo-e-implementacion-de-tecnol)[implementacion-de-tecnol](http://www.slideshare.net/huvghuvg/diseo-e-implementacion-de-tecnol)

Rodríguez, M., & Martínez Vélez, J. (2008). *Diplomado Superior en Aplicación de las TICs.* Recuperado el 04 de Agosto de 2011, de LAS COMPETENCIAS DOCENTES ANTE LA VIRTUALIDAD DE LA EDUCACIÓN SUPERIOR: <http://www.slideshare.net/jamartinez22>

Jairo, M. V., & Juárez de Perona, H. G. (2008). *Diplomado Superior en Aplicación de las TICs.* Recuperado el 15 de Junio de 2011, de Normativas para la calidad de la educación en entornos virtuales en el Ecuador: [http://www.slideshare.net/jamartinez22#](http://www.slideshare.net/jamartinez22)

*Metodología Métrica*. [http://www.slideshare.net/JoelRodriguez/metodologa-mtrica-3.](http://www.slideshare.net/JoelRodriguez/metodologa-mtrica-3) (s.f.). Recuperado el 21 de Junio de 2011

Ing. González, M. (Febrero de 2011). *Simulación de Procesos Industriales.* Recuperado el 01 de Septiembre de 2011, de [http://www.slideshare.net/marcosrgg/simulacion-de](http://www.slideshare.net/marcosrgg/simulacion-de-procesos-industriales)[procesos-industriales](http://www.slideshare.net/marcosrgg/simulacion-de-procesos-industriales)

Recuperado el 21 de Junio de 2011 [http://www.slideshare.net/Miguelangelsc/personalizacion-moodle-542979.](http://www.slideshare.net/Miguelangelsc/personalizacion-moodle-542979) (s.f.). Recuperado el 11 de Julio de 2011

ucm. (2009). *Entornos Virtuales de Aprendizaje.* Recuperado el 18 de Noviembre de 2010, de<http://www.ucm.es/info/multidoc/multidoc/revista/cuad6-7/evea.htm>

Ballesteros, R., & Hernández, A. (2008). *Educación Flexible en la enseñanza de pregrado con alto componente de actividades de laboratorio*. Recuperado el 30 de Septiembre de 2011, de<http://www.udual.org/CIDU/Revista/21/EducaFlexible.htm>

EVA, w. (2008). *Entornos Virtuales de Aprendizaje Moodle.* Recuperado el 19 de Noviembre de 2010, de [http://www.wiziq.com/tutorial/3255-Entornos-Virtuales-de-](http://www.wiziq.com/tutorial/3255-Entornos-Virtuales-de-Aprendizaje-Moodle)[Aprendizaje-Moodle](http://www.wiziq.com/tutorial/3255-Entornos-Virtuales-de-Aprendizaje-Moodle)

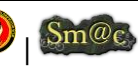

# I. ANEXOS

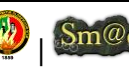

#### ANEXO I: CARACTERÍSTICAS DE LOS EQUIPOS UTILIZADOS EN EL 'LABORATORIO DE AUTOMATIZACIÓN'

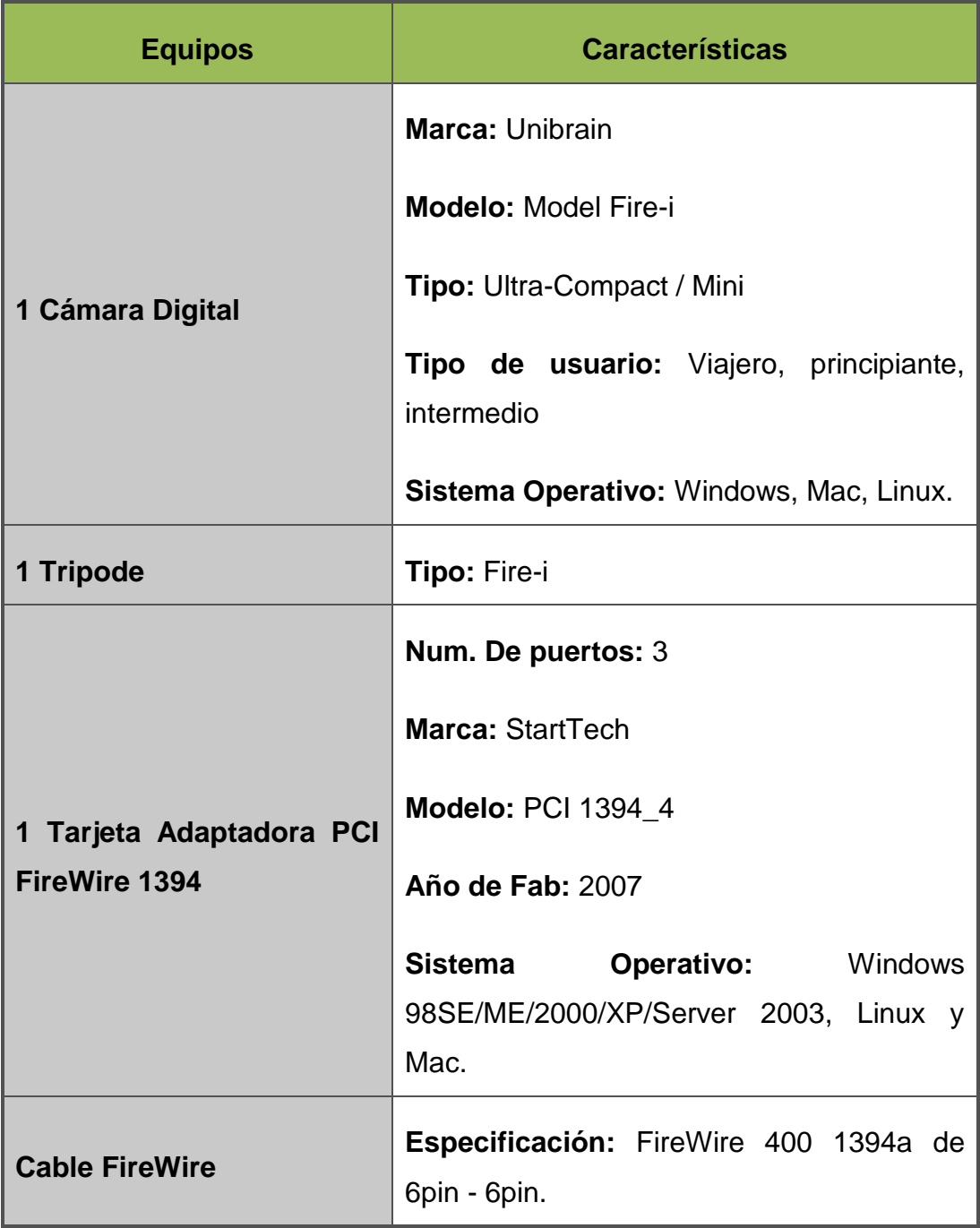

Tabla 37: Características de los equipos utilizados

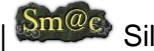

### ANEXO II: FOTOS DE LOS EQUIPOS UTILIZADOS EN EL 'LABORATORIO DE AUTOMATIZACIÓN'

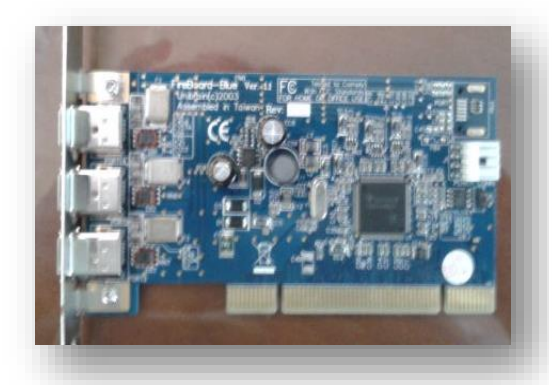

Figura 45: Tarjeta FireWire PCI

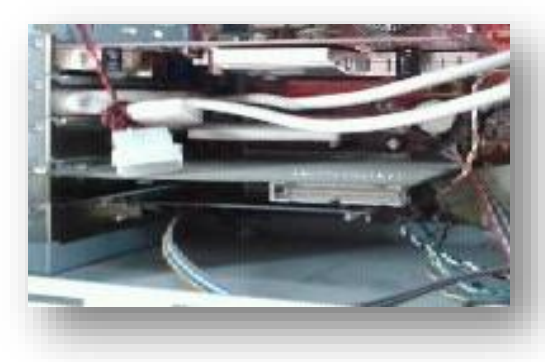

Figura 46: Instalación de Tarjeta FireWire

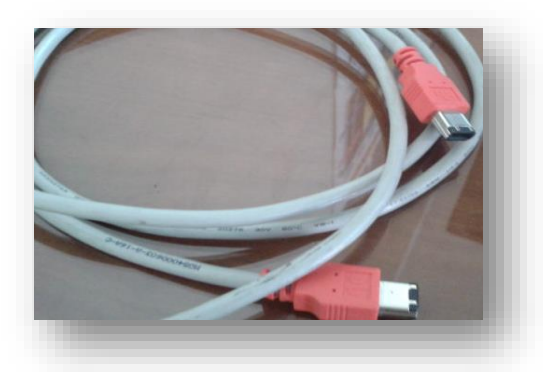

Figura 47: cable FireWire

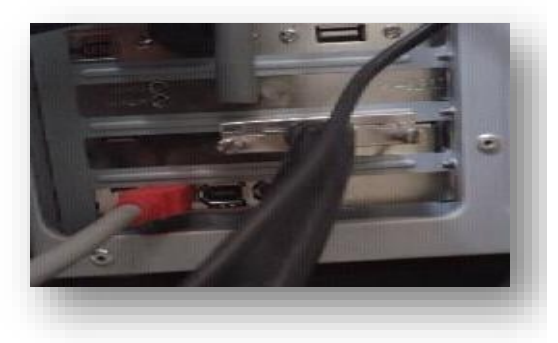

Figura 48: Conección Cable FireWire-Servidor

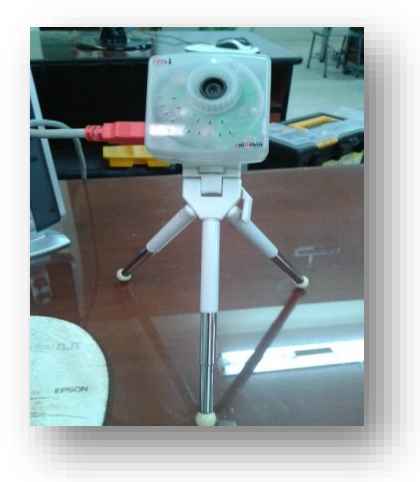

Figura 49: Instalación cámara FireWire

#### ANEXO III: VALIDACIÓN DEL SISTEMA CON LOS USUARIOS

Loja, 25 de Febrero del 2012

#### **CERTIFICACIÓN DE PRUEBAS REALIZADAS**

Yo, Ing. José Leonardo Benavides, con número de cédula .1102997226. Docente responsable de algunos talleres entre ellos el de 'Control Automático' y Administrador del 'Laboratorio de Automatización' perteneciente al AEIRNNR de la Universidad Nacional de Loja, certifico que he revisado, analizado y realizado las pruebas respectivas del proyecto implementado en el Laboratorio asumido a mi cargo, el mismo que con resultados satisfactorios ha sido llevado a cabo en el 'Laboratorio de Automatización' por la estudiante Silvana Arias responsable de la tesis correspondiente.

Es todo en cuanto puedo hacer constar en honor a la verdad y para fines correspondientes.

Ing. José Leonardo Benavides

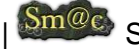

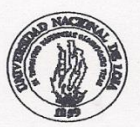

#### UNIVERSIDAD NACIONAL DE LOJA ÁREA DE ENERGÍA, INDUSTRIAS Y RECURSOS NATURALES NO RENOVABLES Carrera de Ingeniería en Sistemas

Ingeniero.

Edison Coronel.

COORDINADOR DE LA CARRERA DE INGENIERÍA EN SISTEMAS DE LA UNIVERSIDAD NACIONAL DE LOJA.

#### **CERTIFICA:**

Que la egresada Silvana M. Arias C, ha llevado a cabo las pruebas respectivas del proyecto implementado en el Laboratorio de Automatización ubicado dentro del Área de Energía las Industrias y los Recursos Naturales no de la Universidad Nacional de Loja.

Es todo cuanto puedo hacer constar en honor a la verdad y para fines correspondientes.

Ing. Edison Coronel **COORDINADOR DE LA CARRERA DE INGENIERÍA EN SISTEMAS**  ANEXO IV: VALIDACIÓN DE RESULTADOS. MODELOS DE ENCUESTAS

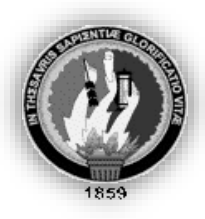

### **UNIVERSIDAD NACIONAL DE LOJA**

ÁREA DE ENERGÍA, LA INDUSTRIA Y RECURSOS NATURALES NO RENOVABLES

Buenos días/tardes, soy estudiante de la Universidad Nacional de Loja perteneciente a la carrera de Ing. en Sistemas, y estoy realizando una encuesta para verificar la funcionalidad de una herramienta tecnológica que interviene en el proceso de enseñanza-aprendizaje del taller de Control Automático de la institución, por lo que le agradecería otorgarme unos minutos de su tiempo para responder a las siguientes preguntas.

#### **Perfil del Estudiante:**

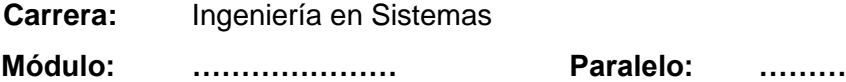

- **1. ¿Está usted de acuerdo en utilizar el entorno virtual de aprendizaje Moodle como herramienta de apoyo en el proceso de enseñanza-aprendizaje del taller de Control Automático?**
	- SI NO

#### **Por qué?**

**................................................................................................................**

**2. ¿Considera usted que es de gran utilidad el contar con una herramienta tecnológica y específica como el módulo implementado para el aprendizaje del Taller de Control Automático?**

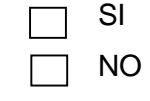

#### **Por qué?**

**.................................................................................................................**

- **3. ¿A usted le parece conveniente e interactiva la manera en como cursaría el taller de Control Automático con la utilización del módulo implementado?**
	- SI NO
- **4. ¿La interfaz principal al seleccionar 'Entrar al Laboratorio de Automatización a Distancia' le parece intuitiva y fácil de comprender?**
	- SI NO
- **5. ¿Le parece adecuada la forma de visualizar y manejar la interfaz gráfica de los experimentos y su funcionamiento?**

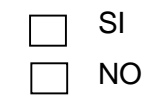

#### **Por qué?**

**……………………………………………………………………………………**

**6. ¿A usted le parece eficiente la rapidez de respuesta del equipo con la que muestra la interfaz del experimento a realizar?**

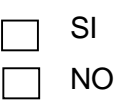

- **7. ¿Usted está de acuerdo en el tiempo y la forma en que llega la notificación para el administrador cuando se quiere hacer una reserva para ejecutar una determinada práctica?**
	- SI NO
- **8. ¿Considera usted como muy buena la configuración y personalización de todo el entorno virtual de aprendizaje para el taller de Control Automático?**

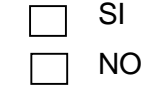

**Firma:**

**GRACIAS POR SU COLABORACIÓN**

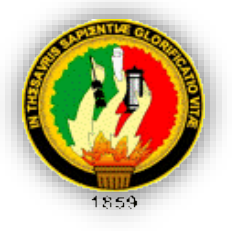

## **UNIVERSIDAD NACIONAL DE LOJA**

ÁREA DE ENERGÍA, LA INDUSTRIA Y RECURSOS NATURALES NO RENOVABLES

Universidad Nacional de Loja (b) Smoc Silvana M. Arias C.

Con la finalidad de verificar la funcionalidad del entorno virtual de aprendizaje y en particular el Módulo que fue utilizado como herramienta que interviene en el proceso de enseñanza-aprendizaje del taller de Control Automático de la institución, se solicita de manera comedida otorgarme unos minutos de su tiempo para responder a las siguientes preguntas.

### **Perfil del Administrador:**

**Nombre:** Ing. José Leonardo Benavides **Cargo**:Docente Encargado del Laboratorio de Automatización.

### **FUNCIONALIDAD**

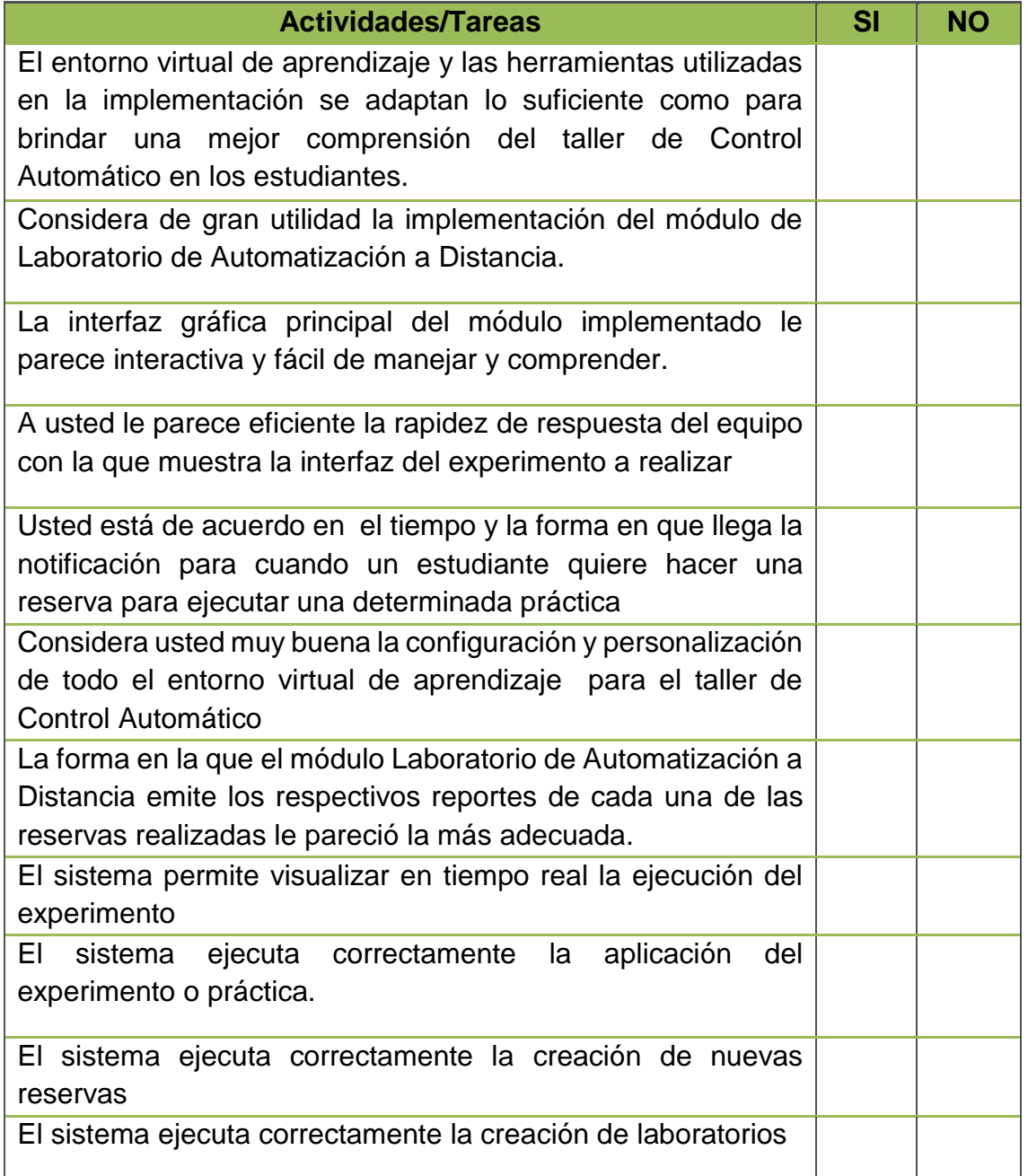

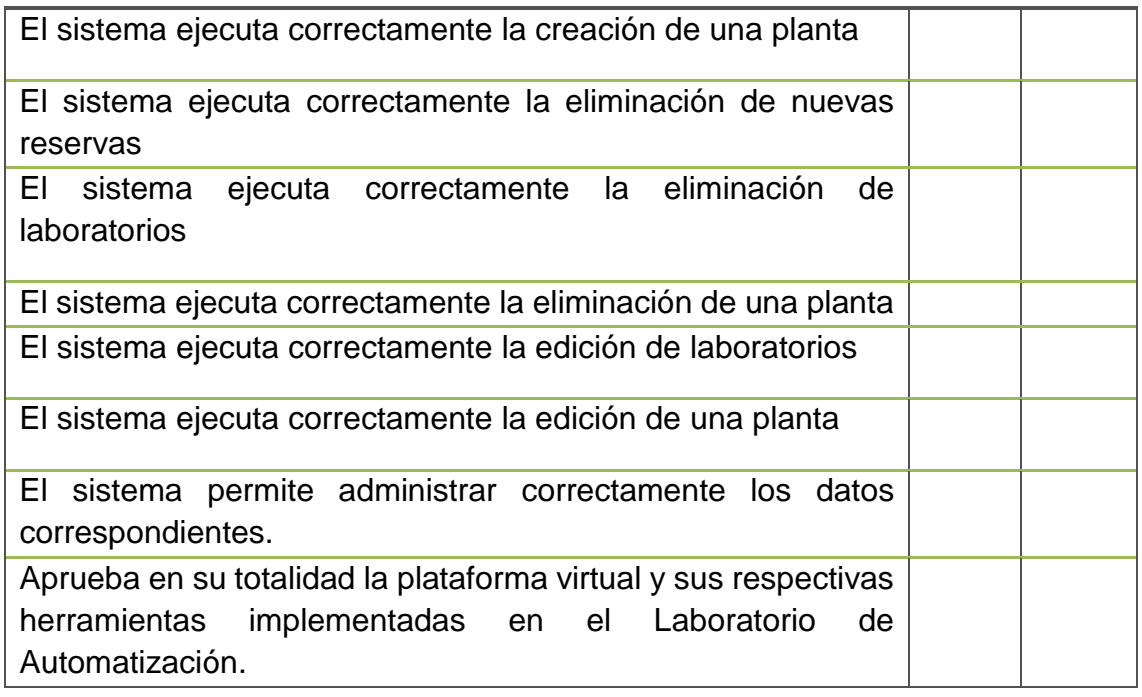

#### **Firma:**

### **GRACIAS POR SU COLABORACIÓN**

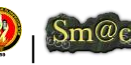

### ANEXO V: TABLA COMPARATIVA DE PLATAFORMAS VIRTUALES OPEN SOURCE. GESTIÓN DE CONTENIDOS DE APRENDIZAJE.

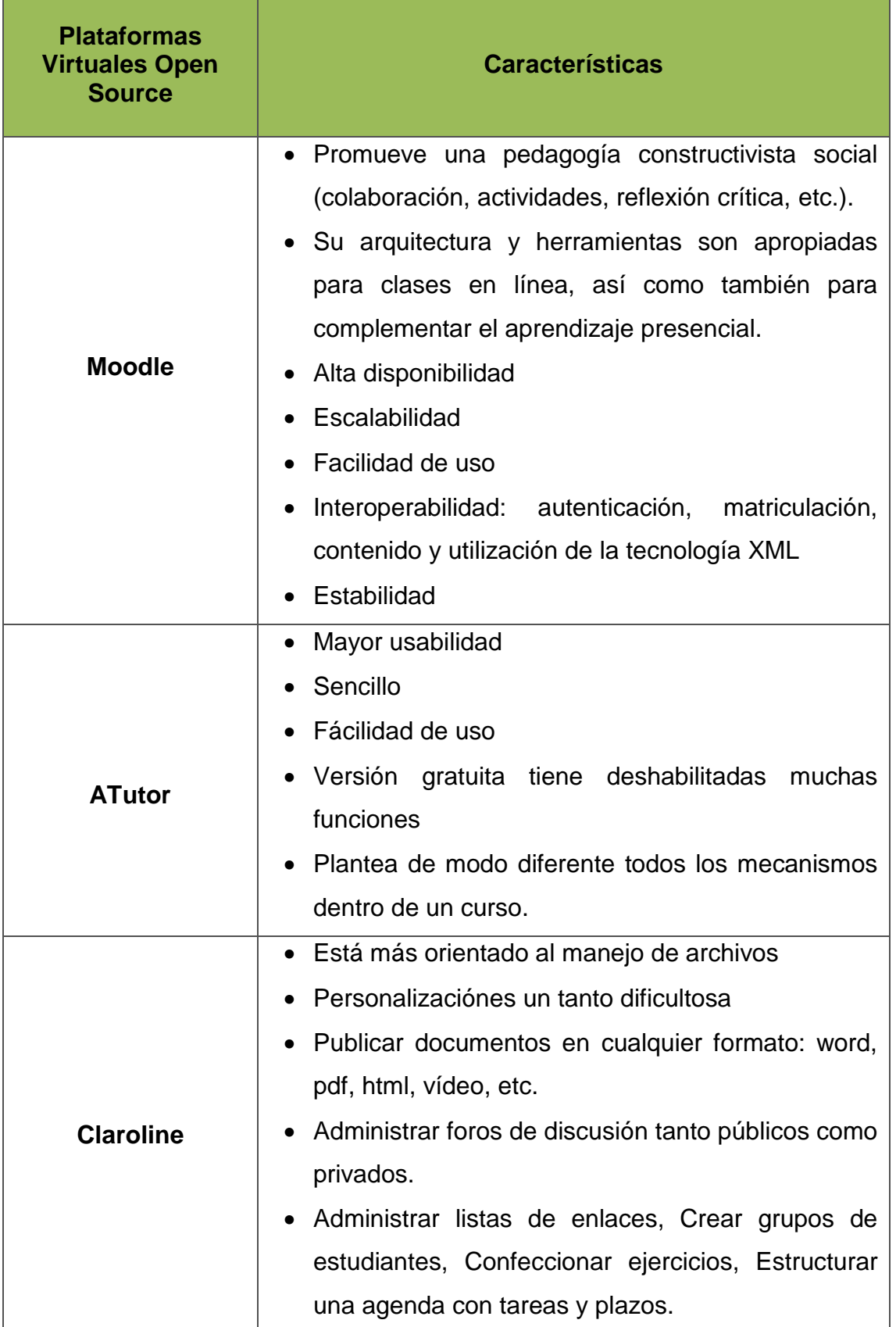

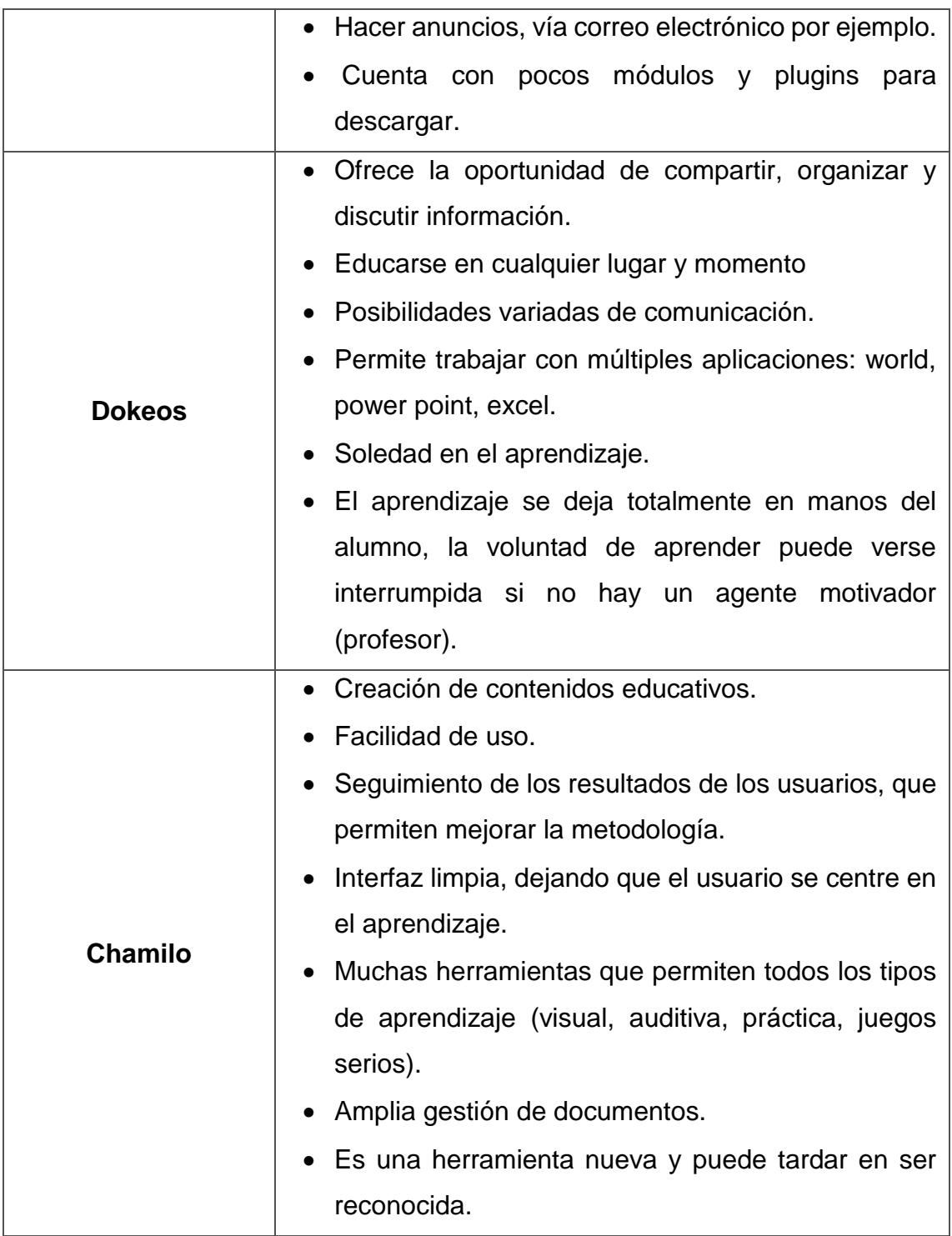

Tabla 38: Plataformas Virtuales Open Source

### ANEXO VI: MODELO DEL DOMINIO

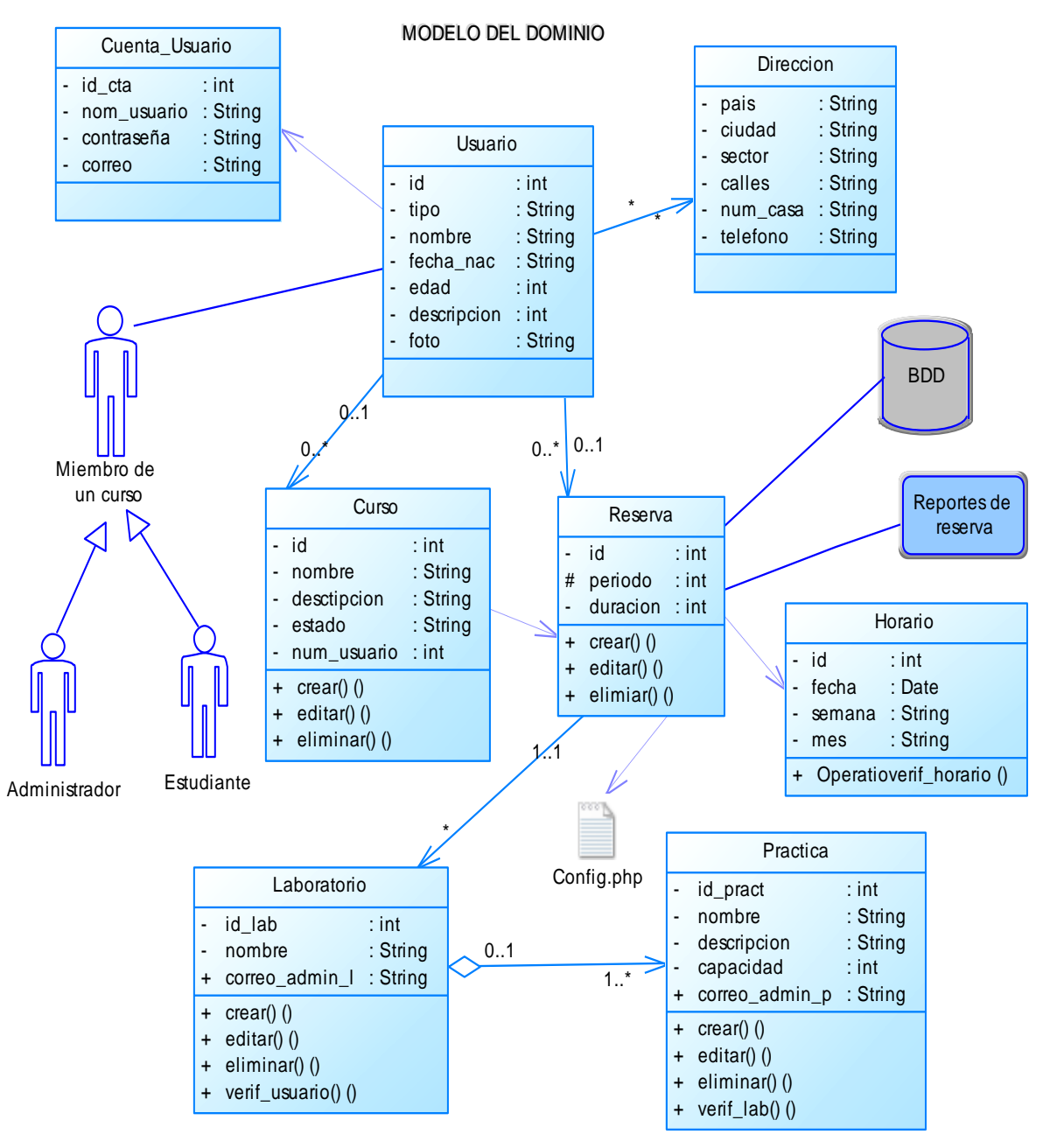

Figura 50: Modelo del Dominio

#### ANEXO VII: TABLA COMPARATIVA DE HERRAMIENTAS PARA CAPA DE ARQUITECTURA DE COMUNICACIÓN LMS-LABORATORIO

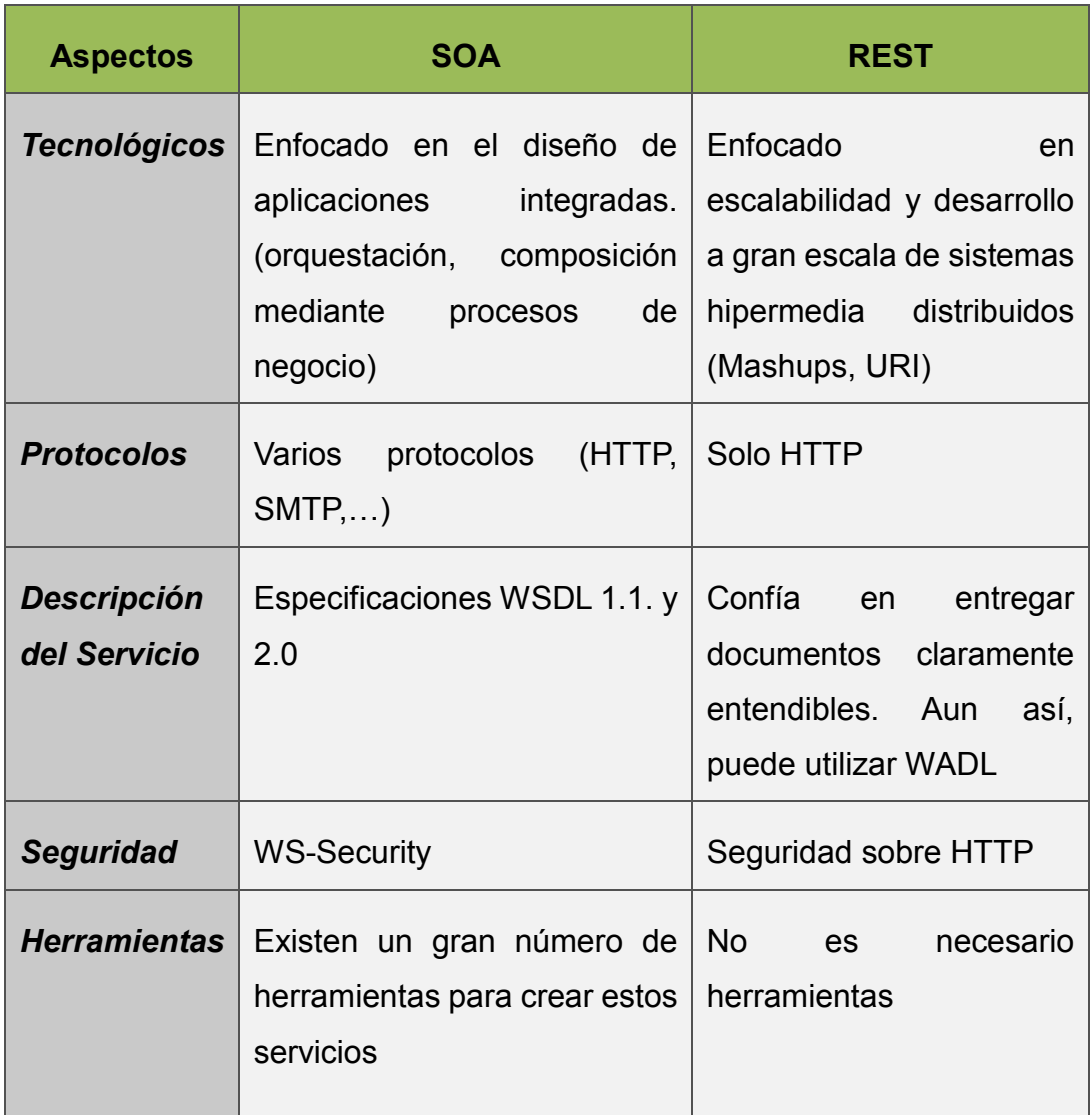

Tabla 39: Aspectos SOA-REST

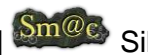